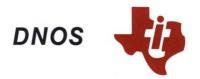

# COBOL Programmer's Guide

Part No. 2270516-9701 \*B March 1985

## TEXAS INSTRUMENTS

© 1981, 1984, 1985, Texas Instruments Incorporated. All Rights Reserved.

#### Printed in U.S.A.

No part of this publication may be reproduced, stored in a retrieval system, or transmitted, in any form or by any means, electronic, mechanical, photocopying, recording, or otherwise, without the prior written permission of Texas Instruments Incorporated.

#### MANUAL REVISION HISTORY

DNOS COBOL Programmer's Guide (2270516-9701)

Original IssueAugust 1981RevisionJanuary 1984RevisionMarch 1985

The total number of pages in this publication is 304.

The computers, as well as the programs that TI has created to use with them, are tools that can help people better manage the information used in their business; but tools—including TI computers—cannot replace sound judgment nor make the manager's business decisions.

Consequently, TI cannot warrant that its systems are suitable for any specific customer application. The manager must rely on judgment of what is best for his or her business.

#### **DNOS Software Manuals**

This diagram shows the manuals supporting DNOS, arranged according to user type. Refer to the block identified by your user group and all blocks above that set to determine which manuals are most beneficial to your needs.

#### **All DNOS Users:**

DNOS Concepts and Facilities 2270501-9701

DNOS Operations Guide 2270502-9701

DNOS System Command Interpreter (SCI) Reference Manual 2270503-9701

DNOS Text Editor Reference Manual 2270504-9701 DNOS Messages and Codes Reference Manual 2270506-9701

DNOS Reference Handbook 2270505-9701 DNOS Master Index to Operating System Manuals 2270500-9701

## High-Level Language Users:

COBOL Reference Manual 2270518-9701

DNOS COBOL Programmer's Guide 2270516-9701

DNOS Performance Package Documentation 2272109-9701

TI Pascal Reference Manual 2270519-9701

DNOS TI Pascal Programmer's Guide 2270517-9701

FORTRAN-78 Reference Manual 2268681-9701

DNOS FORTRAN-78 Programmer's Guide 2268680-9701

MATHSTAT-78 Programmer's Reference Manual 2268687-9701

FORTRAN-78 ISA Extensions Manual 2268696-9701

TI BASIC Reference Manual 2308769-9701

RPG II Programmer's Guide 939524-9701

#### Assembly Language Users:

990/99000 Assembly Language Reference Manual 2270509-9701

DNOS Assembly Language Programmer's Guide 2270508-9701

DNOS Link Editor Reference Manual 2270522-9701

DNOS Supervisor Call (SVC) Reference Manual 2270507-9701

#### Security Managers:

DNOS Security Manager's Guide 2308954-9701

#### Productivity Tools Users:

DNOS Sort/Merge User's Guide 2272060-9701

TIFORM Reference Manual 2234391-9701

DNOS Query-990 User's Guide 2276554-9701

DNOS Data Base Management System Programmer's Guide 2272058-9701

DNOS Data Base Administrator User's Guide 2272059-9701

Data Dictionary User's Guide 2276582-9701

DNOS TIPE Reference Manual Kit 2308868-0001

DNOS TIPE Exercise Guide Kit 2308869-0001

DNOS COBOL Program Generator User's Guide 2234375-9701

### Communications Software Users:

DNOS DNCS/SNA User's Guide 2302663-9701

DNOS DNCS Operations Guide 2302662-9701

DNOS DNCS 914A User's Guide 2302664-9701

DNOS 3270 Interactive Communications Software (ICS) User's Guide 2302670-9701

DNOS 3780/2780 Emulator User's Guide 2270520-9701

DNOS DNCS System Generation Reference Manual 2302648-9701

DNOS DNCS X.25 Remote File Transfer (RFT) User's Guide 2302640-9701

DNOS Remote Terminal Subsystem (RTS) User's Guide 2302676-9701

DNOS Distributed Network I/O (DNI0) User's Guide 2308793-9701

DNOS Common Communications Utilities 2308783-9701

#### Systems Programmers:

DNOS System Generation Reference Manual 2270511-9701

DNOS Systems Programmer's Guide 2270510-9701

ROM Loader User's Guide 2270534-9701

#### Source Code Users:

DNOS System Design Document 2270512-9701

DNOS SCI and Utilities Design Document 2270513-9701

#### **DNOS Software Manuals Summary**

#### **Concepts and Facilities**

Presents an overview of DNOS with topics grouped by operating system functions. All new users (or evaluators) of DNOS should read this manual.

#### **DNOS Operations Guide**

Explains fundamental operations for a DNOS system. Includes detailed instructions on how to use each device supported by DNOS.

#### System Command Interpreter (SCI) Reference Manual

Describes how to use SCI in both interactive and batch jobs. Describes command procedures and gives a detailed presentation of all SCI commands in alphabetical order for easy reference.

#### **Text Editor Reference Manual**

Explains how to use the Text Editor on DNOS and describes each of the editing commands.

#### Messages and Codes Reference Manual

Lists the error messages, informative messages, and error codes reported by DNOS.

#### **DNOS Reference Handbook**

Provides a summary of commonly used information for quick reference.

#### **Master Index to Operating System Manuals**

Contains a composite index to topics in the DNOS operating system manuals.

#### Programmer's Guides and Reference Manuals for Languages

Contain information about the languages supported by DNOS. Each programmer's guide covers operating system information relevant to the use of that language on DNOS. Each reference manual covers details of the language itself, including language syntax and programming considerations.

#### **Performance Package Documentation**

Describes the enhanced capabilities that the DNOS Performance Package provides on the Model 990/12 Computer and Business System 800.

#### **Link Editor Reference Manual**

Describes how to use the Link Editor on DNOS to combine separately generated object modules to form a single linked output.

#### Supervisor Call (SVC) Reference Manual

Presents detailed information about each DNOS supervisor call and DNOS services.

#### **DNOS System Generation Reference Manual**

Explains how to generate a DNOS system for your particular configuration and environment.

#### **User's Guides for Productivity Tools**

Describe the features, functions, and use of each productivity tool supported by DNOS.

#### **User's Guides for Communications Software**

Describe the features, functions, and use of the communications software available for execution under DNOS.

#### Systems Programmer's Guide

Discusses the DNOS subsystems and how to modify the system for specific application environments.

#### ROM Loader User's Guide

Explains how to load the operating system using the ROM loader and describes the error conditions.

#### **DNOS Design Documents**

Contain design information about the DNOS system, SCI, and the utilities.

#### **DNOS Security Manager's Guide**

Describes the file access security features available with DNOS.

This manual contains information about the Texas Instruments version of COBOL (COmmon Business Oriented Language), which is designed to operate on Texas Instruments computers. This information supports the experienced programmer in developing COBOL programs intended for execution under the DNOS Operating System. For additional descriptions of COBOL, refer to the COBOL Reference Manual.

This manual contains the following sections and appendices:

#### Section

- 1 Introduction Describes DNOS as it relates to COBOL and the operating system environment. This introduction also includes an overview of the processes necessary to create and execute a COBOL program (task) and includes notations that are used to describe commands in this manual.
- 2 Operating System Concepts Describes features related to program development. Includes description of interactive tasks and batch execution, the System Command Interpreter (SCI), directory and file structure, pathnames, access names, and synonyms.
- 3 Building a COBOL Source Program Module Discusses how to build a COBOL program source module, beginning with directory and file development, and how to use the Text Editor utility.
- 4 Compilation Explains how a COBOL source program module is compiled and discusses compiler completion codes and error messages.
- 5 Link Edit Explains the link editing process, COBOL segmentation, overlays, and installation of COBOL task and procedure segments. Includes information on memory mapping and the COBOL run-time interpreter.
- Execution Discusses execution of COBOL object modules, linked object modules, and program images. Provides necessary SCI commands, completion codes, and error messages.
- 7 Debugging Discusses COBOL debugging for COBOL routines and the operating system debugging for assembly language object modules that are linked to a COBOL object module.
- 8 Calling Subroutines Describes the process for calling COBOL and assembly language modules.
- Interfacing to Productivity Tools Introduces the productivity tools that can interface with COBOL and explains how these tools can be linked with COBOL object modules.

2270516-9701 V

- 10 Using SCI Command Procedures to Execute COBOL Tasks Describes how to design a system to interact with application environment processors and SCI.
- 11 COBOL Device-Dependent Attributes Describes the ACCEPT/DISPLAY command option that allows access to function keys, low volume Input/Output (I/O), and graphic I/O.
- 12 Error Processing Describes the COBOL file status data item and error processing under program control.
- 13 Optimizing Run-Time Performance Discusses various ways to optimize COBOL code.

#### **Appendix**

- A Keycap Cross-Reference This appendix contains specific keyboard information to help the user identify individual keys on any supported terminal.
- B COBOL Compiler Error Messages Lists COBOL user and system compiler error messages.
- C COBOL Run-Time Error Messages Lists COBOL user and system run-time error messages.
- D COBOL Subroutine Library Package Describes COBOL subroutine library modules.
- E COBOL Compiler Listing Format Gives example of the results from using the M, O, and X options on the COBOL compiler.

In addition to the software manuals shown on the frontispiece, the following documents contain information related to this manual:

| Title                                                                      | Part Number  |
|----------------------------------------------------------------------------|--------------|
| COBOL System Design Document                                               | 2250953-9901 |
| SCI: A Self-Study Approach to Writing Command Procedures and Batch Streams | 2267649-0001 |

## **Contents**

| Paragraph                                                          | Title                                                                                                    | Page                            |
|--------------------------------------------------------------------|----------------------------------------------------------------------------------------------------|---------------------------------|
|                                                                    | 1 — Introduction                                                                                                    |                                 |
| 1.1<br>1.2<br>1.3<br>1.3.1<br>1.3.2<br>1.3.3<br>1.3.3.1<br>1.3.3.2 | COBOL A COBOL Program Development Overview SCI Command Prompt Format and Notation Command Name Command Prompts Returned Type of Response Expected Initial Values Default Values | 1-1<br>1-8<br>1-8<br>1-8<br>1-9 |
|                                                                    | 2 — Operating System Concepts                                                                                                    |                                 |
| 2.1                                                                | Introduction                                                                                                    | 2-1                             |
| 2.2                                                                | Job Structure                                                                                                    |                                 |
| 2.2.1                                                              | Interactive Jobs                                                                                                    | 2-1                             |
| 2.2.2                                                              | Batch Jobs                                                                                                    | 2-1                             |
| 2.3                                                                | Using SCI                                                                                                    | 2-2                             |
| 2.3.1                                                              | SCI Description                                                                                                    |                                 |
| 2.3.2                                                              | Entry of SCI Commands in VDT Mode                                                                                                    |                                 |
| 2.3.3                                                              | Examples of Using SCI                                                                                                    |                                 |
| 2.3.3.1                                                            | The Show Background Status (SBS) Command                                                                                                    |                                 |
| 2.3.3.2                                                            | The List Directory (LD) Command                                                                                                    |                                 |
| 2.3.4                                                              | Batch Use of SCI                                                                                                    | 2-4                             |
| 2.3.4.1                                                            | Batch Stream Format                                                                                                    | 2-4                             |
| 2.3.4.2                                                            | Batch Command Format                                                                                                    |                                 |
| 2.3.4.3                                                            | Interactive Execution of Batch Streams                                                                                                    |                                 |
| 2.3.4.4                                                            | Entering Programs From Sequential Devices                                                                                                    |                                 |
| 2.4                                                                | Directory and File Structure                                                                                                    |                                 |
| 2.4.1                                                              | Establishing Volume Names                                                                                                    |                                 |
| 2.4.2                                                              | Establishing Directories                                                                                                    |                                 |
| 2.4.3                                                              | Establishing Files                                                                                                    |                                 |
| 2.5                                                                | Pathnames and Access Names                                                                                                    |                                 |
| 2.6                                                                | Synonyms and Logical Names                                                                                                    |                                 |
| 2.6.1                                                              | Synonyms                                                                                                    |                                 |
| 2.6.2                                                              | Logical Names                                                                                                    |                                 |
| 2.7                                                                | File Types                                                                                                    |                                 |
| 2.7.1                                                              | Sequential Files                                                                                                    |                                 |
| 2711                                                               | Sequential File Attributes                                                                                                    | 2-12                            |

2270516-9701 vii

| Paragraph | Title                                           | Page  |
|-----------|-------------------------------------------------|-------|
| 2.7.1.2   | Creating Sequential Files                       | 2-12  |
| 2.7.2     | Relative Record Files                           |       |
| 2.7.2.1   | Relative Record Attributes                      |       |
| 2.7.2.2   | Creating Relative Record Files                  | 2-17  |
| 2.7.2.3   | Special Types of Relative Record Files          |       |
| 2.7.3     | Key Indexed Files (KIF)                         |       |
| 2.7.4     | Concatenated and Multifile Sets                 |       |
| 2.8       | Security                                        |       |
| 2.9       | I/O Facilities                                  | 2-27  |
| 2.9.1     | I/O Methods                                     | 2-28  |
| 2.9.1.1   | Resource-Specific I/O                           |       |
| 2.9.1.2   | Resource-Independent I/O                        | 2-28  |
| 2.9.2     | Interprocess Communication (IPC)                | 2-28  |
| 2.9.2.1   | IPC Uses                                        |       |
| 2.9.2.2   | IPC Channels                                    | 2-29  |
| 2.9.2.3   | Channel Scope                                   |       |
| 2.9.2.4   | System-Level IPC Functions                      |       |
| 2.9.2.5   | Program-Level IPC Functions                     |       |
| 2.9.3     | File I/O                                        |       |
| 2.9.4     | Device I/O                                      |       |
| 2.9.5     | Spooling                                        | 2-30  |
| 2.10      | Segments                                        |       |
| 2.11      | Message Facilities                              |       |
| 2.11.1    | Error Messages                                  | 2-31  |
| 2.11.2    | Online Expanded Error Message Documentation     |       |
| 2.11.2.1  | Show Expanded Message (SEM) Command             | 2-32  |
| 2.11.2.2  | The ? Response                                  | 2-33  |
| 2.11.3    | Status Messages                                 | 2-33  |
|           | 3 — Building a COBOL Source Program Module      |       |
| 3.1       | General                                         | . 3-1 |
| 3.2       | Directory and File Preparation                  |       |
| 3.3       | Alternate Directory Structures                  |       |
| 3.3.1     | Organization by Programs                        | 3-2   |
| 3.3.2     | Organization by File Type                       |       |
| 3.4       | Creating Directories and Files                  |       |
| 3.5       | Building the Program Module Via the Text Editor |       |
|           |                                                 |       |
|           | 4 — Compilation                                 |       |
| 4.1       | General                                         | 4-1   |
| 4.2       | Compiler Execution                              |       |
| 4.2.1     | Execute COBOL Compiler in Foreground (XCCF)     |       |
| 4.2.2     | Execute COBOL Compiler in Background (XCC)      |       |
| 4.3       | Compiler Output                                 |       |
| 4.4       | Compiler Completion Codes                       | 4-7   |
|           | Lose                                            |       |

viii

| Paragraph Title    |                                                                 |      |  |
|--------------------|-----------------------------------------------------------------|------|--|
| 4.5                | Compiler Error Messages                                         | 4-7  |  |
| 4.6                | Compiler Limitations                                            |      |  |
|                    |                                                                 |      |  |
|                    | 5 — Link Edit                                                   |      |  |
| 5.1                | General                                                         | 5-1  |  |
| 5.2                | Object Modules                                                  | 5-3  |  |
| 5.2.1              | Differences in the Treatment of Shareable Vs. Reentrant Modules |      |  |
| 5.2.2              | COBOL Object Modules                                            |      |  |
| 5.3                | Program Mapping                                                 |      |  |
| 5.4                | Program Files                                                   |      |  |
| 5.4.1              | Segments                                                        |      |  |
| 5.4.1.1            | Task Segments                                                   |      |  |
| 5.4.1.2            | Procedure Segments                                              |      |  |
| 5.4.2              | Overlays                                                        |      |  |
| 5.4.3              | COBOL Module Segmentation                                       |      |  |
| 5.5                | Creating Linked Object Modules                                  |      |  |
| 5.6                | Creating Program Images                                         |      |  |
| 5.6.1              | COBOL Run Time                                                  |      |  |
| 5.6.2              | Linking a Single Procedure Segment With a Single Task Segment   |      |  |
| 5.6.3              | Linking a Single Procedure Segment With Multiple Task Segments  |      |  |
| 5.6.4              | Linking Two Procedure Segments With a Single Task Segment       |      |  |
| 5.6.5              | Linking Two Procedure Segments With Multiple Task Segments      |      |  |
| 5.6.6              | Overlay Structures                                              |      |  |
| 5.6.7              | Sharing Main Program Module                                     | 5-24 |  |
| 5.6.8              | Linking a Single Procedure One Segment                          | 5.0/ |  |
| F.C.O.             | and Multiple Procedure Two Segments                             |      |  |
| 5.6.9              | Linking a Single Procedure Segment With a                       | 5.27 |  |
| 5.6.10             | Single Task Segment on a User Program File                      | 5 27 |  |
| 5.6.10             | Linking Libraries                                               |      |  |
| 5. <i>1</i><br>5.8 | Linking Limitations                                             |      |  |
| 5.0                | Linking Limitations                                             |      |  |
|                    | 6 — Execution                                                   |      |  |
|                    | 0 — Execution                                                   |      |  |
| 6.1                | General                                                         |      |  |
| 6.1.1              | Use of a Synonym in the COBOL Select Clause                     |      |  |
| 6.2                | Object Modules Execution                                        |      |  |
| 6.2.1              | Execute COBOL Program in Foreground (XCPF)                      |      |  |
| 6.2.2              | Execute COBOL Program in Background (XCP)                       | 6-4  |  |
| 6.3                | Execution Completion Codes and Run-Time Error Messages          |      |  |
| 6.4                | Program Image Execution                                         |      |  |
| 6.4.1              | Execute COBOL Task in Foreground (XCTF)                         |      |  |
| 6.4.2              | Execute COBOL Task in Background (XCT)                          |      |  |
| 6.5                | Execution Completion Codes and Run-Time Error Messages          |      |  |
| 6.6                | Program Termination Messages                                    | 6-8  |  |

2270516-9701 **ix** 

| Paragraph                                                                                                | Title                                                                                                    | Page                                       |
|----------------------------------------------------------------------------------------------------|----------------------------------------------------------------------------------------------------|--------------------------------------------|
|                                                                                                    | 7 — Debugging                                                                                                    |                                            |
| 7.1 7.2 7.2.1 7.2.2 7.2.2.1 7.2.2.2 7.2.2.3 7.2.2.4 7.2.2.5 7.2.2.6 7.2.2.7 7.2.2.8 7.2.2.9 7.2.2.10 7.3 | Debugging a COBOL Module Activating the Debugger COBOL Debug Commands Assign Address Stop Command (A) Dump Data Item Command (D) Exit Debug Mode Command (E) Change Program Location Command (L) Modify Data Item Command (M) Quit Execution Command (Q) Resume Program Execution Command (R) Execute Next Single Statement Command (S) Undo Address Stop Command (U) Write Screen to Message File Command (W) Debugging of Assembly Language Subroutines Linked to COBOL Programs | 7-17-37-77-77-107-147-157-16               |
|                                                                                                    | 8 — Calling Subroutines                                                                                                    |                                            |
| 8.1<br>8.2<br>8.3                                                                                        | General                                                                                                    | 8-1                                        |
|                                                                                                    | 9 — Interfacing to Productivity Tools                                                                                                    |                                            |
| 9.1<br>9.2<br>9.3<br>9.4<br>9.4.1<br>9.4.2<br>9.4.3<br>9.5<br>9.6<br>9.7<br>9.8                          | General TIFORM Sort/Merge Database Management System DBMS-990 Features DBMS-990 User Interface Linking DBMS-990 and COBOL Modules Query-990 Communications Communication Equipment 3780 Emulator Communications Software                                                                                                    | 9-1<br>9-7<br>9-16<br>9-16<br>9-30<br>9-34 |
|                                                                                                    | 10 — Using SCI Command Procedures to Execute COBOL Tasks                                                                                                    |                                            |
| 10.1<br>10.2<br>10.3<br>10.3.1<br>10.3.2<br>10.3.3                                                       | General                                                                                                    | 10-1<br>10-2<br>10-2<br>10-4               |

 $\mathbf{X}_{i}$ 

| Paragraph                                    | Title                                                                                                    | Page                         |
|----------------------------------------------|----------------------------------------------------------------------------------------------------|------------------------------|
|                                              | 11 — COBOL Device-Dependent Attributes                                                                     |                              |
| 11.1<br>11.2<br>11.3                         | Function Keys                                                                                              | 11-2                         |
|                                              | 12 — Error Processing                                                                                      |                              |
| 12.1<br>12.2<br>12.3<br>12.4                 | General                                                                                                    | 12-1<br>12-3                 |
|                                              | 13 — Optimizing Run-Time Performance                                                                       |                              |
| 13.1<br>13.2<br>13.3<br>13.4<br>13.5<br>13.6 | General Object Size Considerations Arithmetic Operations Control Operations Move Operations I/O Operations | 13-1<br>13-2<br>13-4<br>13-6 |
|                                              | Appendixes                                                                                                 |                              |
| Appendix                                     | Title                                                                                                    | Page                         |
| Α                                            | Keycap Cross-Reference                                                                                     | . A-1                        |
| В                                            | COBOL Compiler Error Messages                                                                              | . B-1                        |
| С                                            | COBOL Run-Time Error Messages                                                                              | . C-1                        |
| D                                            | COBOL Subroutine Library Package                                                                           |                              |
| E                                            | COBOL Compiler Listing Format                                                                              | . E-1                        |

Index

2270516-9701 Xi

## Illustrations

| Figure                                                                                              | Title                                                                                                    | Page                                                                                   |
|----------------------------------------------------------------------------------------------------|----------------------------------------------------------------------------------------------------|----------------------------------------------------------------------------------------|
| 1-1<br>1-2                                                                                          | Program Source Module — MANUAL.PG.SRC.FIG0101                                                                                                    |                                                                                        |
| 2-1<br>2-2<br>2-3<br>2-4<br>2-5<br>2-6<br>2-7<br>2-8<br>2-9<br>2-10<br>2-11<br>2-12<br>2-13<br>2-14 | Sequential File Description and Creation Sequential Files: Physical Record Size < Sector Size < ADU Size Sequential Files: Physical Record Size = Sector Size < ADU Size Sequential Files: Sector Size < Physical Record Size < ADU Size Sequential Files: Sector Size < Physical Record Size = ADU Size Sequential Files: Sector Size < Physical Record Size = ADU Size Sequential Files: Physical Record Size > ADU Size ≥ Sector Size Relative Record File Description and Creation Relative Record Files: Physical Record Size < Sector Size < ADU Size Relative Record Files: Physical Record Size = Sector Size < ADU Size Relative Record Files: Sector Size < Physical Record < ADU Size Relative Record Files: Sector Size < Physical Record Size = ADU Size Relative Record Files: Physical Record Size > ADU Size ≥ Sector Size KIF Description, CFKEY Creation, and MKF Listing | .2-13<br>.2-14<br>.2-15<br>.2-15<br>.2-16<br>.2-18<br>.2-20<br>.2-20<br>.2-21<br>.2-21 |
| 3-1<br>3-2                                                                                          | Organization of Files in Directory                                                                                                    | . 3-4                                                                                  |
| 4-1                                                                                                 | Sample COBOL Compiler Listing                                                                                                    | . 4-3                                                                                  |
| 5-1<br>5-2<br>5-3<br>5-4<br>5-5<br>5-6<br>5-7<br>5-8<br>5-9<br>5-10<br>5-11<br>5-12<br>5-13         | Determining Link Edit Requirements for COBOL Programs  Memory Mapping  Contents of a Program File  Multiple Tasks Sharing Same P1 and P2  Multiple Tasks Sharing Same P1 but Different P2s  Multiple Tasks on Separate Program Files  Comparison of Memory Requirements  COBOL Segmentation Within Overlay Phase Modules  Linking a Single Procedure Segment With a Single Task Segment  Linking Two Procedure Segments With a Single Task Segment  Linking Two Procedure Segments With Multiple Task Segments  Linking Two Procedure Segments With Multiple Task Segments  Linking Two Procedure Segments With Multiple Task Segments  Linking Two Procedure Segments With Multiple Task Segments                                                                                                    | 5-4<br>5-5<br>5-7<br>5-8<br>5-9<br>. 5-10<br>. 5-11<br>. 5-16<br>. 5-18<br>. 5-20      |
| 5-13<br>5-14<br>5-15<br>5-16<br>5-17<br>5-18                                                        | An Overlay Structure With the Accompanying Link Control File                                                                                                    | . 5-23<br>. 5-24<br>. 5-25<br>. 5-26<br>. 5-28                                         |
| 6-1                                                                                                 | SPECIAL-NAMES Paragraph Example                                                                                                    | 6-3                                                                                    |

**xii** 2270516-9701

Page

| 7-1<br>7-2<br>7-3<br>7-4<br>7-5                      | Compiler Output Listing                                                                                                    |                                             |
|------------------------------------------------------|----------------------------------------------------------------------------------------------------|---------------------------------------------|
| 8-1<br>8-2                                           | Example of COBOL Routine Calling Assembler Subroutine  Example of Assembler Subroutine Called by COBOL                                                                                                    |                                             |
| 9-1<br>9-2<br>9-3<br>9-4<br>9-5<br>9-6               | COBOL Module Interfacing With TIFORM TIFORM VDT Screen Description COBOL Routine Calling Sort/Merge COBOL Interfacing With DBMS-990 Data Definition Language (DDL) File COBOL Module Linked to Query                                                                         |                                             |
| 10-1<br>10-2<br>10-3<br>10-4                         | Simple SCI Procedure                                                                                                    |                                             |
| 11-1<br>11-2<br>11-3<br>11-4                         | Use of ACCEPT and DISPLAY Statements                                                                                                    | 11-8                                        |
| 12-1                                                 | Checking Error-Handling Capabilities Through DECLARATIVES                                                                                                    |                                             |
|                                                      |                                                                                                    | Tables                                      |
| Table                                                | Title                                                                                                    | Tables  Page                                |
| Table                                                | Title  Command Prompt Notation                                                                                                    | Page                                        |
|                                                      |                                                                                                    | Page                                        |
| 1-1                                                  | Command Prompt Notation                                                                                                    | Page<br>1-10                                |
| 1-1<br>3-1                                           | Command Prompt Notation                                                                                                    | Page1-103-14-2                              |
| 1-1<br>3-1<br>4-1                                    | Command Prompt Notation                                                                                                    | Page1-103-14-25-12                          |
| 1-1<br>3-1<br>4-1<br>5-1                             | Command Prompt Notation                                                                                                    | Page1-103-14-25-127-3                       |
| 1-1<br>3-1<br>4-1<br>5-1<br>7-1<br>8-1               | Command Prompt Notation                                                                                                    | Page1-103-14-25-127-38-28-11                |
| 1-1<br>3-1<br>4-1<br>5-1<br>7-1<br>8-1<br>8-2        | Command Prompt Notation  Files Required for Program Development  COBOL Compiler Options  Valid Link Editor Commands With COBOL Object  Debug Commands  COBOL Subroutines Library  Format Codes for Calling Module                                                            | Page1-103-14-25-127-38-28-11                |
| 1-1<br>3-1<br>4-1<br>5-1<br>7-1<br>8-1<br>8-2<br>9-1 | Command Prompt Notation  Files Required for Program Development  COBOL Compiler Options  Valid Link Editor Commands With COBOL Object  Debug Commands  COBOL Subroutines Library  Format Codes for Calling Module  COBOL Entry Points to the Applications Interface Routines | Page1-103-14-25-127-38-28-119-211-212-312-7 |

Title

Figure

2270516-9701 **xiii/xiv** 

## Introduction

#### 1.1 COBOL

The COBOL compiler conforms to the American National Standards Institute (ANSI) COBOL subset as defined in ANSI document X3.23-1974. The COBOL compiler incorporates extensions to this subset to provide added capabilities. The compiler package employs the following ANSI 74 standard COBOL modules at the level indicated:

#### **Level 1 Features**

Interprogram communications Library Segmentation

#### Level 1 + Features\*

Nucleus Table handling Sequential I/O Relative I/O Indexed I/O

COBOL debug support and ACCEPT and DISPLAY statements are nonstandard and are designed for interactive use on video display terminals (VDTs).

#### 1.2 A COBOL PROGRAM DEVELOPMENT OVERVIEW

The operating system provides developmental and operational support for program modules written in COBOL. The information presented in this section is an overview of the following:

- Building program source modules via the text editor
- Compiling program source modules to produce object program modules
- Linking program object modules to produce program images on a program file
- Executing program images on a program file
- Executing a program object module or a linked object module

Refer to the appropriate sections in this manual for specific details about developmental and operational support for program modules written in COBOL. The details of the language are discussed in the COBOL Reference Manual.

During the preparation of this manual, some assumptions have been made for the sake of a clear presentation. You are assumed to have a DNOS system with SCI, a terminal operating in VDT mode, a valid user ID, and a passcode.

<sup>\*</sup> Selected features from level 2

The following definitions are provided to assist you when reading this manual:

- Module A set of computer program instructions treated as a unit by an assembler, compiler, link editor, or other similar processor.
- Object File A file (usually created by the compiler) containing one or more object program modules.
- Program A collection of object instructions that directs the activities of a computer; can consist of task segments, procedure segments, and overlays.
- Task A program that executes under control of the operating system.
- Source File A file (usually created by using the text editor) containing one or more program source modules (source code or statements).
- Linked Object File A file (created by the link editor) containing one or more program object modules that have been linked together to produce linked object modules.
- Program File A file (created by you or by the link editor) containing executable program components in memory image form.
- Link Control File A file (created by you) containing instructions for the link editor.
- Subroutine A sequenced set of statements that may be used in one or more programs and at one or more points in a program.
- Primitive An SCI system routine, the lowest level component in the SCI language.
- Logical Unit Number (LUNO) A number that represents a file or device and is specified in an I/O operation.
- Synonym A text string that functions as an alternative for another string.

Normally, you write COBOL program source modules from a VDT under the control of the text editor. The text editor allows you to create or modify an existing program source module. This file is used as input to the COBOL compiler. A pathname is assigned to the source file at its creation. Pathnames are discussed in Section 2. Figure 1-1 shows a sample COBOL program source module.

When SCI commands are invoked during compilation or execution, a command heading and information concerning the software release level are displayed. The software release information appears as follows:

VERSION < L.R.V YYDDD>

where:

L is the software level.

R is the software release of level L.

**1-2** 2270516-9701

V is the software version of release R (operating system).

YY is the year the software was released.

DDD is the day of the year when the software was released.

```
IDENTIFICATION DIVISION.
PROGRAM-ID. LRV.
ENVIRONMENT DIVISION.
CONFIGURATION SECTION.
SOURCE-COMPUTER. TI-990.
OBJECT-COMPUTER. TI-990.
INPUT-OUTPUT SECTION.
FILE-CONTROL.
    SELECT LISTFILE ASSIGN TO RANDOM "LST".
DATA DIVISION.
FILE SECTION.
FD
     LISTFILE LABEL RECORDS STANDARD.
01
     LISTING.
     02 CC
                   PIC X(3).
     02 DNCBL
                   PIC X(15).
     02 L-R-V
                   PIC X(7).
     02 YY-DDD
                   PIC X(7).
     02 COMPILED
                   PIC X(9).
     02 MM-DD-YY
                   PIC X(9).
     02 HH-MM-SS
                   PIC X(9).
     02 FILLER
                   PIC X(10).
     02 PAG
                   PIC X(4).
     02 FILLER
                   PIC X(7).
WORKING-STORAGE SECTION.
    ACTION PIC X.
     EOF PIC X VALUE " ".
PROCEDURE DIVISION.
MAIN-PROG.
     OPEN I-O LISTFILE.
     PERFORM READ-WRITE UNTIL EOF > " ".
     CLOSE LISTFILE.
     STOP RUN.
READ-WRITE.
     READ LISTFILE AT END MOVE 1 TO EOF.
     IF DNCBL = "DNCBL"
        IF COMPILED = "COMPILED:"
           IF PAG = "PAGE"
              MOVE "L.R.V" TO L-R-V
              MOVE "YY.DDD" TO YY-DDD
              MOVE "MM/DD/YY" TO MM-DD-YY
              MOVE "HH:MM:SS" TO HH-MM-SS
              REWRITE LISTING.
```

Figure 1-1. Program Source Module — MANUAL.PG.SRC.FIG0101

2270516-9701 **1-3** 

To compile a COBOL program source module, enter one of the Execute COBOL Compiler (XCC or XCCF) commands. The command prompts for the XCCF command (with sample responses included) are as follows:

```
EXECUTE COBOL COMPILER FOREGROUND <VERSION: L.R.V. YYDDD>
SOURCE ACCESS NAME: MANUAL.PG.SRC.FIGO102
OBJECT ACCESS NAME: MANUAL.PG.OBJ.FIGO102
LISTING ACCESS NAME: MANUAL.PG.LST.FIGO102
OPTIONS: M
PRINT WIDTH: 80
PAGE SIZE: 55
PROGRAM SIZE(LINES): 1000
```

After responding to the prompts, press the Return key to activate the compiler. When the compilation completes, a completion message appears on the video display terminal (VDT) screen. If an error occurs, check the error message in the appropriate appendix, correct the error, and recompile the program source module. Section 4 has complete instructions for compiling COBOL source program modules.

Figure 1-2 shows an example of a compiler listing. Notice that the number of errors and warnings as a result of the compilation are included near the end of the listing.

```
DNCBL L.R.V YY.DDD COMPILED:MM/DD/YY HH:MM:SS OPT=M PAGE 1

SOURCE ACCESS NAME: MANUAL.PG.SRC.FIGO102

OBJECT ACCESS NAME: MANUAL.PG.OBJ.FIGO102

LISTING ACCESS NAME: MANUAL.PG.LST.FIGO102

OPTIONS: M

PRINT WIDTH: 80

PAGE SIZE: 55

PROGRAM SIZE (LINES): 1000
```

```
DNCBL
            L.R.V. YY.DDD COMPILED:MM/DD/YY HH:MM:SS OPT=M
                                                              PAGE
LINE DEBUG PG/LN A...B......
                  IDENTIFICATION DIVISION.
  2
                  PROGRAM-ID. LRV.
  3
                  ENVIRONMENT DIVISION.
  4
                  CONFIGURATION SECTION.
  5
                  SOURCE-COMPUTER. TI-990.
  6
                  OBJECT-COMPUTER. TI-990.
  7
                  INPUT-OUTPUT SECTION.
  8
                  FILE-CONTROL.
  9
                      SELECT LISTFILE ASSIGN TO RANDOM "LST".
 10
                  DATA DIVISION.
 11
                  FILE SECTION.
 12
                  FD
                       LISTFILE LABEL RECORDS STANDARD.
 13
                  01
                       LISTING.
 14
                       02 CC
                                    PIC X(3).
```

Figure 1-2. Compiler Listing — MANUAL.PG.LST.FIG0102 (Sheet 1 of 3)

```
15
                          02 DNCBL
                                        PIC X(15).
 16
                          02 L-R-V
                                        PIC X(7).
 17
                          02 YY-DDD
                                        PIC X(7).
 18
                                        PIC X(9).
                          02 COMPILED
 19
                                        PIC X(9).
                          02 MM-DD-YY
 20
                          02 HH-MM-SS
                                        PIC X(9).
 21
                          02 FILLER
                                        PIC X(10).
 22
                          02 PAG
                                        PIC X(4).
 23
                          02 FILLER
                                        PIC X(7).
 24
                    WORKING-STORAGE SECTION.
 25
                          ACTION PIC X.
                          EOF PIC X VALUE " ".
 26
 27
                    PROCEDURE DIVISION.
 28
       >0000
                    MAIN-PROG.
 29
       >0000
                          OPEN I-O LISTFILE.
 30
       >0006
                          PERFORM READ-WRITE UNTIL EOF > " ".
 31
       >0010
                          CLOSE LISTFILE.
 32
       >0016
                          STOP RUN.
 33
       >0018
                    READ-WRITE.
 34
       >0018
                          READ LISTFILE AT END MOVE 1 TO EOF.
 35
       >0022
                          IF DNCBL = "DNCBL"
 36
                             IF COMPILED = "COMPILED:"
 37
                                IF PAG = "PAGE"
 38
                                   MOVE "L.R.V" TO L-R-V
 39
                                   MOVE "YY.DDD" TO YY-DDD
 40
                                   MOVE "MM/DD/YY" TO MM-DD-YY
 41
                                   MOVE "HH:MM:SS" TO HH-MM-SS
 42
                                   REWRITE LISTING.
            ZZZZZZ END PROGRAM.
 43
                                                               *** END OF FILE
DNCBL
              L.R.V. YY.DDD COMPILED:MM/DD/YY HH:MM:SS OPT=M
                                                                     PAGE
                                                                              3
ADDRESS SIZE DEBUG ORDER TYPE
                                                   NAME
            0
                             FILE
                                                    LISTFILE
>0026
           80
                GRP
                         0
                             GROUP
                                                    LISTING
>0026
           3
                ANS
                            ALPHANUMERIC
                                                      CC
>0029
                ANS
                            ALPHANUMERIC
                                                      DNCBL
>0038
                ANS
                            ALPHANUMERIC
                                                      L-R-V
            7
>003F
                ANS
                            ALPHANUMERIC
                                                      YY-DDD
>0046
                ANS
                            ALPHANUMERIC
                                                      COMPILED
>004F
                ANS
                            ALPHANUMERIC
                                                      MM-DD-YY
>0058
                ANS
                        0
                                                      HH-MM-SS
                             ALPHANUMERIC
>006B
                ANS
                            ALPHANUMERIC
                                                      PAG
>007A
                ANS
                            ALPHANUMERIC
                                                   ACTION
>007C
            1
                ANS
                        0
                             ALPHANUMERIC
                                                   EOF
```

Figure 1-2. Compiler Listing — MANUAL.PG.LST.FIG0102 (Sheet 2 of 3)

2270516-9701 **1-5** 

```
READ ONLY BYTE SIZE = >012A

READ/WRITE BYTE SIZE = >00CE

OVERLAY SEGMENT BYTE SIZE = >0000

TOTAL BYTE SIZE = >01F8

O ERRORS

O WARNINGS
```

Figure 1-2. Compiler Listing — MANUAL.PG.LST.FIG0102 (Sheet 3 of 3)

After compilation, the compiled object module is either executed, linked to create a linked object module, or linked to create a program image on a program file. Refer to Section 6 for details and restrictions regarding execution of a compiled object module. Section 5 contains details and restrictions for linking.

Before MANUAL.PG.OBJ.FIG0101 is executed, external file assignments must be resolved if synonyms are specified in the source module. In Figure 1-1, the synonym LST must be assigned to the pathname of the compiler listing file. To assign the synonym LST, enter the Assign Synonym (AS) SCI command. The command prompts are as follows (with sample responses included):

```
ASSIGN SYNONYM VALUE
SYNONYM: LST
VALUE: MANUAL.PG.LST.FIGO101
```

To execute COBOL object modules, use the Execute COBOL Program (XCP or XCPF) SCI command. When the XCPF command is activated, enter the COBOL object file access name or linked object file access name defined when the COBOL program module was compiled or linked. The SCI commands associated with execution of a COBOL program are described in detail in Section 6. The command prompts are as follows (with sample responses included):

```
EXECUTE COBOL PROGRAM FOREGROUND <PRINTED TO THE PROGRAM FOREGROUND <PRINTED TO THE PROGRAM FOREGROUND <PRINTED TO THE PROGRAM FOREGROUND </p>
OBJECT ACCESS NAME:
DEBUG MODE: NO
MESSAGE ACCESS NAME:
SWITCHES: 00000000
FUNCTION KEYS: NO
```

To create a linked object module, the Link Editor utility and a link control file are required. If a link control file is not available, you must create one. An example link control file is as follows:

```
TASK LRV
INCLUDE MANUAL.PG.OBJ.FIGO101
END
```

**1-6** 2270516-9701

You also need a link control file to link an object module for producing a program image using the Link Editor utility. An example link control file is as follows:

```
FORMAT IMAGE, REPLACE
PROCEDURE RCOBOL
DUMMY
INCLUDE .S$SYSLIB.RCBPRC
TASK LRV
INCLUDE .S$SYSLIB.RCBTSK
INCLUDE .S$SYSLIB.RCBMPD
INCLUDE MANUAL.PG.OBJ.FIGO101
END
```

In this link control file, named MANUAL.PG.CONTROL.EXAMPLE1, the IMAGE in the FORMAT statement ensures that the object file output from the link editor is written directly to a program file in memory image form. The word REPLACE ensures that any task segment in the program file with the name LRV is deleted before this task segment is written to the program file. The DUMMY command prevents the shared procedure segment (RCOBOL) from being replaced in the program file.

To initiate the link editor, enter the Execute Link Editor (XLE) SCI command. Respond to the prompts to link and install the LRV task on a program file named MANUAL.PG.PROGRAM. The command prompts are as follows (with sample responses included):

```
EXECUTE LINK EDITOR

CONTROL ACCESS NAME: MANUAL.PG.CONTROL.EXAMPLE1

LINKED OUTPUT ACCESS NAME: MANUAL.PG.PROGRAM

LISTING ACCESS NAME: MANUAL.PG.LINKLIST.EXAMPLE1

PRINT WIDTH (CHARS): 80

PAGE LENGTH: 59
```

To execute linked object modules, use the Execute COBOL Program (XCP or XCPF) commands. You can execute the object module as a program image on a program file by using the Execute COBOL Task (XCT or XCTF) commands.

Now, to execute the installed program image, use the XCT or XCTF commands. Once the call has been issued, the COBOL task executes under control of the run-time interpreter; the interpreter is included as part of the task at link edit time.

To execute the task LRV on program file MANUAL.PG.PROGRAM, enter the XCTF command and respond to the command prompts. Section 6 describes the SCI commands associated with execution of a COBOL task. The command prompts are as follows (with sample responses included):

```
EXECUTE COBOL TASK FOREGROUND <PROGRAM FILE: >7

TASK ID OR NAME: LRV

DEBUG MODE: NO

MESSAGE ACCESS NAME:

SWITCHES: 00000000

FUNCTION KEYS: NO
```

2270516-9701 **1-7** 

After responding to the prompts, the program executes. If an error occurs: 1) check the error message in the appropriate appendix; 2) correct the error; and 3) compile, link edit, and execute the task again.

COBOL debug mode is available only with the XCPF and XCTF commands. The debug mode provides for controlled execution of a program or task. When running in debug mode, a program or task can be halted and resumed. The debug mode allows you to specify address stops, single COBOL statement execution, or data item dumps. Also, it is possible to exit from debug mode or quit execution of a task. For further information about debugging, refer to Section 7.

#### 1.3 SCI COMMAND PROMPT FORMAT AND NOTATION

When SCI command prompts are described in this manual, a standard format and notation is used. The notation is described in the following paragraphs.

#### 1.3.1 Command Name

The characters of a command represent the full command name. For example, the characters of the Show Date and Time command are SDT. To enter a command, type the characters of the command and signal when finished by pressing the Return key.

When you enter SDT and press the Return key

[] SDT <RETURN>

the system responds as follows:

13:48:30 WEDNESDAY, MAY 14, 1980.

Since the Show Date and Time command includes no command prompts, the command executes without further user interaction.

#### 1.3.2 Command Prompts Returned

Upon entry of a command, the system displays the full name of the command and any associated command prompts. Command prompts provide you with information and request parameters to complete execution of the command. In the Show File example that follows, the cursor appears after the "FILE PATHNAME:" prompt. The system waits for you to enter a file pathname. (A pathname is a character string that indicates a path to a resource such as a file, channel, or device.)

#### 1.3.3 Type of Response Expected

For each command prompt, a response of a given type is expected. In the remainder of this manual, the expected response type is given after each command prompt. In the Show File example that follows, the expected response type is a pathname. To enter a response, proceed as follows:

- 1. Type the desired response. The response must be of the type expected. To show the contents of a file named .MYFILE, type .MYFILE in response to the FILE PATHNAME: prompt of the Show File (SF) SCI command.
- 2. Press the Return key to signal that the entry is complete.

**1-8** 2270516-9701

The following example illustrates the description of the SF command:

[ ] SF
SHOW FILE
FILE PATHNAME: pathname@

Following the response to the first prompt, the cursor is positioned after the next prompt and waits for your response. After entry of the response to the last prompting message, the command executes. You can press the Command key prior to entering the last prompt to prevent execution of a command.

To help you respond to the prompts, the system sometimes displays an initial value after a prompt or has a default value available for a response. The following paragraphs describe initial values and default values.

**1.3.3.1 Initial Values.** An *initial value* is a value that the system automatically displays as a response to some prompting messages. Users can accept an initial value by pressing the Return key. They can erase the initial value by pressing the Erase Field or Skip key. Finally, they can reject the initial value by entering a different value.

The initial values for some prompts are fixed; therefore, the same initial value always appears for that prompt. In other cases, the system saves a value entered with a command and displays it as an initial value for a later entry of the same command or for the entry of a related command. Some variable initial values are also saved from one terminal session to another.

**1.3.3.2 Default Values.** A *default value* is a value that the system automatically supplies as the response to a prompt when you do not enter a value. The system often provides default values to speed up the entry of responses to prompts. This is especially true for optional user responses. To enter the default value for a prompt (where a default value exists), press the Return key without entering any other data. Such an entry is called a *null entry*.

Notation symbols (Table 1-1) enclose some prompt responses in the command descriptions to help explain how the responses are entered.

2270516-9701 **1-9** 

Table 1-1. Command Prompt Notation

| Notation  | Meaning                                                                                                    |  |  |
|-----------|----------------------------------------------------------------------------------------------------|--|--|
| Uppercase | Enter the response as listed.                                                                                                    |  |  |
| Lowercase | Enter a response of this type.                                                                                                    |  |  |
| No marks  | The response is required.                                                                                                    |  |  |
| []        | The response is optional.                                                                                                    |  |  |
| {}        | The response must be exactly one of the enclosed items or must be a type of one of the enclosed items. (Choices separated by a slash.)                                                                                                    |  |  |
| itemitem  | More than one item of this type may be entered in reponse to the prompt. Items should be separated by commas.                                                                                                    |  |  |
| @         | Synonyms or logical names are allowed (as responses).                                                                                                    |  |  |
|           | The item enclosed in parentheses represents the initial value. If (*) is shown, the value may be supplied from a synonym set by a previously used command procedure. If a list is supplied in a form other than interactive (batch mode or a procedure calling a command procedure), the list must be enclosed in parentheses. |  |  |

## **Operating System Concepts**

#### 2.1 INTRODUCTION

This section provides an overview and describes some important system capabilities. For more information, refer to the operating system manuals listed on the frontispiece of this manual.

#### 2.2 JOB STRUCTURE

DNOS uses a structure composed of jobs and tasks to perform the functions of a multitasking operating system. This job structure facilitates effective resource usage and subsystem isolation.

A job is a collection of cooperating tasks (programs) initiated by command procedures or from within an executing program. When you log on at a terminal, an interactive job begins. This job is associated with the terminal that started it. When you initiate a batch job, that job is not associated with any particular terminal.

At each terminal, it is possible to have one foreground task and one background task concurrently active in the interactive job. Any number of jobs can be created as batch jobs.

#### 2.2.1 Interactive Jobs

An interactive job can include tasks operating in either foreground, background, or batch mode. A foreground task can accept data from the terminal as it is executing. In background mode, SCI does not expect interaction with terminals. You can start a task (for example, updating a database) in background mode and perform other activities (such as data collection) in foreground mode while the background task is active. When complete, the background task returns a message to the terminal, indicating completion.

Commands entered from interactive terminals are entered in foreground mode. The operating system responds by displaying the appropriate command prompts. Enter the required information; the task now begins execution. While the task executes in foreground, SCI is suspended to avoid interference. User interaction now occurs directly with the foreground task. The *DNOS Operations Guide* describes the commands that initiate tasks in all modes.

#### 2.2.2 Batch Jobs

Batch streams use SCI in background mode to process batch commands. In batch mode, SCI accepts commands from any sequentially oriented device but not from a terminal. When you enter commands in a batch command stream, include all parameters required for the operation. Also, be sure that the commands included are suitable for execution in background mode. Commands that initiate operations requiring user interaction (for example, text editing and debugging commands) are not permitted.

2270516-9701 **2-1** 

#### 2.3 USING SCI

The following paragraphs discuss the use of SCI. Section 10 gives information for designing your own command procedures. The *DNOS System Command Interpreter Reference Manual* contains complete descriptions of SCI commands, plus procedures for creating new commands and menus.

#### 2.3.1 SCI Description

SCI is the interface between you and the operating system, system utilities, the software development programs, and application programs. Application programs can interface with you through user-defined SCI commands and menus.

You can use SCI to activate programs and to pass parameters to the programs during execution. SCI also allows you to build and maintain tables of variables, called *synonyms and logical names*, and their values. SCI allows application programs to access these variables for use in the programs.

To execute an application program via SCI, you can use predefined execution commands such as Execute Task (XT), Execute FORTRAN Task (XFT), Execute Pascal Task (XPT), and Execute COBOL Task (XCT), or you can write your own SCI command to initiate a program. You can add user-defined commands to the system library, or you can group them in a separate command library. The .USE primitive allows you to specify which command library SCI should use.

You can enter SCI commands from interactive terminals or in batch command streams. In response to commands entered interactively, SCI displays command prompts associated with the command.

When all required prompts have been properly answered, SCI interprets the responses and initiates the requested operation.

#### 2.3.2 Entry of SCI Commands in VDT Mode

To enter an SCI command in VDT mode, type the characters (in uppercase letters) of the command and press the Return key. If you set the lowercase option with the .OPTION primitive, you can use either upper or lowercase characters. Upon entry of a command, SCI displays the full name of the command entered and all the field prompts associated with the command. Field prompts provide information and request parameters to complete command execution. For example, the following field prompt requests that you identify an output pathname:

OUTPUT PATHNAME:

**2-2** 2270516-9701

#### 2.3.3 Examples of Using SCI

The following paragraphs contain examples of specific uses of SCI commands. Consult the DNOS System Command Interpreter Reference Manual for a complete discussion of the SCI commands.

2.3.3.1 The Show Background Status (SBS) Command. Use the SBS command to view the status of a program that is currently executing in background mode and that was initiated from your terminal. Since this command has no associated prompts, the command executes immediately after you enter SBS and press the Return key. A message indicating the state of the background activity appears, as follows:

[] SBS

SHOW BACKGROUND STATUS

TASK IS ACTIVE

**2.3.3.2 The List Directory (LD) Command.** Use the List Directory command to list the names of all files and subdirectories in a directory. The display for this command is as follows:

[] LD

LIST DIRECTORY

PATHNAME: [site:] pathname@ LISTING ACCESS NAME: [site:] [pathname]@

In response to the prompt PATHNAME, enter the pathname of the directory whose filenames and subdirectory names will be listed. The @ indicates that you can specify the pathname as a synonym or logical name. Also, [site:] indicates that the pathname can include a site name if you issue the command from a system with access to a DNOS network.

In response to LISTING ACCESS NAME, enter the pathname of the device or file to which the listing should be written. The brackets ([]) indicate that the response is optional. The default value is the terminal at which the command is entered. A null response (pressing the Return key while the cursor is in a blank field) causes the default value to be accepted. In the following case, the directory SYS2.DP0080 is listed to the terminal from which the command was executed. Synonym D represents the directory pathname.

2270516-9701 **2-3** 

[] LD

LIST DIRECTORY

PATHNAME: SYS2.DP0080

LISTING ACCESS NAME:

DIRECTORY LISTING OF: SYS2.DP0080

MAX # OF ENTRIES: 101 # OF ENTRIES AVAILABLE: 78

DIRECTORY ALIAS OF ENTRIES LAST UPDATE CREATION

ML \* 5 05/30/80 13:44:48 03/17/80 12:51:06

TIP \* 11 05/07/80 12:02:20 02/11/80 16:44:21

LAST UPDATE ALIAS OF RECORDS FMT TYPE **BLK PROTECT** FILE BATCH 06/03/80 08:16:56 BS N SEQ YES 24 COBOL 3550 05/30/80 14:06:46 NBS N SEQ DATA 17 05/07/80 15:31:57 N SEQ BS

16:21:50 TUESDAY, JUN 03, 1980.

#### 2.3.4 Batch Use of SCI

To use SCI in a batch mode with a batch stream, use the Execute Batch (XB) or the Execute Batch Job (XBJ) command. The XB command starts a background task that is associated with your terminal. XBJ starts a new job not associated with a terminal.

The following paragraphs discuss the characteristics of batch SCI and the differences in format between batch commands and commands entered interactively.

**2.3.4.1 Batch Stream Format.** The first and last commands of a batch stream should be the BATCH and EBATCH commands, respectively. The BATCH command initiates the batch SCI environment. EBATCH indicates that the batch stream contains no more commands to be processed by SCI.

Upon normal completion of the batch stream executing in background mode, the following message appears:

BACKGROUND SCI HAS COMPLETED:

- **2.3.4.2 Batch Command Format.** When supplying SCI commands in batch stream format, include the following information for each command:
  - The characters of the command
  - All required prompts associated with the command
  - The parameter values (responses) for the command prompts

2270516-9701

The following examples demonstrate the Execute Link Editor (XLE) command in both interactive and batch form. (Refer to the *Link Editor Reference Manual* for a complete description of the XLE command.)

When you enter XLE interactively, the command prompts appear:

```
[ ] XLE
```

```
EXECUTE LINK EDITOR

CONTROL ACCESS NAME: [site:] pathname@

LINKED OUTPUT ACCESS NAME: [site:] [pathname]@

LISTING ACCESS NAME: [site:] [pathname]@

PRINT WIDTH (CHARS): integer (80)

PAGE LENGTH: integer (59)
```

To execute the command, respond to the CONTROL ACCESS NAME prompt by specifying the pathname of the file or device from which the control stream is to be read. Then, either specify values or accept the default values for the remaining prompts. If the control stream is contained in the file .M.CONTROL, the linked output is to be written to the file .M.OBJECT, the Link Editor listing is to be written to the file .M.LIST, and an 80-character line with 59 lines per page is acceptable, respond as follows:

```
[] XLE
```

```
EXECUTE LINK EDITOR

CONTROL ACCESS NAME: .M.CONTROL

LINKED OUTPUT ACCESS NAME: .M.OBJECT

LISTING ACCESS NAME: .M.LIST

PRINT WIDTH (CHARS): 80

PAGE LENGTH: 59
```

To execute this command in a batch stream, include the characters of the command, all required and any optional prompts that are specified, and the responses to those prompts. The following batch command is equivalent to the interactive version shown previously:

```
XLE CONTROL=.M.CONTROL, LINKED OUTPUT=.M.OBJECT, LISTING=.M.LIST
```

Notice that you can accept the default values for the PRINT WIDTH and PAGE LENGTH prompts by omitting them from the batch command. Also, you can use abbreviated versions of the specified command prompts. The abbreviation must be sufficient to uniquely identify the prompt. Often, only the first character of a command prompt need be entered. For example, the following is equivalent to the previous example:

```
XLE C=.M.CONTROL, LO=.M.OBJECT, LIST=.M.LIST
```

A batch stream consists of one command or a series of commands in this format, preceded by the BATCH command and followed by the EBATCH command. The file containing the batch command stream is the input file for the XB and XBJ commands.

2270516-9701 **2-5** 

2.3.4.3 Interactive Execution of Batch Streams and Batch Jobs. Use the XB command to execute batch streams as background activities from an interactive job. After you enter the XB command and the batch stream begins execution, you can continue to execute SCI commands in foreground mode. After the batch stream completes, the completion message appears the next time you press the CMD key. To monitor batch stream execution, enter the Show Background Status (SBS) command from time to time, or use the Wait command. Also, you can use the Show File (SF) command to view the listing file for the batch stream during the run.

An example of the XB command is as follows:

[]XB

```
EXECUTE BATCH
INPUT ACCESS NAME: [site:] pathname@
LISTING ACCESS NAME: [site:] pathname@
```

The INPUT ACCESS NAME is the pathname of the device or file that contains the batch stream. The LISTING ACCESS NAME is the pathname of the device or file that is to receive the results of the batch stream execution. This device or file must not be used by any command in the batch stream.

The XBJ command allows you to execute a batch SCI job. Once initiated, the job runs independently from the terminal where it was initiated. Consequently, you are free to execute additional SCI commands in foreground or background mode. The XBJ command is very similar to the XB command if you start the batch job at your local site with your own user ID.

**2-6** 2270516-9701

**2.3.4.4 Entering Programs From Sequential Devices.** You can use any sequential file of program source code for input to the compilers or the assembler. If necessary, copy source code that has been key-punched on a card deck to a sequential disk file. Program source code, entered by the Text Editor or Copy Concatenate (CC) command, can be read from devices. An example of using the CC command to copy the source code from cards to a disk file is as follows:

[] CC

COPY/CONCATENATE
INPUT ACCESS NAME(S): CRO1
OUTPUT ACCESS NAME: .USER.SOURCE
REPLACE?: NO
MAXIMUM RECORD LENGTH:

#### 2.4 DIRECTORY AND FILE STRUCTURE

File management allows you to build, organize, and access directories and files. A *file* consists of a named collection of data. The data in the file can be generated by you (for example, source code or documentation) or by the system (for example, object code or listing files). A *directory* is a relative record file that contains the information necessary to locate other files and describes the characteristics of those files. It does not contain user data.

#### 2.4.1 Establishing Volume Names

Volume names are alphanumeric character strings of as many as eight characters that identify the disk on which a file is found. The first character of a volume name must be an alphabetic character. For example, VOL1 could be the volume name of a disk.

The Initialize Disk Surface (IDS) command prepares the disk surface for initialization by the Initialize New Volume (INV) command. The IDS command must be performed prior to the first INV command. It is not necessary to perform another IDS before any further initializations of the disk.

The INV command assigns volume names to disks. Once a volume is initialized by an INV command, all access to files on that volume must include the volume name in the pathname or access name, unless the volume is the system disk or unless a device is specified.

One disk drive on each system (usually DS01) is designated to hold the system disk. The system disk contains all required operating system components, including the loader program, system program files, and temporary system files. The system disk is the default volume when no volume name is specified. For example, .PROOF designates a file named .PROOF on the system disk.

#### 2.4.2 Establishing Directories

Each disk volume has a file directory named VCATALOG, to contain the volume table of contents. The files described in VCATALOG are data files or directory files (Figure 2-1).

2270516-9701 **2-7** 

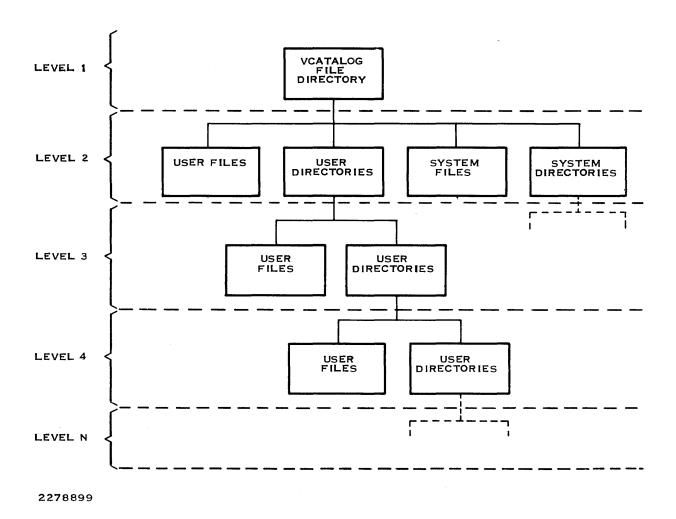

Figure 2-1. Directory and File Structure

Directory files contain the names of, and pointers to, other files; they do not contain user data. Typically, related files are contained in a directory. Directories can also contain subdirectories. Both directories and subdirectories are created by the Create Directory File (CFDIR) command. A subdirectory can be created under a directory only after the directory has been created. For example, subdirectory VOL1.SOURCE.PROGRAMA cannot be created unless directory VOL1.SOURCE already exists.

It is convenient to group related files into a single directory. For example, all source files for a program might be in a directory named VOL1.SOURCE.PROGRAMA; all listings generated from assembly or compilation of source modules for this program might be in a directory named VOL1.LISTING.PROGRAMA.

Do not assign file names that might be confused with system file names. Most system file or directory names begin with S\$.

2-8

#### 2.4.3 Establishing Files

After initializing a disk volume and creating directories and subdirectories, you can create files that are accessible either under the volume or under a directory or subdirectory. The following commands are available to create files:

- Create Key Indexed File (CFKEY)
- Create Relative Record File (CFREL)
- Create Sequential File (CFSEQ)
- Create Program File (CFPRO)
- Create Image File (CFIMG)
- Create File (CF)

The CF command requires the subsequent selection of a file type.

#### 2.5 PATHNAMES AND ACCESS NAMES

A file on a disk volume is referenced by its pathname. A *pathname* is a concatenation of the volume name, names of the directory levels leading to the file (excluding VCATALOG), and the file name itself. Each component of a pathname cannot exceed eight characters in length. A complete pathname must not exceed 48 characters, including the periods used to separate directories, subdirectories, and file names. The components of the pathname are separated by periods, as in the following examples:

VOL1.AGENCY.RECORDS

MYDIRECT.MYDIRCTA.MYFILE

VOLTWO.DEB

EMPLOY01.USRA.PAYROLL

EMPLOY01.USRB.CATALOGX.PAYROLL

An access name can be a device name, volume name, or file pathname. For device names, you must use certain default names (except for special devices). Example device names include ST02 for terminal number 2, LP01 for line printer number 1, and DS03 for disk number 3.

2270516-9701 **2-9** 

You can reference a volume on which a file resides through either the device name or the volume name. Omitting the volume name and beginning the pathname with a period indicates that the file is on the system disk. Samples of valid names for devices and files are as follows:

#### File Identifier Meaning

CR01 Device name
DS02.MYCAT.MYFILE Device name, directory name, file name
.MYCAT.MYFILE System disk, directory name, file name
VOLID.MYCAT.MYFILE Volume name, directory name, file name

When you use DNOS is a network of DNOS systems, you can access files and devices at any site in the network by using the site name and a colon as the first part of an access name. For instance, to use LP02 at the site named Dallas, you can specify DALLAS:LP02. To access the file DS02.S\$NEWS at the site named Dallas, you can specify DALLAS:DS02.S\$NEWS. The 48-character-close limit for file names includes the site name, if you specify one.

#### 2.6 SYNONYMS AND LOGICAL NAMES

DNOS supports the use of synonyms and logical names for I/O resources. Synonyms are used to abbreviate long text strings. Logical names are used to abbreviate resource names, define resource access, and define parameters associated with a resource, such as a spooler device.

#### 2.6.1 Synonyms

Synonyms are abbreviations of one of more characters in length that are commonly used in place of long pathnames or portions of pathnames. These synonyms are always available to foreground tasks. Background tasks receive a copy of the foreground synonyms when the background task is initiated. At terminals requiring log-on, user-defined synonyms are associated with the user's ID and are available whenever that user logs on at any terminal. Use the Assign Synonym (AS) and Modify Synonym (MS) commands to define synonyms and to modify defined synonyms. When you enter a synonym in response to an SCI command prompt, the synonym is replaced by the actual text string.

When an SCI command is executed in foreground mode, you can use a synonym only as the first or only component of a pathname (device name or file name). For example, if A is a synonym for directory VOL1.SOURCE and B is a synonym for PROGRAMA in that directory, A.PROGRAMA is an acceptable file name. However, VOL1.SOURCE.B or A.B is not acceptable.

#### 2.6.2 Logical Names

A *logical name* is a user-specified, alphanumeric string of up to eight characters. Programs use logical names to access I/O resources. An I/O resource can be a device, a file, or a set of concatenated files. You have the option of assigning a LUNO to a logical name that maps to an access name. (A LUNO is a logical unit number that represents a file or device.)

Since each logical name is associated with a set of parameters (the set assigned to the corresponding I/O resource), logical names provide a means of passing the parameters assigned to a given resource. Use the Assign Logical Name (ALN) command to specify values for these parameters. The DNOS System Command Interpreter (SCI) Reference Manual contains a detailed description of this command.

**2-10** 2270516-9701

Some examples of the types of parameters associated with logical names are as follows:

- File characteristics
- Spooler information
- File creation
- Job temporary files

Logical names can be either global or job local. You specify the scope of a logical name when you assign the name. Global names are available to all users on the system. Job-local names are available only to the job for which they are assigned. Like synonyms, logical names are saved when you log off and retrieved at the next log-on.

#### 2.7 FILE TYPES

A file consists of a collection of data groupings called *logical records*. This division into logical records does not necessarily correspond to the physical division of data on disk or other media. Thus, in addition to logical records, files also have *physical records*.

A logical record is the amount of information transferred in one (not multiple) Read or Write I/O request. A physical record is the amount of data actually transferred by the operating system during an I/O operation to the file. The ratio of the physical record size to the logical record size is called the *blocking factor*. The logical record length (LRECL) in a file can be constant or can vary, depending on the file type.

Disk space is assigned in allocatable disk units (ADUs). An ADU is an integral number of disk sectors. The size of an ADU depends on disk capacity; larger disks have larger ADUs. An ADU is always smaller than a track. On some disks, ADUs are as small as one sector.

The following file types are supported: sequential, relative record, and key indexed.

#### 2.7.1 Sequential Files

Sequential files are variable-record-length files whose records are always read, written, and accessed serially (that is, record 0 must be accessed first, record 1 must be accessed next, and so on). Some examples of using sequential files are as follows:

- As an input file for card images. If a logical record length of 80 is specified, the sequential file can be treated as a card reader by the program reading the file.
- As an output file. In this function, the file can resemble the line printer.
- As a location for listing files.

2270516-9701 **2-11** 

#### 2.7.1.1 Sequential File Attributes. Sequential files have the following attributes:

- Each logical record or partial record is preceded by a header word and followed by a trailer word. The content of the header and trailer is the number of characters of data between the header word and trailer word.
- Each physical record contains a one-word header to indicate if the first and/or last logical record in the physical record is a partial record.
- Sequential file logical records must be an even number of bytes in length.
- Sequential files can be created expandable. To extend the file, it must be opened in the open extend mode.
- Record-level locking is supported.
- Blank suppression and blank adjustment are allowed on sequential files that are used
  for input purposes. However, neither is performed on sequential files that are automatically created by COBOL. COBOL does not perform blank suppression or blank adjustment on sequential files so that they can be used in the I/O operation Rewrite. Rewrite
  verifies that the length of the record read has not changed before the rewrite is
  attempted.

If the logical record length defined in the program is larger than the actual record read from the file, the characters in the buffer beyond those of the actual record are undefined. For example, if the defined record length is 80 and the file contains variable-length records with the specific record read having a length of 50, the buffer area described in the file record-description-entry contains the 50-character record plus 30 characters undefined. COBOL does not automatically initialize its buffer area prior to a read operation. When reading variable-length records, the program should initialize the buffer area prior to each read operation.

Files assigned to the device name PRINT are created as sequential files with carriage control characters appended. With the appended characters, the logical record length is six characters larger than that specified in the program. The six characters are split, with from one to four characters preceding the record, and from one to four characters following the record, with a maximum of six characters per record.

#### 2.7.1.2 Creating Sequential Files. Consider the following rules when creating sequential files:

- Logical record length must be less than or equal to the physical record length.
- Logical records can span sector boundaries.
- Logical records can span physical records; thus, partial records are created in both physical records.
- Logical records can span ADU boundaries.
- Physical records must begin on sector boundaries.
- Physical records beginning in the middle of an ADU cannot span the ADU boundary.

2-12 2270516-9701

Figure 2-2 shows both a file description for a sequential file in a COBOL program and the creation of a sequential file using the Create Sequential File (CFSEQ) SCI command.

```
SELECT SEQ-EMPLOYEE
     ASSIGN TO RANDOM, "EMPL"
     ORGANIZATION SEQUENTIAL
     ACCESS SEQUENTIAL
     FILE STATUS SEQ-STATUS.
    SEQ-EMPLOYEE LABEL RECORDS STANDARD.
01
     SEQ-RECORD.
     02 SOCIAL-SECURITY
                                               PIC X(9).
     02 EMPLOYEE-NAME.
          03 EMPLOYEE-FIRST-INITIAL
03 EMPLOYEE-SECOND-INITIAL
03 EMPLOYEE-LAST-NAME
                                             PIC X.
                                             PIC X.
                                             PIC X(20).
     02 REST-OF-DATA
                                              PIC X(113).
CREATE SEQUENTIAL FILE
                 PATHNAME: EMPL
    LOGICAL RECORD LENGTH: 144
   PHYSICAL RECORD LENGTH:
       INITIAL ALLOCATION:
     SECONDARY ALLOCATION:
             EXPANDABLE ?: YES
         BLANK SUPPRESS ?: NO
           FORCED WRITE ?: NO
```

Figure 2-2. Sequential File Description and Creation

To minimize wasted disk space, the physical record size should be an integral multiple or factor both of the ADU size and of the sector size.

The following figures illustrate the relationships between the logical record, physical record, sector, and ADU sizes. In some instances, disk space is wasted; in others, no space is wasted, depending on the physical record size chosen. Each figure defines the relationship between logical record, physical record, sector, and ADU sizes. The boxed information represents a linear description of the logical records on a file. Below the logical record are the physical record, sector, and ADU divisions of the data.

Figure 2-3 indicates the relationship between the physical record, sector, and ADU sizes when the physical record size is less than the sector size and the sector size is less than the ADU size. In this case, logical records are spanning physical records. Space is wasted within each sector because the physical record must begin on the next sector boundary.

Figure 2-4 indicates the relationship between physical record, sector, and ADU sizes when the physical record size is equal to the sector size and the sector size is less than the ADU size. In this case, logical records are spanning physical, sector, and ADU boundaries.

Figure 2-5 indicates the relationship between physical record, sector, and ADU sizes when the sector size is less than the physical record size and the physical record size is less than the ADU size. In this case, the physical record is two times the sector size. One sector for every ADU is wasted because there is not enough space in the ADU to hold another physical record.

Figure 2-6 indicates the relationship between physical record, sector, and ADU sizes when the physical record size is equal to the ADU size. When the physical record size is not specified at file creation, the default value used is the defined default of the directory on which the file is created. Logical records span physical records, sectors, and ADU boundaries.

Figure 2-7 indicates the relationship between physical record, sector, and ADU sizes when the physical record size is greater than the ADU size and the ADU size is greater than or equal to the sector size. In this case, space is wasted on the disk because the remaining space of the ADU is too small to contain another physical record. Therefore, the next physical record must begin on the next ADU boundary. Note that the logical record spans to the next physical record, which begins on the next ADU.

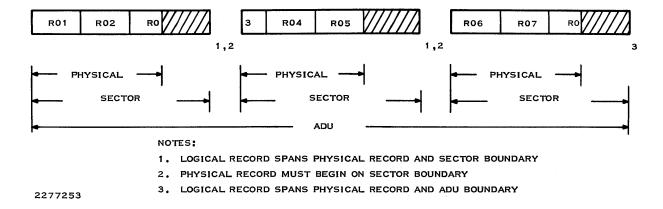

Figure 2-3. Sequential Files: Physical Record Size < Sector Size < ADU Size

**2-14** 2270516-9701

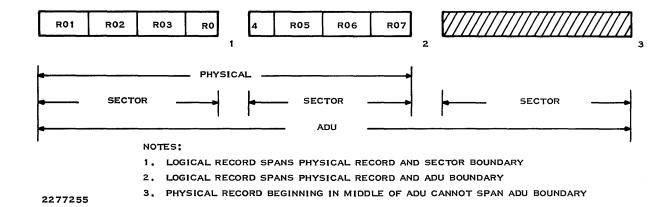

Figure 2-4. Sequential Files: Physical Record Size = Sector Size < ADU Size

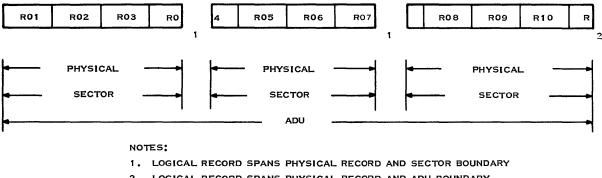

2. LOGICAL RECORD SPANS PHYSICAL RECORD AND ADU BOUNDARY

2277254

Figure 2-5. Sequential Files: Sector Size < Physical Record Size < ADU Size

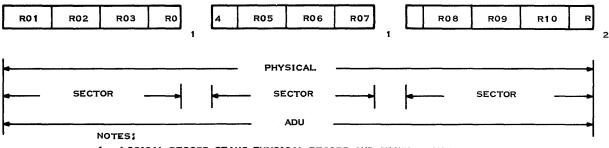

1. LOGICAL RECORD SPANS PHYSICAL RECORD AND SECTOR BOUNDARY

2. LOGICAL RECORD SPANS PHYSICAL RECORD AND ADU BOUNDARY

2277256

Figure 2-6. Sequential Files: Sector Size < Physical Record Size = ADU Size

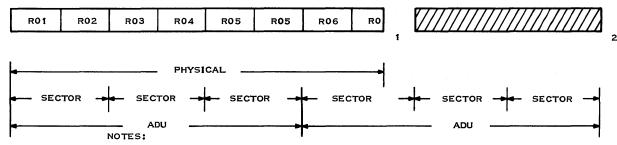

- 1. LOGICAL RECORD SPANS PHYSICAL RECORD AND ADU BOUNDARY
- 2. PHYSICAL RECORD BEGINNING IN MIDDLE OF ADU CANNOT SPAN ADU BOUNDARY

2277257

Figure 2-7. Sequential Files: Physical Record Size > ADU Size ≥ Sector Size

#### 2.7.2 Relative Record Files

Relative record files are also called random-access files. Unlike sequential files, relative record files can be accessed in any order. Each record has a unique record number, which you specify to access that individual record. The operating system increments the caller's record number after each read or write so that sequential access is permitted. One end-of-file (EOF) record is maintained wherever it was last specified by a program. The range of record numbers is from zero to one less than the number of records in the file. The maximum number of records in a relative record file is 2 to the 24th power. The records are fixed in length, and the length must be specified during file creation.

Relative record files are useful when each record in the file is already associated with a unique value ranging from 0 to n; for example, in an inventory file, the item number can be specified as the record number. Consequently, information about item number 1 can be obtained by accessing record number 1.

## 2.7.2.1 Relative Record Attributes. Relative record files have the following attributes:

- Relative record files can be accessed sequentially in ascending order.
- Relative record files can be accessed randomly in any order.
- Records of odd or zero length are not allowed.
- All records are fixed in length, and the length must be specified during file creation.
- Variable length records are not allowed.
- Blank suppression and blank adjustment are not allowed.
- Deleted records in a relative record file are flagged by COBOL with a hexadecimal FF
   (>FF) in the first character of the record. These flagged records are ignored by COBOL
   during sequential read operations. Therefore, data records should not contain binary
   data in the first character position. The concept of deleted records is not recognized by
   the file management of the operating system.

**2-16** 2270516-9701

- Record-level locking is supported.
- Relative record files can be expanded by adding a record or records whose record number is greater than the highest record number currently in the file. During this operation, any record between the current last record and the new last record is added to the file. Each of the deleted records has >FF in the first character position, flagging the records as being deleted. All records between the lowest and highest record numbers on the file must be present as either data records or deleted records (place holders) in order to locate any given record on a random I/O request.

Each record is uniquely identified by its position. The operating system increments the caller's record number after each read or write to allow sequential access. One EOF record is maintained wherever it was last specified by a program. To access record number n, record number n is requested. The range of record numbers is from 0 to one less than the number of records in the file. The maximum number of records in a relative record file is 2 to the 24th power.

# **2.7.2.2 Creating Relative Record Files.** Consider the following rules when creating relative record files:

- Logical record length must be less than or equal to the physical record length.
- Logical records can span sector boundaries.
- Logical records cannot span physical records.
- Physical records must begin on sector boundaries.
- Physical records beginning in the middle of an ADU cannot span ADU boundaries.
- Physical records should be an integral multiple of sectors.

Figure 2-8 shows both a file description for a relative record file in a COBOL program and the creation of a relative record file using the Create Relative Record File (CFREL) SCI command.

```
SELECT REL-EMPLOYEE
    ASSIGN TO RANDOM, "EMPL"
     ORGANIZATION RELATIVE
     ACCESS RELATIVE
     RELATIVE KEY REL-KEY
     FILE STATUS REL-STATUS.
FD
    REL-EMPLOYEE LABEL RECORDS STANDARD.
01
    REL-RECORD.
                                             PIC X(9).
     02 SOCIAL-SECURITY
     02
        EMPLOYEE-NAME.
             EMPLOYEE-FIRST-INITIAL PIC X.
EMPLOYEE-SECOND-INITIAL PIC X.
         03
          03
             EMPLOYEE-LAST-NAME
                                            PIC X(20).
         03
     02 REST-OF-DATA
                                             PIC X(113).
WORKING-STORAGE SECTION.
                                             PIC 9(6).
01 REL-KEY
CREATE RELATIVE RECORD FILE
                PATHNAME: EMPL
   LOGICAL RECORD LENGTH: 144
   PHYSICAL RECORD LENGTH:
       INITIAL ALLOCATION:
     SECONDARY ALLOCATION:
             EXPANDABLE ?: YES
           FORCED WRITE ?: NO
```

Figure 2-8. Relative Record File Description and Creation

**2-18** 2270516-9701

To minimize wasted disk space, choose the physical record length (PRECL) such that it is one of the following: either it is the largest integral multiple of the logical record size that is less than or equal to the ADU size, or it is an integral multiple of the ADU size.

The following figures illustrate the relationships between the logical record, physical record, sector, and ADU sizes. In all cases, some disk space is wasted; the amount depends on the physical record size chosen. Each figure defines the relationship between logical record, physical record, sector, and ADU sizes. The boxed information represents a linear description of the logical records on a file. Below the logical records are physical record, sector, and ADU divisions of the data.

Figure 2-9 indicates the relationship between physical record, sector, and ADU sizes when the physical record size is less than the sector size, and the sector size is less than the ADU size. Space is wasted within each sector because the physical record must begin on the next sector boundary.

Figure 2-10 indicates the relationship between physical record, sector, and ADU sizes when the physical record size is equal to the sector size and the sector size is less than the ADU size. In this case, if a logical record does not fit into the remaining space of a physical record, the space is unused and the logical record begins in the next physical record.

Figure 2-11 indicates the relationship between physical record, sector, and ADU sizes when the sector size is less than the physical record size and the physical record size is less than the ADU size. In this case, the physical record is two times the sector size. More than one sector for every ADU is wasted because there is not enough space in the ADU to hold another physical record.

Figure 2-12 indicates the relationship between physical record, sector, and ADU sizes when the sector size is less than the physical record size and the physical record size is equal to the ADU size. When the physical record size is not specified at file creation, the default value used is the defined default of the directory on which the file is created. Logical records can span only sector and ADU boundaries. If a logical record does not fit into the space of a physical record, the space is unused and the logical record begins on the next physical record.

Figure 2-13 indicates the relationship between physical record, sector, and ADU sizes when the physical record size is greater than the ADU size and the ADU size is greater than or equal to the sector size. In this case, space is wasted on the disk because the remaining space of the ADU is too small to contain another physical record. Therefore, the next physical record must begin on the next ADU boundary. Note that the logical record must span to the next physical record, which begins on the next ADU.

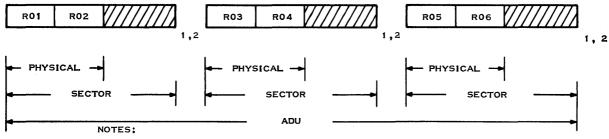

1. LOGICAL RECORD CANNOT SPAN PHYSICAL RECORD

2. PHYSICAL RECORD MUST BEGIN ON SECTOR BOUNDARY

2277258

Figure 2-9. Relative Record Files: Physical Record Size < Sector Size < ADU Size

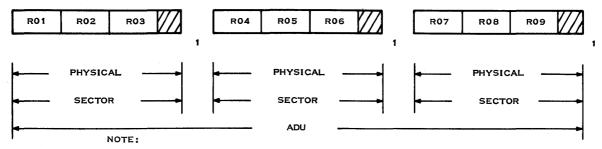

1. LOGICAL RECORD CANNOT SPAN PHYSICAL RECORD

2277259

Figure 2-10. Relative Record Files: Physical Record Size = Sector Size < ADU Size

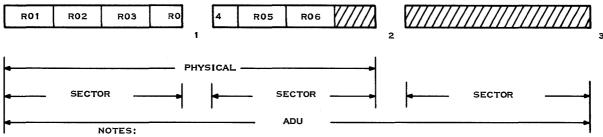

- 1. LOGICAL RECORD SPANS SECTOR BOUNDARY
- 2. LOGICAL RECORD CANNOT SPAN PHYSICAL RECORD
- 3. PHYSICAL RECORD BEGINNING IN MIDDLE OF ADU CANNOT SPAN ADU BOUNDARY

2277260

Figure 2-11. Relative Record Files: Sector Size < Physical Record Size < ADU Size

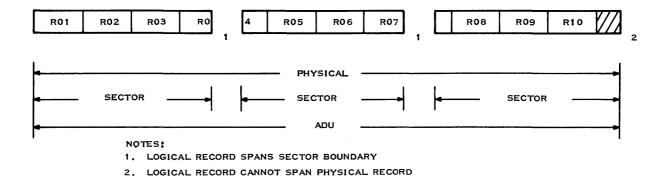

2277261

Figure 2-12. Relative Record Files: Sector Size < Physical Record Size = ADU Size

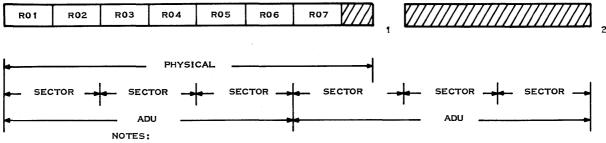

- 1. LOGICAL RECORD CANNOT SPAN PHYSICAL RECORD
- 2. PHYSICAL RECORD BEGINNING IN MIDDLE OF ADU CANNOT SPAN ADU BOUNDARY

22772262

Figure 2-13. Relative Record Files: Physical Record Size > ADU Size ≥ Sector Size

**2.7.2.3 Special Types of Relative Record Files.** There are three special types of relative record files available: directory, program, and image files. These files provide special interface mechanisms that are used primarily for memory images, memory swapping, and diagnostic dumps.

- Directory files Contain names of and pointers to other files
- Program files Contain program images and an internal directory of the images
- Image files Special-purpose files used primarily by the operating system for memory images, memory swapping, and diagnostic dumps

None of these special types of relative record files can be accessed through COBOL programs.

#### 2.7.3 Key Indexed Files (KIF)

A KIF allows random access to its records via a key. The key is a character string of up to 100 characters, located in a fixed position within each file record. From 1 to 14 individual keys can be specified. For example, the records in an employee file can be accessed by keys that indicate the employee's ID, name, and social security number.

Keys can overlap one another, with certain restrictions, within the record. Although the keys can be structured anywhere within a record, they must appear in the same relative position in all records in the file. One key must be specified as the primary key; the other keys are secondary keys. The primary key must be present in all records, but secondary keys are optional.

In addition to supporting random access, KIFs include the following characteristics:

- Records can be accessed sequentially in the sort order of any key.
- At file creation, any key can be designated as allowing duplicates, which means that two
  or more records in the file can have the same value for this key.
- At file creation, any key except the primary key can be designed as being modifiable. This means that when a record is being rewritten, the key value may change. Also, a secondary key value that is missing in the record can be added later on a rewrite.
- Alternate keys cannot overlap the primary key.
- Alternate keys cannot overlap the first character position of any other alternate key.
- Records can be of variable length.
- A START is allowed on the first portion of a key.
- Records are automatically blank-suppressed.
- Record-level locking is supported.
- The file is expanded dynamically allocating space when needed.
- File integrity is maintained through pre-image logging of modified blocks. Before a record is modified on disk, it is copied to a backup area in the file overhead area. Consequently, system failures cause the loss of only the last I/O operation.
- Records of odd or zero length are not allowed.

The physical record length must be greater than or equal to 22 plus the logical record length. For maximum efficiency, the physical record length should equal the ADU size of the disk on which the file is to reside or a multiple of the ADU size.

**2-22** 2270516-9701

To ensure that a sufficient buffer is allocated at execution time, the COBOL program source module must define the maximum record size in the file description. If the file was created using the average blank-suppressed logical record length, an invalid record length error is returned on an Open request. Under these conditions, the USE procedures of the DECLARATIVES can be specified to intercept and ignore the invalid record length error returned on the OPEN request. (Refer to Section 12 for more details on intercepting and ignoring I/O errors.) The TI COBOL Reference Manual contains a detailed explanation of the USE and OPEN statements and the keyword DECLARATIVES.

If a KIF is created with the Create Key Indexed File (CFKEY) command and the KIF is to be used in COBOL programs, the keys must be defined in the following order:

- Primary key
- Alternate key with the lowest displacement
- Alternate key with the next lowest displacement
- Alternate key with the highest displacement

The number of keys must exactly match the number of keys declared in the source program. The key lengths, flags (modifiable and duplicate attributes), and offsets must also match those declared in the program. The primary key cannot have duplicates or be modifiable. Alternate keys must all be modifiable and can have duplicates only when the duplicates are declared as such in the program. Alternate keys can overlap in any character position except the first, thereby preventing any two keys from having the same displacement. Alternate keys must never overlap the primary key in any character position. If any of the preceding conditions fails to match at open time, an invalid open error occurs (status code 94).

Figure 2-14 shows both the file description for a KIF in a COBOL program and the creation of the KIF using the Create Key Indexed File (CFKEY) SCI command. After the KIF is created, use a Map Key Indexed File (MKF) SCI command to view the key attributes.

```
SELECT EMPLOYEE-MASTER
    ASSIGN TO RANDOM, "EMPL"
    ORGANIZATION INDEXED
    ACCESS RANDOM
    RECORD KEY SOCIAL-SECURITY
    ALTERNATE RECORD KEY EMPLOYEE-NAME
    ALTERNATE RECORD KEY EMPLOYEE-LAST-NAME
         WITH DUPLICATES
     FILE STATUS EMPLOYEE-STATUS.
FD
    EMPLOYEE-MASTER LABEL RECORDS STANDARD.
01
    EMPLOYEE-RECORD.
                                            PIC X(9).
    02 SOCIAL-SECURITY
    02
         EMPLOYEE-NAME.
         03 EMPLOYEE-FIRST-INITIAL
                                            PIC X.
             EMPLOYEE-SECOND-INITIAL
         03
                                            PIC X.
         03 EMPLOYEE-LAST-NAME
                                            PIC X(20).
     02
        REST-OF-DATA
                                            PIC X(113).
CREATE KEY INDEXED FILE
                PATHNAME: EMPL
    LOGICAL RECORD LENGTH: 144
   PHYSICAL RECORD LENGTH:
      INITIAL ALLOCATION:
     SECONDARY ALLOCATION:
            MAXIMUM SIZE: 1000
KEY DESCRIPTION FOR KEY NUMBER 1
       START POSITION: 1
           KEY LENGTH: 9
          DUPLICATES?: NO
         MODIFIABLE?: NO
       ANY MORE KEYS?: YES
KEY DESCRIPTION FOR KEY NUMBER 2
       START POSITION: 10
           KEY LENGTH: 22
          DUPLICATES?: NO
          MODIFIABLE?: YES
       ANY MORE KEYS?: YES
```

Figure 2-14. KIF Description, CFKEY Creation, and MKF Listing (Sheet 1 of 2)

KEY DESCRIPTION FOR KEY NUMBER 3

START POSITION: 12 KEY LENGTH: 20 DUPLICATES?: YES

MODIFIABLE?: YES ANY MORE KEYS?: NO

-----

FILE MAP OF .MASTER
TODAY IS 09:00:41 FRIDAY, SEPTEMBER 26, 1980

KEYS:

| KEY | START<br>Column | LENGTH | MODIFIABLE | DUPLICATES<br>Allowed |
|-----|-----------------|--------|------------|-----------------------|
| 1   | 1               | 9      | N          | N                     |
| 2   | 10              | 22     | Y          | N                     |
| 3   | 12              | 20     | Y          | Y                     |

Figure 2-14. KIF Description, CFKEY Creation, and MKF Listing (Sheet 2 of 2)

#### 2.7.4 Concatenated and Multifile Sets

Sequential and relative record files can be logically concatenated by setting the values of a logical name to the pathnames of a set of files. Logical concatenation allows access to the set of files, in sequence, without physically concatenating the files. (When required, physical concatenation can be performed by the Copy/Concatenate SCI command.) A multifile set is a set of key indexed files, the pathnames of which are the values of a logical name. The files in the set are associated in a nonreversible manner. Individual components of concatenated and multifile sets can be on separate disks.

Several restrictions apply to the concatenation of files. The files must be the same type and cannot be special-use files such as directories, program files, key indexed files, or image files. Relative record files to be concatenated must have the same logical record size. A concatenation cannot contain both blocked and unblocked records, and any LUNO assigned to a file must be released before concatenating the file.

The following special rules apply to combining key indexed files in a multifile set:

- At the first definition of the multifile set, all but the first file must be empty.
- None can be a member of an existing multifile set.
- All of the files must have the same physical record size.

- The files must have the same key definitions. In subsequent definitions of these sets, the same files must be associated in the same order, and none of the original set can be omitted. One empty file can be added at the end (but not at any other position.)
- You cannot use key indexed file operations to individually access key indexed files of a
  multifile set. You can access these files only by using operations that examine physical
  record or absolute disk addresses.

The multifile set of key indexed files permits a larger key indexed file than one disk can store. When a key indexed file can no longer expand because there is insufficient space on the disk, you can create a new file on another disk. By using a logical name, you can use the two files as one. The system uses the second file as an extension of the first. For example, assume that the first file contains 5000 physical records. When physical record 5001 is required, the first physical record of the second file, record 0, is used.

The Assign Logical Name (ALN) SCI command associates files collectively with a logical name. Actual logical concatenation or creation of a multifile set occurs when a LUNO is assigned to the logical name. A concatenated file can be accessed only for the duration of the logical name. You must specify the files in the concatenation order desired. Files can be specified by pathname, synonym, logical name, or a logical name and pathname combination. However, all forms must resolve to valid pathnames. All files in the concatenation or multifile set must be precreated and online when the logical name is used.

The last file in a concatenation set can be expandable. All other files become nonexpandable until the logical name is released or the job terminates.

When a single end-of-file mark appears at the end of medium, the end of file is masked. This allows concatenated files to be accessed logically as a single file without the hindrance of intermediate end-of-file marks being returned. Note that any intermediate end-of-file mark not at the end of medium is always returned. If two end-of-file marks are encountered at the end of medium, a single end of file is returned.

Several users can access the same concatenated or multifile set if the access privileges permit. Two concatenated files are identical when they consist of the same pathnames in the same order. To maintain file integrity, the system returns an error if any of the precreated files of a concatenated file are accessed independently. You delete a concatenated file by deleting the individual files.

#### 2.8 FILE SECURITY

In a DNOS system that has been generated with the file security option, two factors affect how you can access a file. These factors are the access groups to which you belong and the access rights for those groups for any particular file you wish to use. The *DNOS Security Manager's Manual* describes how to set up a secure environment. In most cases, your security manager will determine what access groups exist in your environment and will assign you to one or more access groups. The security manager or some other access group leader may also be responsible for determining which files have what access rights for particular groups.

**2-26** 2270516-9701

The commands for creating access groups and allowing various groups to access particular files can be available to you, or they can be restricted to the security manager or some select group of users. Access rights to the command procedures, in addition to their privilege level, determine who can use which commands.

If you have file security, you will need the appropriate access to files you manipulate with the commands. The access rights available are read, write, delete, execute, and control.

In general, you need the read access to access a file with a command that shows data in the file or examines the file for input. For example, the Show File (SF) command requires that you have read access to the file being shown. If you do not have read access, you will receive an error message from SF.

You need write access to access a file with a command that modifies or updates the file. For example, the Append File (AF) command requires access to the file used for OUTPUT PATHNAME. AF also requires read access to the file used as INPUT ACCESS NAME(S).

If you issue a command that deletes a file, you must have delete access right to that file. Delete File (DF), for example, requires that you have delete access to the file(s) specified for PATH-NAME(S). Since the text editor replaces an existing file with a new one, you need delete access to the file specified for FILE ACCESS NAME if you are replacing that file when using the Execute Text Editor (XE) and Quit Editor (QE) commands.

A command that executes a task from a program file requires that you have the execute access for that program file. The Execute Task (XT) command, for example, requires that you have execute access to the file specified for PROGRAM FILE OR LUNO.

You need control access for any command that changes the access rights to a file. If you want to use the Modify Security Access Rights (MSAR) command, for example, you must have control access to the file specified for FILE NAME.

The DNOS SCI Reference Manual describes the security commands. It also points out unexpected security implications for the various SCI commands.

#### 2.9 I/O FACILITIES

I/O resource management in DNOS allows a program to request resources dynamically during execution. When a resource is requested but is not available, the program or the user is notified immediately. The request for resources is not queued, and the program is not suspended. This allows the program to either abort or retry the request, thereby avoiding a deadlock situation.

I/O resources are allocated to programs according to access privileges that the program requests when issuing an open operation. If the requested privilege is compatible with previously granted requests, the open completes without error. The program is then guaranteed the type of access requested (exclusive, exclusive-write, shared, or read-only).

#### 2.9.1 I/O Methods

DNOS supports I/O operations to various types of devices, files, and Interprocess Communication (IPC) channels, all of which are referred to as I/O resources. DNOS also supports communication between programs using IPC channels.

Two methods of I/O are available: resource-specific and resource-independent. Resource-specific I/O uses special features of one particular device or file. Resource-independent I/O allows you to specify I/O for any of several devices without concern for special features. Both types of I/O allow a program to interact with predefined devices, files, and channels. The interaction occurs through the use of LUNOs.

- **2.9.1.1 Resource-Specific I/O.** Resource-specific I/O operations assume device, channel, or file peculiarities. For example, activating the graphics capability on the VDT is a resource-specific I/O operation. Other such operations include the following:
  - Extended VDT operations
  - Create/delete files and other file-specific I/O utility operations
  - Direct disk I/O
  - Random access operations to key indexed and relative record files
  - IPC master/slave channel owner operations
- **2.9.1.2 Resource-Independent I/O.** When resource-independent I/O is used, application programs do not distinguish between devices, files, and channels. Also, a program can read and write data records independently of the type of device or file used. Examples of such types of operations include read, write, forward space, and write EOF. All devices, files (including key indexed files (KIF), and channels support resource-independent access.

## 2.9.2 Interprocess Communication

Interprocess Communication (IPC) enables two or more tasks to exchange information via communication channels. IPC channels are created by the Create IPC Channel (CIC) command, or the Create IPC Channel I/O Supervisor Call (SVC). In each channel, one task must be designated as the owner of the channel. The channel owner task controls use of the channel. Requester tasks (slaves) have less flexibility and fewer privileges.

- **2.9.2.1 IPC Uses.** IPC is used for four primary reasons:
  - Synchronization Tasks can synchronize activities by passing messages via IPC.
  - Queue serving A channel owner can serve a queue of requests from other tasks.
  - Interception Channel owner tasks receive requests from queues, interpret or modify the information, and pass the changed data to another task or device.
  - Messages Any variety of uses determined by the programs involved.

**2-28** 2270516-9701

- 2.9.2.2 IPC Channels. An IPC channel is a logical path used for communications between two tasks. Two types of IPC channels are available in DNOS: master/slave channels and symmetric channels. For a master/slave channel, the owner of the channel (the master) interprets and/or executes messages transmitted on the channel by requesters (slaves). Special commands must be used by the owner to appropriately read and write the messages. For a symmetric channel, the owner and requester(s) issue simple Read and Write commands. These commands must match each other. The Read command of one task is processed as soon as the other task issues a Write command and vice versa.
- **2.9.2.3 Channel Scope.** The scope of a channel governs access to various jobs and tasks. The scope is determined by the channel type: global, job-local, or task-local.
  - Global Channel This channel is not replicated (only one exists in the whole system)
    and is accessible by any task in the system. The channel must first be used by the owner
    task. The owner task cannot be automatically bid (made ready for execution) by an
    Assign Luno (AL) command. Multiple tasks can concurrently use a global channel that
    permits shared access.
  - Job-Local Channel This channel is replicated once for each job and is accessible by any task in the job. The channel can be shared and the owner task can be automatically bid by an AL command.
  - Task-Local Channel This channel is replicated once for each requester task (many per job) in any job. The channel cannot be shared, and the owner must be automatically bid by an AL command from a requester task.
- **2.9.2.4 System-Level IPC Functions.** SCI commands are available to perform the following system-level IPC functions:
  - Create IPC Channel (CIC)
  - Delete IPC Channel (DIC)
  - Assign LUNO (AL)
  - Release LUNO (RL)
  - Show Channel Status (SCS)
- **2.9.2.5 Program-Level IPC Functions.** All program-level access to IPC occurs through the use of SVCs. Operations used by a master/slave channel owner are special I/O SVCs; operations used by requesters and by symmetric channel owners are standard I/O SVCs. In general, owner tasks get information from the channels and return an owner-determined response. However, requester tasks use IPC SVCs in a transparent manner; the effect of each call depends on the owner task. Refer to the *DNOS Supervisor Call (SVC) Reference Manual* for more details about channel operations.

#### 2.9.3 File I/O

DNOS provides disk file I/O support for application and system programs. Disk file I/O is performed through the same SVC mechanism used to perform I/O to devices. Assembly language programs must directly incorporate the SVC mechanism to perform I/O.

#### 2.9.4 Device I/O

A device can be specified by either a device name or by a logical name. All standard DNOS I/O is performed to LUNOs rather than to physical resources. A LUNO, specified in an I/O operation, is a hexadecimal number that represents a file, channel, or device. DNOS maintains a list of LUNOs that indicate corresponding physical devices. LUNOs can be assigned by the AL command, or by use of an Assign LUNO SVC, and can have one of four scopes as follows:

- Global LUNOs are defined (and are available) for all tasks and jobs.
- Job-local LUNOs are defined (and are available) for all tasks in a job.
- Job-local shared LUNOs are defined (and are available) for all tasks in a job. Unlike job-local LUNOs, these LUNOs can be opened by more than one task at a time.
- Task-local LUNOs are defined only for the task that assigns them.

# 2.9.5 Spooling

The spooling of data can occur during job execution as output is generated by one or more tasks. Spooling is the process of receiving data destined for a particular device (or type of device) and writing that data to a temporary file (or files). The spooler subsystem schedules the printing of joblocal and permanent files among available printing devices. You can implement spooling in two ways: by the Print File (PF) command or by sending output to a logical name. DNOS creates a temporary file only in the latter case.

If you use the PF command, you can specify the following options:

- Banner sheet A cover sheet containing the job name, user ID, time, and date
- Forms A particular form for printing devices
- Device class type Any of a class of devices (class name definition). For example, you can specify any line printer, or any printer that prints uppercase/lowercase, without naming a specific printer.
- Format selection Either ANSI control characters (blank, 0, 1, or + in column one) or ASCII control characters
- Multiple copies Multiple copies for a file or files

To use a logical name you must assign a spooler logical name using the ALN command and specify the options (which are the same as those for the PF command). You can use the logical name in programs and utility commands, such as SCI, in either batch or interactive mode.

As an example, assume you have assigned the logical name OUT and specified the following options:

- LP02
- Standard format
- Two copies

2-30 2270516-9701

Each time you send a file or listing to OUT, the spooler schedules two copies of OUT to print on LP02 in standard format. You can design strategies according to your specific needs.

#### 2.10 SEGMENTS

A task in DNOS consists of various program sections, each of which has certain features (attributes). The attributes of some sections can be different from others. A program section is called a *segment*. A task in DNOS can consist of up to three segments. The number of segments in a task depends partially on the attributes that can be assigned to the various sections of the program. In general, if all sections of a program have the same attributes, only one segment is needed. If a division of the program is made into sections with differing attributes, multiple segments may be needed.

You build the program, specify the appropriate divisions of the program to the link editor, and install the segments on a program file. The actual movement of segments into memory during execution varies, depending on whether or not the program explicitly requests certain segments. In most cases, DNOS handles segment changes without user action required.

To install a task, specify an initial set of segments (up to three) and the desired mode of access to those segments. To execute a task from an executing program, load the initial segment set (if necessary) and grant the desired access. Use the appropriate SCI command to execute a task from SCI.

## 2.11 MESSAGE FACILITIES

The DNOS Messages and Codes Reference Manual describes all system codes and messages in detail and should be consulted if the system displays only the error code. For users of systems that display the full message, the following paragraphs are provided to clarify the components of termination messages. Later sections discuss the use of condition codes and messages in application programs. The DNOS Systems Programmer's Guide gives instructions for creating and modifying messages.

## 2.11.1 Error Messages

When an error occurs, SCI displays the message on the bottom line of the terminal screen and inhibits further operation until you acknowledge the message by pressing the Command key or the Return key. Errors can be generated within SCI during SCI command execution or by any utility activated by an SCI command.

The error messages consist of three parts: the error source indicator, a unique identifier, and the message. The error source indicators are as follows:

- Informative message
- Warning message
- User error message
- System error message

- Hardware error
- User or system error
- User or hardware error
- System or hardware error
- User, hardware, or system error

The unique identifier is a code containing the category of the message (such as SVC, PASCAL, or UTILITY). This code may be followed by an identifier for a specific message within that category.

For example, if you attempt to access a nonexistent file, the following error message appears:

```
U SVC-0315 filename DOES NOT EXIST (SF;5)
```

where:

filename is the name of the file you tried to access.

If you need additional information about an error, use online expanded error messages or refer to the DNOS Messages and Codes Reference Manual.

# 2.11.2 Online Expanded Error Message Documentation

If your system supports expanded message information online, both the Show Expanded Message (SEM) command and the ? response to the error messages are available.

**2.11.2.1 Show Expanded Message (SEM) Command.** Use the SEM command to display an expanded description of a termination code. Enter SEM to activate the procedure. You are prompted to specify the type of error (such as SVC or SCI), the message ID, and the internal error code. The message ID appears in the second field of the termination message. An example of the SEM command display is as follows:

```
SHOW EXPANDED MESSAGE
MESSAGE CATEGORY: SVC
MESSAGE ID: 0315
INTERNAL ERROR CODE: UNKNOWN
```

Explanation

The following information appears on the terminal:

```
The specified file or channel does not exist.

Action

If the file or channel pathname is specified as intended, create the file or channel and retry the operation.

Otherwise, retry the operation specifying the intended pathname.
```

If you are analyzing an SVC error in a program, looking for a crash code, or otherwise have access to the internal error code, then specify that code instead of the message ID.

**2.11.2.2** The ? Response. If you enter a question mark (?) immediately after receiving an error message, SCI uses the error category and message ID to display the expanded description of the error. SCI displays the original message and the same information as the SEM command.

## 2.11.3 Status Messages

Several SCI commands display status messages to inform you of the actions being taken during command execution. These messages appear on the bottom line of the terminal screen. Acknowledge the message by pressing the Command key or Return key so that operation can continue. Expanded status messages are secured in the same way as error messages.

2270516-9701 **2-33/2-34** 

en de la composition de la composition de la composition de la composition de la composition de la composition La composition de la composition de la composition de la composition de la composition de la composition de la La composition de la composition de la composition de la composition de la composition de la composition de la

en de la composition de la composition de la composition de la composition de la composition de la composition La composition de la composition de la composition de la composition de la composition de la composition de la La composition de la composition de la composition de la composition de la composition de la composition de la

# Building a COBOL Source Program Module

# 3.1 GENERAL

The initial phase of COBOL program development involves building the program source module. This process requires preparing the necessary directories and files and entering the program source code (presumably via the text editor).

# 3.2 DIRECTORY AND FILE PREPARATION

Table 3-1 lists and describes the files that are typically used when developing and executing COBOL programs. (Optional procedures may require additional files.)

Table 3-1. Files Required for Program Development

| File                  | Description                                                                                                    |
|-----------------------|----------------------------------------------------------------------------------------------------|
| Source file           | Contains program source module code which is created by using the text editor and input to the COBOL compiler.                                                                                               |
| Object file           | Contains program object module code which is output from the COBOL compiler and input to the link editor or the Execute COBOL Program (XCP) command. (Refer to Section 6 for details about the XCP command.) |
| Compiler listing file | Contains the program source module listing with any errors detected by the COBOL compiler. The COBOL compiler produces this listing.                                                                         |
| Link control file     | Contains instructions for the link editor such as which object modules, run-time libraries, user libraries, and external routines are to be linked.                                                          |
| Link editor listing   | Contains the link map, which is produced by the link editor.                                                                                                    |
| Program file          | The user's program file; contains programs in image format.                                                                                                    |

# 3.3 ALTERNATE DIRECTORY STRUCTURES

File organization varies according to the requirements of a specific installation. Several methods of organization are possible, including the following:

- Organization according to related programs
- Organization according to file type

#### 3.3.1 Organization by Programs

When files are organized by programs, all necessary files for a given program are located in a single directory; the directory name is associated with the program name. In the following example, all files for PROGRAMA are in directory PROGA, and all files for PROGRAMB are in directory PROGB:

| VOLUME.PROGA.SRCFILE | VOLUME.PROGB.SRCFILE |
|----------------------|----------------------|
| VOLUME.PROGA.OBJFILE | VOLUME.PROGB.OBJFILE |
| VOLUME.PROGA.LSTFILE | VOLUME.PROGB.LSTFILE |
| VOLUME.PROGA.CTRFILE | VOLUME.PROGB.CTRFILE |
| VOLUME.PROGA.LINKMAP | VOLUME.PROGB.LINKMAP |
| VOLUME.PROGA.PRGFILE | VOLUME.PROGB.PRGFILE |

# 3.3.2 Organization by File Type

In the diagram in Figure 3-1, files are arranged under a single directory (PROJECT). Subdirectories are created for source, object, listing, link control, and link map files. This type of file organization allows for a network of programs where the same module may be linked into different programs.

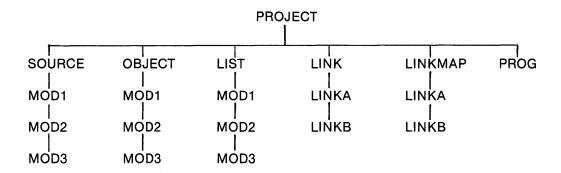

Figure 3-1. Organization of Files in Directory

**3-2** 2270516-9701

# 3.4 CREATING DIRECTORIES AND FILES

To create a directory or subdirectory, enter the Create Directory File (CFDIR) SCI command. The following display appears:

CREATE DIRECTORY FILE

PATHNAME: pathname@ (\*)

MAX ENTRIES: integer

DEFAULT PHYSICAL RECORD SIZE: [integer]

Assume that the pathname has a volume name of VOLUME and a directory name of SOURCE. SOURCE will contain all source files for programs. Respond to the prompt PATHNAME by entering VOLUME.SOURCE. Respond to the prompt MAX ENTRIES by entering the maximum number of entries (files and subdirectories) that the directory may contain.

Files that are output from utilities (such as the text editor or the compiler) need not be created prior to executing the utility; the utility automatically creates the files if they do not already exist. However, pathnames must be specified before termination of the utility. Pathnames must be unique unless the information in a file is being replaced. Directories are not automatically created. The compiler automatically creates the compiler listing file and the object file if they do not already exist. Since the link control file is a utility input file, it must be created (usually via the text editor) prior to executing the link editor.

#### 3.5 BUILDING THE PROGRAM MODULE VIA THE TEXT EDITOR

COBOL source program modules are generated on a VDT using SCI. Editing on the VDT occurs on a page basis; each page can have any consecutive 24 lines displayed on the screen. You can edit any record displayed on the screen by positioning the cursor anywhere within the line that contains the record. You can insert records between any lines, and you can insert or delete them in any order. Also, you can insert, delete, or modify characters within a line. Use the Show Line (SL) SCI command and the F2 (Roll Up Function), F1 (Roll Down Function), Previous Line and Next Line control keys to access specific lines, records, or characters.

To enter a source program module via the text editor (assuming a directory has been created previously), enter the Initiate Text Editor (XE) SCI command, and press the Return key. A display similar to the following appears:

EXECUTE TEXT EDITOR

FILE ACCESS NAME:

EXCLUSIVE EDIT?: YES

LINE LENGTH: 80

Press the Return key to indicate that no file exists. The Text Editor clears the VDT screen and displays the following in the first four columns of row 1 with the cursor in column 1, row 1:

\*E0F

2270516-9701 3-3

This display indicates that the end-of-file (EOF) record is the only record in the file. To begin entering data, press the Return key. Notice that a blank line appears before the \*EOF notation. Press the Command key and enter the Modify Tabs (MT) SCI command to adjust the tabs for coding. Set the tabs at 1, 8, 12, 24, and 73 (standard tabs for a COBOL coding sheet), and press the Return key. Now, begin entering the source code shown in Figure 3-2. Each time you enter a new line and press the Return key, a new blank line appears beneath the previously entered line of information.

```
IDENTIFICATION DIVISION.
PROGRAM-ID. FUNCTION.
     THIS PROGRAM WAS DESIGNED AS A FUNCTIONAL
     DEMONSTRATION TEST FOR CHECKING FUNCTION KEY
     ACCESSIBILITY.
     FUNCTION KEYS MUST HAVE BEEN ACTIVATED VIA THE
     SCI EXECUTION COMMAND.
ENVIRONMENT DIVISION.
CONFIGURATION SECTION.
SOURCE-COMPUTER. TI-990.
OBJECT-COMPUTER. TI-990.
DATA DIVISION.
WORKING-STORAGE SECTION.
     ACTION PIC XX.
01
     FUNC
            PIC 99.
            PIC S99 COMP-1.
01
     Х
01
     XX
            PIC S99 COMP-1.
     HEADS.
     02 FILLER PIC X(21) VALUE
         "01 - F1".
     02 FILLER PIC X(21) VALUE
         "02 - F2".
     02 FILLER PIC X(21) VALUE
         "03 - F3".
     02 FILLER PIC X(21) VALUE
         "04 - F4".
     02 FILLER PIC X(21) VALUE
         "05 - F5".
     02 FILLER PIC X(21) VALUE
         "06 - F6".
     02 FILLER PIC X(21) VALUE
         "07 - F7".
     02 FILLER PIC X(21) VALUE
         "08 - F8".
     02 FILLER PIC X(21) VALUE
         "09 - F9".
     02 FILLER PIC X(21) VALUE
         "10 - F10".
     02 FILLER PIC X(21) VALUE
         "11 - F11".
     02 FILLER PIC X(21) VALUE
         "12 - F12".
```

Figure 3-2. Sample COBOL Program Source Module — VOLUME.SOURCE.EXAMPLE2 (Sheet 1 of 3)

```
02 FILLER PIC X(21) VALUE
         "13 - F13".
     02 FILLER PIC X(21) VALUE
         "14 - F14".
     02 FILLER PIC X(21) VALUE
         "40 - Command".
     02 FILLER PIC X(21) VALUE
         "49 - Print".
     02 FILLER PIC X(21) VALUE
         "52 - Previous Line".
     02 FILLER PIC X(21) VALUE
         "53 - Next Line".
     02 FILLER PIC'X(21) VALUE
         "54 - Home".
     02 FILLER PIC X(21) VALUE
         "55 - Next Field".
     02 FILLER PIC X(21) VALUE
         "56 - Previous Field".
     02 FILLER PIC X(21) VALUE
         "57 - Skip".
     02 FILLER PIC X(21) VALUE
         "58 - Forward Tab".
     02 FILLER PIC X(21) VALUE
         "59 - Initialize Input".
     02 FILLER PIC X(21) VALUE
         "61 - Erase Input".
     02 FILLER PIC X(21) VALUE
         "64 - Enter".
     HEADINGS REDEFINES HEADS.
     02 HEAD PIC X(21) OCCURS 26.
PROCEDURE DIVISION.
MAIN-PROG.
RD-INPUT.
     DISPLAY "COBOL FUNCTION KEYS TEST"
        LINE 1 POSITION 20 ERASE.
     PERFORM DSP-13 THRU E-13 VARYING X FROM 1
        BY 1 UNTIL X > 13.
     PERFORM DSP-26 THRU E-26 VARYING X FROM 14
        BY 1 UNTIL X > 26.
     DISPLAY "DEPRESS DESIRED KEY" LINE 20 POSITION 20.
     PERFORM GET-FUNC UNTIL ACTION = "X".
     STOP RUN.
GET-FUNC.
     ACCEPT ACTION LINE 20 POSITION 40
        ON EXCEPTION FUNC
           DISPLAY FUNC LINE 20 POSITION 40.
     DISPLAY "HIT 'CR' TO CONTINUE, 'X' TO STOP"
        LINE 22 POSITION 20.
     ACCEPT ACTION LINE 22 POSITION 54.
     DISPLAY " " LINE 20 POSITION 40.
```

Figure 3-2. Sample COBOL Program Source Module — VOLUME.SOURCE.EXAMPLE2 (Sheet 2 of 3)

```
DSP-13.

COMPUTE XX = X + 1.

DISPLAY HEAD (X) LINE XX POSITION 20.

E-13. EXIT.

DSP-26.

COMPUTE XX = X - 12.

DISPLAY HEAD (X) LINE XX POSITION 45.

E-26. EXIT.

END PROGRAM.
```

Figure 3-2. Sample COBOL Program Source Module — VOLUME.SOURCE.EXAMPLE2 (Sheet 3 of 3)

After entering the program source module, check for errors. To return to the first page of the source code, press the Command key and enter the SL command. The following display appears:

```
SHOW LINE
LINE: 1
```

Press the Return key to accept the initial value of 1. To review the source code, use the F1 and F2 keys. Each time the F1 key is pressed, the display scrolls forward; each time the F2 key is pressed, the display scrolls backward. To change the number of lines that are scrolled, enter the Modify Roll (MR) SCI command, and press the Return key. The following display appears:

```
MODIFY ROLL
NUMBER OF LINES TO ROLL: 23
```

A different value may appear as the initial value of this command prompt. In any case, the response to this prompt should be 23. This allows the last line of the display to appear as the first line on the next display when the F1 key is pressed or the first line of the display to appear as the last line on the next display when the F2 key is pressed. Now, press the Return key.

Certain keys can be helpful when verifying the source code. Each of these keys may be used in conjunction with the Repeat key. The keys and their functions are as follows:

- Previous Line Moves the cursor up one line from the current line. If the cursor is on the top line, the screen scrolls backward one line.
- Next Line Moves the cursor down one line from the current line. If the cursor is on the bottom line, the screen scrolls forward one line.
- Previous Character Moves the cursor to the left one character from the current position of the cursor.
- Next Character Moves the cursor to the right one character from the current position of the cursor.

If no errors are found, press the Command key again and enter the Quit Edit (QE) SCI command. The following display appears:

```
QUIT EDIT
ABORT?: NO
```

A YES response to the prompt ABORT? terminates the text editor without any modification to the input file; if no input file was specified in the XE command, no new file is created. Any modifications made or data entered are lost when the response to the ABORT? prompt is YES. Accept the initial value (NO) and press the Return key. The following display appears:

```
QUIT EDIT
OUTPUT FILE ACCESS NAME: VOLUME.SOURCE.EXAMPLE2
REPLACE?: YES
MOD LIST ACCESS NAME:
```

Enter a valid pathname such as VOLUME.SOURCE.EXAMPLE2 for the output file access name, and press the Return key. The response to the prompt REPLACE? determines whether the designated output file is to be replaced by the edited file. If the response is NO and the output file exists, the edited file does not replace the existing file. If the response is NO and no file exists by that name, a new file is created. If the response is YES, the edited file replaces the specified file; if no file exists by that name, a new file is created. Press the Return key in response to the prompt MOD LIST ACCESS NAME. The program is now entered and has a file name of VOLUME.SOURCE.EXAMPLE2.

When you are editing a source file, the functions of various keys can be helpful. For instance, the F4 key duplicates information on a previous line to a preset tab when the cursor is placed beneath the line to be copied. The F5 key acts as a tab key and clears the line to the preset tab positions, and the F6 key displays or suppresses line numbers. When line numbers are displayed, only 74 characters of each record are displayed. When line numbers are suppressed, a full 80 characters are displayed. Other keys of importance include the following:

- Initialize Input key Inserts a blank line above the line containing the cursor
- Insert Character key Inserts characters at the current cursor position and moves all characters that are to the right of the cursor one position to the right (truncates characters if line is full)
- Delete Character key Deletes characters at the current cursor position and moves all characters that are to the right of the cursor one position to the left
- Home key Positions the cursor in row 1, column 1 of the display
- Erase Field key Replaces all characters in a line with blanks
- Erase Input key Deletes the line on which the cursor is positioned and rolls up all lines beneath it

**22**70516-9701 **3-7** 

Certain SCI commands can also be helpful when editing a file. These commands include the following:

- FS (Find String) Locates a predefined string in the source file for a specified number of occurrences
- DL (Delete Lines) Deletes certain lines specified by the user
- ML (Move Lines) Moves specified lines in a file and inserts them after a specified line number
- CL (Copy Lines) Duplicates the specified lines and inserts them after a specified line number
- IF (Insert File) Inserts an existing file into the file that is being edited, after a specified line number

**3-8** 2270516-9701

# Compilation

#### 4.1 GENERAL

Compilation is the process of translating a COBOL program source module into a series of instructions (interpretive object code) comprehensible to the computer. The interpretive object code is interpreted by the COBOL run-time interpreter at execution time. (Refer to Section 5 for a description of the COBOL run-time interpreter.)

#### 4.2 COMPILER EXECUTION

To execute the COBOL compiler, enter the Execute COBOL Compiler in Background (XCC) command for background compiles or the Execute COBOL Compiler in Foreground (XCCF) command for foreground compiles. The XCC command allows the terminal to be used for foreground purposes during the background compilation.

#### 4.2.1 Execute COBOL Compiler in Foreground (XCCF)

For the XCCF command, the following prompts appear with the indicated initial values:

```
EXECUTE COBOL COMPILER FOREGROUND <PRINT WIDTH: integer (55)
PROGRAM SIZE (LINES): integer (1000)
```

Press the Return key after each entry.

SOURCE ACCESS NAME — Enter the input device name, pathname, or synonym for the file that contains the source module to be compiled.

OBJECT ACCESS NAME — Enter the pathname or synonym of the output object file. The compiler places the generated object code in the object file. The pathname must refer to a mass storage file with relative record organization. If the file does not exist, the compiler automatically creates a relative record file for the object file. If the file exists but is not a relative record file, the compiler terminates and an error is generated. (Refer to Appendix C for a listing of the compiler error messages.) If DUMY is specified for the object access name, the output object file is not generated.

LISTING ACCESS NAME — Enter the listing device name, pathname or synonym. The name entered is the name of the device or sequential file to which the compiler outputs the requested listings. If a file is specified and does not exist, the compiler automatically creates a sequential file for the listing file. Enter ME to have the listing displayed on the screen as it is generated.

2270516-9701 **4-1** 

OPTIONS — To request options, enter (without intervening commas) one or more of the characters listed in Table 4-1.

Table 4-1. COBOL Compiler Options

| Character | Option                  |
|-----------|-------------------------|
| D         | Debug                   |
| I         | Information Message     |
| М         | Data Maps               |
| 0         | List Object             |
| X         | Cross-Reference Listing |

Entering the M option causes a listing similar to Figure 4-1.

The order in which the options are listed is not important. However, invalid options generate warnings and then are ignored. Descriptions of the options are as follows:

- Debug Option (D) Causes the compiler to compile source statements that have a D in character position seven, along with rest of the statements in the program source module. Otherwise, the source statements with D in position seven are treated as comments.
- Information Message Option (I) Causes the compiler to list any informative messages. These messages are not errors or warnings. See Table B-3 in Appendix B for the list of informative messages.
- Data Maps Option (M) Causes the data map to be listed as part of the compiler listing (listing access name). Otherwise, no data map is listed. Refer to Appendix E for a COBOL object listing example including data maps.
- List Object Option (O) Causes the compiler to include the object code in the listing file, following the listing of the corresponding source statement. Refer to Appendix E for a COBOL object listing example including object code.
- Cross-Reference Listing Option (X) Causes the compiler to produce a cross-reference listing following the source listing or data maps if requested. Data names, index names, condition names, file names, section names, and paragraph names (contained in the Procedure Division of the program) are listed in the cross-reference. The line numbers of all appearances of a name are printed to the right of the name. When a line number is enclosed in slashes (/nnnn/), the statement on that line defines the item. When a line number is enclosed in asterisks (\*nnnn\*), the statement on that line may alter the contents of the item. When a line number is enclosed in blanks (nnnn), the statement on that line references the item.

**4-2** 2270516-9701

PRINT WIDTH — Enter the appropriate print width to specify the number of characters to be formatted on a line of the listing. The compiler truncates the compiler listing lines if the print width is less than the compiler-generated line length. The initial value print width is 80 positions.

*PAGE SIZE* — Enter the maximum number of print lines per page for the compiler listing file. The initial value page size is 55 lines per page.

*PROGRAM SIZE (LINES)* — Enter an estimate of the number of program source module lines contained in the program source module. This estimate determines the amount of initial memory used in the compilation. If more memory is requested, compilation is faster provided memory is available. The initial value program size is 1000 lines.

After the program module is compiled, if an error occurs, correct the error and recompile the source module before attempting to link edit or execute the code. When the compilation completes successfully, the following message appears:

COBOL COMPILER COMPLETED, O ERRORS, O WARNINGS

```
DNCBL
               L.R.V YY.DDD COMPILED:MM/DD/YY HH:MM:SS OPT=M
                                                                PAGE
                                                                       1
SOURCE ACCESS NAME:
                     MANUAL.PG.SRC.FIG0401
OBJECT ACCESS NAME:
                      DUMY
LISTING ACCESS NAME:
                     MANUAL.PG.LST.FIG0401
OPTIONS:
PRINT WIDTH:
                     80
PAGE SIZE:
                      55
PROGRAM SIZE (LINES): 1000
DNCBL
               L.R.V YY.DDD COMPILED:MM/DD/YY HH:MM:SS OPT=M
                                                                       2
                                                                PAGE
LINE DEBUG PG/LN
                   A...B.....
                   IDENTIFICATION DIVISION.
  2
                   PROGRAM-ID. FUNCTION.
  3
                       THIS PROGRAM WAS DESIGNED AS A FUNCTIONAL
                       DEMONSTRATION TEST FOR CHECKING FUNCTION KEY
  5
                       ACCESIBILITY.
  6
                       FUNCTION KEYS MUST HAVE BEEN ACTIVATED VIA THE
  7
                       SCI EXECUTION COMMAND.
  8
                   ENVIRONMENT DIVISION.
  9
                   CONFIGURATION SECTION.
 10
                   SOURCE-COMPUTER. TI-990.
 11
                   OBJECT-COMPUTER. TI-990.
 12
                   DATA DIVISION.
```

Figure 4-1. Sample COBOL Compiler Listing (Sheet 1 of 4)

2270516-9701 **4-3** 

```
L.R.V YY.DDD COMPILED:MM/DD/YY HH:MM:SS OPT=M
DNCBL
                                                                   PAGE
LINE DEBUG PG/LN
                   A...B.....
 13
 14
                    WORKING-STORAGE SECTION.
 15
                    01
                         ACTION PIC XX.
                                PIC 99.
 16
                    01
                         FUNC
                                PIC S99 COMP-1.
 17
                    01
                         Х
                                PIC S99 COMP-1.
 18
                    01
                         XX
 19
                    01
                         HEADS.
 20
                         02 FILLER PIC X(21) VALUE
                            "01 - F1".
 21
 22
                         02 FILLER PIC X(21) VALUE
                            "02 - F2".
 23
 24
                         02 FILLER PIC X(21) VALUE
 25
                            "03 - F3".
 26
                         02 FILLER PIC X(21) VALUE
 27
                            "04 - F4".
 28
                         02 FILLER PIC X(21) VALUE
 29
                            "05 - F5".
 30
                         02 FILLER PIC X(21) VALUE
                            "06 - F6".
 31
 32
                         02 FILLER PIC X(21) VALUE
 33
                            "07 - F7".
 34
                         02 FILLER PIC X(21) VALUE
 35
                            "08 - F8".
 36
                         02 FILLER PIC X(21) VALUE
 37
                            "09 - F9".
 38
                         02 FILLER PIC X(21) VALUE
 39
                            "10 - F10".
 40
                         02 FILLER PIC X(21) VALUE
 41
                            "11 - F11".
 42
                         02 FILLER PIC X(21) VALUE
 43
                            "12 - F12".
 44
                         02 FILLER PIC X(21) VALUE
 45
                            "13 - F13".
 46
                         02 FILLER PIC X(21) VALUE
                            "14 - F14".
 47
 48
                         02 FILLER PIC X(21) VALUE
 49
                            "40 - Command".
 50
                         02 FILLER PIC X(21) VALUE
 51
                            "49 - Print".
 52
                         02 FILLER PIC X(21) VALUE
 53
                            "52 - Previous Line".
 54
                         02 FILLER PIC X(21) VALUE
 55
                            "53 - Next Line".
 56
                         02 FILLER PIC X(21) VALUE
 57
                            "54 - Home".
 58
                         02 FILLER PIC X(21) VALUE
 59
                            "55 - Next Field".
 60
                         02 FILLER PIC X(21) VALUE
                            "56 - Previous Field".
 61
 62
                         02 FILLER PIC X(21) VALUE
 63
                            "57 - Skip".
```

Figure 4-1. Sample COBOL Compiler Listing (Sheet 2 of 4)

**4-4** 2270516-9701

```
64
                      02 FILLER PIC X(21) VALUE
 65
                         "58 - Forward Tab".
                      02 FILLER PIC X(21) VALUE
 66
                        "59 - Initialize Input".
 67
                      02 FILLER PIC X(21) VALUE
 68
             L.R.V YY.DDD COMPILED:MM/DD/YY HH:MM:SS OPT=M
                                                            PAGE 4
DNCBL
LINE DEBUG PG/LN A...B.....
                        "61 - Erase Input".
 70
                      02 FILLER PIC X(21) VALUE
 71
                         "64 - Enter".
 72
                      HEADINGS REDEFINES HEADS.
                      02 HEAD PIC X(21) OCCURS 26.
DNCBL
             L.R.V YY.DDD COMPILED:MM/DD/YY HH:MM:SS OPT=M PAGE 5
LINE DEBUG PG/LN A...B......
 74
 75
                 PROCEDURE DIVISION.
 76 >0000
                 MAIN-PROG.
 77 >0002
                 RD-INPUT.
 78 >0002
                      DISPLAY "COBOL FUNCTION KEYS TEST"
 79
                         LINE 1 POSITION 20 ERASE.
                      PERFORM DSP-13 THRU E-13 VARYING X FROM 1
 80 >000c
                        BY 1 UNTIL X > 13.
 81
 82 >0020
                      PERFORM DSP-26 THRU E-26 VARYING X FROM 14
 83
                         BY 1 UNTIL X > 26.
                      DISPLAY "DEPRESS DESIRED KEY" LINE 20 POSITION 20.
 84 >0034
 85 >003C
                      PERFORM GET-FUNC UNTIL ACTION = "X".
 86 >0046
                      STOP RUN.
 87 >0048
                 GET-FUNC.
 88 >0048
                      ACCEPT ACTION LINE 20 POSITION 40
 89
                         ON EXCEPTION FUNC
 90
                            DISPLAY FUNC LINE 20 POSITION 40.
 91 >005E
                      DISPLAY "HIT 'CR' TO CONTINUE, 'X' TO STOP"
 92
                         LINE 22 POSITION 20.
 93 >0066
                      ACCEPT ACTION LINE 22 POSITION 54.
 94 >006E
                      DISPLAY " " LINE 20 POSITION 40.
 95 >0078
                  DSP-13.
 96 >0078
                      COMPUTE XX = X + 1.
 97 >007E
                      DISPLAY HEAD (X) LINE XX POSITION 20.
 98 >008E
                 E-13. EXIT.
 99 >0090
                 DSP-26.
100 >0090
                      COMPUTE XX = X - 12.
101 >0096
                      DISPLAY HEAD (X) LINE XX POSITION 45.
102 >00A6
                 E-26. EXIT.
103
           ZZZZZZ END PROGRAM.
                                                         *** END OF FILE
```

Figure 4-1. Sample COBOL Compiler Listing (Sheet 3 of 4)

2270516-9701 **4-5** 

| DNCBL<br>Address | SIZE               |            | YY.DDI<br>ORDER | COMPILED:MM/DD/YY     | нн | :MM:SS<br>Name  | OPT=M | PAGE | 6 |
|------------------|--------------------|------------|-----------------|-----------------------|----|-----------------|-------|------|---|
| >002A            | 2                  | ANS        | 0               | ALPHANUMERIC          |    | ACTION          |       |      |   |
| >002C            | 2                  | NSU        | 0               | NUMERIC UNSIGNED      |    | FUNC            |       |      |   |
| >002E            | 2                  | NBS        | 0               | BINARY SIGNED         |    | X               |       |      |   |
| >0030            | 2                  | NBS        | 0               | BINARY SIGNED         |    | XX              |       |      |   |
| >0032            | 520                | GRP        | 0               | GROUP                 |    | HEADS           |       |      |   |
| >0032<br>>0032   | 520<br>20          | GRP<br>ANS | 0<br>1          | GROUP<br>ALPHANUMERIC |    | HEADING<br>HEAD | S     |      |   |
| READ ONLY        | BYTE               | SIZE =     | =               | >01C8                 |    |                 |       |      |   |
| READ/WRITE       | BYT                | SIZE       | =               | >0248                 |    |                 |       |      |   |
| OVERLAY SE       | EGMEN <sup>-</sup> | BYTE       | SIZE =          | = >0000               |    |                 |       |      |   |
| TOTAL BYTE       | E SIZI             | Ξ =        |                 | >0410                 |    |                 |       |      |   |
| 0 ERRO           | ORS                |            |                 |                       |    |                 |       |      |   |
| 0 WAR            | NINGS              |            |                 |                       |    |                 |       |      |   |

Figure 4-1. Sample COBOL Compiler Listing (Sheet 4 of 4)

# 4.2.2 Execute COBOL Compiler in Background (XCC)

For the XCC command, the following prompts appear with the indicated initial values:

```
EXECUTE COBOL COMPILER <VERSION: L.R.V YYDDD>
SOURCE ACCESS NAME: pathname@
OBJECT ACCESS NAME: pathname@
LISTING ACCESS NAME: pathname@
OPTIONS: [{D/I/M/O/X}]
PRINT WIDTH: integer (80)
PAGE SIZE: integer (55)
PROGRAM SIZE (LINES): integer (1000)
```

The parameters are the same as those for the XCCF command except that ME should not be used as the listing access name.

4-6

## 4.3 COMPILER OUTPUT

The compiler output consists of the object file and the listing file. The object file contains the object modules (interpretive code) generated by the computer. The reentrant code (instructions) is generated as a group named PSEG. The nonreentrant code (data) is generated as a group named DSEG. DSEGs are often referred to as \$DATA. The object file may be executed by the run-time interpreter or linked to another object module. The listing file contains the listing of the program source code and lists any error messages detected by the compiler.

#### 4.4 COMPILER COMPLETION CODES

The COBOL compiler returns a system completion code for the most severe diagnostic encountered in the compilation. The completion code is returned in the synonym \$\$CC. The values and meanings of these codes are as follows:

| Value | Meaning                        |
|-------|--------------------------------|
| 0000  | No warnings or errors occurred |
| 4000  | Warnings occurred              |
| 8000  | Errors occurred                |

The synonym \$\$CC should be checked in batch streams immediately after compiler execution. \$\$CC is used by other processors, and its integrity is not guaranteed after completion of the batch stream or execution of another command.

## 4.5 COMPILER ERROR MESSAGES

The compiler generates user and system error messages. User error messages are included in the compiler listing. Compilation of a program source module proceeds to the end of a program module regardless of the number of errors found.

Errors that prevent proper execution of the COBOL compiler are system errors. When one of these errors occurs, the system displays an error message and terminates the execution of the compiler. Refer to Appendix B for a listing of user and system error messages and their meanings.

## 4.6 COMPILER LIMITATIONS

Each of the following items is limited to 2047 entries:

- Level-88 condition names
- Nesting of IF statements
- Nesting of PERFORM statements

2270516-9701 **4-7** 

- Using parameters in CALL statements
- Unique index names
- Unique spellings (identifiers, paragraph/section/internally generated labels)
- Unique literal values
- Unique identifiers (data names)
- Unique paragraph/section/internally generated labels
- Unique references to data items

In practice, because of interactions between different statements and related temporary information during the compilation process, the actual limits may be somewhat less than 2047. However, the limits for all practical purposes should be higher than typical program modules require.

**4-8** 2270516-9701

#### 5.1 GENERAL

Link editing is the process of preparing object modules for execution. It can also combine two or more separately compiled object modules to form a single linked object module. This process is performed by one of the operating system utilities, the link editor. The process of link editing resolves external definitions and references between object modules.

Object modules do not always require linking before execution. They must be linked as a linked object module if subroutines are present. (Refer to the section entitled Creating Linked Object Modules.) Also, object modules must be linked to a program file when task and procedure segments or overlays are needed. (Refer to the section entitled Creating Program Images.)

The following features are supported with linked object modules:

- Callable subroutines
- COBOL program module segmentation
- Object file compression

The following features are supported on program files:

- Callable subroutines
- Reentrant user modules
- Shared procedure segments
- Overlay phases
- COBOL program module segmentation

The diagram in Figure 5-1 shows the link edit and execution options available with COBOL programs. In the logical flow labeled A, no linking is necessary to execute an object module. (Refer to Object Modules Execution in Section 6 for a description of how to execute object modules.) The logical flow labeled B indicates that object modules must be linked when they contain CALL statements. The linked object modules are then executed using the same SCI commands as used for object modules. The logical flow labeled C shows how to execute a program (task) installed in a program file. (Refer to Program Image Execution in Section 6 for a description of how to execute program images on program files.) The Execute COBOL Program (XCP) and Execute COBOL Program in Foreground (XCPF) commands shown in Figure 5-1 reflect the method of executing compiled object files and linked object files. The Execute COBOL Task (XCT) and Execute COBOL Task in Foreground (XCTF) commands show the method of executing linked program images on program files.

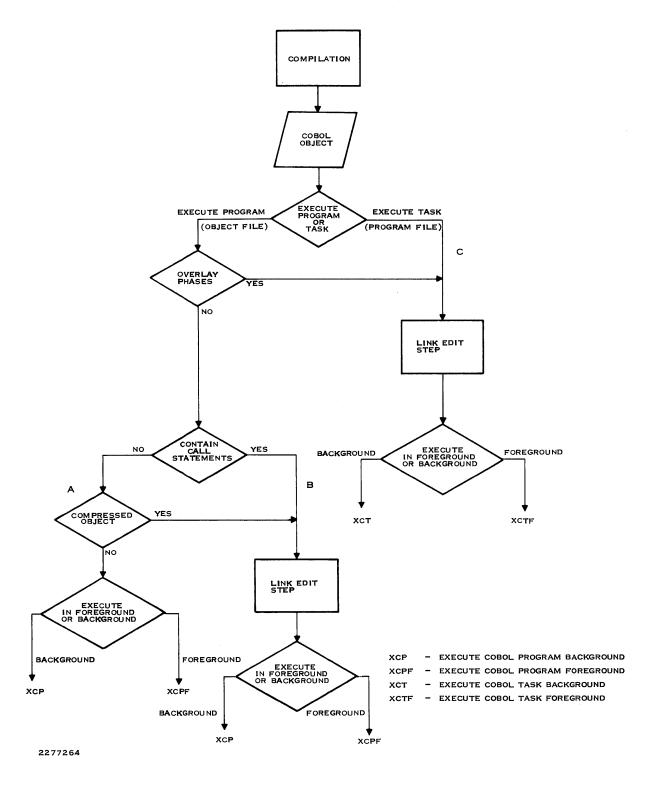

Figure 5-1. Determining Link Edit Requirements for COBOL Programs

User programs that operate under control of the operating system can include a combination of data, procedures, and overlays as required. Programs are installed and stored on program files in memory image form. When a program is activated, the images of its program segments are loaded into available memory areas. The hardware mapping facility precludes the necessity of relocating program images. Thus, the operating system can swap an active program to various locations in memory several times during execution. This process assists in sharing memory and making CPU execution time available (time-slicing). The hardware mapping capability also allows three separately loaded program segments to be mapped into a single, logically contiguous program address space.

## 5.2 OBJECT MODULES

The following paragraphs discuss object modules constructed using PSEGS and DSEGS. An object module can contain a PSEG only, a DSEG only, or both a PSEG and a DSEG.

An object module using the PSEG/DSEG structure should contain only the following in the PSEG portion:

- Unmodifiable instructions.
- Constant data.

If the object module contains a DSEG, the DSEG can contain modifiable data.

The Link Editor always positions the PSEG portion of an object module in the segment in which it is included. It always positions the DSEG portion in the task segment.

## 5.2.1 Differences in the Treatment of Sharable Vs. Reentrant Modules

In a sharable object module, data outside the PSEG can be directly addressed if the ALLOCATE command of the Link Editor is properly used during link edit. In a reentrant object module, all referencing of data outside the PSEG must be by means of indirect addressing.

# 5.2.2 COBOL Object Modules

An object module generated by the COBOL compiler is constructed using the PSEG/ DSEG structure. PSEGs directly address data in DSEGs; therefore, the ALLOCATE command of the Link Editor must be used in order to share COBOL object modules. COBOL object modules that use segmentation cannot be shared.

## 5.3 PROGRAM MAPPING

The hardware has a 20-bit memory address bus and can address 2048 bytes of memory. The logical address space available to a task (program) is limited to 64K bytes. This difference is resolved by mapping the task's logical address space into the computer's physical address space. The segments in physical address space need not be contiguous. Since the operating system maintains separate mapping parameters for each task, each task may consist of one, two, or three segments with a total extent of 64K bytes. Furthermore, several tasks may share one or two procedure segments. However, one segment is unique to each instance of a program. This unique segment is called the task segment (T). The sharable segments of a task are called procedure segments (P1) and (P2). Refer to Figure 5-2.

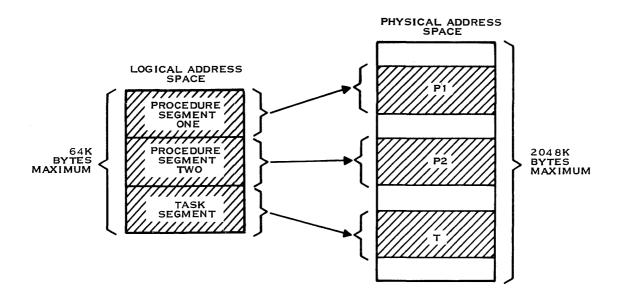

2277265

Figure 5-2. Memory Mapping

## 5.4 PROGRAM FILES

All task and procedure segments and overlays are installed in structures referred to as *program files*. These files are similar to the expandable relative record files and contain program images in blocks corresponding to file records. An internal directory is maintained within the file itself. This internal directory contains pointers to each image on the file as well as relevant information about the images. Figure 5-3 shows a listing of a program file produced by the Map Program File (MPF) command.

**5-4** 2270516-9701

FILE MAP OF VOLUME.PROG
TODAY IS 15:58:24 WEDNESDAY, JUN 04, 1980.

| TASK  | SEGMENTS  | : MAXIMU | JM PO | SSIBI | LΕ  | =  | 25 | 55  |     |   |   |   |      |         |         |           |
|-------|-----------|----------|-------|-------|-----|----|----|-----|-----|---|---|---|------|---------|---------|-----------|
| ΙD    | NAME      | LENGTH I | LOAD  | PRI   | S   | Ρ  | М  | R   | D   | Ε | 0 | С | OVLY | P1/SAME | P2/SAME | INSTALLED |
| 01    | TSKSEG1   | 136A     | 0000  | 3     |     |    |    | R   |     |   |   |   | 04   |         |         | 3/26/80   |
| 02    | TSKSEG2   | 7082     | 0000  | 3     |     |    |    | R   |     |   |   |   |      |         |         | 5/ 7/80   |
| 03    | TSKSEG3   | 12E2     | 4440  | 4     |     |    |    | R   |     |   |   |   |      | 01/Y    |         | 5/17/80   |
| 04    | TSKSEG4   | AFA4     | 4060  | 4     |     |    |    | R   |     |   |   |   | 06   | 02/Y    |         | 6/10/80   |
| PROCE | EDURE: MA | YTMIIM D | nsstr | IF =  | 25  | 55 |    |     |     |   |   |   |      |         |         |           |
|       | NAME      | LENGTH   |       |       |     |    | Ε  | L.I | _   |   |   |   |      |         |         | INSTALLED |
| ID    |           |          |       |       | IAI | υ  | _  | W   | C   |   |   |   |      |         |         |           |
| 01    | PRCSEG1   | 4438     | 0000  |       |     |    |    |     |     |   |   |   |      |         |         | 5/17/80   |
| 02    | PRCSEG2   | 4050     | 0000  |       |     |    |    |     |     |   |   |   |      |         |         | 6/10/80   |
| OVERI | LAYS: MAX | IMUM POS | SSIBL | E = 2 | 255 | ;  |    |     |     |   |   |   |      |         |         |           |
| ΙD    | NAME      | LENGTH   | LOAD  | M/    | AΡ  | [  | )  | ٥٧  | /LY | 1 |   |   |      |         |         | INSTALLED |
| 01    | OVLY1     | 05B6     | 0006  |       |     |    |    |     |     |   |   |   |      |         |         | 5/ 7/80   |
| 02    | OVLY2     | 13F4     | 0006  |       |     |    |    | C   | )1  |   |   |   |      |         |         | 5/ 7/80   |
| 03    | OVLY3     | 1394     | 0006  |       |     |    |    | (   | )2  |   |   |   |      |         |         | 5/ 7/80   |
| 04    | OVLY4     | 1148     | 0006  |       |     |    |    | (   | )3  |   |   |   |      |         |         | 5/ 7/80   |
| 05    | OVLY5     | 119E     | AE9A  |       |     |    |    |     |     |   |   |   |      |         |         | 6/10/80   |
| 06    | OVLY6     | 2E7C     | AE9A  |       |     |    |    | (   | )5  |   |   |   |      |         |         | 6/10/80   |

Figure 5-3. Contents of a Program File

In Figure 5-3, task 1 consists of task segment 1. Task 2 consists of task segment 2 and overlays 1 through 4. Task 3 consists of task segment 3 and procedure segment 1. Task 4 consists of task segment 4, procedure segment 2, and overlays 5 and 6. Various examples of how to create linked program images with one, two, or three segments are provided in the Section 5 paragraph entitled Creating Linked Object Modules.

## 5.4.1 Segments

Because the operating system maintains separate mapping parameters for each task, each task can consist of one, two, or three segments with a total extent of 64K bytes. Furthermore, several tasks may share one or two segments. One segment, however, is unique to each instance of a program. This unique segment is called the task segment. The sharable segments of a task are called procedure segments.

**5.4.1.1 Task Segments.** Task segments contain the initial portion of the program such as entry vectors, optional data, and optional program code. The task segment is unique to each separate execution and cannot be shared. A task segment may be uniquely replicated from a single image installed in a program file on disk for each activation. Replication of tasks, therefore, conserves disk space and time by eliminating the need to install a copy of the same task with different IDs for each possible concurrent activation of a program.

**5.4.1.2 Procedure Segments.** A COBOL task can be linked with two or fewer procedure segments. Code linked in the procedure segments can be shared by more than one task. A procedure is considered sharable if more than one task can share one copy of the module during execution without loss of data. Reentrant (or pure) procedures must contain only unmodifiable code and constant data. Data modified by the reentrant module is usually stored in the task segment and can be located at different addresses in the tasks without loss of data. The COBOL run-time interpreter module is reentrant. All reentrant procedures are sharable.

The procedure portion (PSEG) of the object generated by the COBOL compiler is not reentrant. It can be made sharable through the use of the ALLOCATE command in the link control file. (Refer to paragraph 5.6.5 entitled Linking Two Procedure Segments With Multiple Task Segments for an explanation of how to use the ALLOCATE command.) Procedure segments are linked by use of the PROCEDURE command as referenced in the *Link Editor Reference Manual*. Sharing procedure segments conserves memory by precluding the replication of a task's procedure segment.

Procedure segments installed on the system program file can be shared by tasks in any user program file. Procedure segments installed on a user program file can be shared only by tasks on that program file.

The COBOL run-time interpreter (RCOBOL) is stored in the system program file. To conserve both memory and disk space, it is recommended that COBOL tasks share this procedure.

If task 1 and task 2 reside on the same program file and each share the same procedure(s) (either on the same program file as the task or on the system program file), only one copy of any shared procedure segment is in memory during execution of the tasks.

Conversely, if task 1 and task 2 are on separate program files and each has a copy of the same procedure(s), then two copies of the procedure(s) occur in memory during simultaneous execution of the tasks.

Figure 5-4 shows a construct with multiple task and procedure segments on the same program file. Each task segment is attached to the procedure segment. Therefore, sharing P1 and P2 reduces the amount of memory required to run the application. The task segments may be identical (that is, duplicated and/or executed from two different terminals) or they may be unique task segments. Tasks on separate program files that share the same procedure(s) on the system program file require only one copy of the procedure(s) in memory during concurrent execution of the tasks.

**5-6** 2270516-9701

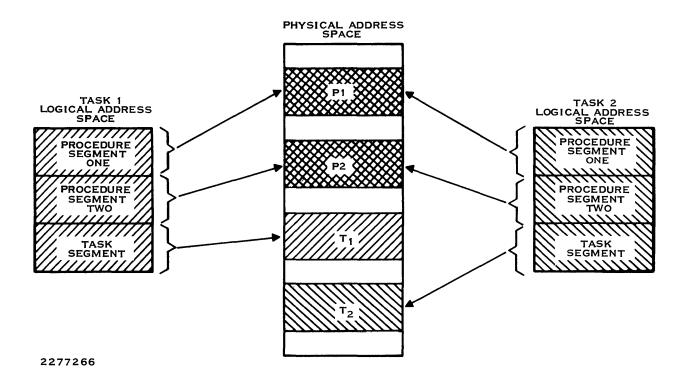

Figure 5-4. Multiple Tasks Sharing Same P1 and P2

Figure 5-5 shows another construct with multiple task and procedure segments on the same program file. Task segments 1 and 2 share the first P2 with P1 while task segments 3 and 4 share the second P2 with P1.

Figure 5-6 shows a construct with task and procedure segments on separate nonsystem program files.

Figure 5-7 illustrates the importance of sharing procedure segments. The total memory required to execute the group of tasks shown in Figure 5-7 is 215K bytes (1K = 1024 bytes) if procedure segments are not shared. If procedure segments are shared, only 130K bytes are required. Nearly half of the memory required to execute this group of tasks has been eliminated. In many cases, such a reduction can mean reduced swapping and, consequently, faster execution time.

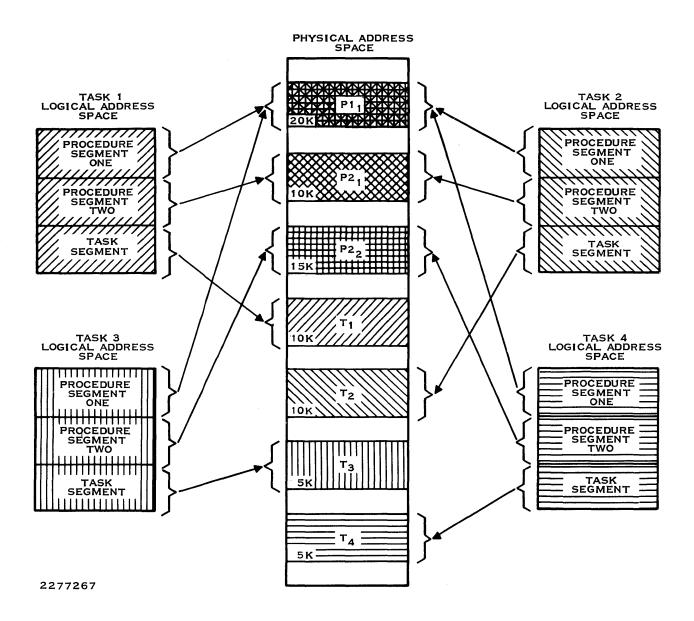

Figure 5-5. Multiple Tasks Sharing Same P1 but Different P2s

5-8

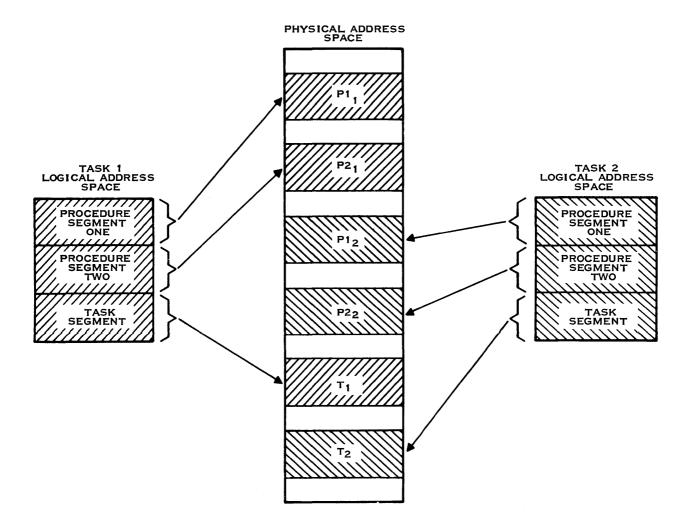

2277268

Figure 5-6. Multiple Tasks on Separate Program Files

|                | RE    |                 | ANT PE          | ROCEDUI | RES   | R    | EENT            | RANT I          | PROCEDU | JRES  |
|----------------|-------|-----------------|-----------------|---------|-------|------|-----------------|-----------------|---------|-------|
|                | P1    | P2 <sub>1</sub> | P2 <sub>2</sub> | TASK    | TOTAL | P1   | P2 <sub>1</sub> | P2 <sub>2</sub> | TASK    | TOTAL |
| Т              | 20K   | 10K             | -               | 10K     | 40K   | 20K  | 10K             | -               | 10K     | 40K   |
| т2             | 20K   | 10K             | -               | 10K     | 40K   | -    | -               | -               | 10K     | 10K   |
| т <sub>3</sub> | 20K   | _               | 15K             | 5K      | 40K   | -    | -               | 15K             | 5K      | 20K   |
| T <sub>4</sub> | 20K   | -               | 15K             | 5K      | 40K   | -    | -               | -               | 5K      | 5K    |
|                | TOTAL | мемо            | ORY .           |         | 160K  | TOTA | L ME            | MORY            |         | 75K   |

2277269

Figure 5-7. Comparison of Memory Requirements

# 5.4.2 Overlays

Overlays are parts of a task that reside on disk until explicitly requested by the task. When requested, an overlay is loaded into an area of the task reserved for overlays and replaces any other overlay which may have been present at the time of the request. The use of overlays can reduce the amount of memory required by a task segment.

An overlay phase is the smallest functional unit that can be loaded as a logical entity during execution. A phase consists of one or more object modules. The structure of an overlaid program depends on the relationships between the phases in the program. Phases that need not be in memory at the same time can overlay each other. These phases are independent in that they do not reference each other, either directly or indirectly. Independent phases can be assigned the same load address and are loaded into memory only when referenced. The Link Editor Reference Manual contains a detailed description of overlays and overlay phases.

## 5.4.3 COBOL Module Segmentation

COBOL module segmentation is a type of overlay. COBOL segmentation provides a means of communicating with the compiler when specifying requirements of the object program module overlay. A task (program) may be structured to include COBOL segment overlays and also may include overlay phases.

Any COBOL module in the task segment, including modules within overlay phases, can contain segments. COBOL module segments are automatically generated in the object module when specified in the source module. All segments are assigned the name COBOVY. Figure 5-8 shows a map program file listing containing overlay phases with embedded COBOL segments. When creating program images on program files, segments are contained in the program file as overlay entries. Refer to Figure 5-8. The module T.SEGMENT is a segmented COBOL module in an overlay phase. T.NONSEG is a nonsegmented COBOL module in an overlay phase. Both overlay phases and the COBOL segments are listed as overlay entries in the map program file listing.

5-10 2270516-9701

COBOL segmentation deals only with the segmentation of the Procedure Division (PSEGs) of a COBOL program module. Two types of PSEGs are fixed and independent. The fixed portion is the part of the object program that is logically treated as if it were always in memory. An independent segment is the part of the object program that can overlay or be overlaid by another independent segment. The Ti COBOL Reference Manual contains a detailed description of COBOL segmentation.

```
FILE MAP OF .DONO20.PROG
       TODAY IS 12:57:26 WEDNESDAY, SEP 10, 1980.
TASKS: MAXIMUM POSSIBLE =
ID NAME LENGTH LOAD PRI S P M R D E O C OVLY P1/SAME P2/SAME INSTALLED
01 OVLY
            1A5E 3D20 4
                                             05 01/Y
                                                                   9/10/80
                                 R
PROCEDURES: MAXIMUM POSSIBLE = 1
ID NAME LENGTH LOAD
                       MDEWC
                                                                 INSTALLED
01 RTCOBOL 3D18 0000
                                                                   9/10/80
OVERLAYS: MAXIMUM POSSIBLE =
     NAME LENGTH LOAD MAP D OVLY
                                                                 INSTALLED
01 SEGMNT
            02D0 533C
                                                                   9/10/80
            0442 533C
02 NONSEG
                                 01
                                                                   9/10/80
03 COBOVY
            00DA 5530
                                 02
                                                                   9/10/80
            00DA 5530
00DA 5530
04 COBOVY
                                 03
                                                                   9/10/80
05 COBOVY
                                 04
                                                                   9/10/80
```

Figure 5-8. COBOL Segmentation Within Overlay Phase Modules

## 5.5 CREATING LINKED OBJECT MODULES

Table 5-1 contains a list of valid link editor commands for COBOL linking object modules.

Table 5-1. Valid Link Editor Commands With COBOL Object

| Command<br>(Default Underscored) | Partial Link | Execute<br>(From Object File) | Execute<br>(From Program File) |
|----------------------------------|--------------|-------------------------------|--------------------------------|
| ADJUST                           | Υ            | Y                             | Y                              |
| ALLOCATE                         | NO           | NO                            | Υ                              |
| AUTO                             | 1            | Υ                             | Υ                              |
| COMMON                           | NO           | NO                            | NO                             |
| DATA                             | NO           | NO                            | NO                             |
| DUMMY                            | Υ            | NO                            | Υ                              |
| END                              | Υ            | Υ                             | Υ                              |
| ERROR/ <u>NO ERROR</u>           | Υ            | Y                             | Y                              |
| FORMAT ASCII                     | Υ            | Υ                             | NO                             |
| FORMAT COMPRESSED                | Υ            | Υ                             | NO                             |
| FORMATIMAGE                      | NO           | NO                            | Υ                              |
| FORMAT IMAGE, REPLACE            | NO           | NO                            | Y                              |
| GLOBAL/ALL GLOBAL/               |              |                               |                                |
| NOT GLOBAL                       | Υ            | NO                            | NO                             |
| NCLUDE                           | Υ            | 2                             | 3                              |
| LIBRARY                          | Υ            | Υ                             | Υ                              |
| LOAD/NO LOAD                     | NO           | NO                            | Υ                              |
| MAP/NO MAP                       | Υ            | Υ                             | Υ                              |
| OTUAON                           | Υ            | Υ                             | Υ                              |
| NOSYMT                           | Υ            | Υ                             | Υ                              |
| PAGE/NO PAGE                     | Υ            | Y                             | Υ                              |
| PARTIAL                          | Υ            | NO                            | NO                             |
| PHASE 0                          | Υ            | Υ                             | Υ                              |
| PHASE 1,2,n                      | NO           | NO                            | Y                              |
| PROCEDURE                        | NO           | NO                            | Υ                              |
| PROGRAM                          | NO           | NO                            | NO                             |
| SEARCH                           | Υ            | Υ                             | Υ                              |
| SHARE                            | NO           | NO                            | NO                             |
| <u>SYMT</u>                      | Υ            | Υ                             | NO                             |
| TASK                             | Υ            | Υ                             | Υ                              |

## Notes:

<sup>&</sup>lt;sup>1</sup> For a PARTIAL link, the default is NO AUTO and these commands should be omitted.

<sup>&</sup>lt;sup>2</sup> Main program must be included first.

<sup>&</sup>lt;sup>3</sup> COBOL run-time procedure, task, and main program designator modules must be included as part of the link.

Overlay phases are not allowed with linked object modules.

A linked object module must be produced in one of the following distinct formats:

- Tagged
- Compressed

Tagged object modules consist of ASCII characters with ASCII TAGS. Compressed object modules also have TAGS, but the numeric characters are changed to binary representations.

Compared to the normal tagged object, the compressed object saves approximately 47 percent of disk space.

The following example of a link control file shows how to generate a tagged object module:

TASK CBLTSK1
INCLUDE EX.MAINPRG1
INCLUDE EX.SUBPRGM
END

The following example of a link control file shows how to generate a compressed object module:

FORMAT COMPRESSED
TASK CBLTSK1
INCLUDE EX.MAINPRG1
INCLUDE EX.SUBPRGM
END

Note that the only difference between the two sets of link control commands is the FORMAT command. The default format of the linked output is tagged (ASCII). The FORMAT command is not required for tagged format. In both cases, the link editor resolves external addresses or references. Object modules or linked object modules are executed by using the XCP or XCPF commands. Section 6 contains information for executing an object module or a linked object module.

#### 5.6 CREATING PROGRAM IMAGES

For object modules produced by the link editor and installed on program files, the link editor must link the program modules to the run-time interpreter module. Object modules are installed and stored on program files in memory image form. The link editor may install the memory image object directly on a program file. When the necessary program file does not exist, it is automatically created. The link editor creates a program file with only enough room for the task and procedure segments and overlays defined for the program. If a program file is created by the Create Program File (CFPRO) command, the operating system allows a maximum of 255 task segments, 255 procedure segments, and 255 overlays.

Program images are executed by using the XCT or XCTF commands. Section 6 contains information for executing object modules produced by the link editor and installed on program files.

#### 5.6.1 COBOL Run Time

COBOL run time consists of the following prelinked object modules:

- .S\$SYSLIB.RCBTSK This module contains the task entry vector plus the data area
  portion of COBOL run time needed by the reentrant module RCBPRC. It must be
  included as the first module in the task segment of the task. It is not reentrant.
- S\$SYSLIB.RCBTSKD This module includes everything contained in .S\$SYSLIB.RCBTSK and the COBOL debugger module needed when performing interactive debugging of COBOL modules.
- .S\$SYSLIB.RCBPRC This is the reentrant module that contains the COBOL run-time interpreter and can be included in a procedure segment of a task when desired.
- .S\$SYSLIB.RCBNOIO This module is similar to .S\$SYSLIB.RCBPRC with the exception that any modules comprising the run-time interpreter relating to I/O operations are omitted.
- .S\$SYSLIB.RCBMPD This module must be stored during Link Edit immediately preceding the COBOL object module intended to receive control at execution time. It then designates to the run time where the object module begins. Since it is reentrant, it can be used in either task or procedure segments.

The run-time entry module (.S\$SYSLIB.RCBTSK), one of the two reentrant modules (.S\$SYSLIB.RCBPRC or .S\$SYSLIB.RCBNOIO), and the main program designator module (.S\$SYSLIB.RCBMPD) can be specifically included in the appropriate places in the link control file. The reentrant module .S\$SYSLIB.RCBNOIO cannot be linked with the run-time entry module .S\$SYSLIB.RCBTSKD. The reentrant module .S\$SYSLIB.RCBPRC (or .S\$SYSLIB.RCBNOIO) can be included anywhere in the link control file except as the first module in the task segment (phase zero). If .S\$SYSLIB.RCBPRC is used, it is suggested that it be made P1, so that the shared procedure segment on the system program file can be used. If .S\$SYSLIB.RCBPRC is anywhere other than P1, a separate copy is generated in the user program file and in memory when the program is executed. When the first program module to receive control is a COBOL program module, the runtime entry module (.S\$SYSLIB.RCBTSK or .S\$SYSLIB.RCBTSKD) must be the first module included in the task (phase zero) since it contains the task entry vector. The main program designator (.S\$SYSLIB.RCBMPD) module must be included just prior to the COBOL program module that receives control. The following paragraphs demonstrate various techniques for linking these modules with user modules to build tasks.

## 5.6.2 Linking a Single Procedure Segment With a Single Task Segment

The COBOL reentrant run-time interpreter module is installed by the COBOL installation on the system program file as the reentrant procedure segment RCOBOL. This procedure segment is identical to .S\$SYSLIB.RCBPRC and can be shared by all user tasks that have been linked and installed on user-defined program files. Using this procedure segment eliminates the need for a copy of .S\$SYSLIB.RCBPRC on each user-defined program file, thus saving disk storage. If you have two user-defined program files and .S\$SYSLIB.RCBPRC is installed on each, executing one task from each program file loads two copies of .S\$SYSLIB.RCBPRC into memory. If the procedure segment on the system program file is used, only one copy of the reentrant procedure segment is in memory during the execution of the tasks, thus saving memory space and minimizing swapping.

**5-14** 2270516-9701

Figure 5-9 shows a simple link edit using the system program file procedure segment RCOBOL.

The presence of the DUMMY command in the link control file prevents the procedure segment from being replaced in the program file.

This procedure segment (RCOBOL) on the system program file must be used only in the link procedure segment one (P1).

The procedure segment two (P2) and the task segments (T) may be structured using any of the techniques mentioned in paragraphs 5.6.3 through 5.6.5. All examples use the shared procedure segment RCOBOL. The origin addresses and lengths in the following figures do not necessarily reflect the actual origin and lengths of the TI COBOL run time.

To use RCOBOL on the system program file, the DUMMY command must always be specified, even on the first link edit to a new program file. The procedure segment RCOBOL must not already exist on the user program file. The reentrant procedure segment on the system program file is identical to .S\$SYSLIB.RCBPRC.

## 5.6.3 Linking a Single Procedure Segment With Multiple Task Segments

A single procedure segment may be shared by multiple tasks. The task segments must be linked and installed on the same program file. They will then be attached to this shared procedure segment. Figure 5-10 presents the structure shown in Figure 5-9 with an additional task segment attached to the procedure segment. A link control file is shown on the right side of Figure 5-9. When sharing a single procedure segment, all link control files must be identical within the procedure segment. If any change is required in the procedure segment, all tasks on the program file must be linked again.

## 5.6.4 Linking Two Procedure Segments With a Single Task Segment

A task segment may be attached to multiple procedure segments. Figure 5-11 shows the structure of Figure 5-9 with an additional procedure segment added. Note that the DSEG or \$DATA (nonreentrant object module code in the form of data) from the procedure segment is relocated to the task segment immediately following the task PSEG allocations. All data referenced in procedure segments P1 and P2 must be referenced using indirect or indexed addressing. No direct references can be made to the DSEG. Although the COBOL compiler segregates executable code from data items and the link editor relocates DSEGs by moving them to the task segment, the PSEGs (reentrant object module code in the form of instructions) still reference data items with direct relocatable addresses. Reentrant execution is permitted by locating the DSEG at the same absolute location in each task segment. Assembly language object modules can also be made reentrant through the use of PSEG and DSEG assembler directives.

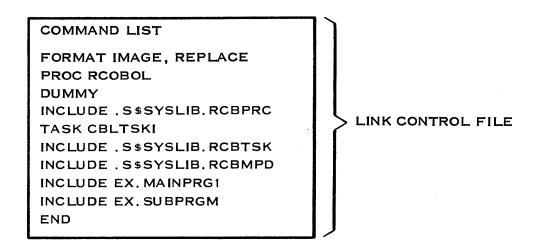

PROCEDURE 1, RCOBOL ORIGIN = 0000

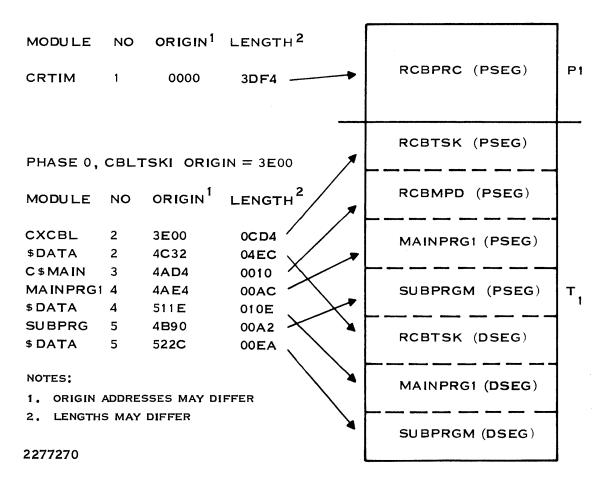

Figure 5-9. Linking a Single Procedure Segment With a Single Task Segment

Figure 5-10. Linking a Single Procedure Segment With Multiple Task Segments

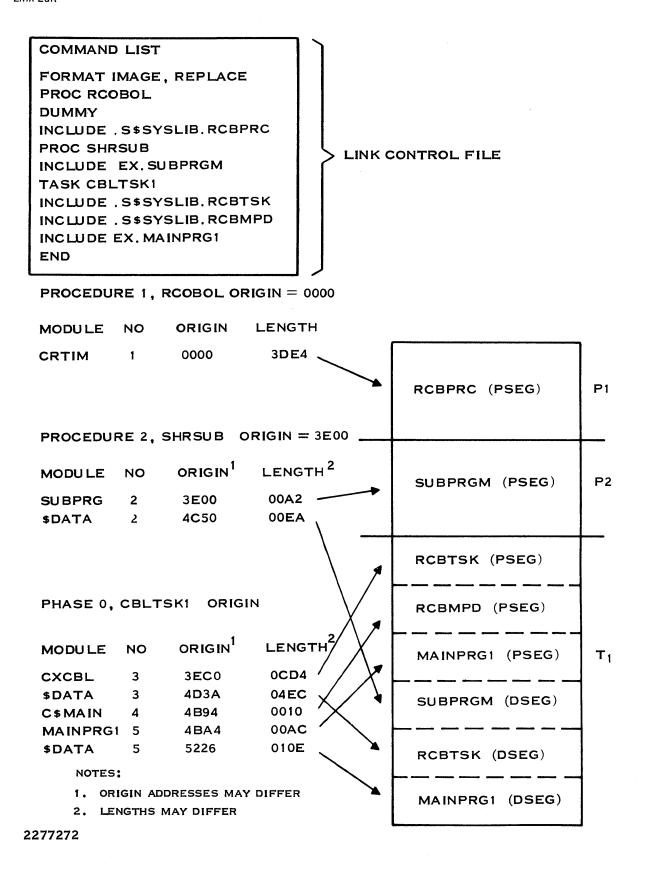

Figure 5-11. Linking Two Procedure Segments With a Single Task Segment

5-18

# 5.6.5 Linking Two Procedure Segments With Multiple Task Segments

Multiple task segments may be attached to multiple procedure segments. Figure 5-12 shows the structure of Figure 5-11 with an additional task segment attached to the procedure segments. Note the allocation addresses shown in Figure 5-12. The origin address for the \$DATA (DSEG) associated with SUBPRGM is 4C50 for task T1 and 4C6E for task T2. Since the program SUBPRGM always expects its data to be in the same location, execution of CBLTSK2 will not execute correctly.

This situation is handled by using the ALLOCATE command. The ALLOCATE command allows you to share COBOL program object modules as procedure segments. The ALLOCATE command is always used in the task segment of the link control file. Place the ALLOCATE command after a TASK or PHASE 0 command and before a PHASE 1 or LOAD command, if any are used. The ALLOCATE command should be issued immediately following the INCLUDE.S\$SYSLIB.RCBTSK statement and must be placed in the same location in the link control file for all task segments that are sharing COBOL program object modules in P2. The ALLOCATE command causes all DSEGs associated with previously allocated executable PSEGs to be allocated immediately. Space is immediately allocated to all DSEGs associated with PSEGs in either P1 or P2 when the ALLOCATE command occurs in the link control file. Figure 5-13 shows the effects of using the ALLOCATE command when linking two procedure segments with multiple task segments. Note that the origin address for the DSEG for SUBPRGM is 4B94 for both tasks.

If either the link control file statements or a procedure segment in this structure change before the ALLOCATE command is issued, all task segments on the affected program file must be relinked.

2270516-9701

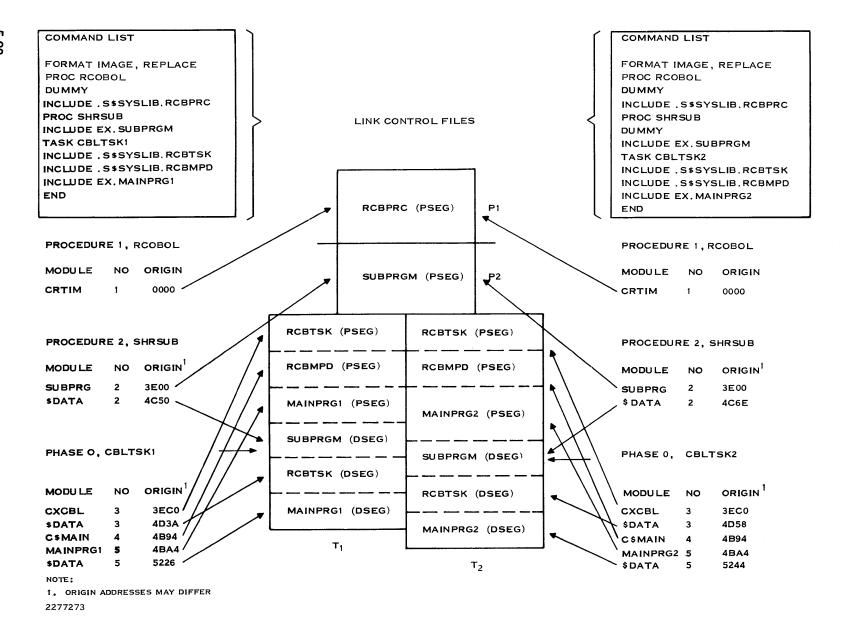

Figure 5-12. Linking Two Procedure Segments With Multiple Task Segments

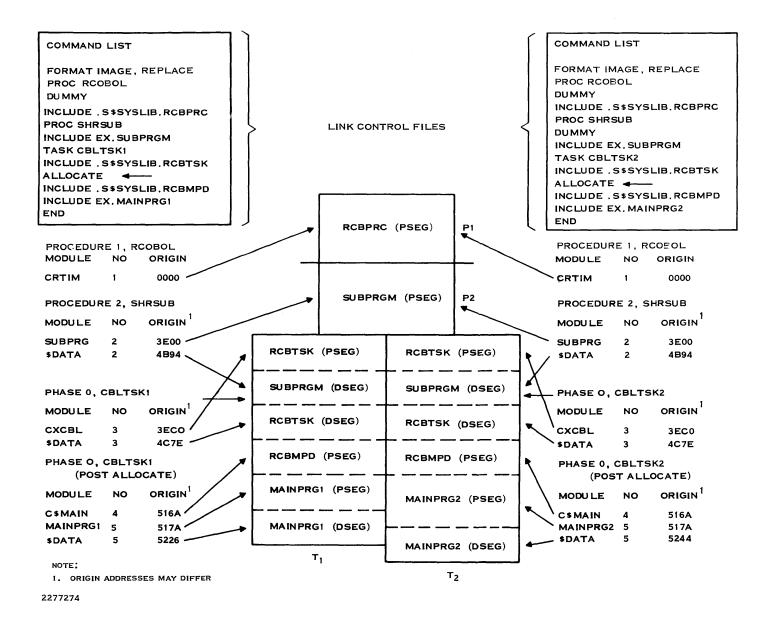

Figure 5-13. Linking Two Procedure Segments With Multiple Task Segments (ALLOCATE)

Object modules that have been separated into PSEGs and DSEGs can be shared successfully if the following conditions are met:

- All modifiable data is contained in the DSEGs. Object modules generated by the COBOL compiler are produced with all modifiable data in the DSEGs.
- If the first procedure segment uses this PSEG/DSEG structure, the second procedure (if used) must be the same length for all tasks that share the first procedure.
- Tasks that share a second procedure must also share the same first procedure.

When using the ALLOCATE command, you can construct a task whose first procedure segment is the reentrant module of the COBOL run-time interpreter (.S\$SYSLIB.RCBPRC), and whose second procedure segment is a set of COBOL and/or assembly language program modules. The DSEGs for the routines can be loaded immediately after the run-time interpreter entry module (.S\$SYSLIB.RCBTSK) by using the ALLOCATE command. Even though the task segments associated with the two different programs are different, the DSEGs are located in identical locations, allowing direct references in the second procedure segment to be completed successfully.

## 5.6.6 Overlay Structures

When two or more subroutines are not required to reside in memory simultaneously, an overlay structure can be used to reduce the task's memory requirements. Programs that do not use overlays are loaded into memory and remain in memory until execution completes. Programs that use overlays conserve memory space since each overlay resides in memory only when it is called. The total memory space required by the program is that which is required to hold the root portion of the task segment and the longest overlay path. Overlays are defined by the use of the link control file. Figure 5-14 shows a link control file and tree structure depicting two phase one and two phase two overlays. The location of phase one is after phase zero. The CBLOV10 phase one overlay contains two phase two overlays. The LOAD command allocates the overlay loader module in the appropriate location. (The command LIBRARY .S\$SYSLIB must be included in the link control file when using the LOAD command.)

**5-22** 2270516-9701

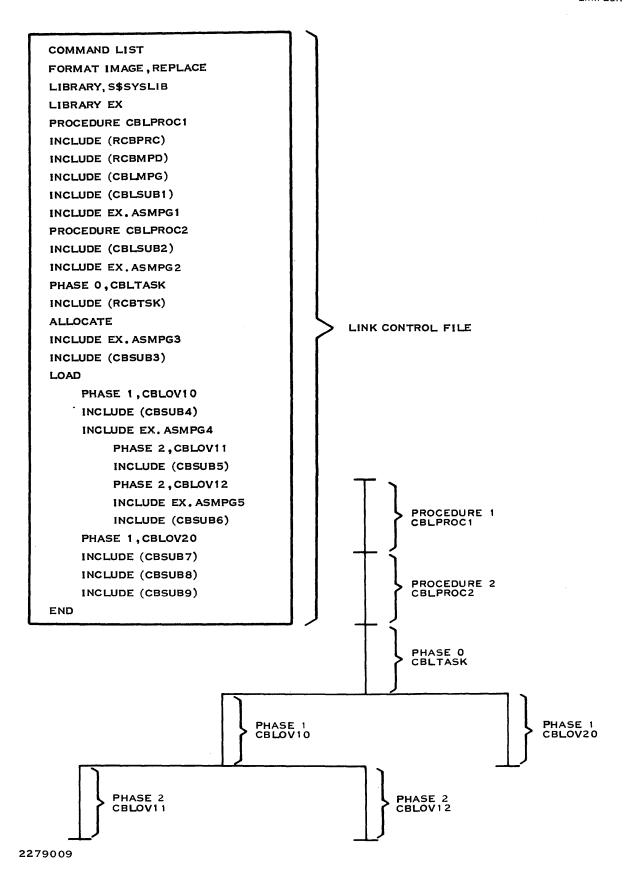

Figure 5-14. An Overlay Structure With the Accompanying Link Control File

The DSEGs for both the CBLPROC1 (P1) and CBLPROC2 (P2) procedure segments float to the end of phase zero (CBLTASK) following the PSEGs of the routines in phase zero. The PSEGs remain in their respective procedure segments. The DSEGs of all phases float to the end of their respective phase immediately following all the PSEGs of the modules in the phases.

It must be noted that if file I/O is performed in an overlay module, the files must be opened on each entry and closed before exiting to release any assigned LUNO. The overlay phase is loaded in its initial state on each entry. However, if consecutive calls are made to the same overlay phase module, the module already resides in memory and is not reinitialized.

# 5.6.7 Sharing Main Program Module

The main program designator module (.S\$SYSLIB.RCBMPD) may be shared with multiple users or terminals. Figure 5-15 shows inclusion of the main program designator module and the user's main COBOL program object module in the P2. The task may be executed from multiple terminals simultaneously, with each task's memory requirements significantly reduced because the main program module is shared among all tasks.

## 5.6.8 Linking a Single Procedure One Segment and Multiple Procedure Two Segments

Figure 5-16 shows an example of a P1 with different P2s. Applicable to the discussions for this example, which has multiple procedure segments, are the Section 5 paragraphs Linking Two Procedure Segments With a Single Task Segment and Linking Two Procedure Segments With Multiple Task Segments.

## 5.6.9 Linking a Single Procedure Segment With a Single Task

Figure 5-17 shows an example of a single procedure segment linked to a single task segment. Both the procedure segment and the task segment are contained in the user's program file. To include both segments in the user's program file, you can either:

- Specify procedure RCOBOL and omit the DUMMY command in the link control file, or
- Specify a procedure name other than RCOBOL in the link control file.

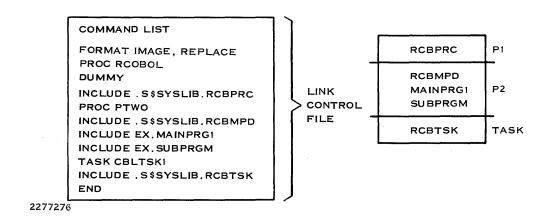

Figure 5-15. Sharing the Main Program Module With P2

**5-24** 2270516-9701

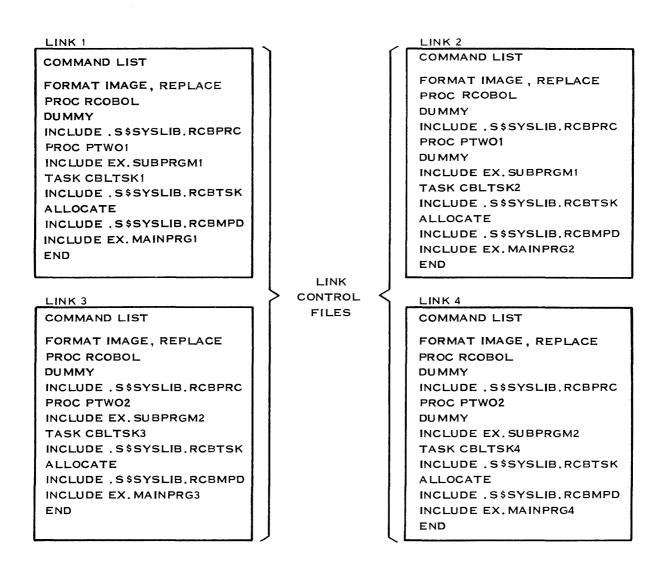

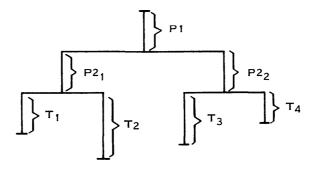

Figure 5-16. Linking a P1 With Different P2s

2270516-9701

2277277

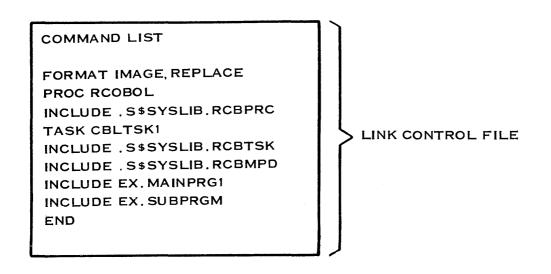

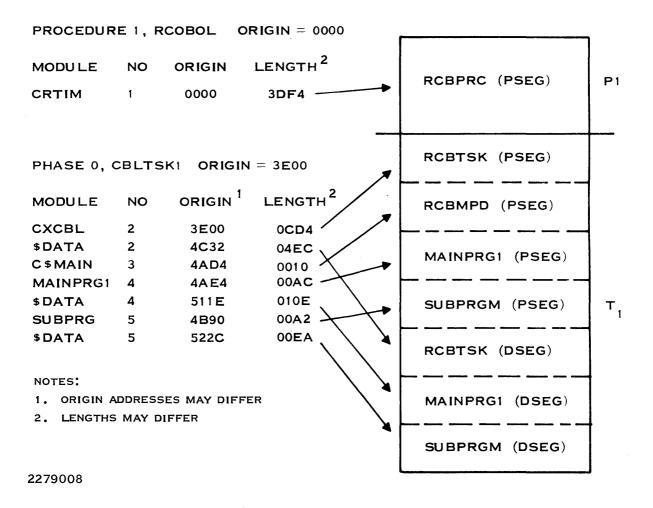

Figure 5-17. Linking a Single Procedure Segment With a Single Task

5.26

## 5.6.10 Installing Program Images From a Relative File

To install the task and procedure segments in a program file, the Install Procedure (IP), Install Task (IT), and Install Overlay (IO) commands are used. A LUNO must be assigned to the relative file and used in the IT, IO, and IP commands. The IP command must be executed before the IT command, which must be executed before the IO command (if applicable), because the link editor outputs the procedure and task segments to a relative file in the order in which they are processed. Relative files are read sequentially by the IP and IT commands; therefore, assigning a LUNO to a relative file prevents the file from being repositioned to the beginning between commands. The following is an example of a link control file linking a procedure segment and task segment, sending output to a relative file.

PROCEDURE RCOBOL
INCLUDE .S\$SYSLIB.RCBPRC
TASK CBLTSKI
INCLUDE .S\$SYSLIB.RCBTSK
INCLUDE .S\$SYSLIB.RCBMPD
INCLUDE EX.MAINPRG1
INCLUDE EX.SUBPRGM
END

## NOTE

A procedure segment and task segment cannot be linked to create a linked object file if any COBOL object modules contain segmentation. COBOL programs with segmentation must be installed automatically by the Link Editor (through the use of the FORMAT IMAGE statement).

## 5.7 LINKING LIBRARIES

The link editor supports two types of library file structures: random libraries and sequential libraries. A *random library* is a directory whose files are the object modules included to resolve external references. Figure 5-18 shows the structure of a random library.

In Figure 5-18, S\$SYSLIB, S\$PROC, and C\$SUBS are directories, with RCBPRC, RCBTSK, RCBMPD, C\$TMPF, C\$FCFD, C\$SCRN, XCCF, and XCPF being data files. Each directory is a node, with the highest level (VCATALOG) being the root node. VCATALOG is assigned a symbolic name when a disk volume is installed or initialized. VCATALOG contains pointers for each directory (node) or file in the level immediately below the VCATALOG. In Figure 5-18, pointers are contained in the VCATALOG for directories S\$SYSLIB, S\$PROC, and C\$SUB.

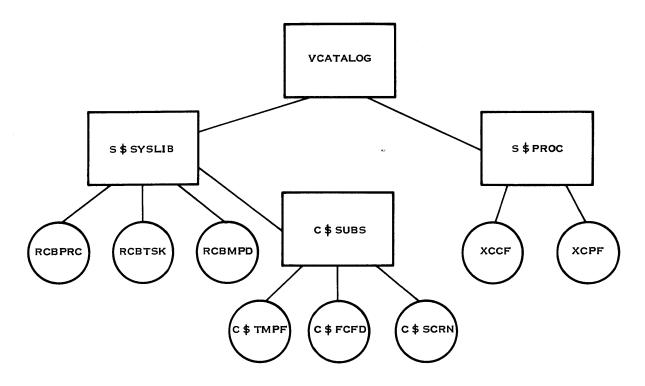

2277279

Figure 5-18. Random Library Structure

Modules in a random library can have more than one entry point. However, the secondary entry points are not contained in the directory; consequently, they must be defined to the system as aliases if automatic symbol resolution is being used. An *alias* is an alternate name for a file pathname component. If the module is specifically included (by use of the INCLUDE command), an alias definition is not required.

FORMAT IMAGE, REPLACE
LIBRARY .S\$SYSLIB.C\$SUBS
LIBRARY .SCI990.S\$OBJECT
PROCEDURE RCOBOL
DUMMY
INCLUDE .S\$SYSLIB.RCBPRC
TASK CBLTSK
INCLUDE .S\$SYSLIB.RCBTSK
INCLUDE .S\$SYSLIB.RCBMPD
INCLUDE <COBOL object module>
END

5-28

In the link control file, the INCLUDE command defines modules or files of modules that are to be included in a phase. The LIBRARY command specifies the random or sequential libraries that will be searched to satisfy unresolved external references in the modules to be linked. The link editor automatically processes all control stream commands and then resolves external references in the modules from the libraries specified in the LIBRARY commands. It is possible to use the SEARCH command in link control files instead of the LIBRARY commands. The SEARCH command directs the link editor to perform a search of a library at a particular point in the control stream. However, it is recommended that the LIBRARY command be used when external references need to be resolved. Refer to the *Link Editor Reference Manual* for a detailed explanation of the INCLUDE, LIBRARY, and SEARCH commands and an example of entry points.

A sequential library is a sequential file containing one or more object modules generated by a partial link edit. The outputs of the partial link edits are concatenated into a sequential file by use of the Copy Concatenate (CC) or the Append File (AF) commands. The Link Editor Reference Manual includes detailed information about sequential libraries and partial link edits.

#### 5.8 LINKING LIMITATIONS

Total memory requirements of a program (task) must be less than the 65,536-byte task address space. Any physical buffers used for blocked I/O do not require space in the user's program because they are allocated as a part of and are maintained by the operating system.

The maximum number of overlays, procedure segments, and task segments permitted in a single program file is 255. If the link editor creates the program file, only enough room is allocated for the task and procedure segments or overlays as needed in the program. The user may create a program file with the desired limitations using the Create Program File (CFPRO) command.

Each phase overlay in the link control file requires one entry in the program file.

2270516-9701 5-29/5-30

# **Execution**

#### 6.1 GENERAL

COBOL provides for execution of object modules as well as program images. Object module execution involves the execution of compiler-produced object modules or linked object modules. Program image execution involves the execution of a task that has been installed in a program file.

# 6.1.1 Use of a Synonym in the COBOL Select Clause

If a synonym is used in a COBOL SELECT statement to define the storage medium (a pathname or device name), the synonym must be assigned prior to execution of the program. Only single level synonym evaluation is performed; that is, the value of a synonym cannot contain another synonym. For example, a synonym named KEYFILE with a value of VOL1.PAYROLL.P00044 is acceptable. A synonym named KEYFILE with a value of A.P00044 (where A is a synonym for VOL1.PAYROLL) is not acceptable. To assign a synonym, use the Assign Synonym (AS) SCI command. The AS command defines a string of one or more characters to substitute for another string of characters.

## 6.2 OBJECT MODULES EXECUTION

The task loader module, which is included in the reentrant run-time interpreter module, loads the object file into memory. The loader module determines the amount of memory required to contain the interpretive object code, expands the task memory space by the computed amount, and then reads the object file and stores the object code into memory.

Generally, execution of an object module is not used for production programs for the following reasons:

- COBOL program modules that do not require linking are fairly simple since overlay phases and subroutines are not allowed.
- An increased amount of disk and memory space is required to execute an object module.
- The time required to load the object module into memory is increased.

Execution of an object module is permissible under the following conditions:

- The object module must have been produced by the COBOL compiler.
- The object module must be self-contained. Subroutines are not permitted.
- The object module may contain program segmentation.

Execution of a linked object module is permissible under the following conditions:

- The object module must have been produced by the COBOL compiler.
- The object module may contain program segmentation.

Debugging is permitted in the foreground mode only. To execute a COBOL object module or linked object module, enter the XCPF command for foreground execution or the XCP command for background execution. The XCPF command allows the program to use the terminal for I/O operations during execution. The XCP command allows the terminal to be used for other foreground commands during the background execution of the COBOL program.

# 6.2.1 Execute COBOL Program in Foreground (XCPF)

To execute an object module or a linked object module in the foreground, use the XCPF command. The following prompts appear with the indicated initial values:

```
EXECUTE COBOL PROGRAM FOREGROUND <VERSION: L.R.V YYDDD>
OBJECT ACCESS NAME: pathname@
DEBUG MODE: {YES/NO} (NO)
MESSAGE ACCESS NAME: [pathname@]
SWITCHES: [(integer)] (00000000)
FUNCTION KEYS: {YES/NO} (NO)
```

OBJECT ACCESS NAME — Enter the pathname, synonym, or logical name of the file containing the object module.

DEBUG MODE — Enter YES if the program is to execute in the COBOL debug mode. Debugging is permitted in the foreground mode only. The initial value is NO. Section 7 defines debug operations.

MESSAGE ACCESS NAME — No response to this prompt indicates that COBOL system error messages are to be listed to the terminal local file (TLF) of the initiating terminal. The TLF is the default output file to which SCI sends the results of an operation if no other file or device is specified as the destination. Entering a pathname or synonym in response to the prompt indicates COBOL system error messages are printed in a user file or on a device in lieu of the TLF.

If a file name is specified in response to the MESSAGE ACCESS NAME, control returns to the main SCI menu upon completion of the execution of the COBOL program.

However, if two tasks use the same file name for MESSAGE ACCESS NAME, the first task executed opens the file exclusively. The second task abnormally terminates with a TLF error. Refer to Appendix C for a listing of run-time error messages.

SWITCHES — Enter the setting of the software switches to be used by the program. The values should be 0 or 1 for each of the eight switches. Setting a value of 1 gives the switch a status of ON; 0 sets the status to OFF. Example switches are 10010011. The first, fourth, seventh, and eighth switches are ON, while the remaining are OFF. The initial value is 00000000. Refer to Figure 6-1 for an example of the use of software switches in the SPECIAL-NAMES paragraph of a COBOL source program module.

**6-2** 2270521-9701

| LINE | DEBUG | PG/LN | AB                      |
|------|-------|-------|-------------------------|
| 25   |       |       |                         |
| 26   |       |       | SPECIAL-NAMES.          |
| 27   |       |       | SWITCH-1.               |
| 28   |       |       | ON STATUS IS SW-1-ON,   |
| 29   |       |       | OFF STATUS IS SW-1-OFF; |
| 30   |       |       | SWITCH-5.               |
| 31   |       |       | OFF STATUS IS SW-5-OFF, |
| 32   |       |       | ON STATUS IS SW-5-ON;   |
| 33   |       |       | SWITCH-7.               |
| 34   |       |       | on is sw-7-on;          |
| 35   |       |       | SWITCH-8.               |
| 36   |       |       | OFF IS SW-8-OFF;        |
|      |       |       |                         |

Figure 6-1. SPECIAL-NAMES Paragraph Example

FUNCTION KEYS — Enter YES to enable a function key to terminate input and allow function key codes to be returned through the ON EXCEPTION clause (if specified). This prompt pertains to all VDTs to which ACCEPT operations are performed. The initial value is NO (function keys are ignored).

The input text for an ACCEPT operation will be right-justified if all the following conditions are true:

- The ACCEPT operation is performed on a right-justified field.
- The initial value of the function keys is NO.

The input text for an ACCEPT operation will also be right-justified if all of the following conditions are true:

- The ACCEPT operation is performed on a right-justified field.
- The initial value of the function keys is YES.
- An non-blank prompt value is given.

The input text for an ACCEPT operation will be right-justified with zero-fill if all of the following conditions are true:

- The ACCEPT operation is performed on a numeric field.
- The initial value of the function keys is NO.

2270516-9701 **6-3** 

The input text for an ACCEPT operation will also be right-justified with zero-fill if all of the following conditions are true:

- The ACCEPT operation is performed on a numeric field.
- The initial value of the function keys is YES.
- A prompt is given with no operand.

The input text for an ACCEPT operation will be left-justified with blank-fill if all of the following conditions are true:

- The ACCEPT operation is performed on a numeric field.
- The initial value of the function keys is YES.
- No prompt is given.

# 6.2.2 Execute COBOL Program in Background (XCP)

Execution of an object module or a linked object module is performed in background with the XCP command. The following prompts appear with the indicated initial values:

EXECUTE COBOL PROGRAM <VERSION: L.R.V YYDDD>
OBJECT ACCESS NAME: pathname@
MESSAGE ACCESS NAME: [pathname@]
SWITCHES: [(integer)] (000)

SWITCHES: [(integer)] (00000000)
FUNCTION KEYS: {YES/NO} (NO)

The parameters are the same as those described for the XCPF command except for the absence of the DEBUG MODE prompt. Debugging is not allowed in background mode.

#### 6.3 EXECUTION COMPLETION CODES AND RUN-TIME ERROR MESSAGES

Execution of a COBOL program through a command procedure causes a condition code to be returned under the synonym \$\$CC. The possible values of \$\$CC are as follows:

| Value | Meaning              |
|-------|----------------------|
| 0000  | Normal termination   |
| 8000  | Abnormal termination |

**6-4** 2270516-9701

Any code set by the user through a STOP literal statement is set in the two rightmost positions of the condition code, as in the following examples:

| Value | Meaning                                                                                                    |
|-------|----------------------------------------------------------------------------------------------------|
| 0020  | Implies a normal completion with a user code of >20. (An angle bracket preceding a number indicates a hexadecimal value.) |
| 8030  | Implies abnormal completion after the user code is set at >30.                                                            |

The synonym \$\$CC should be checked in batch streams immediately after program execution. \$\$CC is used by other processors, and its integrity is not guaranteed after completion of the batch stream or the execution of another command.

Run-time error messages are provided for errors related to object code resulting from incorrect source statements or for system errors. Appendix C contains a listing of these error messages.

#### 6.4 PROGRAM IMAGE EXECUTION

All COBOL programs installed as program images (tasks) on program files must have been linked to the COBOL run-time interpreter module by the link editor. The COBOL run-time interpreter is described in Section 5. At execution time, the operating system task loader loads the user task segments and any associated procedure segments into the task memory space. The operating system expands the task memory space as necessary. Multiple tasks sharing the same procedure segment need only one copy of the procedure segment in memory. This applies whether the procedure segment is on a system program file or in a user program file. When tasks from different program files are executed concurrently, each individual task segment and its associated procedure segment are loaded into memory at execution time.

# 6.4.1 Execute COBOL Task in Foreground (XCTF)

The XCTF command executes a COBOL task in foreground. The task must have been previously installed on a program file. The following prompts appear with the indicated initial values:

```
EXECUTE COBOL TASK FOREGROUND <PROGRAM FILE LUNO: integer

TASK ID OR NAME: integer

DEBUG MODE: {YES/NO} (NO)

MESSAGE ACCESS NAME: [(pathname)]

SWITCHES: [(integer)] (0000000)

FUNCTION KEYS: {YES/NO} (NO)
```

PROGRAM FILE — Enter either the LUNO (global or station) assigned to the program file on which the task is installed, or the program file name. The LUNO must have been assigned previously with the Assign LUNO (AL) command or the Assign Global LUNO (AGL) command.

2270516-9701 **6-5** 

The AL command assigns a task-local LUNO to a device or file accessible to the task for I/O operations. The AGL command assigns a LUNO to a device or file that is available to more than one job. For the AL and AGL commands, if you do not specify a LUNO, the system will assign one that is available. If you specify a LUNO to which the device or file is currently assigned, an error is returned.

TASK ID OR NAME — Enter the installed task ID or task name specified in the link control file.

DEBUG MODE — Enter YES if the task is to be executed in the COBOL debug mode. If a YES is entered, the task must have been linked using the run-time task entry module with the COBOL debugger (.S\$SYSLIB.RCBTSKD); otherwise, an execution error is generated. The initial value is NO. Debug operations are defined in Section 7.

MESSAGE ACCESS NAME — No response to this prompt indicates that COBOL system error messages are to be printed to the terminal local file (TLF) of the initiating terminal. Entering a pathname or synonym causes COBOL system error messages to be written to this user file instead of the TLF, and control will return to the main SCI menu at completion of the COBOL program.

Users must note that if two tasks use the same file name for MESSAGE ACCESS NAME, the first task executed opens the file exclusively. A subsequent task abnormally terminates with a message access error.

SWITCHES — Enter the setting of software switches to be used by the program. The value should be 0 or 1 for each of the eight switches. Setting a value of one gives the switch a status of ON; 0 sets the status to OFF. Example switches are 10010011. The first, fourth, seventh, and eighth switches are ON, while the remaining are OFF. The initial value is 00000000. Refer to Figure 6-1 for an example of the use of software switches in the SPECIAL-NAMES paragraph of a COBOL source module.

FUNCTION KEYS — Enter YES to enable a function key to terminate input. The function key code will be returned through the ON EXCEPTION clause (if specified). This prompt pertains to all VDTs to which ACCEPT operations are performed. The initial value is NO (function keys are ignored).

The input text for an ACCEPT operation will be right-justified if all the following conditions are true:

- The ACCEPT operation is performed on a right-justified field.
- The initial value of the function keys is NO.

The input text for an ACCEPT operation will also be right-justified if all of the following conditions are true:

- The ACCEPT operation is performed on a right-justified field.
- The initial value of the function keys is YES.
- A nonblank prompt value is given.

**6-6** 2270516-9701

The input text for an ACCEPT operation will be right-justified with zero fill if all of the following conditions are true:

- The ACCEPT operation is performed on a numeric field.
- The initial value of the function keys is NO.

The input text for an ACCEPT operation will also be right-justified with zero fill if all of the following conditions are true:

- The ACCEPT operation is performed on a numeric field.
- The initial value of the function keys is YES.
- A prompt is given with no operand.

The input text for an ACCEPT operation will be left-justified with blank fill if all of the following conditions are true:

- The ACCEPT operation is performed on a numeric field.
- The initial value of the function keys is YES.
- No prompt is given.

## 6.4.2 Execute COBOL Task in Background (XCT)

The XCT command executes a COBOL task in background mode. The task must have been previously installed on a program file. The following prompts appear with the indicated initial values:

EXECUTE COBOL TASK <VERSION: L.R.V YYDDD>
PROGRAM FILE: integer
TASK ID OR NAME: integer
MESSAGE ACCESS NAME: [pathname@]
SWITCHES: [(integer)] (00000000)

FUNCTION KEYS: {YES/NO} (NO)

The responses to the XCT prompts are the same as those described for the XCTF command except for the absence of the DEBUG MODE prompt. Debugging is not allowed in background mode; therefore, the task must have been linked using the run-time interpreter module without the COBOL debugger (.S\$SYSLIB.RCBTSK).

# 6.5 EXECUTION COMPLETION CODES AND RUN-TIME ERROR MESSAGES

The execution completion codes described previously for the XCPF and XCP commands are the same as for the XCTF and XCT commands. Run-time error messages are described in Appendix C.

**2270516-9701 6-7** 

# 6.6 PROGRAM TERMINATION MESSAGES

The COBOL run-time termination messages, STOP RUN AT . . . and END COBOL RUN are not displayed to the message file when a program terminates normally. This enhances performance because Assign LUNO, Open File, Write, and Close operations to the COBOL message file are avoided. If the messages are desired, they can be produced by changing parameter 6 in the .BID or .QBID of the XCTF, XCT, XCP, and XCPF SCI commands. The parameter value should be changed from N to Y to achieve this. That is, the statement

## **EXAMPLE:**

PARMS = ("@@\$XCP\$O",&DEBUG MODE,@&MESSAGE ACCESS NAME, "&SWITCHES",&FUNCTION KEYS,"N",,)

should be changed to

PARMS = ("@@\$XCP\$O",&DEBUG MODE,@&MESSAGE ACCESS NAME, "&SWITCHES",&FUNCTION KEYS,"Y",,)

**6-8** 2270516-9701

#### 7.1 DEBUG MODE

Debug mode allows you to perform the following functions:

- Specify address stops, single statement execution, or data item dumps
- Eliminate or change address stops
- Modify selected data items
- Designate the next address in the program to be executed
- Write the contents of the screen to the message file
- Exit from the debug mode
- Quit execution of a task

#### 7.2 DEBUGGING A COBOL MODULE

The debugger is designed specifically for the COBOL run-time interpreter. At any of the following times, the debugger assumes control of the video display terminal (VDT) from which the COBOL program is executed:

- Before program execution
- When an address stop is encountered
- When a STOP RUN statement or an untrapped error condition causes the program to terminate

When the debugger is in control of the VDT, it responds to the debug commands described later in this section.

# 7.2.1 Activating the Debugger

Note that the COBOL debugger runs only in foreground mode. For this reason, use the Execute COBOL Program Foreground (XCPF) or the Execute COBOL Task Foreground (XCTF) SCI command to activate the debugger. Before using XCTF to activate the debugger, you must first link the task using the run-time interpreter task entry module with the COBOL debugger (.S\$SYSLIB.RCBTSKD). However, when you use XCPF to activate the debugger, this step is not necessary. The XCPF automatically bids one of two prelinked tasks (either with or without the COBOL debugger), depending on your response to the DEBUG MODE prompt.

To activate the debugger, enter YES after the DEBUG MODE prompt. The debugger responds by displaying the following information on your screen:

```
ADDRESS STOP: <currently active address stops>mmmmmmxxyyyy D?
```

#### where:

ADDRESS STOP lists the currently active address stops; a maximum of four address stops can be assigned.

mmmmmm names the module currently being executed.

xxyyyy are hexadecimal digits that specify the address of the next COBOL source statement to be executed. If the source statement address is in a segmented COBOL module, specify the segment number in the first two digits (xx) and the statement address in the next four digits (yyyy). Omit the segment number when the source statement is not in a segmented COBOL module.

D? indicates that you can now enter debug commands.

#### **EXAMPLE 1**

```
ADDRESS STOP: SEG 0100, SEG 050300, SUBONE 0050, SUBTWO 1C SGMEN 010000 D?
```

This example lists the four currently active address stops (SEG 0100, SEG 050300, SUBONE 0050, and SUBTWO 1C). The name of the module that is currently executing is SGMEN. The source statement to be executed next is located at address 010000. Note that this six-digit number indicates that module SGMEN is a segmented COBOL module. The segment number is 01 and the source statement is at address 0000.

# **EXAMPLE 2**

```
ADDRESS STOP: SEG 0100 MAIN 0000 D?
```

This example lists only one currently active address stop (SEG 0100). The name of the module currently executing is MAIN. The source statement to be executed next is located at address 0000. Note that this address is only four digits long, indicating that module MAIN is not located in a segmented COBOL module. The source statement is located at address 0000 in the main program.

#### **EXAMPLE 3**

```
ADDRESS STOP: SEG 0100, SEG 050300, SUBONE 0050 GRAPHI 0040 D?
```

This example lists three active address stops (SEG 0100, SEG 050300, and SUBONE 0050). The name of the module currently executing is GRAPHI. The source statement to be executed next is at the address 0040. Note that this address is only four digits long, indicating that module GRAPHI is not located in a segmented COBOL module. The source statement is at the address 0040 in the main program.

# 7.2.2 COBOL Debug Commands

COBOL debug commands consist of a single letter followed by a string of hexadecimal fields separated by commas. The total length of a debug command cannot exceed 20 characters. In the command formats that follow, brackets indicate optional arguments. Blanks terminate the scan. After executing a valid command, the debugger requests another command by displaying the following prompt:

D?

If the debugger encounters an error in decoding a command, one of the following messages appears:

| Error Code | Explanation                                  |
|------------|----------------------------------------------|
| C?         | The command is unrecognizable.               |
| S?         | A syntax error occurred in the operands.     |
| V?         | The value of the operand(s) is out of range. |

Debug supports ten commands. Table 7-1 lists these commands, and the following paragraphs explain the commands.

Table 7-1. Debug Commands

| Command | Name                          |
|---------|-------------------------------|
| Α       | Assign Address Stop           |
| D       | Dump Data Item                |
| E       | Exit Debug Mode               |
| L       | Change Program Location       |
| M       | Modify Data Item              |
| Q       | Quit Execution                |
| R       | Resume Program Execution      |
| S       | Execute Next Single Statement |
| U       | Undo Address Stop             |
| W       | Write Screen to Message File  |

## NOTE

Any COBOL run-time errors return control to the debugger after writing the error message to the message file. This allows inspection of data items.

Figure 7-1 contains a compiler output listing for a COBOL program. The paragraphs that follow refer to sections of this figure.

```
1
 DNCBL
               L.R.V YY.DDD COMPILED:MM/DD/YY HH:MM:SS OPT=M
                                                                   PAGE
SOURCE ACCESS NAME:
                      MANUAL.PG.SRC.FIG0701
OBJECT ACCESS NAME:
                      DUMY
                      MANUAL.PG.LST.FIG0701
LISTING ACCESS NAME:
OPTIONS:
                      80
PRINT WIDTH:
PAGE SIZE:
                       55
PROGRAM SIZE (LINES): 1000
 DNCBL
                L.R.V YY.DDD COMPILED:MM/DD/YY HH:MM:SS OPT=M
                                                                  PAGE
                                                                          2
LINE DEBUG PG/LN
                    A...B.......
                    IDENTIFICATION DIVISION.
   2
                    PROGRAM-ID. DATA-TYPES.
   3
                    ENVIRONMENT DIVISION.
   4
                    CONFIGURATION SECTION.
   5
                    SOURCE-COMPUTER. TI-990.
   6
                    OBJECT-COMPUTER. TI-990.
   7
                    DATA DIVISION.
   8
                    WORKING-STORAGE SECTION.
  9
  10
                        ALPHANUMERIC
                   ***
  11
                    01
                                PIC X(20) VALUE "CORRECT RESULT: 330".
  12
  13
                   ***
                        ALPHABETIC
  14
                    01
                                PIC A(20) VALUE "COMPUTED RESULT:".
  15
  16
                   ***
                        DISPLAY SIGNED LEADING
  17
                    01
                                PIC S9(6) SIGN LEADING VALUE +45.
  18
  19
                   ****
                        DISPLAY SIGNED LEADING SEPARATE
                                PIC S9(6) SIGN LEADING SEPARATE VALUE 55.
  20
                    01
                        NLS
  21
  22
                   ****
                        DISPLAY SIGNED TRAILING
  23
                                PIC S9(6) SIGN TRAILING VALUE 50.
  24
  25
                   ****
                        NUMERIC DISPLAY SIGNED (TRAILING SEPARATE)
  26
                    01
                        NSS
                                PIC S9(6) VALUE 30.
  27
                   ****
                        NUMERIC DISPLAY UNSIGNED
  28
  29
                    01
                         NSU
                                PIC 9(6) VALUE 25.
```

Figure 7-1. Compiler Output Listing (Sheet 1 of 3)

```
30
 31
                 **** COMPUTATIONAL UNSIGNED
 32
                       NCU PIC 9(5) COMP
                                              VALUE 15.
                  01
 33
 34
                       COMPUTATIONAL SIGNED
 35
                       NCS PIC S9(5) COMP
                                              VALUE 20.
 36
 37
                 ****
                       BINARY SIGNED OR UNSIGNED (COMPUTATIONAL-1)
                             PIC S9(5) COMP-1 VALUE 5.
 38
                  01
 39
                       NUMERIC PACKED DECIMAL (COMPUTATIONAL-3)
 40
                 ****
 41
                              PIC S9(5) COMP-3 VALUE +10.
 42
 43
                       MULTI-WORD BINARY UNSIGNED (COMPUTATIONAL-4)
 44
                              PIC 99
                                        COMP-4 VALUE 35.
                  01
 45
 46
                 ****
                       MULTI-WORD BINARY SIGNED (COMPUTATIONAL-4)
                             PIC S9(4) COMP-4 VALUE 40.
 47
                  01
                       NMS
 48
                       NUMERIC EDITED
 49
                 ***
 50
                  01
                       NSE
                              PIC ZZ9.
 51
                 **** ALPHANUMERIC EDITED
 52
 53
                  01
                       ANSE PIC XX/XX/XX.
 54
DNCBL
              L.R.V YY.DDD COMPILED:MM/DD/YY HH:MM:SS OPT=M
                                                              PAGE
LINE DEBUG PG/LN A...B......
 55
                 **** GROUP
 56
                  01
                       GRP.
 57
                       02 YR
                             PIC XX.
                              PIC XX.
 58
                       02 MO
 59
                       02 DA
                              PIC XX.
 60
                  PROCEDURE DIVISION.
 61
 62 >0000
                  BEGIN.
 63 >0000
                       ACCEPT GRP FROM DATE.
 64 >0004
                       MOVE GRP TO ANSE.
 65 >0008
                       DISPLAY ANSE LINE 1 ERASE.
 66 >0010
                       COMPUTE NSE = NBS + NPS + NCU + NCS + NSU +
 67
                          NSS + NMB + NMS + NL + NT + NLS.
 68 >0028
                       DISPLAY ANS LINE 2.
 69 >002E
                       DISPLAY ABS LINE 3.
 70 >0034
                       DISPLAY NSE LINE 3 POSITION 18.
 71 >003C
                       ACCEPT YR.
 72 >0040
                       STOP RUN.
 73
           ZZZZZZ END PROGRAM.
                                                           *** END OF FILE
```

Figure 7-1. Compiler Output Listing (Sheet 2 of 3)

| DNCBL<br>Address                 | SIZE             | L.R.V<br>DEBUG           |             | D COMPILED:MM/DD/YY I<br>TYPE                         | HH:MM:SS<br>NAME      | OPT=M | PAGE | 4 |
|----------------------------------|------------------|--------------------------|-------------|-------------------------------------------------------|-----------------------|-------|------|---|
| >002A                            | 20               | ANS                      | 0           | ALPHANUMERIC                                          | ANS                   |       |      |   |
| >003E                            | 20               | ABS                      | 0           | ALPHABETIC                                            | ABS                   |       |      |   |
| >0052                            | 6                | NL                       | 0           | NUM LEAD SIGNED                                       | NL                    |       |      |   |
| >0058                            | 7                | NLS                      | 0           | NUM SEP LEAD SIGNED                                   | NLS                   |       |      |   |
| >0060                            | 6                | NT                       | 0           | NUM TRAIL SIGNED                                      | NT                    |       |      |   |
| >0066                            | 7                | NSS                      | 0           | NUM SEP LEAD SIGNED                                   | NSS                   |       |      |   |
| >006E                            | 6                | NSU                      | 0           | NUMERIC UNSIGNED                                      | NSU                   |       |      |   |
| >0074                            | 5                | NCU                      | 0           | COMP UNSIGNED                                         | NCU                   |       |      |   |
| >007A                            | 6                | NCS                      | 0           | COMP SIGNED                                           | NCS                   |       |      |   |
| >0080                            | 2                | NBS                      | 0           | BINARY SIGNED                                         | NBS                   |       |      |   |
| >0082                            | 3                | NPS                      | 0           | PACKED SIGNED                                         | NPS                   |       |      |   |
| >0086                            | 1                | NMB                      | 0           | MULTI BINARY                                          | NMB                   |       |      |   |
| >0088                            | 2                | NMS                      | 0           | MULTI BINARY SIGNED                                   | NMS                   |       |      |   |
| >008A                            | 3                | NSE                      | 0           | NUMERIC EDITED                                        | NSE                   |       |      |   |
| >008E                            | 8                | ANSE                     | 0           | ALPHANUMERIC EDITED                                   | ANSE                  |       |      |   |
| >0096<br>>0096<br>>0098<br>>009A | 6<br>2<br>2<br>2 | GRP<br>ANS<br>ANS<br>ANS | 0<br>0<br>0 | GROUP<br>ALPHANUMERIC<br>ALPHANUMERIC<br>ALPHANUMERIC | GRP<br>YR<br>MO<br>DA |       |      |   |

READ ONLY BYTE SIZE = >00F8

READ/WRITE BYTE SIZE = >009E

OVERLAY SEGMENT BYTE SIZE = >0000

TOTAL BYTE SIZE = >0196

0 ERRORS

0 WARNINGS

Figure 7-1. Compiler Output Listing (Sheet 3 of 3)

**7.2.2.1** Assign Address Stop Command (A). The A command indicates the address at which normal execution of the program stops and the debugger assumes control. This address stop is cleared whenever a breakpoint is set, but you can assign up to four address stops. After you assign address stops, use the Resume command (R) to resume execution of the program. You can use the Undo Address Stop (U) command to eliminate any address stops you assigned with the A command. The A command is as follows:

A[hh]hhhh[,PROGID]

#### where:

hh is an optional hexadecimal number signifying the segment number in PROGID at which execution stops. When the segment number is omitted, it is assumed to be zero.

hhhh represents up to four hexadecimal digits specifying the address in program PROGID at which execution stops. Leading zeros of the address may be omitted unless the segment number is specified. The address is the address printed in the DEBUG column of the compiler listing. (Refer to the data maps in Figure 7-1.)

PROGID is an optional operand that names the program unit in which the stop is located. If omitted, the stop is assumed to be located in the program unit that is currently executing.

The following are examples of the A command:

| Example      | Meaning                                                                |
|--------------|------------------------------------------------------------------------|
| A0202        | Assign an address stop in the current COBOL module at address 0202.    |
| A012345,SUB1 | Assign an address stop at location 2345 of segment 01 in program SUB1. |

#### NOTE

If a stop address is reached during execution, that address is eliminated from the list of stop addresses. If you wish to stop at a given address in a loop each time it is executed, you must assign that address each time to program stops before restarting execution.

**7.2.2.2 Dump Data Item Command (D).** This command displays memory at a specified address in the format of a specified data type. The D command has two possible formats.

**D Command: First Format.** The first format of the D command displays data items from the DATA DIVISION:

Dhhhh,dd[,TYPE]

## where:

hhhh gives the hexadecimal address printed in the ADDRESS column of the compiler listing that contains the data maps. (Refer to the ADDRESS column of the data maps in Figure 7-1.)

dd is a decimal number indicating the number of characters to be displayed. This information also appears in the listing. (Refer to the SIZE column of the data maps in Figure 7-1.)

TYPE consists of two, three, or four letters that abbreviate the data type. (Refer to the DEBUG column of the data maps in Figure 7-1.)

Both the data type and its valid abbreviation are shown for each data item in the listing. The valid abbreviations are as follows:

| Abbreviation | Description                      |
|--------------|----------------------------------|
| ABS          | Alphabetic                       |
| ANS          | Alphanumeric                     |
| ANSE         | Alphanumeric edited              |
| GRP          | Group                            |
| HEX          | Default                          |
| NBS          | Binary signed (COMP-1)           |
| NCS          | Computational signed (COMP)      |
| NCU          | Computational unsigned (COMP)    |
| NL           | Numeric leading signed           |
| NLS          | Numeric leading separate signed  |
| NMB          | Multiword binary (COMP-4)        |
| NMS          | Multiword binary signed (COMP-4) |
| NPS          | Numeric packed signed (COMP-3)   |
| NSE          | Numeric edited                   |
| NSS          | Numeric display signed           |
| NSU          | Numeric display unsigned (DISP)  |
| NT           | Numeric trailing signed          |

The following is an example of the first format of the D command:

| Example    | Meaning                                                                                  |
|------------|------------------------------------------------------------------------------------------|
| D096,6,GRP | Display the contents of a six-character data item from the data division at address 096. |
| D06E,6,NSU | Display the six-character numeric field from the data division at address 06E.           |

**D** Command: Second Format. The second format of the D command displays data items from the LINKAGE SECTION of a separately compiled program:

DLdd[+hhhh],dd[,TYPE]

#### where:

L indicates that a data item from the LINKAGE SECTION of a separately compiled program is to be displayed.

dd is an ordinal number specifying which data item of the linkage data items is to be displayed.

+ hhhh is a hexadecimal offset from the starting address of the data item. You can omit this.

dd is a decimal number indicating the number of characters to be displayed. This information also appears in the listing. (Refer to the SIZE column of the data maps in Figure 7-1.)

,TYPE is a two-, three-, or four-letter abbreviation specifying the data type. When you do not enter a type, the display of the data items is in hexadecimal.

The following is an example of the second format of the D command:

| Example         | Meaning                                                                                  |  |
|-----------------|------------------------------------------------------------------------------------------|--|
| DL1,5,HEX       | Display five characters of the first linkage item in hexadecimal.                        |  |
| DL3 + F0,16,ANS | Display sixteen alphanumeric characters of the third linkage item starting at offset F0. |  |

**7.2.2.3 Exit Debug Mode Command (E).** This command discontinues execution of the current user module under control of the debugger. The program continues to execute, but in normal mode. The format of the command is as follows:

Ε

No operand is required.

**7.2.2.4 Change Program Location Command (L).** The L command designates the next address in the program to be executed. The format of the command is as follows:

L[xx]yyyy

where:

xx is an optional hexadecimal digit signifying the segment number. The default is zero.

#### NOTE

If you are currently executing in the fixed segment, you can only change location within the fixed segment. If you are currently executing in an independent segment, you can change location within either that segment or the fixed segment.

yyyy is a hexadecimal digit showing the address in the current program module where execution begins. This address is printed in the DEBUG column of the compiler listing.

#### NOTE

You must enter four hexadecimal digits for the address when you specify the segment number. You can omit the leading zeros of the address when you do not specify the segment number. Unpredictable results occur if the value you give is not the beginning of a statement from the DEBUG column. (Refer to the data maps in Figure 7-1.)

The following are examples of the L command:

| Example | Meaning                                                                          |
|---------|----------------------------------------------------------------------------------|
| L0404   | Execute the current COBOL module starting at address 0404.                       |
| L .     | Execute the current COBOL module at the beginning of the current program module. |

# NOTE

The L command has no effect when you enter the debugger after normal program termination.

**7.2.2.5** Modify Data Item Command (M). The M command is used to overwrite the existing contents of items in the DATA DIVISION of a program or in the LINKAGE SECTION of a separately compiled program. Modifications can consist of either ASCII strings or hexadecimal digits. The command has six possible formats.

**M Command: First Format.** The first format for the M command is as follows:

Mhhhh,>h[,h,...,h]

where:

hhhh is the hexadecimal address printed in the ADDRESS column of the compiler listing that contains the data maps.

>h[,h,...,h] indicates a hexadecimal modification. One or more one- or two-digit hexadecimal numbers can follow the right angle bracket ( > ). Each number is placed into one byte of storage. Any numbers to the right of the first one are placed at memory locations whose addresses are successively greater than the initial hhhh hexadecimal address.

The following is an example of format one:

#### Example

# Meaning

M1237, > FF,20,D,1

Place >FF at location 1237, >20 at location 1238, >0D at location 1239, >01 at location 123A.

M Command: Second Format. The second format for the M command is as follows:

Mhhhh,"string"

where:

hhhh is the hexadecimal address printed in the ADDRESS column of the compiler listing that contains the data maps.

"string" is the ASCII string to be placed at that hexadecimal address.

#### NOTE

To print the "character within a string, you must enter that character twice. For example, STR" ING will yield STR" ING.

The following is an example of format two:

#### Example

#### Meaning

M1FF0,"TEXAS"

Place the string TEXAS starting at memory location > 1FF0.

**M Command: Third Format.** The third format for the M command is as follows:

Mhhhh,"string",dd

where:

hhhh is the hexadecimal address, printed in the ADDRESS column of the compiler listing that contains the data maps.

"string" is the ASCII string to be placed at that hexadecimal address.

dd is an optional decimal number indicating the total length of the field to be modified. Operand dd must be equal to or greater than the number of characters in the ASCII string. If operand dd is greater than the number of characters in the string, the difference between them indicates the number of blanks which are appended to the right of the string and written to memory.

The following is an example of format three:

#### Example

## Meaning

M100F,"RIGHT PAD",40

Place the string RIGHT PAD, followed by 31 blanks, starting at memory location 100F.

**M Command: Fourth Format.** The fourth format for the M command is as follows:

MLdd[+hhhh],>h[,h...h]

where:

L indicates that a data item from the LINKAGE SECTION of a separately compiled program is to be modified.

#### WARNING

Users can accidentally modify data outside the LINKAGE SECTION. Addresses for linkage items are not verified. It is the user's responsibility to enter correct addresses.

dd is a decimal ordinal number specifying which data item of the linkage data items is to be modified.

+ hhhh is an optional hexadecimal offset from the starting address of the data item.

> h[,h...h] indicates a hexadecimal modification. One or more one- or two-digit hexadecimal numbers can follow the right angle bracket ( > ). Each number is placed into one byte of storage. Any numbers to the right of the first one are placed at memory locations whose addresses are successively greater than those of the initial data item.

**7-12** 2270516-9701

The following is an example of format four:

# Example

# Meaning

ML4 + F0, > 1, D, 20, FF

Place >01, >0D, >20, and >FF starting at the address of linkage item four plus >00F0.

M Command: Fifth Format. The fifth format for the M command is as follows:

MLdd[+hhhh],"string"

#### where:

L indicates that a data item from the LINKAGE SECTION of a separately compiled program is to be modified.

# WARNING

Users can accidentally modify data outside the LINKAGE SECTION. Addresses for linkage items are not verified. It is the user's responsibility to enter correct addresses.

dd is a decimal ordinal number specifying which data item of the linkage data items is to be modified.

+ hhhh is an optional hexadecimal offset from the starting address of the data item.

"string" is the ASCII string to be placed at that hexadecimal address.

The following is an example of format five:

## Example

## Meaning

ML3,"INSTRUMENTS"

Place the string INSTRUMENTS starting at the address of the third linkage item.

M Command: Sixth Format. The sixth format for the M command is:

MLdd[+hhhh],"string",dd

where:

L indicates that a data item from the LINKAGE SECTION of a separately compiled program is to be modified.

# WARNING

Users can accidentally modify data outside the LINKAGE SECTION. Addresses for linkage items are not verified. It is the user's responsibility to enter correct addresses.

dd is a decimal ordinal number specifying which data item of the linkage data items is to be modified.

+ hhhh is an optional hexadecimal offset from the starting address of the data item.

"string" is the ASCII string to be placed at that hexadecimal address.

dd is an optional decimal number indicating the total length of the field to be modified. It must be equal to or greater than the number of characters in the ASCII string. If it is greater, the difference indicates the number of blanks that are appended to the right of the string and written to memory.

The following is an example of format six:

# Example

# Meaning

ML5,"LONG STRING",45

Place the string LONG STRING, followed by 34 blanks, at the address of the fifth linkage item.

**7.2.2.6 Quit Execution Command (Q).** The Q command terminates the current user program under control of the debugger and returns control to SCI. The format of the command is as follows:

۵

No operand is required.

**7.2.2.7** Resume Program Execution Command (R). The R command resumes program execution after you assign all address stops. The format of the command is as follows:

R

No operand is required.

**7.2.2.8 Execute Next Single Statement Command (S).** The S command executes one COBOL statement and returns control to the debugger. The format of the command is as follows:

S

No operand is required.

## NOTE

The S command has no effect when the debugger is entered after normal program termination.

**7.2.2.9 Undo Address Stop Command (U).** The U command eliminates address stops you assigned with the A command. The format for the U command is as follows:

U[hh]hhhh[,progid]

#### where:

hh is an optional hexadecimal number signifying the segment number in progid at which the address stop was assigned. When the segment number is omitted, it is assumed to be zero.

hhhh is four or less hexadecimal digits signifying the address in program progid at which an address stop was assigned. This address is the address printed in the DEBUG column of the compiler listing. (Refer to the data maps in Figure 7-1.) When you omit the segment number, you can omit leading zeros of the address. When you specify a segment number, you must enter four hexadecimal digits for the address.

progid is an optional operand that names the program unit in which the address stop was assigned. If you omit this operand, the address stop is assumed to be located in the program that is currently executing.

The following are examples of the U command:

| Example      | Meaning                                                                |
|--------------|------------------------------------------------------------------------|
| U0202        | Remove an address stop in the current module at address 0202.          |
| U012345,SUB1 | Remove an address stop at location 2345 of segment 01 in program SUB1. |

**7.2.2.10** Write Screen to Message File Command (W). This command writes the contents of the screen to the device or file you specified in response to the prompt MESSAGE ACCESS NAME that appeared when you executed the COBOL program or task. The format for the W command is as follows:

W

No operand is required.

#### 7.3 DEBUGGING OF ASSEMBLY LANGUAGE SUBROUTINES LINKED TO COBOL PROGRAMS

You can use an interactive symbolic debugging program to debug assembly language program object modules linked to COBOL program object modules as subroutines. The interactive debugger is provided as an operating system utility; it is not the COBOL debugger. The interactive debugger operates from either an interactive VDT or an interactive hard-copy terminal.

The debugger allows you to display and modify central processing unit (CPU) registers, workspace registers, and memory. It also allows controlled execution of a task.

In the run mode, you can halt and resume. You can also set new breakpoints to halt the task. In the simulation mode, the system analyzes the execution between each instruction. You can specify trap conditions that interrogate the program counter (PC) or you can specify memory content. Breakpoints designed to halt task execution can be conditional on a given number of accesses within a specified range of PC values, memory locations, or communications register unit (CRU) addresses. You can set breakpoints at given status register (SR) values or supervisor calls (SVCs).

## NOTE

You can use this method of debugging an assembly language module only with a linked program image using the Execute COBOL Task Debug (XCTD) command.

Figure 7-2 through Figure 7-5 are examples of debugging interactively. Figure 7-2 shows how the interactive debugger operates under user control.

#### WARNING

Because of the way the system debugger is executed, there is a possible conflict between it and a COBOL program. If the COBOL program has been executed with the function keys enabled and the System Debugger is then executed, the function keys will be disabled. This problem is most common when the COBOL program executes an ACCEPT/DISPLAY command while still in the System Debugger. However, this problem may also occur at any time.

```
[]AGL
ASSIGN GLOBAL LUNO
              LUNO:
       ACCESS NAME: .PROFILE
    PROGRAM FILE ?: YES
ASSIGNED LUNO = >4
[]XCTD
EXECUTE COBOL TASK DEBUG <VERSION: L.R.V. YYDDD>
              PROGRAM FILE: >4
           TASK ID OR NAME:
       MESSAGE ACCESS NAME:
                  SWITCHES:
                            00000000
             FUNCTION KEYS:
[]AB
ASSIGN BREAKPOINTS
             RUN ID: >DC
        ADDRESS(ES): 04E6C+04E
[]RT
RESUME TASK
           RUN ID: >DC
[]SP
SHOW PANEL
               RUN ID: >DC
       MEMORY ADDRESS:
[]LM
LIST MEMORY
                 RUN ID: >DC
       STARTING ADDRESS:
                          #R5
        NUMBER OF BYTES:
    LISTING ACCESS NAME:
[]DPB
DELETE AND PROCEED FROM BREAKPOINT
                   RUN ID: >DC
  DESTINATION ADDRESS(ES):
[]WAIT
```

Figure 7-2. Interactive Debugging Example

# A debugging session includes these steps:

- 1. Assign a global LUNO to the program file containing the task to be executed. In Figure 7-2, LUNO > 4 is assigned to the program file .PROGFILE.
- 2. Execute the XCTD command to bid the task in suspended state as shown in Figure 7-2. SCI assigns a task ID that is used as the initial value for the commands issued after this step. Figure 7-2 uses > DC. The workspace registers and memory locations at the beginning of the task appear on the VDT screen.

- 3. Examine the link edit listing to obtain the origin address of the assembly module to be debugged. Figure 7-2 uses address 04E6C.
- 4. Assign a breakpoint to a particular instruction address of the assembly language module. This address will be the assembly module origin address (from the link edit listing) plus a displacement of the instruction within the module. (Refer to Figure 7-3.) The task executes until it encounters the breakpoint address. Figure 7-2 uses 04E6C plus a displacement of 04E.

## NOTE

Overlay phases must be in memory before you can assign breakpoint addresses within them. Therefore, you should link the modules to be overlayed into the root phase (phase 0) of the task for debugging purposes.

- 5. Begin execution of the task with the Resume Task (RT) command.
- 6. Issue a Show Panel (SP) command periodically to determine if execution has reached the breakpoint address. If so, the task status appears on the VDT screen as STATE = 06(BP).
- 7. Perform other operations such as List Memory (LM), Modify Workspace Register (MWR), Modify Internal Registers (MIR), and Modify Memory (MM) while at this breakpoint.
- 8. Remove the breakpoint and resume the task with the Delete and Proceed from Breakpoint (DPB) command. If you set another breakpoint, the task executes to the next breakpoint; otherwise, the task executes to completion.
- 9. Wait for execution to complete with a Wait (WAIT) command.

Figure 7-3 is the COBOL module that calls the assembly language modules. Figure 7-4 and Figure 7-5 are examples of assembly language modules.

```
DNCBL
                L.R.V YY.DDD COMPILED:MM/DD/YY HH:MM:SS OPT=
                                                                     PAGE
                                                                             1
SOURCE ACCESS NAME:
                       MANUAL.DN.SRC.COBOL
OBJECT ACCESS NAME:
                       MANUAL.DN.OBJ.COBOL
                       MANUAL.DN.LST.COBOL
LISTING ACCESS NAME:
OPTIONS:
PRINT WIDTH:
                       80
PAGE SIZE:
                       55
PROGRAM SIZE (LINES): 1000
```

Figure 7-3. COBOL Program Calling Assembly Language Modules (Sheet 1 of 2)

```
L.R.V YY.DDD COMPILED:MM/DD/YY HH:MM:SS OPT=
                                                                 PAGE 2
LINE DEBUG PG/LN
                   A...B......
                   IDENTIFICATION DIVISION.
  2
                   PROGRAM-ID. GETDATE.
  3
                   ENVIRONMENT DIVISION.
                   CONFIGURATION SECTION.
  5
                   SOURCE-COMPUTER. TI990.
  6
                   OBJECT-COMPUTER. T1990.
  7
                   DATA DIVISION.
  8
                   WORKING-STORAGE SECTION.
  9
                   01
                        SVC-BLOCK.
  10
                                            SVC >03 RETRIEVES DATE AND TIME.
  11
                   02
                        CALL-CODE PIC 9 COMP-4 VALUE >03.
  12
                        ERROR-CODE PIC 9 COMP-4.
  13
                   02
                        TIME-BUFFER-ADDRESS PIC 999 COMP-4.
  14
                   01
                        TIME-BUFFER.
  15
                        YEAR PIC 999 COMP-4.
                   02
                        JUL PIC 999 COMP-4.
  16
                   02
                        HOUR PIC 999 COMP-4.
  17
                   02
                        MIN PIC 999 COMP-4.
  18
                   02
                        SEC PIC 999 COMP-4.
  19
                   02
  20
                   01
                        FIELD PIC ZZZ9.
  21
                   PROCEDURE DIVISION.
  22 >0000
                   MAIN-SECTION.
  23 >0000
                        CALL "ADDRES" USING TIME-BUFFER, TIME-BUFFER-ADDRESS.
  24 >0002
                        MOVE >00 TO ERROR-CODE.
  25 >0006
                        CALL "IOCALL" USING SVC-BLOCK.
  26 >0008
                        IF ERROR-CODE NOT = >00 STOP RUN.
  27 >0010
                        MOVE YEAR TO FIELD.
  28 >0014
                        DISPLAY FIELD ERASE LINE 1.
  29 >001c
                        MOVE JUL TO FIELD.
 30 >0020
                        DISPLAY FIELD LINE 1 POS 6.
 31 >0028
                        MOVE HOUR TO FIELD.
 32 >002C
                        DISPLAY FIELD LINE 1 POS 11.
 33 > 0034
                        MOVE MIN TO FIELD.
 34 >0038
                        DISPLAY FIELD LINE 1 POS 16.
 35 >0040
                        MOVE SEC TO FIELD.
  36 > 0044
                        DISPLAY FIELD LINE 1 POS 21.
 37 >004C
                        ACCEPT FIELD LINE 24.
 38
            ZZZZZZ END PROGRAM.
                                                            *** END OF FILE
READ ONLY BYTE SIZE =
                          >0102
READ/WRITE BYTE SIZE =
                           >0044
OVERLAY SEGMENT SIZE =
                           >0000
TOTAL BYTE SIZE =
                           >0146
   0 ERRORS
```

Figure 7-3. COBOL Program Calling Assembly Language Modules (Sheet 2 of 2)

O WARNINGS

```
SDSMAC L.R.V YY.DDD HH:MM:SS DAY, MMM DD, YYYY.
 NAMES TABLE
                                                                     PAGE 0001
SOURCE ACCESS NAME= MANUAL.DN.SRC.ADDRES
OBJECT ACCESS NAME= MANUAL.DN.OBJ.ADDRES
LISTING ACCESS NAME=
                       MANUAL.DN.LST.ADDRES
ERROR ACCESS NAME=
OPTIONS=
               MACRO LIBRARY PATHNAME=
ADDRES
          SDSMAC L.R.V YY.DDD HH:MM:SS DAY, MMM DD, YYYY.
RETRIEVE DATA ITEM ADDRESS
                                                                     PAGE 0002
 0002
                                  'ADDRES'
                       IDT
 0003
 0004
                 ******************
 0005
                * TITLE: ADDRES
 0006
                * REVISION: MM/DD/YY ORIGINAL
 0007
                 * ABSTRACT: ADDRES IS CALLED TO RETURN THE RUNTIME ADDRESS
 8000
                             OF A DATA ITEM FOR USE BY THE IOCALL SUBROUTINE.
 0009
 0010
                * CALLING SEQUENCE:
 0011
                          CALL "ADDRES" USING VARIABLE-NAME, VARIABLE-ADDRESS
 0012
 0013
                *****************
 0014
 0015
                       DEF ADDRES
 0016 0000
                       DSEQ
 0017 0000 0004" ADDRES DATA WSP1,START
                                               TRANSFER VECTOR
      0002 0000'
 0018 0004
                 WSP1
                       BSS 32
                                                WORKSPACE
 0019 0024
                       DEND
 0020 0000
                       PSEG
                                            PICK ARG LIST POINTER
GET ARGLIST BYTE COUNT
MUST BE 2 PARAMETERS
 0021 0000 C01D START MOV *R13,R0
                       MOV *R0+,R1
 0022 0002 C070
                                                GET ARGLIST BYTE COUNT
 0023 0004 0281
                       CI
                            R1,4
      0006 0004
 0024 0008 1603
                       JNE RETURN
                                               ELSE DO NOTHING
                                            R2<- VARIABLE-NAME ADDR.
R3<- VARIABLE-ADDR PTR.
MOVE IN THE ADDRESS
 0025 000A C0B0
                       MOV *RO+,R2
 0026 000C CODO
                       MOV *RO,R3
 0027 000E C4C2
                       MOV R2,*R3
 0028 0010 0380 RETURN RTWP
                                               RETURN TO CALLER
 0029 0012
                       PEND
 0030
                        END
NO ERRORS, NO WARNINGS
```

Figure 7-4. Assembly Language Module ADDRES

```
SDSMAC L.R.V YY.DDD HH:MM:SS DAY, MMM DD, YYYY.
                                                                PAGE 0001
NAMES TABLE
SOURCE ACCESS NAME=
                     MANUAL.DN.SRC.IOCALL
OBJECT ACCESS NAME=
                     MANUAL.DN.OBJ.IOCALL
LISTING ACCESS NAME = MANUAL.DN.LST.IOCALL
ERROR ACCESS NAME=
OPTIONS=
MACRO LIBRARY PATHNAME=
IOCALL SDSMAC L.R.V YY.DDD HH:MM:SS DAY, MMM DD, YYYY.
                                                                PAGE 0002
ISSUE SUPERVISOR CALL
                      IDT 'IOCALL'
0002
0003
0004
               *****************
0005
               * TITLE: IOCALL
0006
               * REVISION: MM/DD/YY
0007
               * ABSTRACT: IOCALL IS CALLED TO ISSUE AN OPERATING SYSTEM
8000
                           SUPERVISOR CALL.
0009
0010
             * CALLING SEQUENCE:
0011
                         CALL "IOCALL" USING SVC-CONTROL-BLOCK.
0012
0013
               ***************
0014
0015
                     DEF IOCALL
0016 0000
                      DSEQ
0017 0000 0004" IOCALL DATA WSP1,START
                                            TRANSFER VECTOR
     0002 0000'
                IOCALL BSS 32
 0018 0004
                                             WORKSPACE
0019 0024
                     DEND
 0020 0000
                      PSEG
0021 0000 c01D START MOV *R13,R0
0022 0002 c070 MOV *R0+,R1
                                      PICK ARG LIST POINTER
GET ARGLIST BYTE COUNT
MUST BE 1 PARAMETER
 0023 0004 0281
                     CI
                          R1,2
     0006 0002
                                       ELSE DO NOTHING
R2<- SVC-CALL-BLOCK PTR.
XOP15-> SVC-CALL-BLOCK
0024 0008 1602
                      JNE RETURN
0025 000A C0B0
                      MOV *RO+,R2
                      XOP *R2,15
0026 000C 2FD2
0027 000E 0380 RETURN RTWP
                                            RETURN TO CALLER
0028 0010
                      PEND
0029
                      END
NO ERRORS, NO WARNINGS
```

Figure 7-5. Assembly Language Module IOCALL

2270516-9701 **7-21/7-22** 

# **Calling Subroutines**

## 8.1 GENERAL

The CALL statement is used to call subroutines written in COBOL and other languages provided the linkage conventions are compatible. Refer to the COBOL Reference Manual for a detailed description of the CALL verb syntax.

# 8.2 COBOL SUBROUTINE LIBRARY PACKAGE

The COBOL Subroutine Library Package provides you with frequently used functions. Table 8-1 lists the subroutines; Appendix D lists the functions of the routines, calling sequences, descriptions of each required argument, and error codes generated within the subroutines.

All data fields used as parameters to the COBOL subroutines MUST be aligned on word boundaries. This can be accomplished by making the parameter an 01-Level data item in the WORKING STORAGE section of the program. There are no provisions in either the compiler or the run-time package to test for this condition. The increase in program size in the compiler or run-time package could cause a space problem in user programs.

2270516-9701 **8-1** 

Table 8-1. COBOL Subroutines Library

| Name    | Description                                                                                              |
|---------|----------------------------------------------------------------------------------------------------|
|         |                                                                                                    |
| C\$ADDP | Embed the sign character with the last data character.                                                   |
| C\$BKSP | Backspace I/O on sequential file.                                                                        |
| C\$BSRT | Sort an array on a given character string.                                                               |
| C\$CARG | Return USING argument information.                                                                       |
| C\$CBID | Bid a COBOL task.                                                                                        |
| C\$CLOS | Close VDT and output file.                                                                               |
| C\$CMPR | Compare character strings logically.                                                                     |
| C\$CVDT | Close all VDTs currently open.                                                                           |
| C\$DLTE | Delete a file.                                                                                           |
| C\$EXCP | Turn off function key accessibility.                                                                     |
| C\$GROF | Turn off graphics display option.                                                                        |
| C\$GRPH | Turn on graphics display option.                                                                         |
| C\$LOC  | Return address of data argument.                                                                         |
| C\$MAPS | Map and return synonym value.                                                                            |
| C\$MFAP | Modify file access privilege.                                                                            |
| C\$MKEY | Modify a KIF alternate key attribute so that it is nonmodifiable in program declaration.                 |
| C\$OPEN | Open VDT and output file.                                                                                |
| C\$PARM | Get parameter from terminal communications area.                                                         |
| C\$RERR | Return last file I/O completion status.                                                                  |
| C\$RPRV | Read previous I/O on KIF.                                                                                |
| C\$SEPP | Separate embedded data character and sign character into data character and separate trailing sign.      |
| C\$SETS | Define or redefine synonym in terminal communications area.                                              |
| C\$SRCH | Binary search array for specified key value.                                                             |
| C\$SVC  | Issue an SVC to operating system.                                                                        |
| C\$TMPF | Set a temporary file flag that causes the next OPEN $\dots$ OUTPUT statement to create a temporary file. |
| C\$WRIT | Write the VDT screen contents to the output file or device.                                              |

**8-2** 2270516-9701

All of these subroutines reside on the library .S\$SYSLIB.C\$SUBS. Use the LIBRARY or SEARCH command to link them with the COBOL program object modules. These routines must be included in the task segment of the link control file. A typical link control file, which can link any of the subroutines with COBOL program object modules, is as follows:

FORMAT IMAGE, REPLACE
LIBRARY .S\$SYSLIB.C\$SUBS
LIBRARY .SCI990.S\$OBJECT
PROCEDURE RCOBOL
DUMMY
INCLUDE .S\$SYSLIB.RCBPRC
TASK CBLTSK
INCLUDE .S\$SYSLIB.RCBTSK
INCLUDE .S\$SYSLIB.RCBMPD
INCLUDE <COBOL object module>
END

## 8.3 ASSEMBLY LANGUAGE SUBROUTINES

Assembly language subroutines provide capabilities to the COBOL program not available through COBOL syntax. These capabilities include (but are not limited to) gaining access to system SVCs, and interfacing a routine to application environment processors and specialized data handling routines. To call assembly language routines, use the CALL statement. This statement transfers control from one object module to another within the program.

The CALL statement can be used to call subroutines written in COBOL and other languages provided the linkage conventions are compatible. For example, for the statement

CALL "PROGA" USING A1, A2, A3.

the COBOL compiler generates an argument list with the following format:

| ARGLST | DATA 6  | byte count of the argument list (twice the number of arguments) |
|--------|---------|-----------------------------------------------------------------|
|        | DATA A1 |                                                                 |
|        | DATA A2 |                                                                 |
|        | DATA A3 |                                                                 |

# NOTE

The argument list contains byte addresses. If the subroutine is designed to address words, the COBOL programmer must ensure that all parameters begin on a word boundary.

When the CALL statement is executed, register 0 (R0) is loaded with the address of the argument list, register 1 (R1) is loaded with the address of the argument decode routine, and subprogram PROGA is entered via a Branch and Load Workspace Pointer (BLWP) instruction. For example:

```
LI RO,ARGLST
LI R1,DEADDR
BLWP @PROGA
```

The argument decode routine is the assembly language programmer's way of accessing information about a data item. The BLWP instruction is used to transfer control to the subroutine module. Subprogram PROGA must have an entry vector PROGA, defined as follows:

|       | •    |       |                     |
|-------|------|-------|---------------------|
|       | DEF  | PROGA |                     |
| PROGA | DATA | WP    | WORKSPACE FOR PROGA |
|       | DATA | START | FIRST INSTRUCTION   |
| WP    | BSS  | 32    |                     |
| START | EQU  | \$    |                     |
|       | •    |       |                     |
|       | •    |       |                     |
|       | End  |       |                     |

To return to the COBOL module, PROGA must execute a Return With Workspace Pointer (RTWP) instruction (assuming registers 13, 14, and 15 have not been modified by PROGA).

Information about each argument in the USING list of a CALL statement is accessible to the assembly language program through a COBOL run-time subroutine. This subroutine requires two arguments (in R0, R1), as follows:

- The assembly language subroutine workspace register 0 must be loaded with the relative argument number from the USING list for which information is needed.
- The assembly language subroutine workspace register 1 must be loaded with the address of a 10-byte buffer in which to store the descriptive information.

Figure 8-2 shows an assembly subroutine example called from the COBOL example in Figure 8-1.

Note that the subroutine in Figure 8-2 indirectly references register 0 of the calling routine by using register 13. This occurs in Line 15.

```
DNCBL
               L.R.V YY.DDD COMPILED:MM/DD/YY HH:MM:SS OPT=M
                                                                          1
                                                                  PAGE
SOURCE ACCESS NAME:
                      MANUAL.PG.SRC.FIG0801
OBJECT ACCESS NAME:
                      DUMY
LISTING ACCESS NAME:
                      MANUAL.PG.LST.FIG0801
OPTIONS:
PRINT WIDTH:
                      80
                      55
PAGE SIZE:
PROGRAM SIZE (LINES): 1000
```

```
DNCBL
              L.R.V YY.DDD COMPILED:MM/DD/YY HH:MM:SS OPT=M
                                                                 PAGE
                                                                        2
LINE DEBUG PG/LN
                  A...B......
                  IDENTIFICATION DIVISION.
  2
                  PROGRAM-ID. COBOLARG.
  3
                       THIS EXAMPLE SHOWS SUBROUTINE LINKAGE USING
                       THE CALL VERB. IT ALSO DEMONSTRATES A
  5
                       TECHNIQUE OF OBTAINING INFORMATION ABOUT
  6
                       THE "USING" ARGUMENTS BEING PASSED.
  7
                  ENVIRONMENT DIVISION.
  8
                  CONFIGURATION SECTION.
  9
                  SOURCE-COMPUTER. TI-990.
 10
                  OBJECT-COMPUTER. TI-990.
 11
                  DATA DIVISION.
 12
                  FILE SECTION.
 13
                  WORKING-STORAGE SECTION.
 14
 15
                  **** ALPHANUMERIC
                             PIC X(20) VALUE "CORRECT RESULT: 330".
 16
                  01
                       ANS
 17
 18
                  ****
                       ALPHABETIC
 19
                             PIC A(20) VALUE "COMPUTED RESULT:".
                  01
                       ABS
 20
                       DISPLAY SIGNED LEADING
 21
 22
                  01
                               PIC S9(6) SIGN LEADING VALUE +45.
 23
 24
                       DISPLAY SIGNED LEADING SEPARATE
                  ****
 25
                             PIC S9(6) SIGN LEADING SEPARATE VALUE 55.
                  01
                       NLS
 26
 27
                  **** DISPLAY SIGNED TRAILING
 28
                  01
                               PIC S9(6) SIGN TRAILING VALUE 50.
 29
 30
                  ***
                       NUMERIC DISPLAY SIGNED (TRAILING SEPARATE)
 31
                  01
                       NSS
                              PIC S9(6) VALUE 30.
 32
 33
                  **** NUMERIC DISPLAY UNSIGNED
 34
                  01
                       NSU
                               PIC 9(6) VALUE 25.
 35
 36
                       COMPUTATIONAL UNSIGNED
 37
                               PIC 9(5) COMP
                  01
                       NCU
                                               VALUE 15.
```

Figure 8-1. Example of COBOL Routine Calling Assembler Subroutine (Sheet 1 of 5)

2270516-9701 **8-5** 

82

```
38
 39
                       COMPUTATIONAL SIGNED
                 ****
 40
                       NCS PIC S9(5) COMP
                  01
                                               VALUE 20.
 41
 42
                 ***
                       BINARY SIGNED OR UNSIGNED (COMPUTATIONAL-1)
 43
                  01
                              PIC S9(5) COMP-1 VALUE 5.
 44
 45
                       NUMERIC PACKED DECIMAL (COMPUTATIONAL-3)
 46
                  01
                              PIC S9(5) COMP-3 VALUE +10.
 47
                 ****
                       MULTI-WORD BINARY UNSIGNED (COMPUTATIONAL-4)
 48
 49
                             PIC 99 COMP-4 VALUE 35.
                  01
 50
 51
                 ***
                       MULTI-WORD BINARY SIGNED (COMPUTATIONAL-4)
 52
                  01
                             PIC S9(4) COMP-4 VALUE 40.
 53
 54
                 **** NUMERIC EDITED
 55
                  01
                       NSE PIC ZZ9.
              L.R.V YY.DDD COMPILED:MM/DD/YY HH:MM:SS OPT=M
                                                               PAGE
LINE DEBUG PG/LN
                 A...B.....
 57
                 **** ALPHANUMERIC EDITED
 58
                  01
                       ANSE
                            PIC XX/XX/XX.
 59
 60
                 ****
                       GROUP
 61
                  01
                       GRP.
 62
                       02 YR
                              PIC XX.
                             PIC XX.
 63
                       02 MO
 64
                       02 DA
                             PIC XX.
 65
 66
                  01
                       DATA-LENGTH PIC 9(5).
                       DIGIT-LENGTH PIC 9(5).
 67
                  01
                  01
 68
                       ACTION
                                   PIC X.
                                   PIC 99 COMP-1.
 69
                  01
                       SUB
                                   PIC 99.
 70
                  01
                       ROW
 71
                 * BUFFER AREA IN WHICH ARGUMENT INFORMATION IS PLACED
 72
 73
                 * BY THE ASSEMBLER SUBROUTINE.
 74
 75
                  01
                       ARG-TABLE.
                       02 ARG-ENTRY OCCURS 18.
 76
 77
                          03 ARG-CODE
                                             PIC 9 COMP.
                                             PIC 9 COMP.
 78
                          03 ARG-SCALE
 79
                          03 ARG-DATA-LENGTH
                                             PIC S9(5) COMP-1.
 80
                          03 ARG-DIGIT-LENGTH PIC S9(5) COMP-1.
 81
                          03 ARG-DATA-ADDRESS PIC S9(5) COMP-1.
```

Figure 8-1. Example of COBOL Routine Calling Assembler Subroutine (Sheet 2 of 5)

PIC S9(5) COMP-1.

03 ARG-PIC-ADDRESS

**8-6** 2270516-9701

| 83  |       |        |                                          |     |     |     |      |
|-----|-------|--------|------------------------------------------|-----|-----|-----|------|
| 84  |       |        | PROCEDURE DIVISION.                      |     |     |     |      |
| 85  | >0000 |        | MAIN-PROG.                               |     |     |     |      |
| 86  | >0000 |        | MOVE SPACES TO ARG-TABLE.                |     |     |     |      |
| 87  | >0004 |        | CALL "DECODE" USING ARG-TABLE ANS ABS NL | N   | LS  |     |      |
| 88  |       |        | NT NSS NSU NCU NCS NBS NPS NMB NMS       |     |     |     |      |
| 89  |       |        | NSE GRP "123456" +55 SPACE.              |     |     |     |      |
| 90  | >0006 |        | DISPLAY "DATA DIGIT" LINE 1 ERASE.       |     |     |     |      |
| 91  | >000E |        | DISPLAY "LENGTH LENGTH".                 |     |     |     |      |
| 92  | >0012 |        | PERFORM DISP-ARG VARYING SUB FROM 1 BY 1 |     |     |     |      |
| 93  |       |        | UNTIL SUB > 18.                          |     |     |     |      |
| 94  | >0026 |        | ACCEPT ACTION LINE 24 PROMPT.            |     |     |     |      |
| 95  | >002E |        | STOP RUN.                                |     |     |     |      |
| 96  | >0030 |        | DISP-ARG.                                |     |     |     |      |
| 97  | >0030 |        | COMPUTE ROW = SUB $+$ 3.                 |     |     |     |      |
| 98  | >0036 |        | MOVE ARG-DATA-LENGTH (SUB) TO DATA-LENGT | Н.  |     |     |      |
| 99  | >0040 |        | DISPLAY DATA-LENGTH LINE ROW.            |     |     |     |      |
| 100 | >0046 |        | MOVE ARG-DIGIT-LENGTH (SUB) TO DIGIT-LEN | GTI | Н.  |     |      |
| 101 | >0050 |        | DISPLAY DIGIT-LENGTH LINE ROW POSITION 1 | 0.  |     |     |      |
| 102 | >005A |        | END-DISP. EXIT.                          |     |     |     |      |
| 103 |       | ZZZZZZ | END PROGRAM. **                          | *   | END | 0 F | FILE |

| DNCBL<br>Address | SIZE |      |   | DD COMPILED:MM/DD/YY<br>R TYPE | HH:MM:SS<br>NAME | OPT=M | PAGE | 4 |
|------------------|------|------|---|--------------------------------|------------------|-------|------|---|
| >002A            | 20   | ANS  | 0 | ALPHANUMERIC                   | ANS              |       |      |   |
| >003E            | 20   | ABS  | 0 | ALPHABETIC                     | ABS              |       |      |   |
| >0052            | 6    | NL   | 0 | NUM LEAD SIGNED                | NL               |       |      |   |
| >0058            | 7    | NLS  | 0 | NUM SEP LEAD SIGNED            | NLS              |       |      |   |
| >0060            | 6    | NT   | 0 | NUM TRAIL SIGNED               | NT               |       |      |   |
| >0066            | 7    | NSS  | 0 | NUMERIC SIGNED                 | NSS              |       |      |   |
| >006E            | 6    | NSU  | 0 | NUMERIC UNSIGNED               | NSU              |       |      |   |
| >0074            | 5    | NCU  | 0 | COMP UNSIGNED                  | NCU              |       |      |   |
| >007A            | 6    | NCS  | 0 | COMP SIGNED                    | NCS              |       |      |   |
| >0080            | 2    | NBS  | 0 | BINARY SIGNED                  | NBS              |       |      |   |
| >0082            | 3    | NPS  | 0 | PACKED SIGNED                  | NPS              |       |      |   |
| >0086            | 1    | NMB. | 0 | MULTI BINARY                   | NMB              |       |      |   |

Figure 8-1. Example of COBOL Routine Calling Assembler Subroutine (Sheet 3 of 5)

2270516-9701 8-7

| >0088           | 2   | NMS  | 0 | MULTI BINARY SIGNED | NMS              |
|-----------------|-----|------|---|---------------------|------------------|
| >008A           | 3   | NSE  | 0 | NUMERIC EDITED      | NSE              |
| >008E           | 8   | ANSE | 0 | ALPHANUMERIC EDITED | ANSE             |
| >0096           | 6   | GRP  | 0 | GROUP               | GRP              |
| >0096           | 2   | ANS  | 0 | ALPHANUMERIC        | YR               |
| >0098           | 2   | ANS  | 0 | ALPHANUMERIC        | MO               |
| >009A           | 2   | ANS  | 0 | ALPHANUMERIC        | DA               |
| >009C           | 5   | NSU  | 0 | NUMERIC UNSIGNED    | DATA-LENGTH      |
| >00A2           | 5   | NSU  | 0 | NUMERIC UNSIGNED    | DIGIT-LENGTH     |
| <b>&gt;</b> 008 | 1   | ANS  | 0 | ALPHANUMERIC        | ACTION           |
| >00AA           | 2   | NBS  | 0 | BINARY SIGNED       | SUB              |
| >00AC           | 2   | NSU  | 0 | NUMERIC UNSIGNED    | ROW              |
| >00AE           | 180 | GRP  | 0 | GROUP               | ARG-TABLE        |
| >00AE           | 10  | GRP  | 1 | GROUP               | ARG-ENTRY        |
| >00AE           | 1   | NCU  | 1 | COMP UNSIGNED       | ARG-CODE         |
| >00AF           | 1   | NCU  | 1 | COMP UNSIGNED       | ARG-SCALE        |
| >00B0           | 2   | NBS  | 1 | BINARY SIGNED       | ARG-DATA-LENGTH  |
| >00B2           | 2   | NBS  | 1 | BINARY SIGNED       | ARG-DIGIT-LENGTH |
| >00B4           | 2   | NBS  | 1 | BINARY SIGNED       | ARG-DATA-ADDRESS |
| >0086           | 2   | NBS  | 1 | BINARY SIGNED       | ARG-PIC-ADDRESS  |
|                 |     |      |   |                     |                  |
|                 |     |      |   |                     |                  |

| DNCBL   |      | L.R.V | YY.DDD | COMPILED:MM/DD/YY | HH:MM:SS | OPT=M | PAGE | 5 |
|---------|------|-------|--------|-------------------|----------|-------|------|---|
| ADDRESS | SIZE | DEBUG | ORDER  | TYPE              | NAME     |       |      |   |
|         |      |       |        |                   |          |       |      |   |

READ ONLY BYTE SIZE = >019C

READ/WRITE BYTE SIZE = >018E

OVERLAY SEGMENT BYTE SIZE = >0000

TOTAL BYTE SIZE = >032A

0 ERRORS

0 WARNINGS

Figure 8-1. Example of COBOL Routine Calling Assembler Subroutine (Sheet 4 of 5)

**8-8** 2270516-9701

```
DNCBL L.R.V YY.DDD COMPILED:MM/DD/YY HH:MM:SS OPT=M PAGE 6
PROGRAM USING COUNT

DECODE 19
```

Figure 8-1. Example of COBOL Routine Calling Assembler Subroutine (Sheet 5 of 5)

```
SDSMAC L.R.V YY.DDD HH:MM:SS FRIDAY, NOV 07, 1980.

ACCESS NAMES TABLE PAGE 0001

SOURCE ACCESS NAME= MANUAL.PG.SRC.FIG0802

OBJECT ACCESS NAME= DUMY

LISTING ACCESS NAME= MANUAL.PG.LST.FIG0802

ERROR ACCESS NAME= OPTIONS=

MACRO LIBRARY PATHNAME=
```

| PAGE 0002  0001 IDT 'DECODE'  0002 * TITLE: DECODE  0003 * ABSTRACT: OBTAIN COBOL "USING" ARGUMENT INFORMATION AND  0004 * RETURN INFO TO CALLER  0005 * CALLING SEQUENCE:  0006 * <ro>::ADDRESS OF ARGUMENT LIST  0007 * WORD 0: LENGTH OF ARG LIST IN BYTES  0008 * WORD 1-N: ARGUMENT ADDRESS  0009 * <r1l::address arg="" decode="" of="" routine<="" th=""></r1l::address></ro>                                                                                                    |
|----------------------------------------------------------------------------------------------------|
| 0002                                                                                                    |
| 0003                                                                                                    |
| 0004                                                                                                    |
| 0005                                                                                                    |
| 0006                                                                                                    |
| 0007 * WORD 0: LENGTH OF ARG LIST IN BYTES<br>0008 * WORD 1-N: ARGUMENT ADDRESS                                                                                                    |
| 0008 * WORD 1-N: ARGUMENT ADDRESS                                                                                                    |
|                                                                                                    |
| 0009 * <r1l::address arg="" decode="" of="" routine<="" td=""></r1l::address>                                                                                                    |
| and the second of the second for the second for the |
| 0010 * CALL TO 'DECODE' IS MADE VIA 'BLWP' INSTRUCTION                                                                                                    |
| 0011 DEF DECODE                                                                                                    |
| 0012 0000 0004' DECODE DATA WS,ARG000                                                                                                    |
| 0002 0024'                                                                                                    |
| 0013 0004 WS BSS 32                                                                                                    |
| 0014 0024' ARGOOO EQU \$                                                                                                    |
| 0015 0024 C09D                                                                                                    |
| 0016 0026 COF2 MOV *R2+,R3 GET NUMBER OF ARGUMENTS                                                                                                    |
| 0017 0028 0913 SRL R3,1 CONVERT TO WORDS                                                                                                    |
| 0018 002A 0206 LI R6,1 INITIALIZE TO FIRST ARG                                                                                                    |
| 002C 0001                                                                                                    |
| 0019 002E C072 MOV *R2+,R1 GET ARG TABLE ADDRESS                                                                                                    |
| 0020 0030 0204 LI R4,10 LENGTH OF DOPE ENTRY                                                                                                    |
| 0032 000A                                                                                                    |
| 0021 0034 C16D MOV 2(R13),R5 ARG DECODE ROUTINE                                                                                                    |
| 0036 0002                                                                                                    |

Figure 8-2. Example of Assembler Subroutine Called by COBOL (Sheet 1 of 2)

| 0022   |       | 0038' | ARG010 | EQU  | \$     |                          |
|--------|-------|-------|--------|------|--------|--------------------------|
| 0023   | 0038  | C006  |        | MOV  | R6,R0  | SET ARG NUMBER           |
| 0024   | 003A  | 0415  |        | BLWP | *R5    | MAKE CALL                |
| 0025   | 003C  | 1605  |        | JNE  | ARGO20 | IF ERROR                 |
| 0026   | 003E  | 0603  |        | DEC  | R3     | SET UP FOR NEXT ARG      |
| 0027   | 0040  | 1203  |        | JLE  | ARG020 | NO MORE ARG              |
| 0028   | 0042  | A044  |        | Α    | R4,R1  | INCR BY ARG ENTRY LENGTH |
| 0029   | 0044  | 0586  |        | INS  | R6     | INCR ARG COUNT           |
| 0030   | 0046  | 10F8  |        | JMP  | ARG010 |                          |
| 0031   | 0048  | 0380  | ARG020 | RTWP |        |                          |
| 0032   |       |       |        | END  |        |                          |
| NO ERF | RORS, | NO    | WARNIN | NGS  |        |                          |

Figure 8-2. Example of Assembler Subroutine Called by COBOL (Sheet 2 of 2)

Refer to Appendix D for details on the routine, C\$CARG. This routine is supplied with the COBOL Subroutine Library Package, which returns descriptive information for any given argument.

The COBOL calling module must provide the following 10-byte buffer.

| 01 | DATA-BLOCK.          |                   |
|----|----------------------|-------------------|
|    | 02 DATA-CODE         | PIC 99 COMP.      |
|    | 02 DATA-SCALE        | PIC 99 COMP.      |
|    | 02 DATA-LENGTH       | PIC S9(5) COMP-1. |
|    | 02 DATA-DIGIT-LENGTH | PIC S9(5) COMP-1. |
|    | 02 DATA-ADDR         | PIC S9(5) COMP-1. |
|    | 02 DATA-PIC-ADDR     | PIC S9(5) COMP-1. |

DATA-CODE is the section type containing the argument declaration.

Bits 0-2 contain one of the following:

| Bits | Description             |
|------|-------------------------|
| 110  | Overlay segment literal |
| 100  | Literal                 |
| 010  | Linkage                 |
| 001  | File or working storage |

Bits 3–7 contain the format code, as shown in Table 8-2:

Table 8-2. Format Codes for Calling Module

| Bits 3-7 | Debug<br>Type | Name Description                                       |
|----------|---------------|--------------------------------------------------------|
| 0000X    | NSE           | Numeric String Edited (X = 1 if BLANK WHEN ZERO)       |
| 00010    | FIG           | Figurative Constant                                    |
| 0010X    | ABS           | Alphabetic String $(X = 1)$ if JUSTIFIED RIGHT         |
| 01000    | ANSE          | Alphanumeric String Edited                             |
| 0101X    | ANS           | Alphanumeric String (X = 1 if JUSTIFIED)               |
| 01100    | GRP           | Group (fixed size)                                     |
| 01101    | GRP           | Group (variable size)                                  |
| 10000    | NSU           | Numeric String Unsigned                                |
| 10010    | NSS           | Numeric String Separate Trailing Signed Character      |
| 10011    | NLS           | Numeric String Separate Leading Signed Character       |
| 10100    | NCU           | Numeric Computational Unsigned                         |
| 10110    | NCS           | Numeric Computational Separate Trailing Sign Character |
| 10111    | NT            | Numeric String Trailing Signed Character               |
| 11010    | NPS           | Numeric Packed Signed                                  |
| 11011    | NL            | Numeric String Leading Signed Character                |
| 11000    | NX            | Index Data Item                                        |
| 11100    | NUMERIC       | Compiler Generated TEMP                                |
| 11101    | NMB           | Multiword Binary (COMP-4)                              |
| 11110    | NBS           | Numeric Binary Signed (COMP-1)                         |
| 11111    | NMS           | Multiword Binary Signed (COMP-4)                       |

DATA-SCALE contains the data scaling factor needed to express the data item as an integer times a power of 10; to express 1.2340 as an integer requires a scale of -3 (that is,  $1234 \times 10^{-3}$ ).

DATA-LENGTH contains the actual data item storage size. COMP data length is the number of specified digits in the picture clause plus the sign, if present. For example,

S9(3) COMP has a length of 4. 9(2) COMP has a length of 2.

COMP-1 data length is always 2. For example,

S9(3) COMP-1 has a length of 2. 9(5) COMP-1 has a length of 2.

DISPLAY with SIGN LEADING or SIGN TRAILING or no "S" in the picture clause; data length is the number of specified digits in the picture clause. For example,

S9(3) SIGN TRAILING has a length of 3. S9(3) SIGN LEADING has a length of 3. 9(3) has a length of 3. DISPLAY with SIGN SEPARATE clause or with no SIGN clause; data length is the number of specified digits in the picture clause plus the sign. For example,

```
S9(3) SIGN SEPARATE has a length of 4.
```

S9(5) SIGN TRAILING SEPARATE has a length of 6.

S9(3) has a length of 4.

COMP-3 data length is the number of specified digits in the picture clause, forced upward to be odd, plus 1, divided by 2. For example,

```
S9(3) COMP-3 has a length of 2.
```

S9(4) COMP-3 has a length of 3.

COMP-4 data length is the number of specified digits in the picture clause, as follows:

```
1-2 digits yield data length of 1 byte.
```

3-4 digits yield data length of 2 bytes.

5-9 digits yield data length of 4 bytes.

10-18 digits yield data length of 8 bytes.

# For example,

S9(2) COMP-4 has a length of 1.

S9(4) COMP-4 has a length of 2.

S9(5) COMP-4 has a length of 4.

S9(15) COMP-4 has a length of 8.

DATA-DIGIT-LENGTH contains the number of digit positions specified in the picture clause. COMP-3 is forced odd. For example,

S9(3) COMP has a value of 3.

9(3) COMP has a value of 3.

S9(3) COMP-1 has a value of 3.

9(5) COMP-1 has a value of 5.

S9(3) has a value of 3.

S9(3) SIGN LEADING has a value of 3.

9(3) has a value of 3.

S9(3) SIGN SEPARATE has a value of 3.

S9(5) SIGN TRAILING SEPARATE has a value of 5.

S9(3) COMP-3 has a value of 3.

S9(4) COMP-3 has a value of 5.

DATA-ADDR contains the address of the data item. DATA-PIC-ADDR contains the address of the data picture for the editing data types NSE and ANSE.

# **Interfacing to Productivity Tools**

## 9.1 GENERAL

The following productivity tools can interface with COBOL modules:

- TIFORM
- Sort/Merge
- Database Management System (DBMS)
- Query
- Communications

## 9.2 TIFORM

TIFORM is a software utility package for controlling the interactive interface to an application. TIFORM provides convenient control of complex screen formats for COBOL applications. TIFORM includes an interactive screen drawing capability and a screen description language compiler. Through the use of these tools, TIFORM isolates the description of the screen format from the procedural code of the application. This allows applications to become independent of the terminal. TIFORM also includes:

- All available VDT features (blink, dim, high-intensity, no display)
- Character and field level editing
- Significant improvement in the time required to develop interactive applications

The entry points provided for COBOL access to the TIFORM applications interface routines (Table 9-1) are all of the form CF\$xxx or CX\$xxx, where xxx denotes a unique TIFORM function. Refer to the TIFORM Reference Manual for a detailed explanation of these calls.

Table 9-1. COBOL Entry Points to the Applications Interface Routines

| Calls   | Meaning                                       |
|---------|-----------------------------------------------|
|         |                                               |
| CX\$AEK | Arm Event Keys                                |
| CX\$CF  | Close Form                                    |
| CX\$CN  | Control Functions                             |
| CX\$DAK | Disarm Event Keys                             |
| CX\$OF  | Open Form                                     |
| CX\$PS  | Prepare Segment                               |
| CX\$REA | Read a Group                                  |
| CX\$REX | Read, Indexed                                 |
| CX\$RF  | Reset Form                                    |
| CX\$RFX | Reset Form Indexed                            |
| CX\$RXC | Read, Indexed, with Cursor Return             |
| CX\$STS | Declare Status Block                          |
| CX\$WM  | Write Message                                 |
| CX\$WRC | Write, Indexed, with Reply, and Cursor Return |
| CX\$WRI | Write a Group                                 |
| CX\$WWR | Write with Reply                              |
| CX\$WX  | Write, Indexed                                |
| CX\$WXR | Write, Indexed, with Reply                    |

Figure 9-1 illustrates how a COBOL module interfaces with TIFORM. Figure 9-2 illustrates the TIFORM screen description. The following serves as the link control file for linking the COBOL module with the TIFORM module.

FORMAT IMAGE, REPLACE
LIBRARY .S\$TIFORM.O TIFORM INTERFACE MODULES
PROC RCOBOL
DUMMY
INCLUDE .S\$SYSLIB.RCBPRC
TASK TIFRMTSK
INCLUDE .S\$SYSLIB.RCBTSK
INCLUDE .S\$SYSLIB.RCBMPD
INCLUDE EX.TIFORM COBOL MODULE
INCLUDE (CX\$MTASK)
END

Figure 9-1. COBOL Module Interfacing With TIFORM (Sheet 1 of 4)

```
DNCBL
             L.R.V YY.DDD COMPILED:MM/DD/YY HH:MM:SS OPT=M PAGE
                                                                      1
SOURCE ACCESS NAME:
                     MANUAL.PG.SRC.FIG0901
OBJECT ACCESS NAME:
                     MANUAL.PG.OBJ.FIG0901
LISTING ACCESS NAME:
                     MANUAL.PG.LST.FIG0901
PRINT WIDTH:
                     80
PAGE SIZE:
                     55
PROGRAM SIZE (LINES): 1000
               L.R.V YY.DDD COMPILED:MM/DD/YY HH:MM:SS OPT=M
                                                               PAGE
LINE DEBUG PG/LN
                  A...B......
                  IDENTIFICATION DIVISION.
  2
                  PROGRAM-ID. TIFORM.
  3
                       THIS PROGRAM DEMONSTRATES CALLING TECHNIQUE FOR
                       INTERFACING TIFORM WITH COBOL.
   5
                  ENVIRONMENT DIVISION.
                  CONFIGURATION SECTION.
  7
                  SOURCE-COMPUTER. TI-990.
  8
                  OBJECT-COMPUTER. TI-990.
  9
                  DATA DIVISION.
  10
                  WORKING-STORAGE SECTION.
  11
  12
                  01 INPUT-DATA.
  13
                     03 EMPLOYEE-NO
                                        PIC X(6).
  14
                     03 CLEAR-NAME
                                        PIC X(30) VALUE LOW-VALUES.
  15
                  01 READ-WRITE-DATA.
                     03 EMPLOYEE-NAME PIC X(30).
  16
  17
                     03 DONE
                                      PIC X VALUE "'N".
  18
                  01 NUMBER-DATA
                                       PIC X(30) VALUE
  19
                     "000000111111222222333333444444".
  20
                  01 NUMBER-TABLE REDEFINES NUMBER-DATA.
  21
                     03 NUMBER-ENT PIC X(6) OCCURS 5.
  22
                  01 NAMES-DATA
                                        PIC X(50) VALUE
  23
                     "A. ANTOIN B. BARTOK C. CARTER D. DARWIN E. ERDLE".
 24
                  01 NAMES-TABLE REDEFINES NAMES-DATA.
 25
                     03 NAME-ENT PIC X(10) OCCURS 5.
 26
                  01 TIFORM-STATUS-BLOCK.
                                     PIC 99.
 27
                     03 FORM-STATUS
 28
                     03 OPSYS-STATUS
                                     PIC XX.
 29
                     03 FILLER
                                      PIC X(36).
 30
                                        PIC X(6) VALUE "DEMOFM".
                  01 FORM-NAME
 31
                 *SYNONYM 'DIRECTRY' IS IMPLIED BY BLANKS.
 32
                  01 DIRECTORY
                                        PIC XX
                                                 VALUE " ".
 33
                 *SYNONYM 'ME' IS IMPLIED BY BLANKS.
                                                 VALUE " ".
 34
                  01 TUBE
                                        PIC XX
 35
                  01 SEG-NAME
                                        PIC X(6) VALUE "SEG1 ".
 36
                  01 GRP1
                                        PIC X(6) VALUE "GROUP1".
 37
                  01 GRP
                                        PIC X(6) VALUE "GROUPA".
 38
                  01 X
                                        PTC 9.
```

Figure 9-1. COBOL Module Interfacing With TIFORM (Sheet 2 of 4)

```
39
                  PROCEDURE DIVISION.
 40 >0000
                  MAIN-PROGRAM.
                 **** DECLARE STATUS BLOCK *****
 41
 42 >0000
                       CALL "CX$STS" USING TIFORM-STATUS-BLOCK.
 43
                 **** OPEN FORM ****
 44 >0002
                       CALL "CX$OF" USING FORM-NAME,
 45
                            DIRECTORY, TUBE.
 46
                 **** PREPARE SEGMENT ****
                       CALL "CX$PS" USING SEG-NAME.
 47 > 0004
 48 >0008
                  READ NO.
 49 >0008
                      MOVE LOW-VALUES TO EMPLOYEE-NO.
 50
                 ***** WRITE WITH REPLY *****
 51 >000C
                       CALL "CX$WWR" USING GRP1, INPUT-DATA, INPUT-DATA.
 52 >000E
                       MOVE SPACES TO EMPLOYEE-NAME.
 53 >0012
                       PERFORM FIND-NO VARYING X FROM 1 BY 1
 54
                         UNTIL X > 5.
 55
                 **** WRITE WITH REPLY ****
 56 > 0026
                       CALL "CX$WWR" USING GRP, READ-WRITE-DATA,
              L.R.V YY.DD COMPILED:MM/DD/YY HH:MM:SS OPT=M
                                                              PAGE
LINE DEBUG PG/LN A...B......
 57
                         READ-WRITE-DATA.
 58 >0028
                      IF DONE = "N" GO READ-NO.
 59
                 **** CLOSE FORM ****
 60 >0030
                       CALL "CX$CF".
 61 > 0034
                  THATS-ALL.
 62 > 0034
                       STOP RUN.
 63 >0036
                  FIND-NO.
 64 > 0036
                       IF EMPLOYEE-NO = NUMBER-ENT(X)
 65
                         MOVE NAME-ENT(X) TO EMPLOYEE-NAME,
 66
                         MOVE 6 TO X;
 67
                       ELSE IF X = 5 MOVE "INVALID NUMBER" TO
 68
                         EMPLOYEE-NAME.
 69
           ZZZZZZ END PROGRAM.
                                                        *** END OF FILE
DNCBL
              L.R.V YY.DDD COMPILED:MM/DD/YY HH:MM:SS OPT=M
                                                               PAGE
ADDRESS SIZE DEBUG ORDER TYPE
                                              NAME
 >002A
          36 GRP
                      0
                         GROUP
                                              INPUT-DATA
          6 ANS
 >002A
                      0
                         ALPHANUMERIC
                                              EMPLOYEE-NO
           30 ANS
 >0030
                        ALPHANUMERIC
                      0
                                               CLEAR-NAME
 >004E
          31
               GRP
                      0
                         GROUP
                                              READ-WRITE-DATA
 >004E
          30
               ANS
                      0
                         ALPHANUMERIC
                                              EMPLOYEE-NAME
 >0060
                                              DONE
          1 ANS
                      O ALPHANUMERIC
          30 ANS
 >006E
                      O ALPHANUMERIC
                                              NUMBER-DATA
```

Figure 9-1. COBOL Module Interfacing With TIFORM (Sheet 3 of 4)

9-4 2270516-9701

| >006E<br>>006E          | 30<br>6      | GRP<br>ANS        | 0<br>1      | GROUP<br>ALPHANUMERIC                     | NUMBER-TABLE<br>NUMBER-ENT                         |
|-------------------------|--------------|-------------------|-------------|-------------------------------------------|----------------------------------------------------|
| >008c                   | 50           | ANS               | 0           | ALPHANUMERIC                              | NAMES-DATA                                         |
| >008C<br>>008C          | 50<br>10     | GRP<br>ANS        | 0<br>1      | GROUP<br>ALPHANUMERIC                     | NAMES-TABLE<br>NAME-ENT                            |
| >00BE<br>>00BE<br>>00C0 | 40<br>2<br>2 | GRP<br>NSU<br>ANS | 0<br>0<br>0 | GROUP<br>NUMERIC UNSIGNED<br>ALPHANUMERIC | TIFORM-STATUS-BLOCK<br>FORM-STATUS<br>OPSYS-STATUS |
| >00E6                   | 6            | ANS               | 0           | ALPHANUMERIC                              | FORM-NAME                                          |
| >00EC                   | 2            | ANS               | 0           | ALPHANUMERIC                              | DIRECTORY                                          |
| >00EE                   | 2            | ANS               | 0           | ALPHANUMERIC                              | TUBE                                               |
| >00F0                   | 6            | ANS               | 0           | ALPHANUMERIC                              | SEG-NAME                                           |
| >00F6                   | 6            | ANS               | 0           | ALPHANUMERIC                              | GRP1                                               |
| >00FC                   | 6            | ANS               | 0           | ALPHANUMERIC                              | GRP                                                |
| >0102                   | 1            | NSU               | 0           | NUMERIC UNSIGNED                          | <b>X</b>                                           |
| READ ONLY               | BYTE S       | IZE =             |             | >0154                                     |                                                    |
| READ/WRITE              | BYTE         | SIZE =            |             | >0112                                     |                                                    |
| OVERLAY SE              | GMENT        | BYTE S            | IZE =       | >0000                                     |                                                    |

>0266

0 ERRORS

0 WARNINGS

TOTAL BYTE SIZE =

| DNCBL<br>Program | L.R.V YY.DDD<br>USING COUNT | COMPILED:MM/DD/YY | HH:MM:SS | OPT=M | PAGE | 5 |
|------------------|-----------------------------|-------------------|----------|-------|------|---|
| CX\$CF           | 0                           |                   |          |       |      |   |
| CX\$OF           | 3                           |                   |          |       |      |   |
| CS\$PS           | 1                           |                   |          |       |      |   |
| CX\$STS          | 1                           |                   |          |       |      |   |
| CX\$WWR          | 3                           |                   |          |       |      |   |

Figure 9-1. COBOL Module Interfacing With TIFORM (Sheet 4 of 4)

```
SEGMENT MASK MSK1, CLEAR=Y.
    DISPLAY GR=Y.
    M(01,01)
 M(01,73) 'LLLLLLC'.
    M(02,01) 'I'.
    DISPLAY GR=N.
    M(02,23) 'D E M O N S T R A T I O N'.
    M(02,52) 'F O R M'.
    DISPLAY GR=Y.
    M(02,80) 'I'.
    M(03,01) 'I'.
    M(03,80) 'I'.
    M(04,01) 'I'.
    M(04,80) 'I'.
    DISPLAY GR=N.
    M(04,03) 'Employee No.:'.
    M(04,25) 'Employee Name:'.
    M(04,72) 'Done?'' '.
    DISPLAY GR=Y
    M(05,01)
 M(05,73) 'LLLLLLE'.
END SEGMENT MASK MSK1.
SEGMENT SEG1, (DEMOFM), MSK1.
FIELD NUMBER.
    POSITION (4,17) L6.
    MIN LEN=6.
    CHAR LIST=DIGITS.
END FIELD NUMBER.
 FIELD NAME.
    POSITION (4,40)L30.
    OUTPUT.
END FIELD NAME.
 FIELD YESNOF.
    POSITION (4,78)L1.
    REQ.
    CHAR LIST=YESNO.
END FIELD YESNOF.
```

Figure 9-2. TIFORM VDT Screen Description (Sheet 1 of 2)

9-6

```
LIST CHAR DIGITS=0..9.
LIST CHAR YESNO='Y','N'.
GROUP GROUPA=NAME, YESNOF.
GROUP GROUP1=NUMBER, NAME.
END SEGMENT SEG1.
```

Figure 9-2. TIFORM VDT Screen Description (Sheet 2 of 2)

# 9.3 SORT/MERGE

A comprehensive Sort/Merge package is supported. SCI commands provide access to the Sort/Merge package in batch or interactive mode. Both Sort and Merge support the following features:

- Record selection
- Reformatting on input
- Summarizing on output

Ascending key order, descending key order, or an alternate collating sequence may be specified. Any number of keys can be specified as long as the total is less than 256 characters. The merge process supports up to five input files. The sort process allows the following:

- Key sort (tag-along)
- Summary sort (summary tag-along)
- Address only sort

Figure 9-3 is a COBOL routine that calls Sort/Merge and passes records read by COBOL to Sort/Merge. The sorted records are output to a disk file.

```
DNCBL L.R.V YY.DDD COMPILED:MM/DD/YY HH:MM:SS OPT=M PAGE 1

SOURCE ACCESS NAME: MANUAL.PG.SRC.FIG0903

OBJECT ACCESS NAME: DUMY
LISTING ACCESS NAME: MANUAL.PG.LST.FIG0903

OPTIONS: M
PRINT WIDTH: 80
PAGE SIZE: 55
PROGRAM SIZE (LINES): 1000
```

```
DNCBL
               L.R.V YY.DDD COMPILED:MM/DD/YY HH:MM:SS OPT=M
                                                                 PAGE
LINE DEBUG PG/LN
                   A...B.......
                   IDENTIFICATION DIVISION.
  2
                   PROGRAM-ID. CPNP.
  3
                  *THIS IS A SORT/MERGE INFORMATION QUEUE TEST. IT
                  *TESTS THE CASE WHERE INPUT IS DIRECTED BY THE
                  *COBOL PROGRAM (@PROC@) AND OUTPUT IS DIRECTLY
                  *FROM THE SORT/MERGE TO A FILE (NO aproca).
  7
                   AUTHOR. TEXAS INSTRUMENTS FDT.
  8
                   DATE-WRITTEN. 11-6-76.
  9
                   ENVIRONMENT DIVISION.
  10
                   CONFIGURATION SECTION.
                   SOURCE-COMPUTER. TI-990.
 11
                   OBJECT-COMPUTER. TI-990.
 12
 13
                   INPUT-OUTPUT SECTION.
                   FILE-CONTROL.
 14
 15
                        SELECT INFILNAME ASSIGN TO INPUT "INFILE":
 16
                          ACCESS MODE IS SEQUENTIAL.
 17
                   DATA DIVISION.
                   FILE SECTION.
 18
 19
                   FD INFILNAME
 20
                       DATA RECORD IS INFILRCRD
 21
                       LABEL RECORDS ARE STANDARD
 22
                       RECORD CONTAINS 80 CHARACTERS
 23
                       BLOCK CONTAINS 10 RECORDS.
 24
                   01 INFILRCRD
                                   PIC X(80).
 25
                   WORKING-STORAGE SECTION.
 26
                   77 MAX-NO-RECS
                                         PIC 9(5) VALUE IS 10
                                                  USAGE IS COMP-1.
  27
                   77 STATIS
                                         PIC 9(5) USAGE IS COMP-1.
  28
                   77 OUTSTAT
                                         PIC 9(5).
  29
 30
                   77 RECORD-LENGTH
                                         PIC 9(5)
                                                  VALUE IS 80
                                                  USAGE IS COMP-1.
 31
                                                  USAGE IS COMP-1.
                   77 RECORD-AREA-LENGTH PIC 9(5)
 32
                                         PIC 9(5) USAGE IS COMP-1.
 33
                   77 RETES-RECEIVED
                   77 OFILRCRD
                                         PIC X(80).
 34
                                         PIC 9(5) VALUE IS ZERO
 35
                   77 ALLDONE
                                         USAGE IS COMP-1.
 36
```

Figure 9-3. COBOL Routine Calling Sort/Merge (Sheet 1 of 7)

9-8

```
37
                 *SORT-CONTROL-BLOCK CONTAINS THE SORT/MERGE
38
                 *CONTROL SPECIFICATIONS.
39
                  01 SORT-CONTROL-BLOCK.
40
                       03 HEADER.
41
                                         PIC X(5) VALUE IS "00000".
                          05 SEQ
42
                          05 FILLER
                                                   VALUE IS "H".
                                         PIC A
43
                          05 SORT-TYPE
                                         PIC A(6)
                                                   VALUE IS "SORTR".
44
                          05 MAX-TOT-CONTL-LEN PIC 9(5) VALUE IS 6.
45
                          05 ASCND-DSCND PIC A
                                                   VALUE IS "A".
46
                          05 FILLER
                                         PIC X(7)
                                                   VALUE IS SPACES.
47
                          05 COLLATNG-SEQ PIC X
                                                   VALUE IS SPACE.
48
                          05 PRINT-OPTION PIC X
                                                   VALUE IS "4".
49
                          05 OUTPUT-OPTION PIC X
                                                   VALUE IS SPACE.
50
                          05 OUTPUT-REC-LEN PIC X(4) VALUE IS "0080".
51
                          05 VERIFY-OPTN PIC XX VALUE IS SPACE.
52
                          05 WRK-SPACE PIC X(5)
                                                   VALUE IS "08000".
                          05 FILLER
53
                                         PIC X(5) VALUE IS SPACES.
54
                 *OUTPUT IS DIRECTLY FROM THE SORT TO A FILE.
55
                       03 OUT-FILE-SPEC.
56
                          05 SEQ
                                         PIC X(5) VALUE IS "00001".
```

| DNCBL    | L.R.V YY.DD                                                                                                    | D COMPILED:MM/D | D/YY HH:MM | :SS OPT=M     | PAGE 3      |
|----------|----------------------------------------------------------------------------------------------------|-----------------|------------|---------------|-------------|
| LINE DEB | JG PG/LN AB                                                                                                    |                 |            |               |             |
| 57       |                                                                                                    | 05 FILLER       | PIC A      | VALUE IS "D". |             |
| 58       |                                                                                                    | 05 FILE-USE     | PIC A      | VALUE IS "O". |             |
| 59       |                                                                                                    | 05 FILE-TYPE    | PIC A      | VALUE IS "S". |             |
| 60       |                                                                                                    | 05 PATH         | NAME PIC   | X(36) VALUE I | S ".OCPNP". |
| 61       | 03                                                                                                    | 05 PATH         | PEC.       |               |             |
| 62       |                                                                                                    | 05 SEQ          | PIC X(5)   | VALUE IS "000 | 02".        |
| 63       |                                                                                                    | 05 FILLER       |            |               |             |
| 64       |                                                                                                    | 05 FILE-USE     |            |               |             |
| 65       |                                                                                                    | 05 LOG-REC-SIZ  | PIC 9(4)   | VALUE IS 80.  |             |
| 66       |                                                                                                    | 05 PHY-REC-SIZ  | PIC 9(4)   | VALUE IS 800. |             |
| 67       |                                                                                                    | 05 NUM-PHY-REC  |            |               |             |
| 68       |                                                                                                    | 05 FILLER       | PIC X(21)  | VALUE IS SPAC | ES.         |
| 69       | 03                                                                                                    | WRK-FILE-SPEC.  |            |               |             |
| 70       |                                                                                                    | 05 SEQ          |            |               |             |
| 71       |                                                                                                    | 05 FILLER       |            |               |             |
| 72       |                                                                                                    | 05 FILE-USE     |            |               |             |
| 73       |                                                                                                    | 05 EXPAND-ALLO  |            |               |             |
| 74       |                                                                                                    | 05 VOLUME       |            |               |             |
| 75       |                                                                                                    | 05 FILLER       | PIC X(28)  | VALUE IS SPAC | ES.         |
| 76       |                                                                                                    | S DIRECTED BY T |            | ROGRAM.       |             |
| 77       | 03                                                                                                    | INPT-FILE-DESC  |            |               |             |
| 78       |                                                                                                    | 05 SEQ          |            |               | - · -       |
| 79       |                                                                                                    | 05 FILLER       |            |               |             |
| 80       |                                                                                                    | 05 FILE-USE     |            |               |             |
| 81       |                                                                                                    | 05 FILE-TYPE    |            |               |             |
| 82       | the state of the state of the s | 05 PATHNAME     | PIC X(36)  | VALUE IS "aPR | oca''.      |

Figure 9-3. COBOL Routine Calling Sort/Merge (Sheet 2 of 7)

83

```
84
                           05 SEQ
                                         PIC X(5) VALUE IS "00008".
 85
                                         PIC A
                           05 FILLER
                                                   VALUE IS "D".
 86
                           05 FILE-USE
                                         PIC A
                                                   VALUE IS "A".
 87
                           05 LOG-SIZE
                                         PIC X(4) VALUE IS "0080".
 88
                           05 FILLER
                                         PIC X(4) VALUE IS SPACES.
 89
                           05 NUM-SRT-RECS PIC X(8) VALUE IS "00000401".
 90
                           05 FILLER
                                         PIC X(21) VALUE IS SPACES.
 91
                        03 REFORMAT-DESCRIPTION-0.
 92
                           05 SEQ
                                         PIC X(5) VALUE IS "00010".
 93
                                                   VALUE IS "F".
                           05 FILLER
                                         PIC A
 94
                           05 FIELD-TYPE-CMMT PIC X VALUE IS "N".
                           05 CHARACTR-USE PIC A VALUE IS "C".
 95
 96
                           05 FIELD-LOC.
 97
                             07 BEG-RECRD-POS PIC X(4) VALUE IS "0032".
 98
                              07 END-RECRD-POS PIC X(4) VALUE IS "0037".
 99
                           05 CONDTN-FORCD-CHAR PIC X VALUE IS SPACE.
100
                           05 FORCD-CHAR PIC X
                                                   VALUE IS SPACE.
101
                           05 CONTIN-LIN PIC X
                                                  VALUE IS SPACE.
102
                           05 OUFLW-FLD-LEN PIC X(3) VALUE IS SPACES.
103
                           05 FILLER
                                       PIC X(22) VALUE IS SPACES.
                        03 REFORMAT-DESCRIPTION.
104
105
                           05 SEQ
                                         PIC X(5) VALUE IS "00014".
                                                   VALUE IS "F".
106
                           05 FILLER
                                         PIC A
107
                           05 FIELD-TYPE-CMMT PIC X VALUE IS "D".
108
                           05 CHARACTR-USE PIC A
                                                 VALUE IS "C".
109
                           05 FIELD-LOC.
110
                              07 BEG-RECRD-POS PIC X(4) VALUE IS "0001".
                              07 END-RECRD-POS PIC X(4) VALUE IS "0031".
111
112
                           05 CONDTN-FORCD-CHAR PIC X VALUE IS "C".
DNCBL
               L.R.V YY.DDD COMPILED:MM/DD/YY HH:MM:SS OPT=M
                                                                 PAGE 4
LINE DEBUG PG/LN A...B.....
113
                           05 FORCD-CHAR PIC X VALUE IS SPACE.
114
                           05 CONTIN-LIN PIC X
                                                   VALUE IS SPACE.
115
                           05 OUFLW-FLD-LEN PIC X(3) VALUE IS SPACES.
116
                           05 FILLER
                                         PIC X(22) VALUE IS SPACES.
                        03 REFORMAT-DESCRIPTION-3.
117
                                                    VALUE IS "00016".
118
                           05 SEQ
                                         PIC X(5)
119
                           05 FILLER
                                         PIC A
                                                    VALUE IS "F".
120
                           05 FIELD-TYPE-CMMT PIC X VALUE IS "D".
                                                    VALUE IS "C".
121
                           05 CHARACTR-USE PIC A
122
                           05 FIELD-LOC.
                              07 BEG-RECRD-POS PIC X(4) VALUE IS "0038".
123
124
                              07 END-RECRD-POS PIC X(4) VALUE IS "0080".
125
                           05 CONDTN-FORCD-CHAR PIC X VALUE IS SPACE.
126
                           05 FORCD-CHAR PIC X
                                                    VALUE IS SPACE.
                           05 CONTIN-LIN PIC X
127
                                                    VALUE IS SPACE.
```

03 INPT-FILE-CONTIN.

Figure 9-3: COBOL Routine Calling Sort/Merge (Sheet 3 of 7)

05 OUFLW-FLD-LEN PIC X(3) VALUE IS SPACES.

9-10

128

```
129
                      05 FILLER PIC X(22) VALUE IS SPACES.
130
                   03 ENDKRD
                                 PIC X(44) VALUE IS "/*".
131
               PROCEDURE DIVISION.
              *-----COBOL EXAMPLE 3
132
133 >0000
               MAIN-PROGRAM.
134
              *INITIALIZE SORT/MERGE.
135 >0000
                   CALL "SRTINT" USING SORT-CONTROL-BLOCK,
136
                        MAX-NO-RECS, STATIS.
                       IF STATIS NOT EQUAL ZERO GO TO ERRSTRT.
137 >0002
138
              *----COBOL EXAMPLE 3
139
              * START THE INPUT SECTION.
140 >000A
                   OPEN INPUT INFILNAME.
141 >0012
                NEXREC.
142 >0012
                   READ INFILNAME AT END GO TO BEGWRT.
143 >001A
                   CALL "SENREC" USING INFILRCRD,
144
                       RECORD-LENGTH, STATIS.
145 >001C
                   IF STATIS NOT EQUAL ZERO GO TO ERRSEN.
146 >0024
                   GO TO NEXREC.
              *-----COBOL EXAMPLE 3
147
148
              * START THE OUTPUT SECTION.
149 >0026
               BEGWRT.
150
              *-----COBOL EXAMPLE 3
151
              * BEGIN SORT PHASE. SENDING A RECORD LENGTH OF O (ALLDONE)
152
              * INDICATES THAT THE LAST RECORD HAS BEEN SENT.
                   CALL "SENREC" USING INFILRCRD, ALLDONE, STATIS.
153 >0026
154 >0028
                   IF STATIS NOT EQUAL ZERO GO TO ERRSEN.
              *-----COBOL EXAMPLE 3
155
156 >0030
                   CLOSE INFILNAME.
157 >0038
               CHKSORT.
158 >0038
                   CALL "SMSTAT" USING STATIS.
159 >003A
                   IF STATIS NOT EQUAL ZERO GO TO ERRWRT.
160
              * SORT IS DONE.
161 >0042
                   GO TO END-IT.
              *-----COBOL EXAMPLE 3
162
163 >0044
              ERRSTRT.
164 >0044
                   DISPLAY " ERROR IN STRINT CALL.".
                   MOVE STATIS TO OUTSTAT.
165 >0048
166 >004C
                   DISPLAY OUTSTAT.
167 >0050
                   GO TO END-IT.
168 >0052
               ERRSEN.
```

Figure 9-3. COBOL Routine Calling Sort/Merge (Sheet 4 of 7)

| 169 >00<br>170 >00<br>171 >00<br>172 >00<br>173 >00<br>174 >00<br>175 >00<br>176 >00 | 56<br>5A<br>5E<br>60<br>60 | LN A       | DIS<br>MOV<br>DIS<br>GO<br>ERRWRT.<br>DIS | SPLAY " ERROR IN SE /E STATIS TO OUTSTA SPLAY OUTSTAT. TO END-IT. SPLAY " ERROR IN SM /E STATIS TO OUTSTA | NREC CALL.".<br>T.<br>STAT.".<br>T. |
|--------------------------------------------------------------------------------------|----------------------------|------------|-------------------------------------------|----------------------------------------------------------------------------------------------------|-------------------------------------|
| 177<br>178 >00                                                                       | 6E                         | ×-         | ND-IT.                                    |                                                                                                    | COBOL EXAMPLE 3                     |
| 179 >00                                                                              |                            |            |                                           | P RUN.                                                                                                    |                                     |
| 180                                                                                  | ZZ                         | ZZZZ E     | ND PROG                                   | GRAM.                                                                                                    | *** END OF FILE                     |
|                                                                                      |                            |            |                                           |                                                                                                    |                                     |
|                                                                                      |                            |            |                                           |                                                                                                    |                                     |
| DNCBL<br>Address                                                                     |                            |            |                                           |                                                                                                    | HH:MM:SS OPT=M PAGE 6 NAME          |
|                                                                                      | 800                        |            |                                           | FILE                                                                                                    | INFILNAME                           |
| >0026                                                                                | 80                         |            | 0                                         | ALPHANUMERIC                                                                                              | INFILRCRD                           |
| >007A                                                                                | . 2                        | NBS        | 0                                         | BINARY SIGNED                                                                                             | MAX-NO-RECS                         |
|                                                                                      | _                          |            | ·                                         | 0101125                                                                                                   | THAT NO REGO                        |
| >007C                                                                                | 2                          | NBS        | 0                                         | BINARY SIGNED                                                                                             | STATIS                              |
| >007E                                                                                | 5                          | NSU        | 0                                         | NUMERIC UNSIGNED                                                                                          | OUTSTAT                             |
| >0084                                                                                | 2                          | NBS        | 0 -                                       | BINARY SIGNED                                                                                             | RECORD-LENGTH                       |
| 70004                                                                                | 2                          | NOS        | U                                         | DINAKI SIGNED                                                                                             | RECORD-LENGIN                       |
| >0086                                                                                | 2                          | NBS        | 0                                         | BINARY SIGNED                                                                                             | RECORD-AREA-LENGTH                  |
| >0088                                                                                | 2                          | NBS        | 0                                         | BINARY SIGNED                                                                                             | RETES-RECEIVED                      |
| 7 0000                                                                               | _                          |            | v                                         | DIMAKT GIGNED                                                                                             | KETES KEGETVES                      |
| >008A                                                                                | 80                         | ANS        | 0                                         | ALPHANUMERIC                                                                                              | OFILRCRD                            |
| >00DA                                                                                | 2                          | NBS        | 0                                         | BINARY SIGNED                                                                                             | ALLDONE                             |
|                                                                                      |                            |            |                                           |                                                                                                    |                                     |
| >00DC                                                                                | 440                        | GRP        | 0                                         | GROUP                                                                                                    | SORT-CONTROL-BLOCK                  |
| >00DC<br>>00DC                                                                       | 44<br>5                    | GRP<br>Ans | 0                                         | GROUP<br>ALPHANUMERIC                                                                                     | HEADER<br>SEQ                       |
| >00E2                                                                                | 6                          | ABS        | 0                                         | ALPHABETIC                                                                                                | SORT-TYPE                           |
| >00E2                                                                                | 5                          | NSU        | 0                                         | NUMERIC UNSIGNED                                                                                          | MAX-TOT-CONTL-LEN                   |
| >00E8                                                                                | 1                          | ABS        | 0                                         | ALPHABETIC                                                                                                | ASCND-DSCND                         |
| >00E5                                                                                | 1                          | ANS        | 0                                         | ALPHANUMERIC                                                                                              | COLLATNG-SEQ                        |
| >00F6                                                                                | 1                          | ANS        | 0                                         | ALPHANUMERIC                                                                                              | PRINT-OPTION                        |
| >00F7                                                                                | 1                          | ANS        | 0                                         | ALPHANUMERIC                                                                                              | OUTPUT-OPTION                       |
| >00F7                                                                                | 4                          | ANS        | 0                                         | ALPHANUMERIC                                                                                              | OUTPUT-REC-LEN                      |
| >00FC                                                                                | 2                          | ANS        | 0                                         | ALPHANUMERIC                                                                                              | VERIFY-OPTN                         |

Figure 9-3. COBOL Routine Calling Sort/Merge (Sheet 5 of 7)

O ALPHANUMERIC

O ALPHANUMERIC

VERIFY-OPTN

WRK-SPACE

9-12

>00FC

>00FE

2

5

ANS

ANS

| >0108 | 44 | GRP | 0   | GROUP            | OUT-FILE-SPEC     |
|-------|----|-----|-----|------------------|-------------------|
| >0108 | 5  | ANS | 0   | ALPHANUMERIC     | SEQ               |
| >010E | 1  | ABS | 0   | ALPHABETIC       | FILE-USE          |
| >010F | 1  | ABS | 0   | ALPHABETIC       | FILE-TYPE         |
| >0110 | 36 | ANS | 0   | ALPHANUMERIC     | PATHNAME          |
| >0134 | 44 | GRP | 0   | GROUP            | CNT-OUT-FILE-SPEC |
| >0134 | 5  | ANS | - 0 | ALPHANUMERIC     | SEQ               |
| >013A | 1  | ABS | 0   | ALPHABETIC       | FILE-USE          |
| >013B | 4  | NSU | 0   | NUMERIC UNSIGNED | LOG-REC-SIZ       |
| >013F | 4  | NSU | 0   | NUMERIC UNSIGNED | PHY-REC-SIZ       |
| >0143 | 8  | ANS | . 0 | ALPHANUMERIC     | NUM-PHY-REC       |
| >0160 | 44 | GRP | 0   | GROUP            | WRK-FILE-SPEC     |
| >0160 | 5  | ANS | . 0 | ALPHANUMERIC     | SEQ               |
| >0166 | 1  | ABS | 0   | ALPHABETIC       | FILE-USE          |
| >0167 | 1  | ANS | 0   | ALPHANUMERIC     | EXPAND-ALLOC-FLG  |
| >0168 | 8  | ANS | 0   | ALPHANUMERIC     | VOLUME            |
| >018C | 44 | GRP | 0   | GROUP            | INPT-FILE-CONTIN  |
| >018C | 5  | ANS | 0   | ALPHANUMERIC     | SEQ               |
| >0192 | 1  | ABS | 0   | ALPHABETIC       | FILE-USE          |
| >0193 | 1  | ABS | 0   | ALPHABETIC       | FILE-TYPE         |
| >0194 | 36 | ANS | 0   | ALPHANUMERIC     | PATHNAME          |
| >01B8 | 44 | GRP | 0   | GROUP            | INPT-FILE-CONTIN  |
| >01B8 | 5  | ANS | 0   | ALPHANUMERIC     | SEQ               |
| >01BE | 1  | ABS | 0   | ALPHABETIC       | FILE-USE          |
|       |    |     |     |                  |                   |

| DNCBL   |      | L.R.V | YY.DDI | COMPILED:MM/DD/YY | HH:MM:SS OPT=M PAGE    | 7 |
|---------|------|-------|--------|-------------------|------------------------|---|
| ADDRESS | SIZE | DEBUG | ORDER  | TYPE              | NAME                   |   |
| >01BF   | 4    | ANS   | 0      | ALPHANUMERIC      | LOG-SIZE               |   |
| >01C7   | 8    | ANS   | 0      | ALPHANUMERIC      | NUM-SRT-RECS           |   |
| >01E4   | 44   | GRP   | 0      | GROUP             | REFORMAT-DESCRIPTION-0 |   |
| >01E4   | 5    | ANS   | 0      | ALPHANUMERIC      | SEQ                    |   |
| >01EA   | 1    | ANS   | 0      | ALPHANUMERIC      | FIELD-TYPE-CMMT        |   |
| >01EB   | 1    | ABS   | 0      | ALPHABETIC        | CHARACTR-USE           |   |
| >01EC   | 8    | GRP   | 0      | GROUP             | FIELD-LOC              |   |
| >01EC   | 4    | ANS   | 0      | ALPHANUMERIC      | BEG-RECRD-POS          |   |
| >01F0   | 4    | ANS   | 0.     | ALPHANUMERIC      | END-RECRD-POS          |   |
| >01F4   | 1    | ANS   | 0      | ALPHANUMERIC      | CONDTN-FORCD-CHAR      |   |
| >01F5   | . 1  | ANS   | 0      | ALPHANUMERIC      | FORCD-CHAR             |   |
| >01F6   | 1    | ANS   | 0      | ALPHANUMERIC      | CONTIN-LIN             |   |
| >01F7   | 3    | ANS   | 0      | ALPHANUMERIC      | OUFLW-FLD-LEN          |   |
| >0210   | 44   | GRP   | 0      | GROUP             | REFORMAT-DESCRIPTION   |   |
| >0210   | 5    | ANS   | 0      | ALPHANUMERIC      | SEQ                    |   |
| >0216   | 1    | ANS   | 0      | ALPHANUMERIC      | FIELD-TYPE-CMMT        |   |
| >0217   | 1    | ABS   | 0      | ALPHABETIC        | CHARACTR-USE           |   |
| >0218   | 8    | GRP   | 0      | GROUP             | FIELD-LOC              |   |
| >0218   | 4    | ANS   | 0      | ALPHANUMERIC      | BEG-RECRD-POS          |   |
| >021c   | 4    | ANS   | 0      | ALPHANUMERIC      | END-RECRD-POS          |   |
| >0220   | 1    | ANS   | 0      | ALPHANUMERIC      | CONDTN-FORCD-CHAR      |   |
| >0221   | 1    | ANS   | 0      | ALPHANUMERIC      | FORCD-CHAR             |   |

Figure 9-3. COBOL Routine Calling Sort/Merge (Sheet 6 of 7)

| >0222      | 1      | ANS    | 0     | ALPHANUMERIC | CONTIN-LIN             |
|------------|--------|--------|-------|--------------|------------------------|
| >0223      | 3      | ANS    | 0     | ALPHANUMERIC | OUFLW-FLD-LEN          |
| >023C      | 44     | GRP    | 0     | GROUP        | REFORMAT-DESCRIPTION-3 |
| >023C      | 5      | ANS    | . 0   | ALPHANUMERIC | SEQ                    |
| >0242      | 1      | ANS    | 0     | ALPHANUMERIC | FIELD-TYPE-CMMT        |
| >0243      | 1      | ABS    | 0     | ALPHABETIC   | CHARACTR-USE           |
| >0244      | 8      | GRP    | 0     | GROUP        | FIELD-LOC              |
| >0244      | 4      | ANS    | 0     | ALPHANUMERIC | BEG-RECRD-POS          |
| >0248      | 4      | ANS    | 0     | ALPHANUMERIC | END-RECRD-POS          |
| >024C      | 1      | ANS    | 0     | ALPHANUMERIC | CONDTN-FORCD-CHAR      |
| >024D      | 1      | ANS    | 0     | ALPHANUMERIC | FORCD-CHAR             |
| >024E      | 1      | ANS    | 0     | ALPHANUMERIC | CONTIN-LIN             |
| >024F      | 3      | ANS    | 0     | ALPHANUMERIC | OUFLW-FLD-LEN          |
| >0268      | 44     | ANS    | 0     | ALPHANUMERIC | ENDKRD                 |
| READ ONLY  | BYTE S | SIZE = |       | >015A        |                        |
| READ/WRITE | E BYTE | SIZE = | :     | >02EE        |                        |
| OVERLAY SI | EGMENT | BYTE S | IZE = | >0000        |                        |
| TOTAL BYTE | E SIZE | =      |       | >0048        |                        |
| 0 ERRO     | ORS.   |        |       |              |                        |

0 ERRORS

0 WARNINGS

| DNCBL<br>Program | .R.V YY.DDD | COMPILED:MM/DD/YY | HH:MM:SS | OPT=M | PAGE | . 8 |
|------------------|-------------|-------------------|----------|-------|------|-----|
| SENREC           | 3           |                   |          |       |      |     |
| SMSTAT           | 1           |                   |          |       |      |     |
| SRTINT           | 3           |                   |          |       |      |     |

Figure 9-3. COBOL Routine Calling Sort/Merge (Sheet 7 of 7)

The library S\$SMRG.SMLIB contains the required Sort/Merge interface modules. The modules and their functions are as follows:

| Module | Function                                                                                                    |
|--------|----------------------------------------------------------------------------------------------------|
| SRTINT | Performs the initialization of Sort/Merge before records can be sent to or received from the Sort/Merge module |
| SENREC | Transmits records from calling module to Sort/Merge                                                            |
| RCVREC | Transmits records from Sort/Merge to calling module                                                            |
| SMSTAT | Suspends calling tasks until Sort/Merge completes writing records to output file                               |
| COBINT | Contains other modules called by one of the above                                                              |
| IPCBUF | Contains buffer for IPC communication                                                                          |

Refer to the *DX Sort/Merge User's Guide* for a detailed description of these functions, their CALL statement syntax, and conditions under which each is required. The following link control file shows how to link the COBOL module shown in Figure 9-3.

```
FORMAT IMAGE, REPLACE
PROC RCOBOL
DUMMY
INCLUDE .S$$SYSLIB.RCBPRC
TASK CPNP
INCLUDE .S$$SYSLIB.RCBTSK
INCLUDE .S$$SYSLIB.RCBMPD
INCLUDE EX.CPNP
INCLUDE .S$$SMRG.SMLIB.SRTINT
INCLUDE .S$$SMRG.SMLIB.SENREC
INCLUDE .S$$SMRG.SMLIB.SMSTAT
INCLUDE .S$$SMRG.SMLIB.COBINT
INCLUDE .S$$SMRG.SMLIB.IPCBUF
END
```

## 9.4 DATABASE MANAGEMENT SYSTEM

The Database Management System (DBMS-990) is designed for minicomputer database applications. DBMS-990 handles data access in a logical format similar to physical documents and records in daily business transactions. DBMS-990 allows the user to define and access a centralized, integrated data base without the physical data access requirements imposed by conventional file management software. Considerations such as access method, record size, blocking, and relative field positions are resolved when the database is initially defined. Thus the user can concentrate fully on the logical data structure needed for interface.

#### 9.4.1 DBMS-990 Features

Because the data definitions are independent from the application software, the database can be changed without affecting existing programs. DBMS-990 also provides a single, centralized copy of the data to be used for all application subsystems. (Conventional file management results in fragmented and/or multiple copies of data, one for each application.) A centralized copy results in more efficient data storage on disk, uniform processing of data requests, and simplified database maintenance. DBMS-990 optionally includes logging and access control.

Security is an optional feature of DBMS-990. Its purpose is to eliminate unauthorized use of the database. Password security is provided to control file access. Access authorization is provided to define the type of access allowed to the data elements of a file for a particular password and/or user. Each file that requires a password also requires access authorization. For detailed information about DBMS-990, refer to the DNOS Data Base Management System Programmer's Guide.

### 9.4.2 DBMS-990 User Interface

The primary user interface to DBMS-990 consists of the data manipulation language (DML) and the data definition language (DDL). DML provides a means to manipulate database information by supporting the reading and/or writing of the information. DBMS-990 data can be accessed by embedding the appropriate DML syntax in a COBOL application program module. (Refer to Figure 9-4). The application program module is used to construct a call to DBMS-990 that specifies the function to be performed on the data. The Database Manager processes the request and returns the results to the COBOL module. DDL allows the user to describe the DBMS-990 database and the associated data elements. The definition source for the DDL logical database is compiled by the DDL compiler; the output is stored on disk with the associated data. (Refer to Figure 9-5).

# 9.4.3 Linking DBMS-990 and COBOL Modules

The library S\$DBMS contains the required DBMS-990 interface modules. The following link control file may be used to link the COBOL module:

FORMAT IMAGE, REPLACE
PROC RCOBOL
DUMMY
INCLUDE .S\$\$SYLIB.RCBPRC
TASK GENEO
INCLUDE .S\$\$SYSLIB.RCBTSK
INCLUDE .S\$\$SYSLIB.RCBMPD
INCLUDE EX.GENEO
INCLUDE S\$\$DBMS.SNDMSG
INCLUDE S\$\$DBMS.COBINT
END

**9-16** 2270516-9701

```
DNCBL L.R.V YY.DDD COMPILED:MM/DD/YY HH:MM:SS OPT=M PAGE 1

SOURCE ACCESS NAME: MANUAL.PG.SRC.FIGO904
OBJECT ACCESS NAME: DUMY
LISTING ACCESS NAME: MANUAL.PG.LST.FIGO904
OPTIONS: M
PRINT WIDTH: 80
PAGE SIZE: 55
PROGRAM SIZE (LINES): 1000
```

|        |       |            |       |         |                  |       |           |       |                 | PAGE                                    |           |
|--------|-------|------------|-------|---------|------------------|-------|-----------|-------|-----------------|-----------------------------------------|-----------|
|        | DEROG |            |       |         |                  |       | • • • • • |       | • • • • • • • • | • • • • • • • • • • • • • • • • • • • • | • • • • • |
| 1<br>2 |       |            |       |         | DIVISI           |       |           |       |                 |                                         |           |
| 3      |       | PRUGI<br>* |       |         | EALOGY           |       |           |       | 511NOT 10NA     |                                         |           |
| 4      |       |            | 1112  | PROGRA  | AM WAS           | טבענ  | LUPED     | AS A  | FUNCTIONA       | L<br>105                                |           |
| 4      |       | k<br>k     | DEMOR | NSIKAI. | TON IE           | 51 FC | JK IES    | ING   | HE DATA B       | ASE                                     |           |
| 5<br>6 |       |            |       |         | SYSTE            |       |           |       |                 |                                         |           |
| 7      |       |            |       |         | ISION.<br>ECTION |       |           |       |                 |                                         |           |
| 8      |       |            |       |         |                  |       |           |       |                 |                                         |           |
| 9      |       |            |       |         |                  |       |           |       |                 |                                         |           |
| 10     |       |            | DIVIS |         | . 11-7           | 90.   |           |       |                 |                                         |           |
| 11     |       |            |       |         | SECTIO           | O NI  |           |       |                 |                                         |           |
| 12     |       | 01         |       |         |                  |       |           | VALUE | 0.              |                                         |           |
| 13     |       |            | 00 -  |         |                  |       |           |       | S 1 THRU        | 00                                      |           |
| 14     |       |            | 88 NO | )-FRR   |                  |       |           | VALUE |                 | <i>,,</i> ,                             |           |
| 15     |       | 01         | PERSO | ONS     |                  | PIC   | Χ.        | VALUE | ٠.              |                                         |           |
| 16     |       | •          | 88 PE | ERSON   |                  |       | ^•        | VALUE | пуп             |                                         |           |
| 17     |       |            |       | D-PERS  |                  |       |           | VALUE |                 |                                         |           |
| 18     |       | 01         |       |         |                  | PIC   |           |       |                 |                                         |           |
| 19     |       |            | 22 CE | OUICE   |                  |       |           | VALUE | 11411           |                                         |           |
| 20     |       |            | 88 NO | -SPOUS  | SE               |       |           | VALUE |                 |                                         |           |
| 21     |       | 01         | CHILD | DREN    | SE               | PIC   | х.        |       |                 |                                         |           |
| 22     |       |            | 88 CH | 1ILD    |                  |       |           | VALUE | "Y".            |                                         |           |
| 23     |       |            | 88 NO | O-CHIL  | D                |       |           | VALUE | "N".            |                                         |           |
| 24     |       | 01         | ACTIV | /ITY    |                  | PIC   | Χ.        |       |                 |                                         |           |
| 25     |       |            | 88 AC | CT-ADD  |                  |       |           | VALUE | "A".            |                                         |           |
| 26     |       |            | 88 A  | T-UPD   | TE               |       |           | VALUE | "U".            |                                         |           |
| 27     |       |            | 88 A  | CT-DEL  | TE               |       |           | VALUE | "D".            |                                         |           |
| 28     |       |            | 88 QI | JIT     |                  | PIC   |           | VALUE | "Q".            |                                         |           |
| 29     |       | 01         | ACTIO | ) N     |                  |       |           |       |                 |                                         |           |
| 30     |       | 01         | ANSWE | ER .    |                  | PIC   | Х.        |       |                 |                                         |           |
| 31     |       | 01         |       |         |                  |       |           |       |                 |                                         |           |
| 32     |       |            |       |         | SON              |       |           | VALUE |                 |                                         |           |
| 33     |       |            |       | SC-SPOL |                  |       |           |       |                 |                                         |           |
| 34     |       |            |       |         | LD               |       |           | VALUE |                 |                                         |           |
| 35     |       |            | 88 NO | )~PSC   |                  |       |           | VALUE | " ".            |                                         |           |
| 36     |       | 01         | TEMP- | -NAME   |                  | PIC   | X(20)     | VALUE | " ".            |                                         |           |
| 37     |       | UT         | FUNC- | -LIST.  |                  |       |           |       |                 |                                         |           |

Figure 9-4. COBOL Interfacing With DBMS-990 (Sheet 1 of 13)

79

80

81

82

83

```
38
                      02 PASSWORD
                                         PIC X(4) VALUE " ".
 39
                        02 FUNCTION
                                         PIC XX
                                                   VALUE "OF".
 40
                                         PIC XX
                        02 FILE-STAT
                                                   VALUE "**".
 41
                        02 FILE-NAME
                                         PIC X(4)
                                                  VALUE "GENE".
 42
                        02 LOC1
                                         PIC X(4)
                                                  VALUE "****".
 43
                           88 EOL
                                                   VALUE "****".
 44
                        02 LOC2
                                                  VALUE "****".
                                         PIC X(4)
 45
                        02 KEY-NAME
                                         PIC X(4) VALUE "NAME".
 46
                        02 KEY-VALUE
                                         PIC X(30).
 47
                   01
                        LINE1-LIST.
                                         PIC X(7)
 48
                        02 FILLER
                                                  VALUE "LINE=01".
 49
                        02 TST-1
                                         PIC X
                                                   VALUE "*".
                        02 FILLER
                                         PIC X(16) VALUE "PERSPSEXPDOBPPOB".
 50
 51
                        02 FILLER
                                         PIC X(16) VALUE "MARDFATHMOTH***".
 52
                        02 HR-1
                                         PIC X(4) VALUE "RLSE".
 53
                   01
                        LINE2-LIST.
                                         PIC X(7) VALUE "LINE=02".
 54
                        02 FILLER
 55
                        02 TST-2
                                         PIC X
                                                  VALUE ",".
                        02 FILLER
 56
                                         PIC X(16) VALUE "SPOUSSEXSDOBSPOB".
DNCBL
               L.R.V YY.DDD COMPILED:MM/DD/YY HH:MM:SS OPT=M
                                                                  PAGE
LINE DEBUG PG/LN
                   A...B......
 57
                        02 FILLER
                                        PIC X(4) VALUE "****".
 58
                                         PIC X(4) VALUE "RLSE".
                        02 HR-2
 59
                   01
                        LINE3-LIST.
 60
                                         PIC X(7) VALUE "LINE=03".
                        02 FILLER
                        02 TST-3
 61
                                         PIC X
                                                  VALUE ",".
                                         PIC X(16) VALUE "CHLDCSEXCDOBCPOB".
 62
                        02 FILLER
                                         PIC X(4) VALUE "****".
 63
                        02 FILLER
                                         PIC X(4) VALUE "RLSE".
 64
                        02 HR-3
 65
                        LINE1-DATA.
                                         PIC X(30) VALUE SPACES.
 66
                        02 PERSON-NAME
 67
                        02 PERSON-SEX
                                         PIC X
                                                  VALUE SPACES.
 68
                        02 DATE-OF-BIRTH.
 69
                                               PIC XX
                           03 PERSON-DOB-MO
                                                        VALUE SPACES.
 70
                           03 PERSON-DOB-DA
                                                PIC XX
                                                        VALUE
                                                               SPACES.
 71
                           03 PERSON-DOB-YR
                                                PIC XX
                                                        VALUE SPACES.
 72
                        02 PLACE-OF-BIRTH.
 73
                           03 PERSON-POB-STATE PIC XXX VALUE SPACES.
 74
                        02 MARITAL-STAT PIC X
                                                  VALUE SPACES.
 75
                        02 FATHER
                                         PIC X(30) VALUE SPACES.
 76
                        02 MOTHER
                                         PIC X(30) VALUE SPACES.
                   01
 77
                        LINE2-DATA.
                        02 SPOUSE-NAME
                                         PIC X(30).
 78
```

Figure 9-4. COBOL Interfacing With DBMS-990 (Sheet 2 of 13)

PIC X.

PIC XX

VALUE SPACES.

PIC XX VALUE SPACES.

PIC X(4) VALUE SPACES.

02 SPOUSE-SEX

02 DATE-OF-BIRTH.

03 SPOUSE-DOB-MO

03 SPOUSE-DOB-DA

03 SPOUSE-DOB-YR

9-18 2270516-9701

```
85
                          03 SPOUSE-POB-STATE PIC XXX VALUE SPACES.
 86
                  01
                       LINE3-DATA.
 87
                       02 CHILD-NAME
                                       PIC X(30).
 88
                       02 CHILD-SEX
                                       PIC X.
 89
                       02 DATE-OF-BIRTH.
 90
                          03 CHILD-DOB-MO
                                              PIC XX
                                                       VALUE SPACES.
 91
                          03 CHILD-DOB-DA
                                              PIC XX
                                                       VALUE SPACES.
 92
                          03 CHILD-DOB-YR
                                              PIC X(4) VALUE SPACES.
 93
                       02 PLACE-OF-BIRTH.
 94
                          03 CHILD-POB-STATE PIC XXX VALUE SPACES.
 95
                  01
                                       PIC XX VALUE "/*".
                       DELIM
               L.R.V YY.DDD COMPILED:MM/DD/YY HH:MM:SS OPT=M
                                                                PAGE
LINE DEBUG PG/LN
                  A...B.......
 96
 97
                  PROCEDURE DIVISION.
 98 >0000
                  MAIN SECTION.
 99 >0000
                  MAIN-PROG.
                       DISPLAY "ENTER PASSWORD" LINE 1 ERASE.
100 >0000
    >0008
101
                       ACCEPT PASSWORD PROMPT.
102 >000E
                       DISPLAY " " LINE 1 ERASE.
                       CALL "DBMSYS" USING FUNC-LIST LINE1-LIST
103 >0016
104
                          DELIM DELIM, DELIM DELIM.
105 >0018
                       IF FILE-STAT NOT = "**"
106
                          ADD 1 TO ERR-FLG
107
                          DISPLAY "OPEN ERR " LINE 12
108
                          FILE-STAT LINE 1 POSITION 18.
                       IF NO-ERR
109 >0032
                          PERFORM ACTIVITY UNTIL QUIT.
110
111
     >0042
                       MOVE "CL" TO FUNCTION.
112 >0046
                       CALL "DBMSYS" USING FUNC-LIST FUNC-LIST
                          DELIM DELIM, DELIM DELIM.
113
114 >0048
                       STOP RUN.
115
116 >004A
                  ACTIVITY SECTION.
117 >004A
                  BEGIN.
                       DISPLAY "FUNCTION: ADD, UPDTE, DELTE, QUIT - A,U,D,Q"
118 >004A
119
                          LINE 1 ERASE.
120 >0052
                       ACCEPT ACTIVITY LINE 1 POSITION 45 PROMPT.
121 >005C
                       MOVE SPACE TO SPOUSES CHILDREN.
122 >0062
                       IF ACT-ADD
                                  PERFORM ADD-SEC
                                                   UNTIL NO-PSC.
                       IF ACT-UPDTE PERFORM UPDTE-SEC UNTIL NO-PSC.
123 >0072
124 >0082
                       IF ACT-DELTE PERFORM DELTE-SEC UNTIL NO-PSC.
125 >0092
                       MOVE 0 TO ERR-FLG PSC-TYPE.
126
127 >009C
                   ADD-SEC SECTION.
128 >009C
                   BEGIN.
```

02 PLACE-OF-BIRTH.

Figure 9-4. COBOL Interfacing With DBMS-990 (Sheet 3 of 13)

```
129 >009C
                       MOVE "****" TO LOC1 LOC2.
130 >00A2
                       MOVE "RLSE" TO HR-1 HR-2 HR-3.
131 >00AA
                       DISPLAY "ADD PERSON, SPOUSE, CHILD - P,S,C"
132
                          LINE 1 ERASE.
                      ACCEPT PSC-TYPE LINE 1 POSITION 45 PROMPT.
133 >00B2
134 >00BC
                      IF PSC-PERSON PERFORM ADD-PERSON.
135 >00C4
                      IF PSC-SPOUSE PERFORM POSITION-SPOUSE
136
                          IF NO-ERR PERFORM ADD-SPOUSE.
                       IF PSC-CHILD PERFORM POSITION-CHILD
137 >00D4
                          IF NO-ERR PERFORM ADD-CHILD.
138
139 >00E4
                       MOVE 0 TO ERR-FLG.
140
141
    >00EC
                  UPDTE-SEC SECTION.
142 >00EC
                  BEGIN.
                       MOVE "****" TO LOC1 LOC2.
143 >00EC
144 >00F2
                       MOVE "HOLD" TO HR-1 HR-2 HR-3.
145 >00FA
                       DISPLAY "UPDATE PERSON, SPOUSE, CHILD - P,S,C"
146
                          LINE 1 ERASE.
147 >0102
                       ACCEPT PSC-TYPE LINE 1 POSITION 45 PROMPT.
148 >010C
                      IF PSC-PERSON PERFORM UPDTE-PERSON.
149 >0114
                      IF PSC-SPOUSE PERFORM UPDTE-SPOUSE.
150 >001C
                      IF PSC-CHILD PERFORM UPDTE-CHILD.
151 >0124
                      MOVE 0 TO ERR-FLG.
```

| DNCB | 1     | L.R.V YY.DDD COMPILED:MM/DD/YY HH:MM:SS OPT=M PAGE 5 |
|------|-------|------------------------------------------------------|
|      | _     |                                                      |
| LINE | DEBUG | PG/LN AB                                             |
| 152  | >0128 | MOVE "NAME" TO KEY-NAME.                             |
| 153  |       |                                                      |
| 154  | >0130 | DELTE-SEC SECTION.                                   |
| 155  | >0130 | BEGIN.                                               |
| 156  | >0130 | MOVE "****" TO LOC1 LOC2.                            |
| 157  | >0136 | MOVE "HOLD" TO HR-1 HR-2 HR-3.                       |
| 158  | >013E | DISPLAY "DELETE PERSON, SPOUSE, CHILD - P,S,C"       |
| 159  |       | LINE 1 ERASE.                                        |
| 160  | >0146 | ACCEPT PSC-TYPE LINE 1 POSITION 45.                  |
| 161  | >014E | IF PSC-PERSON PERFORM DELTE-PERSON.                  |
| 162  | >0156 | IF PSC-SPOUSE PERFORM POSITION-SPOUSE                |
| 163  |       | IF NO-ERR PERFORM DELTE-SPOUSE.                      |
| 164  | >0166 | IF PSC-CHILD PERFORM POSITION-CHILD                  |
| 165  |       | IF NO-ERR PERFORM DELTE-CHILD.                       |
| 166  | >0176 | MOVE 0 TO ERR-FLG.                                   |
| 167  | >017A | MOVE "NAME" TO KEY-NAME.                             |
| 168  |       |                                                      |

Figure 9-4. COBOL Interfacing With DBMS-990 (Sheet 4 of 13)

9-20

```
169 >0182
                  MISC SECTION.
170 >0182
                  ADD-PERSON.
171 >0182
                       MOVE SPACES TO LINE1-DATA.
172 >0186
                       PERFORM DISPLAY-LINE1-FORMAT THRU ACCEPT-LINE1-DATA.
173 >0188
                       MOVE PERSON-NAME TO KEY-VALUE.
174 >018C
                       MOVE "AA" TO FUNCTION.
175 >0190
                       PERFORM ACCESS-LINE1.
176 >0192
                       IF ERR
177
                          DISPLAY "ERROR ADDING PERSON LINE 01" LINE 22,
178
                          FILE-STAT LINE 22 POSITION 35,
179
                          ACCEPT ANSWER LINE 22 POSITION 40 PROMPT.
 180 >01B6
                       IF MARITAL-STAT NOT = "S"
 181
                          IF NO-ERR
 182
                             PERFORM ADD-SPOUSE UNTIL ERR OR NO-SPOUSE.
 183
184 >01DA
                  ADD-SPOUSE.
185 >01DA
                      MOVE SPACES TO LINE2-DATA.
186 >01DE
                      PERFORM DISPLAY-LINE2-FORMAT THRU ACCEPT-LINE2-DATA.
187 >01E0
                      IF SPOUSE
                         MOVE "AA" TO FUNCTION
188
189
                         PERFORM ACCESS-LINE2
190
                         IF ERR
191
                            DISPLAY "ERROR ADDING SPOUSE LINE 02" LINE 22,
192
                            FILE-STAT LINE 22 POSITION 35,
193
                            ACCEPT ANSWER LINE 22 POSITION 40 PROMPT
194
                         FLSE
195
                            PERFORM ADD-CHILD UNTIL ERR OR NO-CHILD.
196
197 >022A
                  ADD-CHILD.
 198 >022A
                         MOVE SPACES TO LINE3-DATA CHILDREN.
 199 >0230
                         PERFORM DISPLAY-LINE3-FORMAT THRU ACCEPT-LINE3-DATA.
 200 >0232
                         IF CHILD
201
                            MOVE "AA" TO FUNCTION
202
                            PERFORM ACCESS-LINE3
203
                            IF ERR
204
                              DISPLAY "ERROR ADDING CHILD LINE 03" LINE 22,
205
                              FILE-STAT LINE 22 POSITION 35.
206
                              ACCEPT ANSWER LINE 22 POSITION 40 PROMPT.
 207
DNCBL
              L.R.V YY.DDD COMPILED:MM/DD/YY HH:MM:SS OPT=M
                                                                PAGE
208 >0264
                  POSITION-PERSON.
209 >0264
                       MOVE "RF" TO FUNCTION.
210 >0268
                       DISPLAY "POSITION ON PERSON: " LINE 4.
211 >026E
                       ACCEPT KEY-VALUE LINE 4 POSITION 22 PROMPT.
212 >0278
                       PERFORM ACCESS-LINE1.
213
```

Figure 9-4. COBOL Interfacing With DBMS-990 (Sheet 5 of 13)

```
214 >027C
                   POSITION-SPOUSE.
215 >027C
                        PERFORM POSITION-PERSON.
216 >027E
                        IF NO-ERR
217
                           DISPLAY "POSITION ON SPOUSE: " LINE 4
218
                           ACCEPT TEMP-NAME LINE 4 POSITION 22 PROMPT.
                           IF TEMP-NAME NOT = " "
219
                              PERFORM ACCESS-LINE2 UNTIL ERR OR EOL OR
220
221
                                 TEMP-NAME = SPOUSE-NAME.
222
223
                   POSITION-CHILD.
    >02B8
224
    >02B8
                        PERFORM POSITION-SPOUSE.
225 >02BA
                        IF NO-ERR
226
                           DISPLAY "POSITION ON CHILD: " LINE 4
227
                           ACCEPT TEMP-NAME LINE 4 POSITION 22 PROMPT
                           IF TEMP-NAME NOT = " "
228
229
                              PERFORM ACCESS-LINE3 UNTIL ERR OR EOL OR
230
                                 TEMP-NAME = CHILD-NAME.
231
232 >02F4
                   UPDTE-PERSON.
233 >02F4
                        DISPLAY "PERSON'S FULL NAME: " LINE 3 ERASE.
234 >02FC
                        ACCEPT KEY-VALUE LINE 3 POSITION 22 PROMPT.
235 >0306
                        MOVE "RF" TO FUNCTION.
236 >030A
                        PERFORM ACCESS-LINE1.
237
    >030C
                        IF ERR
238
                           DISPLAY "ERROR READING PERSON LINE 01" LINE 24
239
                           FILE-STAT LINE 24 POSITION 35
                           ACCEPT ANSWER LINE 24 POSITION 40 PROMPT
240
241
                        ELSE
242
                           PERFORM DISPLAY-LINE1-FORMAT
243
                           PERFORM DISPLAY-LINE1-DATA
244
                           PERFORM ACCEPT-LINE1-DATA
                           MOVE "WT" TO FUNCTION
245
246
                           PERFORM ACCESS-LINE1
247
                           IF ERR
                             DISPLAY "ERROR UPDATING PERSON LINE 01" LINE 24
248
249
                             FILE-STAT LINE 24 POSITION 35
250
                             ACCEPT ANSWER LINE 24 POSITION 40 PROMPT.
251
252 > 0364
                   UPDTE-SPOUSE.
253
    >0364
                        DISPLAY "SPOUSE'S FULL NAME: " LINE 3 ERASE.
254
    >036C
                        ACCEPT KEY-VALUE LINE 3 POSITION 22 PROMPT.
255
    >0376
                        MOVE "RF" TO FUNCTION.
                        MOVE "SPOU" TO KEY-NAME.
256 >037A
257
    >037E
                        PERFORM ACCESS-LINE2.
258 >0380
                        IF ERR OR EOL
259
                           DISPLAY "ERROR READING SPOUSE LINE 02" LINE 24
                           FILE-STAT LINE 24 POSITION 35
260
                           ACCEPT ANSWER LINE 24 POSITION 40 PROMPT
261
262
263
                           PERFORM DISPLAY-LINE2-FORMAT
```

Figure 9-4. COBOL Interfacing With DBMS-990 (Sheet 6 of 13)

```
DNCBL
               L.R.V YY.DDD COMPILED:MM/DD/YY HH:MM:SS OPT=M
                                                                  PAGE 7
LINE DEBUG PG/LN A..B....
264
                           PERFORM DISPLAY-LINE2-DATA
265
                           PERFORM ACCEPT-LINE2-DATA
266
                           MOVE "WT" TO FUNCTION
267
                           PERFORM ACCESS-LINE2
268
                           IF ERR
269
                             DISPLAY "ERROR UPDATING SPOUSE LINE 03" LINE 24
270
                             FILE-STAT LINE 24 POSITION 35
 271
                             ACCEPT ANSWER LINE 24 POSITION 40 PROMPT.
 272
 273 >03E9
                   UPDTE-CHILD.
 274 >03E9
                        DISPLAY "CHILD'S FULL NAME: " LINE 3 ERASE.
 275 >03F2
                        ACCEPT KEY-VALUE LINE 3 POSITION 22 PROMPT.
 276 >03FC
                        MOVE "RF" TO FUNCTION.
 277 >0400
                        MOVE "CHLD" TO KEY-NAME.
 278 >0405
                        PERFORM ACCESS-LINE3.
 279 >0407
                        IF ERR OR EOL
 280
                           DISPLAY "ERROR READING CHILD LINE 03" LINE 24,
 281
                           FILE-STAT LINE 24 POSITION 35,
 282
                           ACCEPT ANSWER LINE 24 POSITION 40 PROMPT
 283
 284
                           PERFORM DISPLAY-LINE3-FORMAT
285
                           PERFORM DISPLAY-LINE3-DATA
286
                           PERFORM ACCEPT-LINE3-DATA
287
                           MOVE "WT" TO FUNCTION
288
                           PERFORM ACCESS-LINE3
 289
                           IF ERR
 290
                             DISPLAY "ERROR UPDATING CHILD LINE 03" LINE 24,
 291
                             FILE-STAT LINE 24 POSITION 35,
 292
                             ACCEPT ANSWER LINE 24 POSITION 40 PROMPT.
 293
294 >0470
                   DELTE-PERSON.
295 >0470
                        DISPLAY "PERSON'S FULL NAME: " LINE 3 ERASE.
296 >0478
                        ACCEPT KEY-VALUE LINE 3 POSITION 22 PROMPT.
297 >0482
                        MOVE "DR" TO FUNCTION.
298 >0487
                        PERFORM ACCESS-LINE1.
299 >0489
                        IF ERR
300
                           DISPLAY "ERROR READING SPOUSE LINE 02" LINE 24,
301
                           FILE-STAT LINE 24 POSITION 35,
302
                           ACCEPT ANSWER LINE 24 POSITION 40 PROMPT.
303
                   DELTE-SPOUSE.
304 >04B2
305 >04B2
                        IF ERR
306
                           DISPLAY "ERROR READING SPOUSE LINE 02" LINE 24,
307
                           FILE-STAT LINE 24 POSITION 35,
                           ACCEPT ANSWER LINE 24 POSITION 40 PROMPT
308
309
                        ELSE
310
                           MOVE "DL" TO FUNCTION
311
                           PERFORM ACCESS-LINE2
312
                           IF ERR
```

Figure 9-4. COBOL Interfacing With DBMS-990 (Sheet 7 of 13)

313

```
DISPLAY "ERROR DELETING SPOUSE LINE 03" LINE 24
314
                            FILE-STAT LINE 24 POSITION 35,
315
                            ACCEPT ANSWER LINE 24 POSITION 40 PROMPT
316
                          ELSE
                             MOVE " " TO LOC1 LOC2
317
318
                             PERFORM DELTE-CHILDREN UNTIL EOL OR ERR.
319
DNCBL
              L.R.V YY.DDD COMPILED:MM/DD/YY HH:MM:SS OPT=M
                                                                 PAGE 8
LINE DEBUG PG/LN A...B......
320 >0530
                   DELTE-CHILD.
321 >0530
                       IF ERR
322
                          DISPLAY "ERROR READING CHILD LINE 03" LINE 24,
323
                          FILE-STAT LINE 24 POSITION 35,
324
                          ACCEPT ANSWER LINE 24 POSITION 40 PROMPT
325
                        ELSE
                          MOVE "DL" TO FUNCTION
326
327
                          PERFORM ACCESS-LINE3
328
329
                            DISPLAY "ERROR DELETING CHILD LINE 03" LINE 24.
330
                            FILE-STAT LINE 24 POSITION 35,
331
                            ACCEPT ANSWER LINE 24 POSITION 40 PROMPT.
332
333 >058A
                   DELTE-CHILDREN.
334 >058A
                       MOVE "RF" TO FUNCTION.
335 >058E
                       PERFORM ACCESS-LINE3.
336 >0590
                        IF NO-ERR
337
                          MOVE "DL" TO FUNCTION
338
                          PERFORM ACCESS-LINE3.
339
340 >05A2
                   DBMS-ACCESS SECTION.
341 >05A2
                   ACCESS-LINE1.
342 >05A2
                        CALL "DBMSYS" USING FUNC-LIST LINE1-LIST
343
                          LINE1-LIST LINE2-LIST LINE1-DATA LINE2-DATA.
344 >05A5
                        IF FILE-STAT NOT = "**" ADD 1 TO ERR-FLG.
345
346 >05B4
                   ACCESS-LINE2.
347 > 05B4
                        CALL "DBMSYS" USING FUNC-LIST LINE1-LIST
348
                          LINE2-LIST LINE3-LIST LINE2-DATA LINE3-DATA.
349 >05B7
                        IF FILE-STAT NOT = "**" ADD 1 TO ERR-FLG.
350
351 >05C6
                   ACCESS-LINE3.
352 >05C6
                         CALL "DBMSYS" USING FUNC-LIST LINE1-LIST
353
                           LINE3-LIST LINE1-DATA LINE3-DATA DELIM.
354 >05C9
                         IF FILE-STAT NOT = "**" ADD 1 TO ERR-FLG.
355
356 >05DA
                   DISPLAY-LINE1-FORMAT SECTION.
357 >05DA
                   BEGIN.
```

Figure 9-4. COBOL Interfacing With DBMS-990 (Sheet 8 of 13)

9-24 2270516-9701

```
358 >05DA
                      DISPLAY "PERSON'S FULL NAME:" LINE 3 POSITION 1 ERASE
359
                              "SEX: "
                                                            POSITION 1
                                                    LINE 4
360
                              "DATE OF BIRTH: "
                                                            POSITION 1
                                                    LINE 5
361
                                  MONTH: "
                                                            POSITION 1
                                                    LINE 6
362
                                                            POSITION 1
                                  DAY:
                                                    LINE 7
                                  YEAR: "
363
                                                    LINE 8
                                                           POSITION 1
364
                              "PLACE OF BIRTH: "
                                                    LINE 9
                                                            POSITION 1
365
                                  STATE/COUNTRY:"
                                                    LINE 10 POSITION 1
366
                              "MARITAL STATUS: "
                                                    LINE 11 POSITION 1
367
                               "FATHER: "
                                                    LINE 12 POSITION 1
368
                               "MOTHER: "
                                                    LINE 13 POSITION 1.
369
370 >064B
                   ACCEPT-LINE1-DATA SECTION.
371 >064B
                   BEGIN.
372 >064B
                      ACCEPT PERSON-NAME
                                                    LINE 3 POSITION 22.
373 >0653
                      IF PERSON-NAME = " "
374
                         MOVE "N" TO PERSONS
375
                      ELSE
```

| DNCB | L     | L.R.V YY.DDD COMP                     | ILED:MM/DD/YY  | HH:MM:SS | OPT=          | M PA     | SE 9 |
|------|-------|---------------------------------------|----------------|----------|---------------|----------|------|
| LINE | DEBUG | PG/LN AB                              |                |          |               |          |      |
| 376  |       | MOVE '                                | 'Y" TO PERSONS |          |               |          |      |
| 377  |       | ACCEPT                                | PERSON-SEX     | L        | INE 4         | POSITION | 22   |
| 378  |       | F                                     | PERSON-DOB-MO  | L        | INE 6         | POSITION | 22   |
| 379  |       | F                                     | PERSON-DOB-DA  | L        | INE 7         | POSITION | 22   |
| 380  |       | F                                     | PERSON-DOB-YR  | L        | INE 8         | POSITION | 22   |
| 381  |       | F                                     | PERSON-POB-STA | re L     | <b>INE 10</b> | POSITION | 22   |
| 382  |       | N                                     | MARITAL-STAT   | L        | <b>INE</b> 11 | POSITION | 22   |
| 383  |       | F                                     | ATHER          | L        | <b>INE</b> 12 | POSITION | 22   |
| 384  |       | · · · · · · · · · · · · · · · · · · · | OTHER          | L        | <b>INE 13</b> | POSITION | 22.  |
| 385  |       |                                       |                |          |               |          |      |
| 386  | >06B8 | DISPLAY-LINE1                         | -DATA SECTION  | •        |               |          |      |
| 387  | >06B8 | BEGIN.                                |                |          |               |          |      |
| 388  | >06B8 | DISPLAY                               | PERSON-NAME    | L        | INE 3         | POSITION | 22   |
| 389  |       |                                       | PERSON-SEX     | L. L     | INE 4         | POSITION | 22   |
| 390  |       |                                       | PERSON-DOB-MO  | L        | INE 6         | POSITION | 22   |
| 391  |       |                                       | PERSON-DOB-DA  | L        | INE 7         | POSITION | 22   |
| 392  |       |                                       | PERSON-DOB-YR  | L        | INE 8         | POSITION | 22   |
| 393  |       |                                       | PERSON-POB-ST  | ATE L    | <b>INE</b> 10 | POSITION | 22   |
| 394  |       |                                       | MARITAL-STAT   | L        | <b>INE</b> 11 | POSITION | 22   |
| 395  |       |                                       | FATHER         | L        | <b>INE 12</b> | POSITION | 22   |
| 396  |       |                                       | MOTHER         | L        | <b>INE 13</b> | POSITION | 22.  |
| 397  |       |                                       |                |          |               |          |      |

Figure 9-4. COBOL Interfacing With DBMS-990 (Sheet 9 of 13)

```
398 >070F
                  DISPLAY-LINE2-FORMAT.
399 >070F
                     DISPLAY "SPOUSE'S FULL NAME: " LINE 3 POSITION 1 ERASE
400
                             "SEX: "
                                                 LINE 4 POSITION 1
                                                LINE 5 POSITION 1
401
                              "DATE OF BIRTH: "
                                 MONTH: "
402
                                                 LINE 6 POSITION 1
                                 DAY: "
403
                                                 LINE 7 POSITION 1
                                YEAR: "
                             **
404
                                                 LINE 8 POSITION 1
                             "PLACE OF BIRTH: "
405
                                                 LINE 9 POSITION 1
406
                             " STATE/COUNTRY: " LINE 10 POSITION 1.
407
408 >0760
                  ACCEPT-LINE2-DATA.
                     ACCEPT SPOUSE-NAME
                                               LINE 3 POSITION 22.
409 >0760
                      IF SPOUSE-NAME = " "
410 >0768
                         MOVE "N" TO SPOUSES
411
412
                      ELSE
413
                         MOVE "Y" TO SPOUSES
414
                         ACCEPT SPOUSE-SEX
                                                LINE 4 POSITION 22
                                                LINE 6 POSITION 22
415
                             SPOUSE-DOB-MO
                             SPOUSE-DOB-DA
416
                                                LINE 7 POSITION 22
                             SPOUSE-DOB-YR
417
                                                LINE 8 POSITION 22
418
                             SPOUSE-POB-STATE LINE 10 POSITION 22.
419
420 >07AD
                  DISPLAY-LINE2-DATA.
421 >07AD
                      DISPLAY SPOUSE-NAME
                                                LINE 3 POSITION 22
422
                             SPOUSE-SEX
                                                LINE 4 POSITION 22
423
                                                LINE 6 POSITION 22
                             SPOUSE-DOB-MO
424
                                                LINE 7 POSITION 22
                             SPOUSE-DOB-DA
425
                             SPOUSE-DOB-YR
                                                LINE 8 POSITION 22
                             SPOUSE-POB-STATE
426
                                               LINE 10 POSITION 22.
427
428 >07E8
                  DISPLAY-LINE3-FORMAT.
429 >07E8
                      DISPLAY "CHILD'S FULL NAME: " LINE 3 POSITION 1 ERASE
430
                             "SEX: "
                                                 LINE 4 POSITION 1
                             "DATE OF BIRTH: "
431
                                                LINE 5 POSITION 1
DNCBL
              L.R.V YY.DDD COMPILED:MM/DD/YY HH:MM:SS OPT=M
                                                            PAGE
LINE DEBUG PG/LN A...B.....
                             " MONTH: " LINE 6 POSITION 1
432
                             " DAY: "
                                                LINE 7 POSITION 1
433
                             " YEAR: "
434
                                                 LINE 8 POSITION 1
                             " PLACE OF BIRTH: " LINE 9 POSITION 1
435
                             " STATE/COUNTRY: " LINE 10 POSITION 1.
436
437
438 >083A
                  ACCEPT-LINE3-DATA.
                      IF CHILD-NAME = " "
439
    >083A
                                               LINE 3 POSITION 22.
440 > 0842
441
                         MOVE "N" TO CHILDREN
442
                      ELSE
                         MOVE "Y" TO CHILDREN
443
```

Figure 9-4. COBOL Interfacing With DBMS-990 (Sheet 10 of 13)

9.26

| 444<br>445<br>446<br>447<br>448<br>449<br>450 >08<br>451 >08<br>452<br>453<br>454<br>455<br>456 | 87   | DI<br>ZZZZ EN  | DIS              | ACCEPT CHILD-SEX CHILD-DOB-MO CHILD-DOB-DA CHILD-DOB-YR CHILD-POB-STATE  -LINE3-DATA. SPLAY CHILD-NAME CHILD-DOB-MO CHILD-DOB-DA CHILD-DOB-YR CHILD-POB-STATE | LINE 6<br>LINE 7<br>LINE 8<br>LINE 10<br>LINE 3<br>LINE 6<br>LINE 7<br>LINE 8 | POSITION 22 POSITION 22 POSITION 22 POSITION 22 POSITION 22 POSITION 22 POSITION 22 POSITION 22 POSITION 22 POSITION 22 POSITION 22 POSITION 22 POSITION 27 POSITION 27 POSITI | ILE |
|-------------------------------------------------------------------------------------------------|------|----------------|------------------|----------------------------------------------------------------------------------------------------|-------------------------------------------------------------------------------|----------------------------------------------------------------------------------------------------|-----|
| DNCBL<br>Address                                                                                | SIZE | L.R.V<br>DEBUG |                  | COMPILED:MM/DD/YY H                                                                                                    | H:MM:SS OPT=M<br>NAME                                                         | PAGE                                                                                                    | 11. |
| >002A                                                                                           | 2    | NSU            | 0<br>0<br>0      | NUMERIC UNSIGNED<br>CONDITION-NAME<br>CONDITION-NAME                                                                                                    | ERR-FLG<br>ERR<br>NO-ERR                                                      |                                                                                                    |     |
| >002C                                                                                           | 1    | ANS            | 0<br>0<br>0      | ALPHANUMERIC<br>CONDITION-NAME<br>CONDITION-NAME                                                                                                    | PERSONS<br>PERSON<br>NO-PERSON                                                |                                                                                                    |     |
| >002E                                                                                           | 1    | ANS            | 0<br>0<br>0      | ALPHANUMERIC<br>CONDITION-NAME<br>CONDITION-NAME                                                                                                    | SPOUSES<br>SPOUSE<br>NO-SPOUSE                                                |                                                                                                    |     |
| >0030                                                                                           | 1    | ANS            | 0<br>0<br>0      | ALPHANUMERIC<br>CONDITION-NAME<br>CONDITION-NAME                                                                                                    | CHILDREN<br>CHILD<br>NO-CHILD                                                 |                                                                                                    |     |
| >0032                                                                                           | 1    | ANS            | 0 0 0 0          | ALPHANUMERIC CONDITION-NAME CONDITION-NAME CONDITION-NAME CONDITION-NAME                                                                                      | ACTIVITY ACT-ADD ACT-UPDTE ACT-DELTE QUIT                                     |                                                                                                    |     |
| >0034                                                                                           | 1    | ANS            | 0                | ALPHANUMERIC                                                                                                    | ACTION                                                                        |                                                                                                    |     |
| >0036                                                                                           | 1    | ANS            | 0                | ALPHANUMERIC                                                                                                    | ANSWER                                                                        |                                                                                                    |     |
| >0038                                                                                           | 1    | ANS            | 0<br>0<br>0<br>0 | ALPHANUMERIC CONDITION-NAME CONDITION-NAME CONDITION-NAME CONDITION-NAME                                                                                      | PSC-TYPE PSC-PERSON PSC-SPOUSE PSC-CHILD NO-PSC                               |                                                                                                    |     |
| >003A                                                                                           | 20   | ANS            | 0                | ALPHANUMERIC                                                                                                    | TEMP-NAME                                                                     |                                                                                                    |     |

Figure 9-4. COBOL Interfacing With DBMS-990 (Sheet 11 of 13)

| >004E   | 54  | GRP | 0     | GROUP               | FUNC-LIST              |    |
|---------|-----|-----|-------|---------------------|------------------------|----|
| >004E   | 4   | ANS | 0     | ALPHANUMERIC        | PASSWORD               |    |
| >0052   | 2   | ANS | 0     | ALPHANUMERIC        | FUNCTION               |    |
| >0054   | 2   | ANS | 0     | ALPHANUMERIC        | FILE-STAT              |    |
| >0056   | 4   | ANS | Ō     | ALPHANUMERIC        | FILE-NAME              |    |
| >005A   | 4   | ANS | Ö     | ALPHANUMERIC        | LOC1                   |    |
|         | •   |     | Ö     | CONDITION-NAME      | EOL                    |    |
| >005E   | 4   | ANS | Ŏ     | ALPHANUMERIC        | L0C2                   |    |
| >0062   | 4   | ANS | ŏ     | ALPHANUMERIC        | KEY-NAME               |    |
| >0066   | 30  | ANS | Ö     | ALPHANUMERIC        | KEY-VALUE              |    |
|         | 30  |     |       | ALFHANOMERIC        | RET - VALUE            |    |
| >0084   | 44  | GRP | 0     | GROUP               | LINE1-LIST             |    |
| >008B   | 1   | ANS | 0     | ALPHANUMERIC        | TST-1                  |    |
| >00AC   | 4   | ANS | 0     | ALPHANUMERIC        | HR-1                   |    |
|         |     |     |       |                     |                        |    |
| >00B0   | 32  | GRP | 0     | GROUP               | LINE2-LIST             |    |
| >00B7   | 1   | ANS | 0     | ALPHANUMERIC        | TST-2                  |    |
| >00cc   | 4   | ANS | 0     | ALPHANUMERIC        | HR-2                   |    |
|         |     |     |       |                     |                        |    |
| >00D0   | 32  | GRP | 0     | GROUP               | LINE3-LIST             |    |
| >00D7   | 1   | ANS | 0     | ALPHANUMERIC        | TST-3                  |    |
|         |     |     |       |                     |                        |    |
| DNCBL   |     |     |       | D COMPILED:MM/DD/YY |                        | 12 |
| ADDRESS |     |     | ORDER |                     | NAME                   |    |
| >00EC   | 4   | ANS | 0     | ALPHANUMERIC        | HR-3                   |    |
| >00F0   | 103 | GRP | 0     | GROUP               | LINE1-DATA             |    |
| >00F0   | 30  | ANS | Ö     | ALPHANUMERIC        | PERSON-NAME            |    |
| >010E   | 1   | ANS | Ö     | ALPHANUMERIC        | PERSON-NAME PERSON-SEX |    |
| >010E   | 8   | GRP | 0     | GROUP               | DATE-OF-BIRTH          |    |
| >010F   | 2   | ANS | Ö     | ALPHANUMERIC        | PERSON-DOB-MO          |    |
| >0111   | 2   | ANS | 0     | ALPHANUMERIC        | PERSON-DOB-DA          |    |
| >0113   | 4   | ANS | Ö     | ALPHANUMERIC        | PERSON-DOB-VR          |    |
| >0117   | 3   | GRP | 0     | GROUP               | PLACE-OF-BIRTH         |    |
| >0117   | 3   | ANS | Ö     | ALPHANUMERIC        | PERSON-POB-STATE       |    |
| >011A   | 1   | ANS | Ö     | ALPHANUMERIC        | MARITAL-STAT           |    |
| >011B   | 30  | ANS | 0     | ALPHANUMERIC        | FATHER                 |    |
| >0118   | 30  | ANS | 0     | ALPHANUMERIC        |                        |    |
| 70137   | 50  | ANS | U     | ALPHANOMERIC        | MOTHER                 |    |
| >0158   | 42  | GRP | 0     | GROUP               | LINE2-DATA             |    |
| >0158   | 30  | ANS | 0     | ALPHANUMERIC        | SPOUSE-NAME            |    |
| >0176   | 1   | ANS | 0     | ALPHANUMERIC        | SPOUSE-SEX             |    |
| >0177   | 8   | GRP | . 0   | GROUP               | DATE-OF-BIRTH          |    |
| >0177   | 2   | ANS | Ö     | ALPHANUMERIC        | SPOUSE-DOB-MO          |    |
| >0179   | 2   | ANS | Ö     | ALPHANUMERIC        | SPOUSE-DOB-DA          |    |
| >017B   | 7.  | ANC | Ô     | ALDHANUMEDIC        | CROUCE BOD VA          |    |

Figure 9-4. COBOL Interfacing With DBMS-990 (Sheet 12 of 13)

PLACE-OF-BIRTH

SPOUSE-DOB-YR

SPOUSE-POB-STATE

GROUP

ALPHANUMERIC

ALPHANUMERIC

0

9-28

>017B

>017F

>017F

4

3

3

ANS

GRP

ANS

| >0182      | 42     | GRP    | 0     | GROUP        | LINE3-DATA      |
|------------|--------|--------|-------|--------------|-----------------|
| >0182      | 30     | ANS    | 0     | ALPHANUMERIC | CHILD-NAME      |
| >01A0      | 1      | ANS    | 0     | ALPHANUMERIC | CHILD-SEX       |
| >01A1      | 8      | GRP    | 0     | GROUP        | DATE-OF-BIRTH   |
| >01A1      | 2      | ANS    | 0     | ALPHANUMERIC | CHILD-DOB-MO    |
| >01A3      | 2      | ANS    | 0     | ALPHANUMERIC | CHILD-DOB-DA    |
| >01A5      | 4      | ANS    | 0     | ALPHANUMERIC | CHILD-DOB-YR    |
| >01A9      | 3      | GRP    | 0     | GROUP        | PLACE-OF-BIRTH  |
| >01A9      | 3      | ANS    | 0     | ALPHANUMERIC | CHILD-POB-STATE |
| >01AC      | 2      | ANS    | 0     | ALPHANUMERIC | DELIM           |
| READ ONLY  | BYTE S | SIZE = |       | >1094        |                 |
| READ/WRITE | BYTE   | SIZE = |       | >0208        |                 |
| OVERLAY SE | GMENT  | BYTE S | IZE = | >0000        |                 |
| TOTAL BYTE | SIZE   | =      |       | >129C        |                 |
| 0 ERRO     | RS     |        |       |              |                 |

0 WARNINGS

DNCBL L.R.V YY.DDD COMPILED:MM/DD/YY HH:MM:SS OPT=M PAGE 13
PROGRAM USING COUNT

DBMSYS 6

Figure 9-4. COBOL Interfacing With DBMS-990 (Sheet 13 of 13)

FILE=GENE, LINES=600 ID=NAME=CH/30, VOL=100 LINE=01 FIELD=PERS=CH/30 FIELD=PSEX=CH/1 GROUP=PDOB FIELD=PMO =CH/2 FIELD=PDA =CH/2 FIELD=PYR =CH/4 **ENDG** FIELD=PPOB=CH/3 FIELD=MARD=CH/1 FIELD=FATH=CH/30 FIELD=MOTH=CH/30 ENDL LINE=02 FIELD=SPOU=CH/30 FIELD=SSEX=CH/1 GROUP=SDOB FIELD=SMO =CH/2 FIELD=SDA =CH/2 FIELD=SYR =CH/4 **ENDG** FIELD=SPOB=CH/3 ENDL LINE=03 FIELD=CHLD=CH/30 FIELD=CSEX=CH/1 GROUP=CDOB FIELD=CMO =CH/2 FIELD=CDA =CH/2 FIELD=CYR =CH/4 **ENDG** FIELD=CPOB=CH/3 **ENDL** SECONDARY-REFERENCES SPOU=VOL=100 SPOU=VOL=100 END. (FORMAT, SECL)

Figure 9-5. Data Definition Language (DDL) File

## 9.5 QUERY-990

The Query-990 software package provides a convenient and efficient means of retrieving data from a DBMS-990 database file. Query-990 enables you to gather, modify, and review data without writing a program.

The Query-990 language is an English-like nonprocedural language with statements composed of several clauses. The clauses allow you to specify the content and format of each line, as well as complex conditions that a database record or line must meet to be qualified for output. Totals, counts, or averages can be performed on output fields; default columnar headings and user-defined headings are supported.

When the Query-990 language is used, a complex report may be specified in a few lines, whereas an application program to obtain the same report can require several hundred lines. Refer to the *Query-990 User's Guide* for a detailed explanation of Query-990.

You can access Query-990 from COBOL programs through a set of assembly language subroutines that interface between the Query-990 processor and the application task. The following subroutines can be linked to the calling task.

- QCOMP Compiles, loads, and prepares a Query-990 statement for execution. The Query-990 statement is passed from the application task as an array of characters.
- QINIT Loads and prepares a Query-990 statement for execution that has already been compiled (using QCOMPILE) and stored as an object file.
- QEXEC Executes a Query-990 statement started by QCOMP or QINIT and lists the results to an output file.
- QRECV Processes one cycle of a Query-990 statement. For example, if the Query-990 is a list function, QRECV returns one logical report line.
- QSEND Resets and sends change data values using the contents of the data buffer.
- QCLR Reinitializes the Query-990 processor for a particular Query-990 statement (a clearing function).
- QEND Terminates the Query-990 processor for a particular Query-990 statement.

These routines are contained on the library S\$QUERY. The following link control file shows how to link the COBOL module in Figure 9-6.

FORMAT IMAGE, REPLACE
LIBRARY .SCI990.S\$\$OBJECT
PROC RCOBOL
DUMMY
INCLUDE .S\$\$SYSLIB.RCBPRC
TASK CTEST
INCLUDE .S\$\$SYSLIB.RCBTSK
INCLUDE .S\$\$SYSLIB.RCBMPD
INCLUDE EX.CTEST
INCLUDE S\$\$QUERY.COBINT
INCLUDE S\$\$QUERY.PLIOBJ
END

```
DNCBL L.R.V YY.DDD COMPILED:MM/DD/YY HH:MM:SS OPT=M PAGE 1

SOURCE ACCESS NAME: MANUAL.PG.SRC.FIG0906

OBJECT ACCESS NAME: DUMY
LISTING ACCESS NAME: MANUAL.PG.LST.FIG0906

OPTIONS: M
PRINT WIDTH: 80
PAGE SIZE: 55
PROGRAM SIZE (LINES): 1000
```

```
DNCBL
               L.R.V YY.DDD COMPILED:MM/DD/YY HH:MM:SS OPT=M
                                                                PAGE
LINE DEBUG PG/LN
                   A...B........
                   IDENTIFICATION DIVISION.
  2
                   PROGRAM-ID. QUERY.
  3
                       THIS PROGRAM WAS DEVELOPED AS A FUNCTIONAL
                       DEMONSTRATION TEST TO CHECK INTERFACING
  5
                       COBOL APPLICATIONS WITH QUERY.
                   ENVIRONMENT DIVISION.
  6
  7
                   CONFIGURATION SECTION
  8
                   SOURCE-COMPUTER. TI-990.
  9
                   OBJECT-COMPUTER. TI-990.
 10
                  DATA DIVISION.
 11
                  WORKING-STORAGE SECTION.
                       QUERY-NUMBER PIC 9(5) COMP-1 VALUE 1.
 12
                  01
 13
                                         PIC 9(5) COMP-1.
                  01
                       RESULT-STATUS
 14
                       STATEMENT-LENGTH PIC 9(5) COMP-1 VALUE 36.
                  01
                                        PIC XX.
 15
                   01
                       RESULT-CODE
 16
                   01
                       QUERY-STATEMENT
                                         PIC X(80) VALUE
 17
                       "LIST PERS SPOU CHLD FROM GENE NO HEADER ".
 18
                   01
                                          PIC 9(5) COMP-1.
                       EXTEND-FILE
 19
                   01
                       FORMAT-TEXT
                                          PIC 9(5) COMP-1 VALUE 1.
 20
                  01
                      LIST-TEXT
                                         PIC 9(5) COMP-1 VALUE 1.
                                         PIC 9(5) COMP-1 VALUE 60.
 21
                  01
                       PAGELENGTH
                       PAGEWIDTH
                  01
                                          PIC 9(5) COMP-1 VALUE 80.
 22
                                          PIC X(48) VALUE "D.LIST ".
 23
                  01
                       LIST-PN
                                          PIC X(48) VALUE " ".
 24
                  01
                       ALT-COLLATING-PN
 25
                   01
                       PASSWORD
                                          PIC X(4) VALUE "DBMS".
                   01
                                          PIC X(6).
 26
                       CHAR-NUM
 27
                   01
                                          PIC X.
 28
 29
                   PROCEDURE DIVISION.
 30 >0000
                  MAIN SECTION.
 31
     >0000
                  BEGIN.
 32
 33 >0000
                       CALL "QCOMP" USING QUERY-NUMBER, RESULT-STATUS,
                             RESULT-CODE, QUERY-STATEMENT, STATEMENT-LENGTH,
 34
 35
                             PASSWORD, FORMAT-TEXT, LIST-TEXT, LIST-PN,
 36
                             PAGELENGTH, PAGEWIDTH, ALT-COLLATING-PN.
 37
```

Figure 9-6. COBOL Module Linked to Query (Sheet 1 of 3)

| 38<br>39 | >0002 | DISPLAY "RESULT STATUS FROM QCOMP = " LINE 3 POSITION 1 ERASE. |
|----------|-------|----------------------------------------------------------------|
|          |       |                                                                |
| 40       | >000C | MOVE RESULT-STATUS TO CHAR-NUM.                                |
| 41       | >0010 | DISPLAY CHAR-NUM LINE 3 POSITION 30.                           |
| 42       | >0018 | ACCEPT X LINE 24.                                              |
| 43       |       |                                                                |
| 44       | >001E | <pre>IF RESULT-STATUS = 0</pre>                                |
| 45       |       | MOVE 1 TO EXTEND-FILE                                          |
| 46       |       | CALL "QEXEC" USING QUERY-NUMBER, RESULT-STATUS,                |
| 47       |       | RESULT-CODE, LIST-PN, EXTEND-FILE                              |
| 48       |       | DISPLAY "RETURN STATUS AFTER QEXEC = "                         |
| 49       |       | LINE 3 POSITION 1 ERASE                                        |
| 50       |       | MOVE RESULT-STATUS TO CHAR-NUM                                 |
| 51       |       | DISPLAY CHAR-NUM LINE 3 POSITION 30                            |
| 52       |       | ACCEPT X LINE 24.                                              |
| 53       |       |                                                                |
| 54       | >0046 | CALL "QEND" USING QUERY-NUMBER, RESULT-STATUS.                 |
| 55       | >0048 | STOP RUN.                                                      |
| 56       |       | ZZZZZZ END PROGRAM. *** END OF FILE                            |

| DNCBL<br>Address | SIZE |     | YY.DDE<br>ORDER | COMPILED:MM/DD/YY | нн: | MM:SS OPT=M      | PAGE | 3 |
|------------------|------|-----|-----------------|-------------------|-----|------------------|------|---|
| >002A            | 2    | NBS | 0               | BINARY SIGNED     |     | QUERY-NUMBER     |      |   |
| >002C            | 2    | NBS | 0               | BINARY SIGNED     |     | RESULT-STATUS    |      |   |
| >002E            | 2    | NBS | 0               | BINARY SIGNED     |     | STATEMENT-LENGTH |      |   |
| >0030            | 2    | ANS | 0               | ALPHANUMERIC      |     | RESULT-CODE      |      |   |
| >0032            | 80   | ANS | 0               | ALPHANUMERIC      |     | QUERY-STATEMENT  |      |   |
| >0082            | 2    | NBS | 0               | BINARY SIGNED     |     | EXTEND-FILE      |      |   |
| >0084            | 2    | NBS | 0               | BINARY SIGNED     |     | FORMAT-TEXT      |      |   |
| >0086            | 2    | NBS | 0 -             | BINARY SIGNED     |     | LIST-TEXT        |      |   |
| >0088            | 2    | NBS | 0               | BINARY SIGNED     |     | PAGELENGTH       |      |   |
| >008A            | 2    | NBS | 0               | BINARY SIGNED     |     | PAGEWIDTH        |      |   |
| >008C            | 48   | ANS | 0               | ALPHANUMERIC      |     | LIST-PN          |      |   |
| >00BC            | 48   | ANS | 0               | ALPHANUMERIC      |     | ALT-COLLATING-PN |      |   |
| >00EC            | 4    | ANS | 0               | ALPHANUMERIC      |     | PASSWORD         |      |   |

Figure 9-6. COBOL Module Linked to Query (Sheet 2 of 3)

**9-33** 

| >00F0                  | 6           | ANS         | 0     | ALPHANUMERIC      | CHAR-NUM         |      |   |
|------------------------|-------------|-------------|-------|-------------------|------------------|------|---|
| >00F6                  | 1           | ANS         | 0     | ALPHANUMERIC      | X                |      |   |
| READ ONLY              | BYTE S      | IZE =       |       | >0156             |                  |      |   |
| READ/WRIT              | E BYTE      | SIZE =      | :     | >0112             |                  |      |   |
| OVERLAY S              | EGMENT      | BYTE S      | IZE = | >0000             |                  |      |   |
| TOTAL BYT              | E SIZE      | =           |       | >0268             |                  |      |   |
| 0 ERR                  | ORS         |             |       |                   |                  |      |   |
| 0 WAR                  | NINGS       |             |       |                   |                  |      |   |
| DNCBL<br>PROGRAM       | L.<br>USING |             | .DDD  | COMPILED:MM/DD/YY | ' HH:MM:SS OPT=M | PAGE | 4 |
| QCOMP<br>QEND<br>QEXEC |             | 2<br>2<br>5 |       |                   |                  |      |   |
|                        |             |             |       |                   |                  |      |   |

Figure 9-6. COBOL Module Linked to Query (Sheet 3 of 3)

# 9.6 COMMUNICATIONS

Several alternative communications packages are available to the 990 user. Depending on your application, you can generate a custom system to meet your needs.

# 9.7 COMMUNICATION EQUIPMENT

The communications modules available include the communications interface module, a choice of an asynchronous or synchronous modem, and an accessory auto-call unit (ACU). The communications interface module can be used with Belldata sets, which include modems and data-access arrangements.

The communications interface module provides an RS-232C interface with full modem control signals for asynchronous and synchronous modems. Baud rates of 75, 110, 150, 200, 300, 1200, 2400, 4800, and 9600 meet almost any communications requirement. Character size is selected from 5 to 9 bits with programmable parity (odd, even, or none). Other features include line break detection/generation, a 250-millisecond timer, programmable SYN, DLE stripping, false-bit-start-bit detection, stop-bit selection, and programmable self-test.

**9-34** 2270516-9701

#### 9.8 3780 EMULATOR COMMUNICATIONS SOFTWARE

The 3780 emulator communications software package provides a means of remote job entry (RJE) communications with an IBM 360/370 host computer or another 3780 emulator. Communication consists of exchanging data files between master and slave stations over leased point-to-point or switched telephone lines.

Using the 3780 emulator, systems running DNOS can serve as satellite and/or central stations in distributed processing networks, or can be used to handle RJE or batch data entry for processing by a host. Remote stations can be dialed manually or automatically with an optional ACU and a modem. Remote stations can also be operated in an unattended mode as a called station in a distributed network.

TI 3780 emulator communications software emulates the operation of the IBM 3780 Data Communications Terminal. However, unlike the IBM 3780, the source and destination of the transferred files using the TI 3780 emulator are not restricted to the card reader/punch and line printer. Any file, input device, or output device available to your system can be used for input or output.

2270516-9701 9-3**5/9-36** 

# Using SCI Command Procedures to Execute COBOL Tasks

#### 10.1 GENERAL

This section introduces the application of custom tailored SCI command procedures (procs) to the execution of COBOL tasks. It does not attempt to provide materials sufficient for the general mastery of writing and using SCI procedures: this has been addressed in the *DNOS Systems Programmer's Guide* and the tutorial *SCI: A Self-Study Approach to Writing Command Procedures and Batch Streams*. Here the objective is to give you, the COBOL programmer, an understanding of the applicability of procs to your work, and to provide you with specific examples you may be able to adapt and use directly. If you have already had some experience with SCI procs, this chapter may serve as a review.

#### 10.2 SCI COMMAND PROCEDURE ELEMENTS

SCI, the System Command Interpreter which runs under the DNOS Operating System, can be tailored for specific applications by writing and using new commands. Adding a new command involves writing a command procedure. This command procedure is a sequence of SCI statements stored in a file under a user-specified name and executed by SCI each time that name is invoked. The command procedure constitutes a new SCI command in its own right.

A command procedure is composed of SCI commands and their associated parameters, SCI primitives, and special statements that produce interactive field prompts at the user terminal. In some cases, the procedures may also invoke a user-supplied *command processor*.

SCI *primitives* are system routines which constitute the lowest-level components of the SCI language. They cannot be modified, deleted, or added by users. They are invoked by name, and their names are syntactically distinguished from other SCI commands by an initial period (.).

*Interactive prompts* allow procs to be generalized for use under varying conditions (for example, with different programs and files). Up to 22 such prompts may be incorporated in a single proc.

A command processor is a task—which you can supply—invoked within a command procedure. The processor can be an application program written in any language supported by DNOS, or it can be a utility program written specifically to perform operations required by a command. Command processors are invoked from a command procedure using one of the primitives .BID, .DBID, or .QBID. The .BID primitive invokes the processor as a foreground task, .QBID invokes the processor as a background task, and .DBID places the processor in a suspended state in background mode. Processors executed by .BID must terminate to allow SCI to resume execution.

All procedures and processors must be installed before use.

2270516-9701 **10-1** 

#### 10.3 EXAMPLE COMMAND PROCEDURES

Figure 10-1, Figure 10-2, and Figure 10-3 are sample command procedures. Each is explained in detail in the following discussions.

#### 10.3.1 Example 1

Figure 10-1 shows a simple example of a user-supplied command procedure that functions primarily to issue a sequence of standard SCI commands. In all the examples in this section, the line numbers appearing at the left are included to facilitate a line-by-line explanation which is given following the proc. They are not part of the proc.

```
1) COBCX (COBOL COMPILE AND EXECUTE)
2)
3) XCCF SRC=MANUAL.PG.SRC.FIG1001,
4) OBJ=MANUAL.PG.OBJ.FIG1001,
5) LST=MANUAL.PG.LST.FIG1001
6)!
   .IF @$$CC, EQ, 0
                       !IF COMPILE WORKED, RUN PROGRAM
8) XCPF OBJ=MANUAL.PG.OBJ.FIG1001
9)
   .ENDIF
10) !
11) .IF @$$CC, EQ, 0
12) MSG T="SUCCESSFUL COMPLETION: CODE = a$$CC"
   .ELSE
14) MSG T="UNSUCCESSFUL COMPLETION: CODE = a$$CC"
15) .ENDIF
```

Figure 10-1. Simple SCI Procedure

1) COBCX (COBOL COMPILE AND EXECUTE)

Line 1 gives the name of the proc (COBCX) and a note concerning its function. This is a non-executing but required statement.

```
2) !
3) XCCF SRC=MANUAL.PG.SRC.FIG1001,
4) OBJ=MANUAL.PG.OBJ.FIG1001,
5) LST=MANUAL.PG.LST.FIG1001
6) !
7) .IF @$$CC, EQ, 0 !IF COMPILE WORKED, RUN PROGRAM
```

The exclamation points (!) in lines 2, 6, and 7 denote the start of non-executing comments. These can be used at any column in a line (for example, following a command as in line 7) to signal the beginning of a comment. By including on a line *only* an exclamation point in column 1 (lines 2 and 6) a blank line can be introduced for spacing. An asterisk (\*) can also be used to denote a non-executing comment, but only when placed at the beginning of a line. It has other meanings elsewhere.

**10-2** 2270516-9701

```
3) XCCF SRC=MANUAL.PG.SRC.FIG1001,
4) OBJ=MANUAL.PG.OBJ.FIG1001,
5) LST=MANUAL.PG.LST.FIG1001
```

In line 3, the example proc issues the SCI command XCCF (Execute COBOL Compiler in Foreground). The values given to SRC, OBJ, and LST in lines 3, 4, and 5 satisfy the command processor's requirements for the specification of file locations. Were you to issue the XCCF command interactively, you would be prompted (non-optionally) for these filenames. Thus, they must be included as part of the command as entered from the proc.

```
7) .IF @$$CC, EQ, 0 !IF COMPILE WORKED, RUN PROGRAM
8) XCPF OBJ=MANUAL.PG.OBJ.FIG1001
9) .ENDIF
10) !
11) .IF @$$CC, EQ, 0
12) MSG T="SUCCESSFUL COMPLETION: CODE = @$$CC"
13) .ELSE
14) MSG T="UNSUCCESSFUL COMPLETION: CODE = @$$CC"
15) .ENDIF
```

In lines 7 through 9 the example proc employs the .IF/.ENDIF construct, and in lines 11 through 15 the .IF/.ELSE/.ENDIF construct. .IF, .ELSE, and .ENDIF are SCI primitives. Their usage is similar to that in most programming languages.

In order to explain lines 7 through 9, it is necessary to review the topic of SCI *synonyms*. These are short words or acronyms which appear in procs preceded by the "@" sign, and which function as macros. That is, before a line containing a synomym is executed, a value is substituted for the synonym. In line 7, \$\$CC is a synonym and will be replaced before execution with a four-digit hexadecimal completion code returned by a command processor. The value of the code indicates whether the compilation initiated by the XCCF command was successful.

\$\$CC is a global synonym; that is, a synonym whose value is set by the DNOS operating system and made available to a user automatically. You can also define your own personal synonyms by using the SCI command AS (Assign Synonym) or the primitive .SYN (discussed in the next example). Most typically, synonyms are used to substitute for long pathnames, but they can also substitute for SCI commands, complete with argument lists. For a complete discussion of synonyms, refer to the DNOS Systems Programmer's Guide.

Depending on the value of the compilation completion code \$\$CC, the compiled program is executed with the XCPF command (Execute COBOL Program File) in proc line 8. Whatever the result of the compilation attempt, an appropriate message is displayed at the terminal by means of the .IF/.ELSE/.ENDIF control structure in lines 11 through 15. This completes the operations performed by the proc.

2270516-9701 **10-3** 

# 10.3.2 Example 2

Figure 10-2 shows an example of a user-supplied command procedure to execute a COBOL task. As shown, both primitives and other command procedures are used to assign needed synonyms, create necessary directories, and assign LUNOs. Note the use of asterisks, as an alternative to exclamation points, to denote comment lines. Unlike exclamation points, asterisks must be placed in column 1 to establish a line as a non-executing comment. As in the previous example, the line numbers appearing to the left of the listing are not part of the proc, but are included to facilitate the line-by-line explanation that follows.

```
SALES (SALES ANALYSIS)=3,
    COMPANY NAME = *ACNM(@CNAME)
 3)
 4)
    .SYN CNAME = "&COMPANY NAME"
 5)
    .SYN CMAS = "@CNAME.CMAS"
 6)
    .SYN OUTFILE = "@CNAME.PRINT"
 7)
 8)
   CFDIR PATH = "@CNAME", MAX=2
9)
10)
   AL ACCESS=.ARPROG, PR=YES
11)
12)
   XCTF P=@$$LU, T=SALEANAL
13)
14)
   .SHOW @OUTFILE
15)
16) MSG TEXT="PRINT RESULTS (Y/N)?", REPLY=ANS
17)
18)
   .IF @ANS, LT, "Y"
19)
   .EXIT
20)
   .ENDIF
21)
22) MSG TEXT="HOW MANY COPIES?", REPLY=NUMCOPIES
23)
24)
    .LOOP
25)
    .WHILE anumcopies, gt, 0
26) PF FILE PATHNAME = @OUTFILE, LISTING DEVICE = LP01
27)
    .EVAL NUMCOPIES = @NUMCOPIES - 1
28)
   .REPEAT
29)
   *
30)
   .SYN NUMCOPIES=""
31) .SYN CMAS="", OUTFILE="", ANS=""
32) *
33) DD PATHNAME = @CNAME, ARE YOU SURE? = Y
34) *
35) RL L=@$$LU
```

Figure 10-2. Tailored SCI Procedure

The proc (SALES) functions as follows:

#### 1) SALES (SALES ANALYSIS)=3,

In line 1, the proc's name is defined, an expansion provided for that name, and a privilege level of 3 set. The latter means that only users at privilege level 3 or higher will be able to execute the proc.

#### 2) COMPANY NAME = \*ACNM(@CNAME)

Because a variable (COMPANY NAME) is set to an input type (ACNM, for ACcess NaMe), line 2 results in an interactive prompt. The user is asked to supply a value for COMPANY NAME. This will be assigned later (in line 4) to the synonym CNAME.

Because a value (aCNAME) is given in parentheses following the ACNM keyword, that value will be displayed at the terminal along with the prompt. It constitutes a default response to the prompt.

The asterisk preceding the input type ACNM indicates to SCI that a reply to this prompt is optional. The user may choose not to input any value in response to the prompt. This is done by pressing the Return key without entering a value. Such a response, taken in concert with the specification of a default response, constitutes acceptance of the default.

# 4) .SYN CNAME = "&COMPANY NAME"

In line 4, the ampersand (&) preceding COMPANY NAME tells SCI to use the value entered by the user when he was prompted for COMPANY NAME by the statement in line 2. If he entered RETURN to accept the default (@CNAME), the value for that synonym will be used for &COMPANY NAME. In either case, a new value will be set for the synonym CNAME, equal to whatever has been passed as &COMPANY NAME.

Note the difference between a synonym (preceded by a) and the user response to a prompt (preceded by &). Although both function as placeholders for some other literal, the user response is local to the proc which prompted for it. The synonym, by contrast, is available to any proc or command referencing it, until it is specifically removed from the user's synonym table. Thus if the proc above were to bid another proc, acname would be defined for that second proc, whereas &COMPANY NAME would not.

- 5) .SYN CMAS = "@CNAME.CMAS"
- 6) .SYN OUTFILE = "@CNAME.PRINT"

In lines 5 and 6, the .SYN primitive is invoked to assign the synonyms CMAS and OUTFILE using the synonym CNAME as a directory path. The synonyms assigned are employed within the user's COBOL program. The proc may thus be directed, by means of interactive responses, to receive its input from, and direct its output to, different files at different times. It will be unnecessary to change (and recompile, and relink) the referenced COBOL program.

#### 8) CFDIR PATH = "aCNAME", MAX=2

In line 8, the SCI command CFDIR (Create File DIRectory) creates a directory using synonym CNAME as the directory access name. This will be used to store output files temporarily.

2270516-9701 **10-5** 

#### 10) AL ACCESS=.ARPROG, PR=YES

In line 10, the SCI command AL assigns a LUNO to the program file containing the task to be executed. \$\$LU is a global synonym automatically set by SCI to the LUNO number assigned.

```
12) XCTF P=@$$LU, T=SALEANAL
```

The SCI command XCTF is invoked in line 12 to execute the COBOL task in foreground mode. The values given for the variables P and T satisfy the requirements of the command.

```
14) .SHOW @OUTFILE
```

In line 14, the .SHOW primitive is used to display the output file on the VDT screen.

```
16) MSG TEXT="PRINT RESULTS (Y/N)?", REPLY=ANS
17) *
18) .IF @ANS, LT, "Y"
19) .EXIT
20) .ENDIF
21) *
22) MSG TEXT="HOW MANY COPIES?", REPLY=NUMCOPIES
```

In lines 16 through 20 the user is asked whether a printout of the run's results is desired. A negative reply causes the proc to be exited (line 19). If the user indicates he does want a printout, he is asked how many copies (line 22).

```
24) .LOOP
25) .WHILE @NUMCOPIES, GT, 0
26) PF FILE PATHNAME = @OUTFILE, LISTING DEVICE = LPO1
27) .EVAL NUMCOPIES = @NUMCOPIES - 1
28) .REPEAT
```

The primitives .LOOP, .WHILE, and .REPEAT in lines 24 through 28 comprise a control structure that functions like loop constructs in other programming languages. The loop begins with a check on the value of the integer-valued synonym NUMCOPIES. If it is positive, the SCI command PF (Print File) is issued, with OUTFILE the destination. The primitive .EVAL performs the specified arithmetic on NUMCOPIES, reducing it by 1. (Note that NUMCOPIES, being a synonym, is stored as a character string; nevertheless, this character string must represent an integer in order to be used with .EVAL .) The .REPEAT primitive signals the boundary of the loop. Hence, control returns to line 25, and the loop is continued until the value of NUMCOPIES has been reduced to 0.

```
30) .SYN NUMCOPIES=""
31) .SYN CMAS="", OUTFILE="", ANS=""
32) *
33) DD PATHNAME = @CNAME, ARE YOU SURE? = Y
34) *
35) RL L=@$$LU
```

The proc has now finished the work it was created to do, and the remaining statements enact cleanup operations. The synonyms NUMCOPIES, CMAS, OUTFILE, and ANS are removed from the user's synonym list by being assigned null values (lines 30 and 31). The directory CNAME, created to retain output until any requested printouts are performed, is now deleted with the SCI command DD (Delete Directory). Finally, the LUNO assigned in line 10 is released (line 35).

#### 10.3.3 Example 3

When a procedure bids a processor (COBOL task), SCI places all the parameters specified in the PARMS option of the bid primitive (.BID, .DBID, or .QBID) into a table in the task communications area (TCA). Parameters 1 through 5 are used by COBOL; parameters 6 through 8 must be reserved for future use. If it is desired to obtain the parameters from the TCA, the processor must be coded appropriately. The procedure shown in Figure 10-3 illustrates how to pass an additional parameter to the COBOL run-time interpreter. The COBOL task is executed by the .BID primitive.

```
1) SALES (SALES ANALYSIS)=3,
   COMPANY NAME = *ACNM(@CNAME),
   PROGRAM FILE LUNO = INT("a$XCT$P").
   TASK ID OR NAME = STRING("@$XCT$T"),
   DEBUG MODE = YESNO(NO),
6) MESSAGE ACCESS NAME = *ACNM("a$xcT$L"),
7) SWITCHES = *STRING("00000000"),
8) FUNCTION KEYS = YESNO(NO)
   .SYN CNAME = "&COMPANY NAME"
10) .SYN $XCT$P = "&PROGRAM FILE LUNO"
11) .SYN $XCT$T = "&TASK ID OR NAME"
12) .SYN $XCT$L = "&MESSAGE ACCESS NAME"
13) .BID TASK = &TASK ID OR NAME, LUNO = "&PROGRAM FILE LUNO",
14) PARMS = (,"&DEBUG MODE", @&MESSAGE ACCESS NAME,
15) "&SWITCHES", &FUNCTION KEYS, , , , aCNAME)
16) *** PARMS # 6, 7, & 8 ARE RESERVED FOR FUTURE COBOL USE
```

Figure 10-3. COBOL Procedure

Only a few new elements are introduced in this third example. Notice the three new input types: INT (integer), STRING, and YESNO. Note that the dollar signs (\$) used in the synonym names have no special meaning within the context of an SCI prompt. However, dollar signs should be used with care in synonym names since most global (system-defined) synonyms use them, and you might inadvertently redefine a global synonym needed for other purposes.

In line 13 the .BID primitive is invoked to bid a command processor. Values passed as parameters to the task are those for which the user was interactively prompted.

#### NOTE

Future releases of software products from Texas Instruments may modify the standard command procedures such that tailored command procedures utilizing the method shown in Figure 10-3 may require modification.

Figure 10-4 shows a COBOL program module and illustrates the technique for retrieving additional SCI parameters in the module at execution time. Refer to Appendix D for details on the COBOL subroutine library module C\$PARM.

```
DNCBL
                L.R.V YY.DDD COMPILED:MM/DD/YY HH:MM:SS OPT=M
                                                                     PAGE
                                                                             1
SOURCE ACCESS NAME:
                       MANUAL.PG.SRC.FIG1004
OBJECT ACCESS NAME:
                       MANUAL.PG.OBJ.FIG1004
LISTING ACCESS NAME:
                       MANUAL.PG.LST.FIG1004
OPTIONS:
PRINT WIDTH:
                       80
PAGE SIZE:
                       55
PROGRAM SIZE (LINES): 1000
```

```
L.R.V YY.DDD COMPILED:MM/DD/YY HH:MM:SS OPT=M
                                                              PAGE
                                                                     2
                  A...B.....
LINE DEBUG PG/LN
                  IDENTIFICATION DIVISION.
  1
  2
                  PROGRAM-ID. COBOLPRM.
                      THIS PROGRAM WAS DESIGNED TO ILLUSTRATE A METHOD
  3
                      OF OBTAINING SCI BID PARAMETERS THRU COBOL.
  4
  5
                  ENVIRONMENT DIVISION.
  6
                  CONFIGURATION SECTION.
  7
                  SOURCE-COMPUTER. TI-990.
                  OBJECT-COMPUTER. TI-990.
  8
  9
                  DATA DIVISION.
 10
                  FILE SECTION.
                  WORKING-STORAGE SECTION.
 11
 12
                  01 ACTION PIC 99.
 13
                  01 ERR PIC XX.
```

Figure 10-4. COBOL Module Retrieving Additional SCI Parameters (Sheet 1 of 2)

```
14
                  01 PARM-NO PIC S99 COMP-1.
 15
                  01 PARMS PIC X(40) VALUE " ".
 16
                  PROCEDURE DIVISION.
 17 >0000
                  MAIN-PROG.
 18 >0000
                      PERFORM GET-PARM UNTIL ACTION = 0.
 19 >000A
                      STOP RUN.
 20 >000C
                  GET-PARM.
                      DISPLAY "PARM NO?:" LINE 1 ERASE.
 21 >000C
 22 >0014
                      ACCEPT ACTION LINE 1 POSITION 10 PROMPT.
 23 >001E
                      IF ACTION NOT = 0
 24
                         MOVE ACTION TO PARM-NO
 25
                         CALL "C$PARM" USING ERR PARM-NO PARMS
                         DISPLAY "PARMS = " PARMS LINE 4
 26
 27
                         ACCEPT ACTION PROMPT.
 28
            ZZZZZZ END PROGRAM.
                                                           *** END OF FILE
 DNCBL
               L.R.V YY.DDD COMPILED:MM/DD/YY HH:MM:SS OPT=M PAGE
                                                                        3
 ADDRESS SIZE DEBUG ORDER TYPE
                                               NAME
 >002A
            2 NSU
                      O NUMERIC UNSIGNED
                                               ACTION
 >002C
           2 NSU
                      O NUMERIC UNSIGNED
                                               PARM-NO
 >002E
           40 ANS
                      O ALPHANUMERIC
                                               PARMS
READ ONLY BYTE SIZE =
                          >0000
READ/WRITE BYTE SIZE =
                          >005E
OVERLAY SEGMENT BYTE SIZE = >0000
TOTAL BYTE SIZE =
                          >012E
   0 ERRORS
   0 WARNINGS
               L.R.V YY.DDD COMPILED:MM/DD/YY HH:MM:SS OPT=M
                                                              PAGE
 DNCBL
 PROGRAM
           USING COUNT
 C$PARM
                 2
```

Figure 10-4. COBOL Module Retrieving Additional SCI Parameters (Sheet 2 of 2)

2270516-9701 **10-9/10-10** 

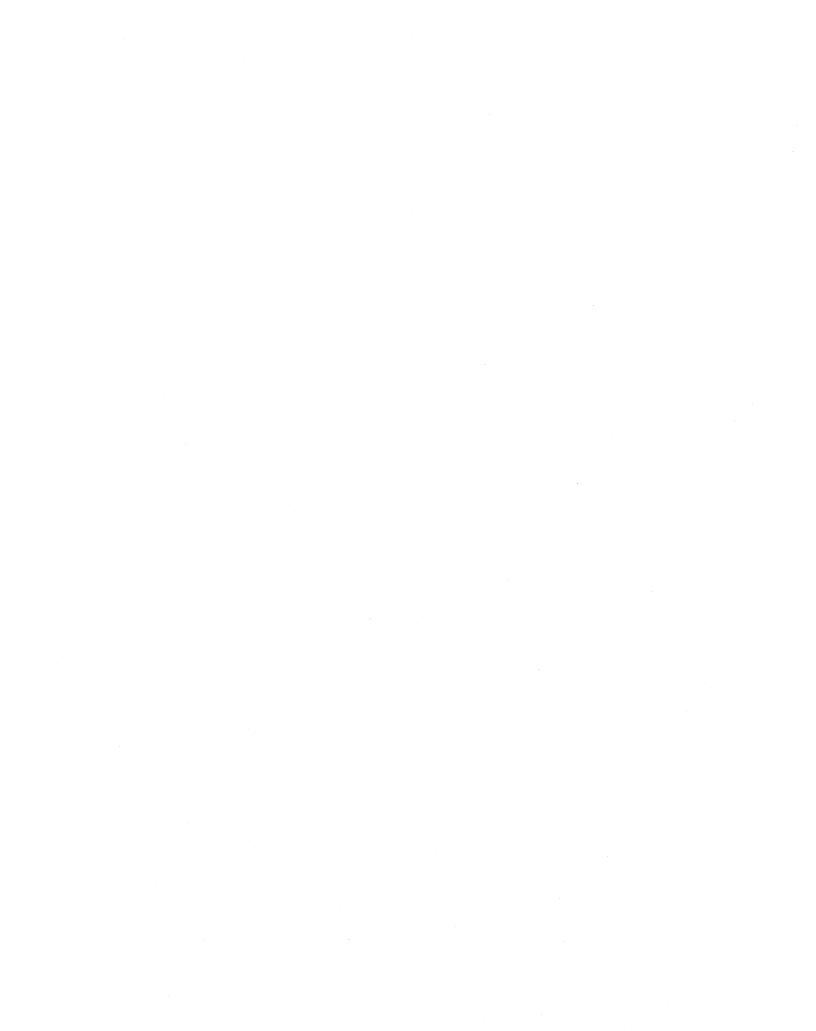

# **COBOL Device-Dependent Attributes**

## 11.1 FUNCTION KEYS

Function keys are accessible to COBOL programs through the use of the ACCEPT statement with the ON EXCEPTION option. This option causes a function key terminator character to be mapped to a user code (refer to Table 11-1), which is returned to the program. The ON EXCEPTION option is executed only if a function key terminates the input. Refer to the COBOL Reference Manual for complete details of the ACCEPT statement with the ON EXCEPTION option.

Function keys include event keys, system edit keys, and task edit keys. Event keys terminate input and cause immediate return to the calling routine. If input is not in progress, the next executed terminal input is terminated by the event character. Data is not lost. Event keys on the VDT include F1, F2, F3, F4, F5, F6, F7, F8, Command, Print, F9, F10, F11, F12, F13, and F14. System edit keys include cursor and display control keys including Erase Field, Previous Character, Forward Tab, Skip, Home, Next Field, Return, Erase Input, Delete Character, Insert Character, Next Character, and Attention. Some of these keys are also task edit keys. Task edit keys include Forward Tab, Next Line, Skip, Home, Next Field, Return, Erase Input, Initialize Input, Enter, Previous Field, and Previous Line.

#### NOTE

Because the Forward Tab and Return keys have a special termination effect on COBOL programs, they are not treated as function keys; the code returned is always zero.

2270516-9701 **11-1** 

Table 11-1. Function Key Mapping

| VDT<br>Kara Obarrantar | Function Code |
|------------------------|---------------|
| Key Character          | Function Code |
|                        |               |
| F1                     | 01            |
| F2                     | 02            |
| F3                     | 03            |
| F4                     | 04            |
| F5                     | 05            |
| F6                     | 06            |
| F7                     | . 07          |
| F8                     | 08            |
| F9                     | 09            |
| F10                    | 10            |
| F11                    | 11            |
| F12                    | 12            |
| F13                    | 13            |
| F14                    | 14            |
| Command                | 40            |
| Exit                   | 41            |
| Print                  | 49            |
| Previous Line          | 52            |
| Next Line              | 53            |
| Home                   | 54            |
| Next Field             | 55            |
| Previous Field         | 56            |
| Skip                   | 57            |
| Initialize Input       | 59            |
| Erase Input            | 61            |
| Enter                  | 64            |

# 11.2 LOW VOLUME INPUT/OUTPUT (I/O)

The program listed in Figure 11-1 illustrates the use of the COBOL statements ACCEPT and DISPLAY. The program is discussed in the following paragraphs. The LINE number preceding each explanation corresponds to the line number where the statements appear in the listing in Figure 11-1. Refer to the COBOL Reference Manual for syntax and other more detailed information relating to the ACCEPT and DISPLAY statements and optional phrases.

## **LINE 27:**

The DISPLAY statement displays a specified literal. The ERASE phrase clears the VDT screen prior to displaying the specified literal on line 1. If the LINE phrase is not present, the literal is displayed on line 2.

**11-2** 2270516-9701

#### LINE 29:

The ACCEPT statement receives data from the screen. The OFF phrase allows data to be input at the VDT keyboard without being displayed on the VDT screen. The data is entered into the buffer at line 1, position 20. If the LINE phrase is not present, the data is displayed at the next line following the line currently containing the cursor. If no POSITION phrase is present, the position defaults to 1.

#### LINE 31:

This DISPLAY statement contains multiple operands. The first operand is displayed at line 2, position 1. Position 1 is the default for the first of multiple operands when the POSITION phrase is not present. The cursor position is the next character position after the operand. The second operand is displayed on line 3, position 2. Since the LINE phrase is not present, the operand is displayed on the next line following the line currently containing the cursor.

If the POSITION phrase is not present when a DISPLAY or ACCEPT statement is used, the second operand's position is 0, which is the default for all operands after the first in a multiple operand ACCEPT or DISPLAY statement. Also, the second operand is displayed on the same line at the current cursor position.

#### **LINE 34:**

This ACCEPT statement contains multiple operands. The first operand is accepted at line 2, position 24. The second operand is accepted at line 3, position 24. In both cases, the line and position values are specified to meet program requirements.

If the LINE phrase is not present for the two operands (PRINCIPAL and INT-RATE), the first operand is displayed on line 4; the second operand is displayed on line 5. If the POSITION phrase is not present for the two operands, the operands are accepted at position 1, which overwrites the instructional literals previously written at those positions.

For both operands, the CONVERT phrase is specified to change the accepted data into the receiving field format. Operations such as removal of illegal characters, decimal points, and commas; setting the correct sign if numeric; justification; and data type conversions take place if the CONVERT phrase is present.

The ECHO phrase is specified to redisplay the accepted data item after any necessary conversions are performed. It has meaning only if the CONVERT phrase is also present. The line and position of the data is the same on the echo as when originally accepted.

The ON EXCEPTION phrase forces reporting of errors occurring during the CONVERT operation. It is also used to report an ACCEPT operation terminated by a function key. This option is only available if the COBOL task was executed with the FUNCTION KEYS enabled. The ON EXCEPTION phrase is only required for the last operand if the ACCEPT statement contains multiple operands.

#### **LINE 46:**

This DISPLAY statement also contains multiple operands. The purpose is to display a literal and a data item on the same line. The first operand is displayed at line number 4, as specified. The default position is 1 for the first operand of a multiple operand DISPLAY statement.

2270516-9701 **11-3** 

The second operand must specify the same line number as the first operand, or it will be displayed on the following line. The position on the first line must also be specified so as not to overwrite the first operand displayed.

The SIZE phrase is present on the second operand to truncate the least significant character position.

# LINE 49:

This DISPLAY statement illustrates a way of generating a display of any specified size up to 80 by specifying the SIZE phrase with either the figurative constant SPACE or QUOTE as the operand.

#### LINE 51:

This DISPLAY statement illustrates the results of displaying an operand at a line and position value that is greater than the maximum defined for the VDT device.

On a VDT, the maximum number of lines displayed is 24. The maximum number of characters on a line is 80.

When a line number is specified that is greater than the maximum defined line number, it is adjusted modulo the maximum line number. In this case, the data is displayed on Line 8.

When a position number is specified that is greater than the maximum defined position number, it is adjusted modulo the maximum position number. In this case, the data is displayed at position 10.

#### LINE 53:

The ACCEPT statement accepts 10 characters of data from the VDT screen at line 8, position 5. This 10-character input field overlaps data previously displayed on the screen.

If the Return key is pressed before 10 data characters are entered, the TAB phrase causes all data characters from the beginning through the end of the field, including the previously displayed data, to be received. If the TAB phrase is not present, only the entered data characters are received. However, if function keys are enabled when the program is executed, all data characters are received from the beginning through the ending of the input field regardless of the presence of the TAB phrase.

If 10 data characters are entered, the TAB phrase forces a wait until the Forward Tab key or Return key is pressed. All other data characters are ignored when waiting for the Forward Tab or Return key.

The PROMPT phrase initializes the input field prior to accepting any data characters. This prevents reception of erroneous data remaining on the VDT screen from prior operations. If program requirements dictate acceptance of previously displayed information, the Skip key can be pressed by the user at the terminal to clear a field of any remaining data prior to acceptance. The Skip key fills the field with blanks from the cursor position through the end of the field.

**11-4** 2270516-9701

#### LINES 57, 59:

These ACCEPT statements illustrate how to accept numeric data items whose usage is not DISPLAY. The CONVERT phrase must be present to convert the ASCII input to the specified format of the receiving operand.

Use the SIZE phrase when accepting numeric operands described other than DISPLAY. The SIZE phrase specifies a length equivalent to the length given in the PICTURE clause for the receiving operand.

#### LINE 61:

This ACCEPT statement illustrates how to change the prompt character. Use the keyword PROMPT followed by the desired one-character, nonnumeric literal enclosed in quotes. The default PROMPT character is the underscore.

```
DNCBL
                L.R.V YY.DDD COMPILED:MM/DD/YY HH:MM:SS OPT=M
                                                                             1
                                                                     PAGE
SOURCE ACCESS NAME:
                       MANUAL.PG.SRC.FIG1101
                       DUMY
OBJECT ACCESS NAME:
LISTING ACCESS NAME:
                       MANUAL.PG.LST.FIG1101
OPTIONS:
PRINT WIDTH:
                       80
PAGE SIZE:
                       55
PROGRAM SIZE (LINES): 1000
```

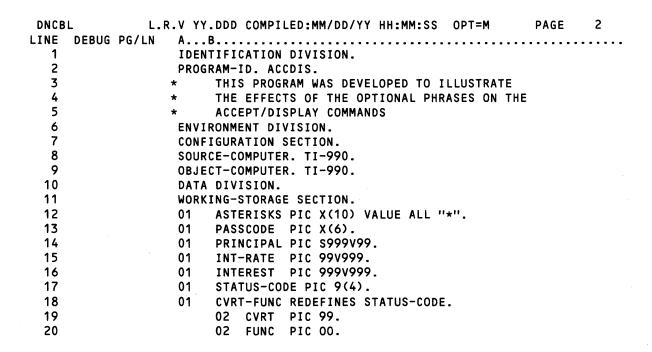

Figure 11-1. Use of ACCEPT and DISPLAY Statements (Sheet 1 of 3)

```
21
                        COMP-FOUR PIC S99 COMP-4.
  22
                        COMP-ONE PIC S999 COMP-1.
  23
                        ACTION PIC X(4).
 24
                   PROCEDURE DIVISION.
 25 >0000
                   MAIN-PROG.
 26
 27 >0000
                        DISPLAY "ENTER PASSCODE:" LINE 1 ERASE.
  28
  29 >0008
                        ACCEPT PASSCODE LINE 1 POSITION 20 OFF.
 30
 31 >0013
                        DISPLAY "INPUT PRINCIPAL AMOUNT: " LINE 2
                                "INPUT INTEREST RATE:" POSITION 1.
 32
 33
 34 >001F
                        ACCEPT PRINCIPAL LINE 2 POS 24 PROMPT CONVERT ECHO
 35
                               INT-RATE LINE 3 POS 24 PROMPT CONVERT ECHO
 36
                                   ON EXCEPTION STATUS-CODE CONTINUE.
 37
 38 >0035
                       IF CVRT = 98
 39
 40
                           DISPLAY "DATA CONVERSION ERROR" LINE 4
 41
 42
                        ELSE
 43
 44
                           COMPUTE INTEREST = PRINCIPAL * (INT-RATE / 100)
  45
                           DISPLAY "COMPUTED INTEREST:" LINE 4
  46
                                   INTEREST LINE 4 POSITION 24 SIZE 5.
 47
 48
 49 >005B
                        DISPLAY QUOTE LINE 6 SIZE 30.
 50
 51 >0063
                        DISPLAY ASTERISKS LINE 32 POSITION 90.
 52
 53 >006B
                        ACCEPT ASTERISKS LINE 8 POSITION 5 TAB.
 54
 55 >0075
                        DISPLAY ASTERISKS.
 56
DNCBL
              L.R.V YY.DDD COMPILED:MM/DD/YY HH:MM:SS OPT=M
                                                                  PAGE
LINE DEBUG PG/LN A...B.......
 57 >0079
                        ACCEPT COMP-FOUR LINE 12 SIZE 2 PROMPT CONVERT.
 58
 59 >0083
                        ACCEPT COMP-ONE LINE 13 SIZE 3 PROMPT CONVERT.
 60
 61 >008D
                       ACCEPT ACTION PROMPT "?".
 62
 63 > 0094
                       STOP RUN.
```

Figure 11-1. Use of ACCEPT and DISPLAY Statements (Sheet 2 of 3)

11-6

64

ZZZZZZ END PROGRAM.

\*\*\* END OF FILE

| DNCBL<br>Address | SIZE   |        | YY.DDI | COMPILED:MM/DD/YY   | HH:MM:SS OPT=M NAME | PAGE | 4 |
|------------------|--------|--------|--------|---------------------|---------------------|------|---|
| MODILLOO         | 0122   | 72300  | ONDEN  | .,,,                |                     |      |   |
| >002A            | 10     | ANS    | 0      | ALPHANUMERIC        | ASTERISKS           |      |   |
| >0034            | 6      | ANS    | 0      | ALPHANUMERIC        | PASSCODE            |      |   |
| >003A            | 6      | NSS    | 0      | NUMERIC SIGNED      | PRINCIPAL           |      |   |
| >0040            | 5      | NSU    | 0      | NUMERIC UNSIGNED    | INT-RATE            |      |   |
| >0046            | 6      | NSU    | 0      | NUMERIC UNSIGNED    | INTEREST            |      |   |
| >004C            | 4      | NSU    | 0      | NUMERIC UNSIGNED    | STATUS-CODE         |      |   |
| >004c            | 4      | GRP    | 0      | GROUP               | CVRT-FUNC           |      |   |
| >004C            | 2      | NSU    | 0      | NUMERIC UNSIGNED    | CVRT                |      |   |
| >004E            | 2      | NSU    | 0      | NUMERIC UNSIGNED    | FUNC                |      |   |
| >0050            | 1      | NMS    | 0      | MULTI BINARY SIGNED | COMP-FOUR           |      |   |
| >0052            | 2      | NBS    | 0      | BINARY SIGNED       | COMP-ONE            |      |   |
| >0054            | 4      | ANS    | 0      | ALPHANUMERIC        | ACTION              |      |   |
| READ ONLY        | BYTE   | SIZE = |        | >01DC               |                     |      |   |
| READ/WRIT        | E BYTE | SIZE = | :      | >005A               |                     |      |   |
| OVERLAY S        | EGMENT | BYTE S | SIZE = | >0000               |                     |      |   |
| TOTAL BYT        | E SIZE | =      |        | >0236               |                     |      |   |
| 0 ERR            | ORS    |        |        |                     |                     |      |   |
| 0 WAR            | NINGS  |        |        |                     |                     |      |   |

Figure 11-1. Use of ACCEPT and DISPLAY Statements (Sheet 3 of 3)

The diagram in Figure 11-2 shows the contents of the VDT screen at completion of the program. Both line numbers and position numbers are indicated in the diagram. Line numbers are enclosed in parentheses to the right of the diagram; position numbers appear above the diagram. Both line and position numbers correspond to discussions in the explanation mentioned previously.

| (Position Numbers)                      | (Line<br>Numbers) |
|-----------------------------------------|-------------------|
| 0 0 1 2                                 |                   |
| 1504                                    |                   |
| ENTER PASSCODE:                         | (1)               |
| INPUT PRINCIPAL AMOUNT: 20000Ñ          | (2)               |
| INPUT INTEREST RATE: 05500              | (3)               |
| COMPUTED INTEREST: 01100                | (4)               |
|                                         | (5)               |
| 111111111111111111111111111111111111111 | (6)               |
| 1                                       |                   |
|                                         | (7)               |
| AAA ******                              | (8)               |
| AAA ****                                | (9)               |
|                                         | (10)              |
|                                         | (11)              |
| 15                                      | (12)              |
| 128                                     | (13)              |
| ????                                    | (14)              |

Figure 11-2. Contents of VDT Screen at Program Completion

#### 11.3 GRAPHIC INPUT/OUTPUT

Graphic characters may be represented on VDTs by calling a subprogram to turn on the graphic flag in the SVC call block. To enable the graphics option with the CALL statement, use:

CALL "C\$GRPH".

To disable the graphics option, use:

CALL "C\$GROF".

The routine "C\$GRPH" need only be called one time (prior to the first ACCEPT/DISPLAY transfer of graphics characters). Refer to the *COBOL Reference Manual* for details on the ACCEPT and DISPLAY commands. Graphics are enabled for the duration of the program run or until "C\$GROF" is called to disable the graphics option.

When graphics have been enabled by a call to C\$GRPH, control characters (characters > 00 through > 1F) are displayed as graphic characters for input and output. All characters are treated as data; no action is taken on control characters that are requested.

**11-8** 2270516-9701

Refer to Appendix D for a sample link control file to access routines in the COBOL subroutine library.

In the following figures, the graphics capabilities are enabled by calling the subroutine C\$GRPH and disabled by calling C\$GROF. Graphic characters must be generated as binary fields either by use of COMP-1 data items as in Figure 11-3 or COMP-4 data items as in Figure 11-4.

```
DNCBL
                L.R.V YY.DDD COMPILED:MM/DD/YY HH:MM:SS
                                                                               1
                                                           OPT=M
                                                                       PAGE
SOURCE ACCESS NAME:
                       MANUAL.PG.SRC.FIG1102
OBJECT ACCESS NAME:
                       DUMY
LISTING ACCESS NAME:
                       MANUAL.PG.LST.FIG1102
OPTIONS:
PRINT WIDTH:
                       80
PAGE SIZE:
                       55
PROGRAM SIZE (LINES): 1000
```

```
DNCBL
               L.R.V YY.DDD COMPILED:MM/DD/YY HH:MM:SS OPT=M
                                                                 PAGE
                                                                         2
LINE DEBUG PG/LN
                   A...B.......
                   IDENTIFICATION DIVISION.
  2
                   PROGRAM-ID. GRAPHICS.
  3
                  * THIS PROGRAM BOXES THE VDT SCREEN WITH A SOLID LINE.
  4
                   ENVIRONMENT DIVISION.
  5
                   CONFIGURATION SECTION.
  6
                   SOURCE-COMPUTER.
                                         TI-990.
  7
                                         TI-990.
                   OBJECT-COMPUTER.
  8
                   DATA DIVISION.
  9
                   WORKING-STORAGE SECTION.
 10
                   01 ACTION
                                          PIC X.
 11
                       DISP-CHAR.
 12
                       02 FILLER
                                          PIC X.
 13
                       02 CHR
                                          PIC X.
 14
                       COMP-CHAR REDEFINES DISP-CHAR.
 15
                       02 WRD
                                          PIC 99 COMP-1.
 16
                   01
                       ROW
                                          PIC 99.
 17
                   01
                       COL
                                          PIC 99.
 18
                   01
                       LIN1
                                          PIC 99 VALUE 1.
 19
                   01
                       LIN2
                                          PIC 99 VALUE 24.
 20
                   01
                       POS1
                                          PIC 99 VALUE 1.
 21
                   01
                       POS2
                                          PIC 99 VALUE 80.
 22
                   PROCEDURE DIVISION.
 23 >0000
                   MAIN-PROGRAM.
 24 >0000
                       DISPLAY " " LINE 1 ERASE.
 25 >0008
                       CALL "C$GRPH".
 26 >000C
                   DISPLAY-BOX.
 27 >000C
                       MOVE >OA TO WRD.
 28 >0010
                       DISPLAY CHR LINE 1 POSITION 1.
 29 >0018
                       MOVE >1A TO WRD.
```

Figure 11-3. Graphics (Sheet 1 of 3)

| 30 | >001C | DISPLAY CHR LINE 1 POSITION 80.                    |
|----|-------|----------------------------------------------------|
| 31 | >0024 | MOVE >0D TO WRD.                                   |
| 32 | >0028 | DISPLAY CHR LINE 24 POSITION 1.                    |
| 33 | >0030 | MOVE >1D TO WRD.                                   |
| 34 | >0034 | DISPLAY CHR LINE 24 POSITION 80.                   |
| 35 | >003C | MOVE >16 TO WRD.                                   |
| 36 | >0040 | PERFORM DISPLAY-ROLL VARYING COL FROM 2 BY 1 UNTIL |
| 37 |       | COL > 79.                                          |
| 38 | >0054 | MOVE >09 TO WRD.                                   |
| 39 | >0058 | PERFORM DISPLAY-COL VARYING ROW FROM 2 BY 1 UNTIL  |
| 40 |       | ROW > 23.                                          |
| 41 | >0060 | CALL "C\$GROF".                                    |
| 42 | >006E | ACCEPT ACTION LINE 12 POSITION 40 PROMPT.          |
| 43 | >0078 | STOP RUN.                                          |
| 44 | >007A | DISPLAY-ROLL.                                      |
| 45 | >007A | DISPLAY CHR LINE LIN1 POSITION COL                 |
| 46 |       | CHR LINE LIN2 POSITION COL.                        |
| 47 | >0080 | DISPLAY-COL.                                       |
| 48 | >008c | DISPLAY CHR LINE ROW POSITION POS1                 |
| 49 |       | CHR LINE ROW POSITION POS2.                        |
| 50 | >009E | END-DSP. EXIT.                                     |
| 51 |       | ZZZZZZ END PROGRAM. *** END OF FILE                |

| DNCBL<br>Address | SIZE | L.R.V<br>DEBUG | YY.DDI<br>ORDER | COMPILED:MM/DD/YY | HH:MM:SS OPT=M<br>NAME | PAGE | 3 |
|------------------|------|----------------|-----------------|-------------------|------------------------|------|---|
| >002A            | 1    | ANS            | 0               | ALPHANUMERIC      | ACTION                 |      |   |
| >002C            | 2    | GRP            | 0               | GROUP             | DISP-CHAR              |      |   |
| >002D            | 1    | ANS            | 0               | ALPHANUMERIC      | CHR                    |      |   |
| >002c            | 2    | GRP            | 0               | GROUP             | COMP-CHAR              |      |   |
| >002C            | 2    | NBS            | 0               | BINARY SIGNED     | WRD                    |      |   |
| >002E            | 2    | NSU            | 0               | NUMERIC UNSIGNED  | ROW                    |      |   |
| >0030            | 2    | NSU            | 0               | NUMERIC UNSIGNED  | COL                    |      |   |
| >0032            | 2    | NSU            | 0               | NUMERIC UNSIGNED  | LIN1                   |      |   |
| >0034            | 2    | NSU            | 0               | NUMERIC UNSIGNED  | LIN2                   |      |   |
| >0036            | 2    | NSU            | 0               | NUMERIC UNSIGNED  | POS1                   |      |   |
| >0038            | 2    | NSU            | 0               | NUMERIC UNSIGNED  | POS2                   |      |   |

Figure 11-3. Graphics (Sheet 2 of 3)

**11-10** 2270516-9701

```
READ ONLY BYTE SIZE = >017E

READ/WRITE BYTE SIZE = >0044

OVERLAY SEGMENT BYTE SIZE = >0000

TOTAL BYTE SIZE = >01c2

O ERRORS

O WARNINGS
```

| DNCBL   | L     | .R.V YY.DDD | COMPILED:MM/DD/YY | HH:MM:SS | OPT=M | PAGE | 4 |
|---------|-------|-------------|-------------------|----------|-------|------|---|
| PROGRAM | USING | COUNT       |                   |          |       |      |   |
|         |       |             |                   |          |       |      |   |
| C\$GROF |       | 0           |                   |          |       |      |   |
| C\$GRPH |       | 0           |                   |          |       |      |   |
|         |       | -           |                   |          |       |      |   |

Figure 11-3. Graphics (Sheet 3 of 3)

| DNCBL          | L.R.V   | טטט. אא | COMPILED:MM/DD/YY | HH:MM:SS | OPT=M | PAGE | 7 |
|----------------|---------|---------|-------------------|----------|-------|------|---|
| SOURCE ACCESS  | NAME:   | MANUAI  | L.PG.SRC.FIG1103  |          |       |      |   |
| OBJECT ACCESS  | NAME:   | DUMY    |                   |          |       |      |   |
| LISTING ACCESS | NAME:   | MANUAI  | L.PG.LST.FIG1103  |          |       |      |   |
| OPTIONS:       |         | M       |                   |          |       |      |   |
| PRINT WIDTH:   |         | 80      |                   |          |       |      |   |
| PAGE SIZE:     |         | 55      |                   |          |       |      |   |
| PROGRAM SIZE ( | LINES): | 1000    |                   |          |       |      |   |

| DNCB | L     | L.R.V YY.DDD COMPILED:MM/DD/YY HH:MM:SS OPT=M   | PAGE | 2 |
|------|-------|-------------------------------------------------|------|---|
| LINE | DEBUG | PG/LN AB                                        |      |   |
| 1    |       | IDENTIFICATION DIVISION.                        |      |   |
| 2    |       | PROGRAM-ID. GRAPHIC-CHARACTERS.                 |      |   |
| 3    |       | * THIS PROGRAM WAS DEVELOPED AS A FUNCTIONAL    |      |   |
| 4    |       | * DEMONSTRATION TO TEST GRAPHICS CAPABILITY VIA |      |   |
| 5    |       | * "DISPLAY" COMMAND.                            |      |   |
| 6    |       | ENVIRONMENT DIVISION.                           |      |   |
| 7    |       | CONFIGURATION SECTION.                          |      |   |
| 8    |       | SOURCE-COMPUTER. TI-990.                        |      |   |
| 9    |       | OBJECT-COMPUTER. TI-990.                        |      |   |
| 10   |       | DATA DIVISION.                                  |      |   |

Figure 11-4. Graphic Characters (Sheet 1 of 4)

```
11
                   WORKING-STORAGE SECTION.
12
                        GRAPHICS-HEX-CHARACTERS.
13
                        02 X-00
                                   PIC 99 COMP-4 VALUE >00.
14
                        02 X-01
                                   PIC 99 COMP-4 VALUE >01.
15
                        02 X-02
                                   PIC 99 COMP-4 VALUE >02.
16
                        02 X-03
                                   PIC 99 COMP-4 VALUE >03.
                        02 X-04
17
                                   PIC 99 COMP-4 VALUE >04.
18
                        02 X-05
                                   PIC 99 COMP-4 VALUE >05.
19
                        02 X-06
                                   PIC 99 COMP-4 VALUE >06.
                                   PIC 99 COMP-4 VALUE >07.
20
                        02 X-07
                        02 X-08
                                   PIC 99 COMP-4 VALUE >08.
21
                        02 X-09
22
                                   PIC 99 COMP-4 VALUE >09.
23
                        02 X-0A
                                   PIC 99 COMP-4 VALUE >OA.
24
                        02 X-0B
                                   PIC 99 COMP-4 VALUE >0B.
25
                        02 X-0C
                                   PIC 99 COMP-4 VALUE >OC.
                                   PIC 99 COMP-4 VALUE >0D.
26
                        02 X-0D
27
                        02 X-0E
                                   PIC 99 COMP-4 VALUE >0E.
28
                        02 X-0F
                                   PIC 99 COMP-4 VALUE >OF.
29
                        02 X-10
                                   PIC 99 COMP-4 VALUE >10.
30
                        02 X-11
                                   PIC 99 COMP-4 VALUE >11.
31
                        02 X-12
                                   PIC 99 COMP-4 VALUE >12.
32
                        02 X-13
                                   PIC 99 COMP-4 VALUE >13.
33
                        02 X-14
                                   PIC 99 COMP-4 VALUE >14.
34
                        02 X-15
                                   PIC 99 COMP-4 VALUE >15.
35
                        02 X-16
                                   PIC 99 COMP-4 VALUE >16.
                                   PIC 99 COMP-4 VALUE >17.
                        02 X-17
36
                        02 X-18
37
                                   PIC 99 COMP-4 VALUE >18.
38
                        02 X-19
                                   PIC 99 COMP-4 VALUE >19.
39
                        02 X-1A
                                   PIC 99 COMP-4 VALUE >1A.
40
                        02 X-1B
                                   PIC 99 COMP-4 VALUÉ >1B.
41
                                   PIC 99 COMP-4 VALUE >1C.
                        02 X-1C
42
                        02 X-1D
                                   PIC 99 COMP-4 VALUE >1D.
43
                        02 X-1E
                                   PIC 99 COMP-4 VALUE >1E.
44
                        02 X-1F
                                   PIC 99 COMP-4 VALUE >1F.
45
                   01 GRAPHIC-HEX-CHARS REDEFINES GRAPHIC-HEX-CHARACTERS.
46
                        02 HEX-CHAR PIC 99 COMP-4 OCCURS 32 INDEXED BY X.
47
                   01
                                            PIC X.
                       ACTION
48
                   01
                      DISP-HEX-CHAR.
49
                       02 HEX
                                            PIC 99 COMP-4.
50
                       02 CHR REDEFINES HEX PIC X.
51
                   01
                       ROW
                                            PIC 99 VALUE 0.
52
                   01
                       COL
                                            PIC 99 VALUE 0.
```

Figure 11-4. Graphic Characters (Sheet 2 of 4)

11.12

```
L.R.V YY.DDD COMPILED:MM/DD/YY HH:MM:SS OPT=M
                                                              PAGE
LINE DEBUG PG/LN
                A...B.....
 53
 54
                  PROCEDURE DIVISION.
 55 >0000
                  MAIN-PROGRAM.
 56 >0000
                     DISPLAY " " LINE 1 ERASE.
 57 >0008
                     CALL "C$GRPH".
 58 >000A
                     PERFORM DISPLAY-GRAPHIC VARYING X FROM 1 BY 1
 59
                       UNTIL X > 8.
 60 >001E
                     CALL "C$GROF".
 61 >0020
                     ACCEPT ACTION LINE 24.
 62 >0026
                     STOP RUN.
 63 >0028
                 DISPLAY-GRAPHIC.
 64 >0028
                     ADD 2 TO ROW.
 65 >002E
                     MOVE HEX-CHAR (X) TO HEX.
 66 >0038
                     DISPLAY CHR LINE ROW POSITION 5.
 67 >0040
                     MOVE HEX-CHAR (X + 8) TO HEX.
 68 >004A
                     DISPLAY CHR LINE ROW POSITION 25.
 69 >0052
                     MOVE HEX-CHAR (X + 16) TO HEX.
 70 >005C
                     DISPLAY CHR LINE ROW POSITION 45.
 71 >0064
                     MOVE HEX-CHAR (X + 24) TO HEX.
 72 >006E
                     DISPLAY CHR LINE ROW POSITION 65.
 73
           ZZZZZZ END PROGRAM.
                                                         *** END OF FILE
```

| ADDRESS SIZE DEBUG ORDER TYPE NAME          |  |
|---------------------------------------------|--|
|                                             |  |
|                                             |  |
| >002A 32 GRP O GROUP GRAPHIC-HEX-CHARACTERS |  |
| >002A 1 NMB 0 MULTI BINARY X-00             |  |
| >002B 1 NMB 0 MULTI BINARY X-01             |  |
| >002C 1 NMB 0 MULTI BINARY X-02             |  |
| >002D 1 NMB 0 MULTI BINARY X-03             |  |
| >002E 1 NMB 0 MULTI BINARY X-04             |  |
| >002F 1 NMB 0 MULTI BINARY X-05             |  |
| >0030 1 NMB 0 MULTI BINARY X-06             |  |
| >0031 1 NMB 0 MULTI BINARY X-07             |  |
| >0032 1 NMB 0 MULTI BINARY X-08             |  |
| >0033 1 NMB 0 MULTI BINARY X-09             |  |
| >0034 1 NMB 0 MULTI BINARY X-0A             |  |
| >0035 1 NMB 0 MULTI BINARY X-0B             |  |
| >0036 1 NMB 0 MULTI BINARY X-0C             |  |
| >0037 1 NMB 0 MULTI BINARY X-0D             |  |
| >0038 1 NMB 0 MULTI BINARY X-0E             |  |
| >0039 1 NMB 0 MULTI BINARY X-0F             |  |
| >003A 1 NMB 0 MULTI BINARY X-10             |  |
| >003B 1 NMB 0 MULTI BINARY X-11             |  |
| >003C 1 NMB 0 MULTI BINARY X-12             |  |
| >003D 1 NMB 0 MULTI BINARY X-13             |  |
| >003E 1 NMB 0 MULTI BINARY X-14             |  |

Figure 11-4. Graphic Characters (Sheet 3 of 4)

| >003F | 1  | NMB | 0 | MULTI BINARY     | X-15              |
|-------|----|-----|---|------------------|-------------------|
| >0040 | 1  | NMB | 0 | MULTI BINARY     | X-16              |
| >0041 | 1  | NMB | 0 | MULTI BINARY     | X-17              |
| >0042 | 1  | NMB | 0 | MULTI BINARY     | X−18              |
| >0043 | 1  | NMB | 0 | MULTI BINARY     | X-19              |
| >0044 | 1  | NMB | 0 | MULTI BINARY     | X-1 A             |
| >0045 | 1  | NMB | 0 | MULTI BINARY     | X-1B              |
| >0046 | 1  | NMB | 0 | MULTI BINARY     | X-1 C             |
| >0047 | 1  | NMB | 0 | MULTI BINARY     | X-1D              |
| >0048 | 1  | NMB | 0 | MULTI BINARY     | X-1E              |
| >0049 | 1  | NMB | 0 | MULTI BINARY     | X-1 F             |
| >002A | 32 | GRP | 0 | GROUP            | GRAPHIC-HEX-CHARS |
| >0052 | 2  | NBS | 0 | INDEX-NAME       | X                 |
| >002A | 1  | NMB | 1 | MULTI BINARY     | HEX-CHAR          |
| >004A | 1  | ANS | 0 | ALPHANUMERIC     | ACTION            |
| >004C | 1  | GRP | 0 | GROUP            | DISP-HEX-CHAR     |
| >004C | 1  | NMB | 0 | MULTI BINARY     | HEX               |
| >004C | 1  | ANS | 0 | ALPHANUMERIC     | CHR               |
| >004E | 2  | NSU | 0 | NUMERIC UNSIGNED | ROW               |
| >0050 | 2  | NSU | 0 | NUMERIC UNSIGNED | COL               |
|       |    |     |   |                  |                   |

```
DNCBL L.R.V YY.DDD COMPILED:MM/DD/YY HH:MM:SS OPT=M PAGE 5
ADDRESS SIZE DEBUG ORDER TYPE NAME
```

READ ONLY BYTE SIZE = >0124

READ/WRITE BYTE SIZE = >0058

OVERLAY SEGMENT BYTE SIZE = >0000

TOTAL BYTE SIZE = >017C

0 ERRORS

O WARNINGS

| DNCBL   | L     | .R.V YY.DDD | COMPILED:MM/DD/YY | HH:MM:SS | OPT=M | PAGE | 6 |
|---------|-------|-------------|-------------------|----------|-------|------|---|
| PROGRAM | USING | COUNT       |                   |          |       |      |   |
|         |       | ,           |                   |          |       |      |   |
| C\$GROF |       | 0           |                   |          |       |      |   |
| C\$GRPH |       | 0           |                   |          |       |      |   |

Figure 11-4. Graphic Characters (Sheet 4 of 4)

# **Error Processing**

#### 12.1 GENERAL

The COBOL run time retains the status of the most recent I/O operation requested by the COBOL program. The status can be either successful or unsuccessful completion, caused by either a condition detected by COBOL or an error detected by the operating system.

#### 12.2 FILE I/O STATUS

If you specify the FILE STATUS clause in a file-control-entry, a status value is placed into a two-character data item. This is applicable during execution of an OPEN, CLOSE, READ, WRITE, REWRITE, DELETE, or START statement and before any USE procedure is executed. Table 12-1 lists the file status codes and the I/O operations that can generate each code. The ANSI COBOL specifications define these status codes for specific I/O operations. Table 12-2 indicates the file status code that is returned for specific errors detected by the operating system. COBOL file status code 30 includes any error not listed under errors detected by the operating system.

2270516-9701 **12-1** 

Table 12-1. File Status Table

| FILE   | I/O OPERATION |       |      |       |         |       |        |        |
|--------|---------------|-------|------|-------|---------|-------|--------|--------|
| STATUS | OPEN          | CLOSE | READ | WRITE | REWRITE | START | DELETE | UNLOCK |
| 00     | х             | х     | x    | ×     | х       | х     | x      | ×      |
| 02     |               |       | x    |       |         |       |        |        |
| 10     |               |       | x    |       |         |       |        |        |
| 21     |               |       |      | х     | х       |       |        |        |
| 22     |               |       |      | х     | x       |       |        |        |
| 23     |               |       | x    |       | х       | х     | х      |        |
| 24     |               |       |      | x     | :       |       |        |        |
| 30     | х             | х     | х    | ×     | x       | х     | x      |        |
| 34     |               |       |      | ×     |         |       |        |        |
| 90     |               |       | x    | x     | x       | х     | х      |        |
| 91     |               | x     | x    | ×     | x       | х     | x      |        |
| 92     | х             |       |      |       |         |       |        |        |
| 93     | x             |       |      |       |         |       |        |        |
| 94     | x             |       |      |       |         |       |        |        |
| 95     | х             |       |      |       |         |       |        |        |
| 96     |               |       | ×    |       |         |       |        |        |
| 97     | х             |       | х    | х     | х       | x     |        |        |
| 99     | х             |       | х    |       | x       |       | x      |        |

2277280

**12-2** 2270516-9701

Table 12-2. Operating System Errors and COBOL File Status Errors

| Operating System       | COBOL       |  |
|------------------------|-------------|--|
| Errors                 | File Status |  |
| 30                     | 30          |  |
| 31                     | 30          |  |
| 32                     | 23          |  |
| 35                     | 30          |  |
| B1                     | 30          |  |
| D2                     | 99          |  |
| Others                 | 30          |  |
| KIF Informative Errors |             |  |
| В3                     | 10          |  |
| B4                     | 22          |  |
| B5                     | 23          |  |
| B7                     | 99          |  |
| B8                     | 23          |  |
| BD                     | 23          |  |
| D2                     | 99          |  |
| Others                 | 30          |  |

## 12.3 FILE I/O STATUS VALUES

The leftmost character position of the COBOL file status data item is zero through three for ANSIdefined conditions and nine for implementor-defined conditions as follows:

| Value | Condition                              |  |  |
|-------|----------------------------------------|--|--|
| 0     | Successful completion                  |  |  |
| 1     | At end                                 |  |  |
| 2     | Invalid key                            |  |  |
| 3     | Permanent error                        |  |  |
| 9     | Error detected by the operating system |  |  |

The rightmost character position of the COBOL file status data item further describes the results of the I/O operation. The following list contains the COBOL file status codes and the conditions under which each status code can occur.

| Code | Condition                                                                                                    |
|------|----------------------------------------------------------------------------------------------------|
| 00   | SUCCESSFUL COMPLETION The I/O operation completed successfully.                                                                                                    |
| 02   | SUCCESSFUL COMPLETION, DUPLICATE KEY A READ statement on a KIF completed successfully. The key value for the current key of reference is equal to the value of that same key in the next record of the current key of reference. |
| 10   | AT END<br>Sequential READ statement on a sequential, relative record, or key-<br>indexed file is unsuccessful because an attempt was made to read a<br>record but no next logical record exists in the file.                     |
| 21   | INVALID KEY SEQUENCE Sequential WRITE statement on a KIF is unsuccessful because of a violation of the ascending sequence requirement for successive record key values.                                                          |
|      | Sequential REWRITE statement on a KIF was unsuccessful because<br>the key was not the same as the key returned by the preceding suc-<br>cessful read.                                                                            |
| 22   | INVALID KEY DUPLICATE Random WRITE statement on a relative record or key-indexed file was unsuccessful because an attempt was made to write a record that would create a duplicate key.                                          |
| 23   | INVALID KEY NO RECORD Random READ, DELETE, or REWRITE statement on a relative record or key indexed file was unsuccessful because an attempt was made to reference a record identified by a key that did not exist in the file.  |
|      | Sequential START statement on a relative record or key-indexed file was unsuccessful because the stated comparison was not satisfied by any record in the file.                                                                  |
| 24   | INVALID KEY BOUNDARY Sequential or random WRITE statement on a relative record or key indexed file was unsuccessful because an attempt was made to write beyond the externally defined boundaries of the file.                   |
| 30   | PERMANENT ERROR I/O statement was unsuccessful because a permanent I/O error (such as data check, parity error, or transmission error) was detected.                                                                             |
| 34   | BOUNDARY VIOLATION Sequential write access on a sequential organization file was unsuccessful because an attempt was made to write beyond the externally defined boundaries of the file.                                         |

Code Condition 90 INVALID OPERATION I/O statement was unsuccessful because of a violation of the COBOL I/O operation validity table. Refer to Table 12-3. Sequential delete or rewrite operation was unsuccessful because the operation was not preceded by a successful read. **FILE NOT OPENED** 91 I/O statement other than OPEN was unsuccessful because of a reference to an unopened file. 92 FILE NOT CLOSED OPEN statement was unsuccessful because an attempt was made to open a file already opened. 93 FILE NOT AVAILABLE OPEN statement was unsuccessful because an attempt was made to open a file either in the "closed with lock" state, or one for which no external correspondence exists. 94 **INVALID OPEN** OPEN statement was unsuccessful because of invalid open parameters such as the following: Open mode disagrees with select statement assignment. Open extend attempted on relative record or key-indexed file. Incompatibility in variable length record. Key count in OPEN statement does not agree with count specified in the file definition (KIF only). Key displacement in OPEN statement does not agree with displacement specified in the file definition (KIF only).

# Bad disk name.

(KIF only).

Access name syntax problem.

#### 95 INVALID DEVICE

OPEN statement was unsuccessful because a mismatch occurred between the device requested and the device assigned by the external correspondence. Refer to Table 12-4.

Key attributes "modifiable" and "duplicatable" in OPEN statement does not agree with those specified in the file definition

2270516-9701 **12-5** 

| Code | Condition                                                                                                    |
|------|----------------------------------------------------------------------------------------------------|
| 96   | UNDEFINED RECORD POINTER Sequential READ statement for all file types was unsuccessful because the current record pointer was in an undefined state. This can occur only if a previous READ or START statement was unsuccessful.                                                                                                    |
| 97   | INVALID RECORD LENGTH WRITE statement was unsuccessful because the record length was outside the bounds defined by the minimum and maximum record sizes. The record length is in hexadecimal.                                                                                                    |
|      | Sequential or random REWRITE statement for all file types was unsuccessful because the new record length was different from that of the record to be rewritten.                                                                                                    |
|      | An OPEN statement was unsuccessful because the maximum record length was less than the minimum record length or the minimum record length was equal to zero.                                                                                                    |
| 99   | RECORD LOCKED/OPEN EXCLUSIVE ACCESS A DELETE, READ, REWRITE, or START I/O statement on a relative record or key-indexed file was unsuccessful because another task locked the reference record. This error can occur on execution of a READ statement if both a USE procedure and a FILE STATUS data item are in effect for the associated file. |
|      | An OPEN statement is unsuccessful because another task opened the file with exclusive access.                                                                                                    |

Table 12-3 shows the open mode necessary to perform various I/O operations for sequential, relative record, and key-indexed files with sequential, random, and dynamic access. Table 12-4 shows the program-requested device class versus the corresponding actual device at execution time, with the permissible open modes.

Table 12-3. COBOL I/O Operation Validity Table

|             |                                                                                                 |             | ODE         |                                                                |        |
|-------------|-------------------------------------------------------------------------------------------------|-------------|-------------|----------------------------------------------------------------|--------|
| ACCESS      | OPERATION                                                                                       | INPUT       | ОИТРИТ      | 1-0                                                            | EXTEND |
| OHZHIAT     | READ <sup>2</sup><br>WRITE<br>REWRITE <sup>3</sup><br>DELETE <sup>3</sup><br>START <sup>2</sup> | SEQ REL KEY | SEQ REL KEY | SEQ REL KEY<br>SEQ REL KEY<br>REL KEY<br>REL KEY               | SEQ    |
| RANDOM      | READ <sup>2</sup><br>WRITE<br>REWRITE<br>DELETE<br>START <sup>2</sup>                           | REL KEY     | REL KEY     | REL KEY<br>REL KEY<br>REL KEY<br>REL KEY                       |        |
| (1) DYNAMIC | READ <sup>2</sup> WRITE REWRITE DELETE STARTE READ NEXT <sup>2</sup>                            | REL KEY     | REL KEY     | REL KEY<br>REL KEY<br>REL KEY<br>REL KEY<br>REL KEY<br>REL KEY |        |

SEQ = SEQUENTIAL FILES REL = RELATIVE RECORD FILES KEY = KEY INDEXED FILES

#### NOTES:

- 1. ALL ACCESSES ARE RANDOM EXCEPT READ NEXT, AND DELETE OR REWRITE PRECEDED BY A READ NEXT.
- 2. SETS CURRENT RECORD POINTER (OPEN ALSO SETS CURRENT RECORD POINTER.)
- 3. MUST BE PRECEDED BY A SUCCESSFUL READ.

2277281

Table 12-4. Device Correspondence Table

| DEGUESTED           | CORRESPONDING DEVICE |                  |               |              |                 |  |
|---------------------|----------------------|------------------|---------------|--------------|-----------------|--|
| REQUESTED<br>DEVICE | 0<br>DISK            | 1<br>CARD READER | 2<br>RESERVED | 3<br>PRINTER | 41<br>TAPE      |  |
| 0 RANDOM            | IN, OUT,<br>IO, EXT  |                  |               |              |                 |  |
| 1 INPUT             | IN                   | IN               | IN            |              | IN              |  |
| 2 OUTPUT            | OUT, EXT             |                  | оит           |              | оит             |  |
| 3 PRINT             | OUT, EXT             |                  |               | OUT          | OUT             |  |
| 4 INPUT-<br>OUTPUT  | IN, OUT,<br>EXT      |                  |               |              | IN, OUT,<br>EXT |  |

IN = OPEN MODE INPUT
OUT = OPEN MODE OUTPUT
IO = OPEN MODE I-O
EXT = OPEN MODE EXTEND

NOTES:

1. TAPE INCLUDES MAGNETIC TAPE, MAGNETIC CASSETTE,  $\ensuremath{\text{VDT}}$ , AND ASR 733.

2277282

# 12.4 USE OF DECLARATIVES

If a COBOL program is to intercept and process errors, the program must contain the USE statement in the declaratives section for each file. Also, you should specify the file-control-entry to receive the file status code returned on each I/O request. Refer to the COBOL Reference Manual for detailed information on the FILE STATUS clause and the USE statement.

Program control transfers to the designated declarative procedure when any of the following occurs:

- When the leftmost character of the file status code is not equal to zero
- Upon recognition of the invalid key condition when the INVALID KEY phrase has not been specified in the I/O statement
- Upon recognition of the at-end condition when the AT END phrase has not been specified in the I/O statement

The file status code can be checked and processed under program control. Depending on the code received, corrective action can be taken by the program or errors can be ignored. If errors are ignored, results are unpredictable. Execution of an INVALID KEY or AT END phrase takes precedence over DECLARATIVES. If an INVALID KEY phrase, an AT END phrase, or a declarative procedure is not present for a file, the program automatically terminates when an I/O error is detected during an I/O request.

By knowing which operating system error was originally detected, you can determine the cause and correct the error. Some errors, such as COBOL error 30, have multiple meanings. The subroutine C\$RERR is available for obtaining the operating system I/O status of the most recent I/O request attempted. Refer to Appendix D for details on the subroutine C\$RERR. COBOL programs should always include the call to C\$RERR in the declarative section for every file. Then, should an error occur, you can examine the appropriate COBOL file status and the OS error to determine the cause of the error.

Figure 12-1 shows how to intercept I/O errors through the use of a declarative section in a COBOL program. Subroutine C\$RERR is called in the program to obtain the operating system I/O status of the I/O request. The example program ignores an invalid record length error (error 97). The file is successfully opened and subsequent I/O requests can be performed against the file.

DNCBL L.R.V YY.DDD COMPILED:MM/DD/YY HH:MM:SS OPT=M PAGE 1

SOURCE ACCESS NAME: MANUAL.PG.SRC.FIG1201

OBJECT ACCESS NAME: DUMY

LISTING ACCESS NAME: MANUAL.PG.LST.FIG1201

OPTIONS: M
PRINT WIDTH: 80
PAGE SIZE: 55
PROGRAM SIZE (LINES): 1000

Figure 12-1. Checking Error-Handling Capabilities Through DECLARATIVES (Sheet 1 of 6)

2270516-9701 . **12-9** 

```
L.R.V YY.DDD COMPILED:MM/DD/YY HH:MM:SS OPT=M
                                                                   PAGE
LINE DEBUG PG/LN
                   A...B.....
  1
                   IDENTIFICATION DIVISION.
  2
                   PROGRAM-ID. SEQIO.
                        THIS PROGRAM WAS DESIGNED AS A FUNCTIONAL
  3
                        DEMONSTRATION TEST FOR CHECKING ERROR HANDLING
  5
                        CAPABILITIES THRU DECLARATIVES.
  6
                   ENVIRONMENT DIVISION.
  7
                   CONFIGURATION SECTION.
  8
                   SOURCE-COMPUTER. TI-990.
  9
                   OBJECT-COMPUTER. TI-990.
  10
                   INPUT-OUTPUT SECTION.
  11
                   FILE-CONTROL.
                        SELECT MASTER ASSIGN TO RANDOM, "SEQIO."
 12
 13
                           ORGANIZATION SEQUENTIAL
                           ACCESS SEQUENTIAL
 14
 15
                           STATUS SEQ-STATUS.
 16
                   DATA DIVISION.
 17
                   FILE SECTION.
 18
                   FD
                        MASTER LABEL RECORDS STANDARD.
 19
                   01
                        MST.
 20
                        02 SSAN PIC X(9).
 21
                        02 BADGE PIC X(7).
 22
                        02 NAMEX PIC X(20).
 23
                   WORKING-STORAGE SECTION.
                        ACTION PIC X VALUE " ".
 24
 25
                   01
                        SEQ-STATUS PIC XX VALUE " ".
 26
                        FUNCT-KEY PIC 99.
 27
                        88 F1
                                     VALUE 01.
 28
                        88 Command VALUE 40.
 29
                   01
                        OPEN-MODE PIC X(6) VALUE " ".
 30
                        88 OPEN-INPUT VALUE "INPUT".
 31
                        88 OPEN-OUTPUT VALUE "OUTPUT".
 32
                        88 OPEN-IO
                                      VALUE "I-O".
 33
                        88 OPEN-EXTEND VALUE "EXTEND".
 34
                        OPERATION PIC 99.
 35
                        88 OP-OPEN
                                                VALUE 01.
                        88 OP-CLOSE
 36
                                                VALUE 02.
 37
                        88 OP-READ
                                                VALUE 03.
 38
                        88 OP-READ-NOLOCK
                                                VALUE 04.
 39
                        88 OP-WRITE
                                                VALUE 05.
 40
                        88 OP-REWRITE
                                                VALUE 06.
 41
                        88 OP-UNLOCK
                                                VALUE 07.
 42
                        88 OP-STOP
                                                VALUE 08.
 43
                   01
                        BLNK PIC X(80) VALUE " ".
 44
                        LAST-OPERATION PIC 99 VALUE 0.
 45
                        ERROR-WORD PIC X(4) VALUE " ".
 46
                   PROCEDURE DIVISION.
 47
                   DECLARATIVES.
 48 >0002
                   DECL SECTION.
 49
                        USE AFTER STANDARD ERROR PROCEDURE ON MASTER.
 50 >0002
                   DEC1. DISPLAY "ERROR STATUS: " LINE 23
```

Figure 12-1. Checking Error-Handling Capabilities Through DECLARATIVES (Sheet 2 of 6)

```
51
                           SEQ-STATUS LINE 23 POSITION 16.
 52
                  ** IF OPEN RETURNS "INVALID RECORD LENGTH ERROR - 97"
 53
 54
                  ** IGNORE ERROR CONDITION. FILE WILL BE OPENED.
 55
 56 >0010
                        IF SEQ-STATUS NOT = "97"
               L.R.V YY.DDD COMPILED:MM/DD/YY HH:MM:SS OPT=M
LINE DEBUG PG/LN
                   A...B.......
 57
                           CALL "C$RERR" USING ERROR-WORD
 58
                           DISPLAY "DNOS ERROR: " LINE 23 POSITION 40
 59
                              ERROR-WORD LINE 23 POSITION 54.
                        DISPLAY "ENTER 'C' TO CONTINUE" LINE 24.
 60 >0028
 61 >002E
                        ACCEPT ACTION PROMPT LINE 24 POSITION 24.
                        IF ACTION = "C"
 62 > 0038
 63
                           DISPLAY BLNK LINE 23
 64
                           DISPLAY BLNK LINE 24
 65
                           GO TO IO-LOOP.
 66 >004C
                        STOP RUN.
 67
                   END DECLARATIVES.
 68 >004E
                   MAIN SECTION.
 69 >004E
                   MAIN-PROG.
 70 >004E
                        DISPLAY "SEQUENTIAL FILE I/O OPERATIONS" LINE 1 ERASE.
 71 >0056
                        DISPLAY "01 - OPEN"
                                                       LINE 2.
 72 >005C
                        DISPLAY "02 - CLOSE"
                                                        LINE 3.
                        DISPLAY "03 - READ"
 73 >0062
                                                        LINE 4.
 74 >0068
                        DISPLAY "04 - READ NO LOCK"
                                                        LINE 5.
 75 >006E
                        DISPLAY "05 - WRITE"
                                                        LINE 2 POSITION 40.
 76 >0076
                        DISPLAY "06 - REWRITE"
                                                        LINE 3 POSITION 40.
 77
    >007E
                        DISPLAY "07 - UNLOCK"
                                                        LINE 4 POSITION 40.
 78 >0086
                        DISPLAY "08 - STOP"
                                                        LINE 5 POSITION 40.
 79 >0090
                   IO-LOOP.
 80 >0090
                        PERFORM IO-OPERATIONS THRU IO-EXIT
 81
                           UNTIL OPERATION = 8 \text{ OR FUNCT-KEY} = 40.
 82 >00A0
                        STOP RUN.
 83 >00A2
                   IO-OPERATIONS.
 84 >00A2
                        DISPLAY "OPERATION CODE: " LINE 10 POSITION 20.
 85 >00AA
                        ACCEPT OPERATION CONVERT PROMPT LINE 10 POSITION 40
 86
                           ON EXCEPTION FUNCT-KEY PERFORM CHECK-EXCEPTION.
 87 >00BC
                   PERFORM-OPERATION.
 88 >00BC
                        IF OP-OPEN
 89
                           PERFORM GET-OPEN-MODE
 90
                           PERFORM OPEN-CODE.
 91 >0006
                        IF OP-CLOSE
 92
                           PERFORM CLOSE-CODE.
 93 >00CE
                        IF OP-READ
 94
                           PERFORM READ-CODE.
 95 >0006
                        IF OP-READ-NOLOCK
```

Figure 12-1. Checking Error-Handling Capabilities Through DECLARATIVES (Sheet 3 of 6)

2270516-9701 **12-11** 

```
96
                           PERFORM READ-NOLOCK-CODE.
 97
     >00DE
                        IF OP-WRITE
 98
                           PERFORM WRITE-CODE.
 99
     >00E6
                        IF OP-REWRITE
 100
                           PERFORM REWRITE-CODE.
101
     >00EE
                        IF OP-UNLOCK
102
                           PERFORM UNLOCK-CODE.
103
    >00F6
                        DISPLAY BLNK LINE 24.
104 >00FC
                        IF OPERATION > 0 AND OPERATION < 9
105
                           MOVE OPERATION TO LAST-OPERATION
106
                           ELSE DISPLAY "INVALID OPERATION" LINE 24.
107 >0116
                   IO-EXIT. EXIT.
108 >0118
                   GET-OPEN-MODE.
109 >0118
                        DISPLAY BLNK LINE 14.
110 >011E
                        DISPLAY "OPEN MODE: INPUT, OUTPUT, I-O, EXTEND" LINE 1.
111 >0124
                        ACCEPT OPEN-MODE PROMPT LINE 14 POSITION 50
112
                           ON EXCEPTION FUNCT-KEY PERFORM CHECK-EXCEPTION.
               L.R.V YY.DDD COMPILED:MM/DD/YY HH:MM:SS OPT=M
                                                                  PAGE
LINE DEBUG PG/LN
                 A...B........
    >0134
                        DISPLAY BLNK LINE 24.
113
114 >013A
                        IF NOT OPEN-INPUT AND NOT OPEN-OUTPUT AND NOT OPEN-IO
115
                           AND NOT OPEN-EXTEND
116
                           DISPLAY "INVALID OPEN MODE" LINE 24
117
                           GO TO GET-OPEN-MODE.
118 >015C
                   OPEN-CODE.
119 >015C
                        IF OPEN-INPUT
                                       OPEN INPUT MASTER.
120 >0168
                        IF OPEN-OUTPUT OPEN OUTPUT MASTER.
121 >0174
                        IF OPEN-IO
                                       OPEN I-0
                                                   MASTER.
122 >0180
                        IF OPEN-EXTEND OPEN EXTEND MASTER.
123 >018E
                   CLOSE-CODE.
124 >018E
                        CLOSE MASTER.
125 >0196
                   READ-CODE.
126 >0196
                        READ MASTER.
127 >01A0
                        DISPLAY MST LINE 18.
128 >01A8
                   READ-NOLOCK-CODE.
129 >01A8
                        READ MASTER NO LOCK.
130 >01B2
                        DISPLAY MST LINE 18.
131
     >01BA
                   WRITE-CODE.
132 >01BA
                        DISPLAY "SSAN: "LINE 20 "BADGE:" LINE 20 POSITION 2
                           "NAMEX: " LINE 20 POSITION 38.
133
                        ACCEPT SSAN PROMPT LINE 20 POSITION 7
134 >01D0
                           BADGE PROMPT LINE 20 POSITION 27
135
                           BADGE PROMPT LINE 20 POSITION 45
136
137
                           ON EXCEPTION FUNCT-KEY PERFORM CHECK-EXCEPTION.
138 >01F4
                        DISPLAY BLNK LINE 20.
139 >01FA
                        WRITE MST.
140 >0208
                   REWRITE-CODE.
141
                        DISPLAY "SSAN:" LINE 20 "BADGE:" LINE 20 POSITION 2
     >0208
142
                           "NAMEX: " LINE 20 POSITION 38.
```

Figure 12-1. Checking Error-Handling Capabilities Through DECLARATIVES (Sheet 4 of 6)

12-12

| 143 >021E<br>144<br>145<br>146<br>147 >0242<br>148 >0248<br>149 >0256<br>150 >0256<br>151 >0250<br>152 >0250<br>153 >0260 | !<br>3 | CHEC    | BAI<br>NAI<br>ON<br>DISPLA<br>REWRI<br>CK-CODI<br>UNLOCI<br>K-EXCEI<br>IF F1 | K MASTER.<br>PTION.<br>OR Command GO TO<br>GRAM. EXIT. | O POSITION 27<br>O POSITION 45<br>KEY PERFORM CHEC |      | CEPTION | · |
|----------------------------------------------------------------------------------------------------|--------|---------|------------------------------------------------------------------------------|--------------------------------------------------------|----------------------------------------------------|------|---------|---|
| DNCBL                                                                                                    | L      | .R.V YY | .DDD C                                                                       | OMPILED:MM/DD/YY                                       | HH:MM:SS OPT=M                                     |      | PAGE    | 5 |
| ADDRESS                                                                                                    | SIZE   | DEBUG   | ORDER                                                                        | TYPE                                                   | NAME                                               |      |         |   |
|                                                                                                    | 0      |         |                                                                              | FILE                                                   | MASTER                                             |      |         |   |
| >0026                                                                                                    | 36     | GRP     | 0                                                                            | GROUP                                                  | MST                                                |      |         |   |
| >0026                                                                                                    | 9      | ANS     | Ö                                                                            | ALPHANUMERIC                                           | SSAN                                               |      |         |   |
| >002F                                                                                                    | 7      | ANS     | Ö                                                                            | ALPHANUMERIC                                           | BADGE                                              |      |         |   |
| >0036                                                                                                    | 20     | ANS     | Ö                                                                            | ALPHANUMERIC                                           | NAMEX                                              |      |         |   |
| 7 0030                                                                                                    |        | 71110   | ·                                                                            | NEI IIIIIIOIIEILE                                      | WWILK                                              |      |         |   |
| >004E                                                                                                    | 1      | ANS     | 0                                                                            | ALPHANUMERIC                                           | ACTION                                             |      |         |   |
| >0050                                                                                                    | 2      | ANS     | 0                                                                            | ALPHANUMERIC                                           | SEQ-STATUS                                         |      |         |   |
| >0052                                                                                                    | 2      | NSU     | . 0                                                                          | NUMERIC UNSIGNED                                       | FUNCT-KEY                                          |      |         |   |
| 70072                                                                                                    | _      | 11,50   | 0                                                                            | CONDITION-NAME                                         | F1                                                 |      |         |   |
|                                                                                                    |        |         | 0                                                                            | CONDITION NAME                                         | Command                                            |      |         |   |
|                                                                                                    |        |         | U                                                                            | CONDITION NAME                                         | Command                                            |      |         |   |
| >0054                                                                                                    | 6      | ANS     | 0                                                                            | ALPHANUMERIC                                           | OPEN-MODE                                          |      |         |   |
| . 003 (                                                                                                    |        | 71110   | Ö                                                                            | CONDITION-NAME                                         | OPEN-INPUT                                         | •    |         |   |
|                                                                                                    |        |         | ŏ                                                                            | CONDITION NAME                                         | OPEN-OUTPL                                         |      |         |   |
|                                                                                                    |        |         | Ö                                                                            | CONDITION NAME                                         | OPEN-IO                                            | ′'   |         |   |
|                                                                                                    |        |         | Ö                                                                            | CONDITION NAME                                         | OPEN-EXTEN                                         | מו   |         |   |
|                                                                                                    |        |         | v                                                                            | CONDITION NAME                                         | OF EN EXILE                                        |      |         |   |
| >005A                                                                                                    | 2      | NSU     | 0                                                                            | NUMERIC UNSIGNED                                       | OPERATION                                          |      |         |   |
|                                                                                                    |        |         | Ö                                                                            | CONDITION-NAME                                         | OP-OPEN                                            |      |         |   |
|                                                                                                    |        |         | Ŏ                                                                            | CONDITION-NAME                                         | OP-CLOSE                                           |      |         |   |
|                                                                                                    |        |         | Ö                                                                            | CONDITION-NAME                                         | OP-READ                                            |      |         |   |
|                                                                                                    |        |         | Ŏ                                                                            | CONDITION-NAME                                         | OP-READ-NO                                         | LOCK |         |   |
|                                                                                                    |        |         | . 0                                                                          | CONDITION-NAME                                         | OP-WRITE                                           | •    |         |   |
|                                                                                                    |        |         | Ö                                                                            | CONDITION-NAME                                         | OP-REWRITE                                         |      |         |   |
|                                                                                                    |        |         | Ö                                                                            | CONDITION-NAME                                         | OP-UNLOCK                                          | -    |         |   |
|                                                                                                    |        |         | Ö                                                                            | CONDITION-NAME                                         | OP-STOP                                            |      |         |   |
|                                                                                                    |        |         | -                                                                            |                                                        | - · - · - ·                                        |      |         |   |

Figure 12-1. Checking Error-Handling Capabilities Through DECLARATIVES (Sheet 5 of 6)

2270516-9701 12-13

DNCBL

PROGRAM

C\$REER

USING COUNT

| >005C        | 80     | ANS    | 0   | ALPHANUMERIC     | BLNK           |  |
|--------------|--------|--------|-----|------------------|----------------|--|
| >00AC        | 2      | NSU    | 0   | NUMERIC UNSIGNED | LAST-OPERATION |  |
| >00AE        | 4      | ANS    | 0   | ALPHANUMERIC     | ERROR-WORD     |  |
| READ ONLY BY | TE SIZ | ?E =   |     | >05D4            |                |  |
| READ/WRITE B | YTE SI | ZE =   |     | >0120            |                |  |
| OVERLAY SEGM | ENT BY | TE SIZ | E = | >0000            |                |  |
| TOTAL BYTE S | IZE =  |        |     | >06F4            |                |  |
| 0 ERRORS     |        |        |     |                  |                |  |
| 0 WARNIN     | GS     |        |     |                  |                |  |
|              |        |        |     |                  |                |  |

Figure 12-1. Checking Error-Handling Capabilities Through DECLARATIVES (Sheet 6 of 6)

L.R.V YY.DDD COMPILED:MM/DD/YY HH:MM:SS OPT=M

12-14

PAGE

# **Optimizing Run-Time Performance**

#### 13.1 GENERAL

By using certain coding techniques, you can optimize the performance of COBOL programs. To understand why certain techniques are desirable and others are impossible, you need an overview of the compiler and run-time structure.

The COBOL package contains a one-pass compiler that produces object code in a format called a POP. Because the POP format is especially tailored to the COBOL environment, object code produced by the compiler uses space much more efficiently than does machine language object code. This COBOL structure is well suited to the minicomputer environment where task space is critical.

However, since the compiler in this package only passes over the source once, global optimization techniques cannot be used to reduce the size of the object. Instead, you can optimize programs through coding techniques that decrease the size of the object generated or increase speed of execution. These techniques fall into the following categories:

- Object size considerations
- Arithmetic operations
- Control operations
- Move operations
- I/O operations

Future changes in the software may change some of the following performance considerations and techniques.

#### 13.2 OBJECT SIZE CONSIDERATIONS

One way of optimizing the performance of a TI 990 COBOL program is to decrease the size of the compiler-generated object by using space-efficient code whenever possible.

Each paragraph and section which does not end in an unconditional GOTO increases object size by at least one word. Avoid the PERFORM PARA-NAME THRU PARA-EXIT when the THRU construct is unnecessary. In the following example, PERFORM PARA-NAME achieves the same result more efficiently.

2270516-9701 **13-1** 

```
Use:
```

## Rather than:

## 13.3 ARITHMETIC OPERATIONS

NEXT-PARA.

The following statements illustrate ways to optimize code when using arithmetic statements.

- Use binary (COMP-1) data definitions. Binary is 2.5 to 10 times faster than COMP or DISPLAY.
- Do not mix binary and nonbinary operands because mixing slows arithmetic operations.
   Use constant data items or hexadecimal literals instead of decimal literals with COMP-1.

With:

```
77 XYZ PIC 9(5) COMP-1.
77 ONEX PIC 9(5) COMP-1 VALUE 1.
```

Use:

ADD ONEX TO XYZ.

Rather than:

ADD 1 TO XYZ.

The reason for the above is that all decimal literals are stored as type DISPLAY. Arithmetic is performed in the mode of the highest operand in the hierarchy:

```
3 DISPLAY
2 COMP
1 COMP-1
```

The following example provides further information regarding the handling of arithmetic operations.

## **EXAMPLE**

With:

```
77 XYZ PIC 9(5) V9(3) COMP.
77 ZZZ PIC 9(5) COMP-1.
```

Use:

ADD 1, ZZZ GIVING XYZ.

The above requires conversion of "ZZZ" to display, adds display "1" and "ZZZ", converts the answer to COMP, and places it in "XYZ".

The following additional facts should be noted:

- Rounding increases the execution time of an instruction by 6 to 22 percent.
- Within a given picture size, the magnitude and sign of the operands have minimal effect on execution times.
- Increasing picture size of COMP or COMP-1 slows down execution by 1.5 to 5 percent per character.

## 13.4 CONTROL OPERATIONS

The logical sequence of program flow can be made more efficient in the following ways:

• Use "PERFORM < some-function > LIMIT TIMES" rather than a counter loop.

## **EXAMPLE**

```
Use:
```

```
PERFORM LOOP LIMIT TIMES.

OOP.

<some function>
```

# Rather than:

```
MOVE 1 TO K.
LOOP.
<some-function>
ADD 1 TO K.
IF K NOT = LIMIT GO TO LOOP.
```

Use "PERFORM < some-function > LIMIT TIMES" rather than "PERFORM-VARYING" unless the variable is used for subscripting in the procedure.

# **EXAMPLE**

```
Use:
```

```
PERFORM XYZ VARYING K FROM 1 BY 1 UNTIL K > 30.
.
.
.
.
.
XYZ. MOVE XM (K) TO L.
```

## Rather than:

```
MOVE 1 TO K.
PERFORM XYZ 30 TIMES.
.
.
.
.
.
XYZ. MOVE XM (K) TO L.
ADD 1 TO K.
```

• Use "GO TO DEPENDING ON" rather than any N-WAY-BRANCH structure with an IF statement, whenever N ≥ 3. For example:

```
Use:
```

GO TO L1, L2, L3, L4 DEPENDING ON J.

## Rather than:

```
IF J = 1 GO TO L1.
IF J = 2 GO TO L2.
IF J = 3 GO TO L3.
IF J = 4 GO TO L4.
```

- Use modular programming techniques as permitted by the CALL statement. CALLs are efficient.
- When IF statements are mixed with COMP, COMP-1, and/or DISPLAY, more time is required. Avoid statements such as IF COMP1-ITEM = 4 GO TO MN.
- Avoid using CONTROL when possible.

## **EXAMPLE**

With:

```
77 K PIC 9(5) COMP-1.
01 XYZ.
03 MMM PIC 9(5) V99 OCCURS 10.
```

Use:

MOVE ZEROS TO XYZ.

# Rather than:

```
 \begin{array}{c} {\tt PERFORM\,ZONK\,VARYING\,K\,FROM\,1}\\ {\tt BY\,1\,UNTIL} > 10\,.\\ {\tt ZONK.\,MOVE\,0\,TO\,MMM\,(K)}\,. \end{array}
```

Combine DISPLAY statements into one literal to reduce the likelihood of swapping.

2270516-9701 **13-5** 

Use:

```
DISPLAY ''DATE OF BIRTH - MO: DA: YR: ''.
```

## Rather than:

```
DISPLAY ''DATE OF BIRTH''

DISPLAY ''MO''

DISPLAY ''DA''

DISPLAY ''DA''

DISPLAY ''YR''

LINE 17 POSITION 23.

LINE 17 POSITION 29.
```

 Use the DISPLAY/ACCEPT statement once instead of repeating the statement several times.

## **EXAMPLE**

#### Use:

| DISPLAY NAME | LINE 1 POSITION 1   |
|--------------|---------------------|
| SEX          | LINE 1 POSITION 23  |
| DOB-MO       | LINE 1 POSITION 25  |
| DOB-DA       | LINE 1 POSITION 28  |
| DOB-YR       | LINE 1 POSITION 31. |

# Rather than:

| DISPLAY NAME   | LINE 1 POSITION 1.  |
|----------------|---------------------|
| DISPLAY SEX    | LINE 1 POSITION 23. |
| DISPLAY DOB-MO | LINE 1 POSITION 25. |
| DISPLAY DOB-DA | LINE 1 POSITION 28. |
| DISPLAY DOB-YR | LINE 1 POSITION 31. |

## 13.5 MOVE OPERATIONS

Efficiency in your use of the MOVE statement can be enhanced by applying the following suggestions:

- Move larger, rather than smaller, groups of characters whenever possible. The larger the group moved, the shorter the time used per character. Moving a 1000-character group is 30 times faster than moving a single character 1000 times.
- Use the MOVE statement for moving one source to multiple destinations. The instruction need not be interpreted multiple times, nor does the source operand need to be set up multiple times.

Use:

MOVE O TO A, B, C.

## Rather than:

```
MOVE 0 TO A.
MOVE 0 TO B.
MOVE 0 TO C.
```

- Use an alphabetic MOVE statement in preference to numeric or ASCII string moves except with very small ASCII strings.
- When performing multiple moves, combine literals and move to a group area. (Literals can be combined; data items cannot be combined.)

## **EXAMPLE**

## With:

```
01 DATES
02 MO PIC XX.
02 DA PIC XX.
02 YR PIC XX.
```

## Use:

```
MOVE
''042545'' TO
DATES.
```

# Rather than:

```
MOVE ''04'' TO MO.
MOVE ''25'' TO DA.
MOVE ''45'' TO YR.
```

2270516-9701

#### 13.6 I/O OPERATIONS

The following considerations relate to the response time in performing data I/O operations to a file or device.

- When possible execute:
  - a READ and not a READ . . . INTO. READ is 30 percent faster. If INTO is required, it is 20 percent faster than a READ followed by a MOVE.
  - a WRITE and not a WRITE . . . FROM. WRITE is 30 percent faster unless a MOVE is required to complete the FROM.
- Record-level locking adds only about 5 percent to the I/O operation.
- Increasing a file's blocking size (physical record size) beyond a factor of about 10 has a minimal effect. Always use a multiple of the ADU size on the disk as the block size.

The following statements describe ways to enhance the response time in performing I/O operations to key indexed files (KIFs):

- If you make numerous insertions, occasionally rebuild KIFs to decrease access time.
- When building a KIF, specify the key that will be accessed most often as the primary key. This will produce a file structure with the fastest sequential access time for that key.
- Keep the number of keys in a file small to keep down the time needed to build the file. Note: the number of keys in a file has little effect on the access time for reading.
- Keep keys short to reduce access time.
- When possible, use sequential input to build files. Files built from sequential input are smaller than files built by random record insertions, and require less access time. Also, the time needed to build a KIF from a sequential file sorted on the primary key is less than for a randomly ordered file.
- When possible, keep the sequential input file in sort order (as when the input file is the result of CKS). This reduces the time needed to build the KIF.

13-8 2270516-9701

# Appendix A

# **Keycap Cross-Reference**

Generic keycap names that apply to all terminals are used for keys on keyboards throughout this manual. This appendix contains specific keyboard information to help you identify individual keys on any supported terminal. For instance, every terminal has an Attention key, but not all Attention keys look alike or have the same position on the keyboard. You can use the terminal information in this appendix to find the Attention key on any terminal.

The terminals supported are the 931 VDT, 911 VDT, 915 VDT, 940 EVT, the Business System terminal, and hard-copy terminals (including teleprinter devices). The 820 KSR has been used as a typical hard-copy terminal. The 915 VDT keyboard information is the same as that for the 911 VDT except where noted in the tables.

Appendix A contains three tables and keyboard drawings of the supported terminals.

Table A-1 lists the generic keycap names alphabetically and provides illustrations of the corresponding keycaps on each of the currently supported keyboards. When you need to press two keys to obtain a function, both keys are shown in the table. For example, on the 940 EVT the Attention key function is activated by pressing and holding down the Shift key while pressing the key labeled PREV FORM NEXT. Table A-1 shows the generic keycap name as Attention, and a corresponding illustration shows a key labeled SHIFT above a key named PREV FORM NEXT.

Function keys, such as F1, F2, and so on, are considered to be already generic and do not need further definition. However, a function key becomes generic when it does not appear on a certain keyboard but has an alternate key sequence. For that reason, the function keys are included in the table.

Multiple key sequences and simultaneous keystrokes can also be described in generic keycap names that are applicable to all terminals. For example, you use a multiple key sequence and simultaneous keystrokes with the log-on function. You log on by *pressing the Attention key, then holding down the Shift key while you press the exclamation (!) key.* The same information in a table appears as *Attention/(Shift)!*.

Table A-2 shows some frequently used multiple key sequences.

Table A-3 lists the generic names for 911 keycap designations used in previous manuals. You can use this table to translate existing documentation into generic keycap documentation.

Figures A-1 through A-5 show diagrams of the 911 VDT, 915 VDT, 940 EVT, 931 VDT, and Business System terminal, respectively. Figure A-6 shows a diagram of the 820 KSR.

2274834 (1/14)

2270516-9701 A-1

Table A-1. Generic Keycap Names

|                        | <del></del> |                      |            |                                |             |
|------------------------|-------------|----------------------|------------|--------------------------------|-------------|
| Generic Name           | 911<br>VDT  | 940<br>EVT           | 931<br>VDT | Business<br>System<br>Terminal | 820¹<br>KSR |
| Alternate<br>Mode      | None        | ALT                  | ALT        | ALT                            | None        |
| Attention <sup>2</sup> |             | SHIFT PREV           |            |                                | CTEL        |
| Back Tab               | None        | SHIFT                | SHIFT A    | None                           | CTFL T      |
| Command <sup>2</sup>   |             | PREV<br>FORM<br>NEXT | СМВ        |                                | CTRL        |
| Control                | CONTROL     | CTRL                 | CTAL       | CTRL                           | CTRL        |
| Delete<br>Character    | OEL<br>CHAR | UNE<br>DEL<br>CHAR   | DEL        | DEL                            | None        |
| Enter                  |             | SEND                 | ENTER      | ENTER                          | CTRL        |
| Erase Field            | FIELD       | EOS<br>ERASE<br>EOF  | FRASE      | EHASE<br>FIELD                 | CTRL        |

2284734 (2/14)

<sup>&#</sup>x27;The 820 KSR terminal has been used as a typical hard-copy terminal with the TPD Device Service Routine (DSR). Keys on other TPD devices may be missing or have different functions.

<sup>&</sup>lt;sup>2</sup>On a 915 VDT the Command Key has the label F9 and the Attention Key has the label F10.

Table A-1. Generic Keycap Names (Continued)

| Generic Name | 911<br>VDT     | 940<br>EVT            | 931<br>VDT | Business<br>System<br>Terminal | 820¹<br>KSR |
|--------------|----------------|-----------------------|------------|--------------------------------|-------------|
| Erase Input  | ERASE<br>INPUT | ALL<br>ERASE<br>INPUT | ERASE      | ERASE                          | CTRL        |
|              |                |                       |            |                                | Z           |
| Exit         | ESC            | PREV<br>PAGE<br>NENT  | SHIFT ①    | SHIFT                          | ESC         |
|              |                |                       | ESC        | ESC                            |             |
| Forward Tab  | SHIFT          | TAB                   | TAB        | SHIFT                          | CTRL        |
|              | TAB            |                       |            | TAB<br>SKIP                    |             |
| F1           | F1             | F1                    | F1         | F1                             | CTRL        |
|              |                |                       |            |                                | A           |
| F2           | F2             | F2                    | F2         | F2                             | CTRL        |
|              |                |                       | ·          |                                | B           |
| F3           | F3             | F3                    | F3         | F3                             | CTRL        |
|              |                |                       |            |                                |             |
| F4           | F4             | F4                    | F4         | F4                             | CTRL        |
|              |                |                       |            |                                |             |

2284734 (3/14)

<sup>&#</sup>x27;The 820 KSR terminal has been used as a typical hard-copy terminal with the TPD Device Service Routine (DSR), Keys on other TPD devices may be missing or have different functions.

Table A-1. Generic Keycap Names (Continued)

| Generic Name | 911<br>VDT | 940<br>EVT | 931<br>VDT | Business<br>System<br>Terminal | 820¹<br>KSR |
|--------------|------------|------------|------------|--------------------------------|-------------|
| F5           | F5         | F5         | F5         | F5                             | CTRL        |
|              |            |            |            |                                | E           |
| F6           | F6         | F6         | F6         | F6                             | CIRL        |
| F7           | F7 .       | F7         | F7         | F7                             | CTRL        |
| F8           | F8         | FR         | F8         | F8 °                           | CTRL        |
| F9           | CONTROL    | F          | F9         | SHIFT F1                       | CTRL 1      |
| F10          | CONTROL    | F10        | F10        | SHIFT F2                       | CTRL        |

<sup>&#</sup>x27;The 820 KSR terminal has been used as a typical hard-copy terminal with the TPD Device Service Routine (DSR). Keys on other TPD devices may be missing or have different functions.

Table A-1. Generic Keycap Names (Continued)

| Generic Name     | 911<br>VDT | 940<br>EVT                                                                                                    | 931<br>VDT | Business<br>System<br>Terminal | 820¹<br>KSR |
|------------------|------------|----------------------------------------------------------------------------------------------------|------------|--------------------------------|-------------|
| F11              | CONTROL    | F11                                                                                                    | F11        | SHIFT                          | CTRL        |
|                  | 34         |                                                                                                    |            | F3                             |             |
| F12              | CONTROL    | F12                                                                                                    | F12        | SHIFT                          | CTRL        |
|                  | %5         |                                                                                                    |            | F4                             |             |
| F13              | CONTROL    | SHIFT                                                                                                    | SHIFT 🗘    | SHIFT                          | CTRL        |
|                  | Â<br>6     | F1                                                                                                    | F1         | F5                             | =           |
| F14              | CONTROL    | SHIFT                                                                                                    | SHIFT 🗘    | SHIFT                          | CTRL        |
|                  | <b>8</b> 7 | F2                                                                                                    | F2         | F6                             |             |
| Home             | HOME       | HOME                                                                                                    | HOME       | HOME                           | CTRL        |
|                  |            |                                                                                                    |            |                                |             |
| Initialize Input |            | SHIFT THE SHIP OF THE SHIP OF |            |                                | CTRL        |
|                  |            | LINE<br>INS<br>CHAR                                                                                                    |            |                                |             |

The 820 KSR terminal has been used as a typical hard-copy terminal with the TPD Device Service Routine (DSR). Keys on other TPD devices may be missing or have different functions

Table A-1. Generic Keycap Names (Continued)

| Generic Name          | 911<br>VDT | 940<br>EVT          | 931<br>VDT  | Business<br>System<br>Terminal | 820¹<br>KSR |
|-----------------------|------------|---------------------|-------------|--------------------------------|-------------|
| Insert<br>Character   | INS        | LINE<br>INS<br>CHAR | INS<br>CHAR | INS<br>CHAR                    | None        |
| Next<br>Character     | or         |                     |             |                                | None        |
|                       | SHIFT      |                     |             |                                |             |
| Next Field            | SHIFT      | LINE                | SHIFT 🏠     | SHIFT                          | None        |
|                       |            |                     |             | FIELD                          |             |
| Next Line             |            |                     | T           |                                | CTRL        |
|                       |            |                     |             |                                | ,<br>I      |
|                       |            |                     |             |                                | LINE        |
| Previous<br>Character | or         |                     |             |                                | None        |
|                       | os<br>E    |                     |             |                                |             |
| Previous Field        |            | SHIFT               | FELD        |                                | None        |
| Notes:                |            | SKIP                |             |                                |             |

Notes:
'The 820 KSR terminal has been used as a typical hard-copy terminal with the TPD Device Service Routine (DSR). Keys on other TPD devices may be missing or have different functions.

Table A-1. Generic Keycap Names (Continued)

| Generic Name      | 911<br>VDT            | 940<br>EVT    | 931<br>VDT    | Business<br>System<br>Terminal | 820¹<br>KSR   |
|-------------------|-----------------------|---------------|---------------|--------------------------------|---------------|
| Previous Line     |                       |               |               |                                | CTRL          |
| Print             | PRINT                 | PRINT         | PRINT         | PRINT                          | None          |
| Repeat            | REPEAT                | See<br>Note 3 | See<br>Note 3 | See<br>Note 3                  | None          |
| Return            |                       |               | RETURN        |                                |               |
| Shift             | SHIFT                 | SHIFT         | SHIFT 🗘       | SHIFT                          | SHIFT         |
| Skip              | TAB                   | SKIP          | SKIP          | TAB<br>SKIP                    | None          |
| Uppercase<br>Lock | UPPER<br>CASE<br>LOCK | UPPER<br>CASE | CAPS          | UPPER<br>CASE<br>LOCK          | UPPER<br>CASE |

'The 820 KSR terminal has been used as a typical hard-copy terminal with the TPD Device Service Routine (DSR). Keys on other TPD devices may be missing or have different functions.

2284734 (7/14)

2270516-9701 A-7

<sup>&</sup>lt;sup>3</sup>The keyboard is typamatic, and no repeat key is needed.

Table A-2. Frequently Used Key Sequences

| Function   | Key Sequence         |
|------------|----------------------|
| Log-on     | Attention/(Shift)!   |
| Hard-break | Attention/(Control)x |
| Hold       | Attention            |
| Resume     | Any key              |

Table A-3. 911 Keycap Name Equivalents

| 911 Phrase   | Generic Name       |
|--------------|--------------------|
| Blank gray   | Initialize Input   |
| Blank orange | Attention          |
| Down arrow   | Next Line          |
| Escape       | Exit               |
| Left arrow   | Previous Character |
| Right arrow  | Next Character     |
| Up arrow     | Previous Line      |

2284734 (8/14)

**A-8** 2270516-9701

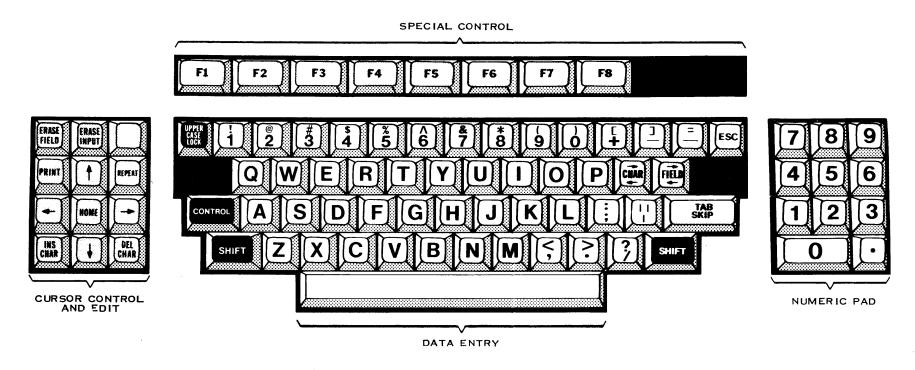

2284734 (9/14)

Figure A-1. 911 VDT Standard Keyboard Layout

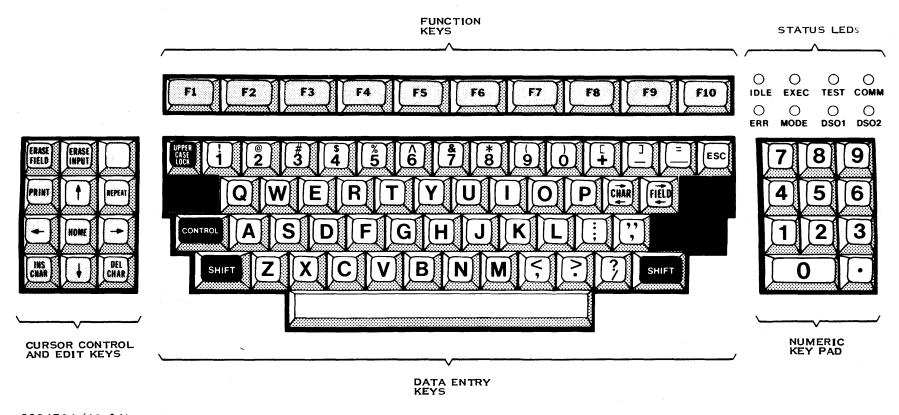

2284734 (10/14)

Figure A-2. 915 VDT Standard Keyboard Layout

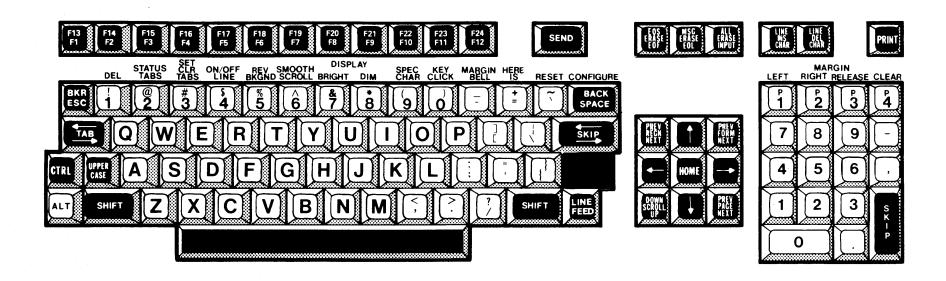

2284734 (11/14)

Figure A-3. 940 EVT Standard Keyboard Layout

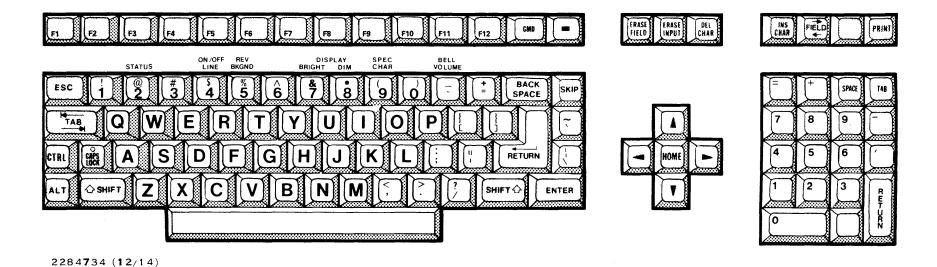

Figure A-4. 931 VDT Standard Keyboard Layout

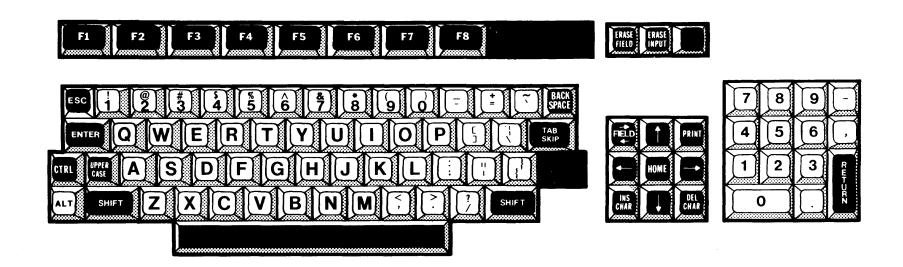

2284734 (13/14)

Figure A-5. Business System Terminal Standard Keyboard Layout

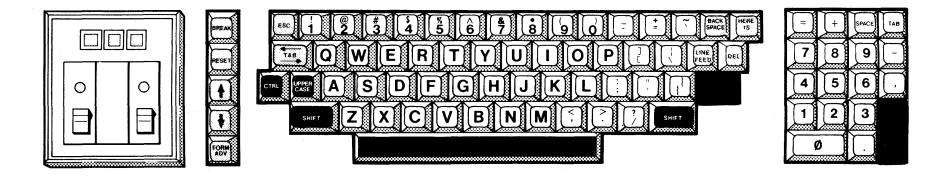

2284734 (14/14)

Figure A-6. 820 KSR Standard Keyboard Layout

# Appendix B

# **COBOL Compiler Error Messages**

## **B.1 USER ERROR MESSAGES**

As source constructs are scanned, they are checked for syntax and semantic errors. If an error interrupts the scanning, text is ignored until a recovery point is found and a resume message is printed. Recovery points are chosen to minimize the amount of unanalyzed text without producing irrelevant error messages. A warning message referencing the appropriate undermark (\$ in the examples in this appendix) indicates the point at which scanning resumes. In any case, the constructs at fault are undermarked and error messages are listed when the source line is printed. The error message includes either Es or Ws, indicating error or warning. For example,

The 1 at the beginning of the error message in the preceding example indicates that the first undermark from the left (the only undermark in this example) indicates the position at which the error was identified. The message PICTURE indicates invalid PICTURE syntax (semantic number size). The string of alternating asterisks and Es identifies it as an error message. This error did not interrupt the scan of the source statement.

The following is an example of an error that interrupted the scan:

005040 02 PART PIC X(4BX(10)) SYNC.

The 1 at the beginning of the first message specifies that the first undermark from the left indicates the position at which the error was identified. The message SYNTAX indicates a syntax error. The string of alternating asterisks and Es identifies it as an error message. The 2 at the beginning of the second message indicates that the second undermark is associated with this message. The message SCAN RESUME indicates that the scan of the statement resumed at the second undermark (the S in the keyword SYNC). The alternating asterisks and Ws identify the message as a warning.

Global errors such as undefined paragraph names and illegal control transfers are listed with the program summary at the end of the source listing. The following shows a program summary error message.

VALUE ERROR \*E\*E\*E\*E\*E\*E\*E\*E\*E\*E\*E\*E\*E DATA-NAME

The message VALUE ERROR indicates that the data item listed to the right has been assigned a value which is too large. The alternate asterisks and Es identify the message as an error message.

2270516-9701 B-1

The error messages described in this paragraph are printed in the compiler listing. Figure B-1 shows a listing that includes errors and error messages. Table B-1 lists the error messages.

```
L.R.V YY.DDD COMPILED:MM/DD/YY HH:MM:SS OPT=M
LINE DEBUG PG/LN A...B.....
               IDENTIFICATION DIVISION.
  2
               PROGRAM-ID.
  3
                  TI-DATA-TEST.
               ENVIRONMENT DIVISION.
  5
               CONFIGURATION SECTION.
  6
               SOURCE-COMPUTER.
  7
                  TI-990-10.
  8
               OBJECT-COMPUTER.
               $
  TI-990-10.
 10
               INPUT-OUTPUT SECTION.
  FILE-CONTROL.
 12
                   SELECT CARD-FILE
 13
                      ASSIGN TO INPUT, "CARDF",
 14
                      FILE STATUS IS CARD-STATUS.
 15
                   SELECT DISC-FILE-RAN-REL
                      ASSIGN TO RANDOM, "DISCRR"
 16
 17
                      FILE STATUS IS OUTPUT-STATUS
 18
                      ORGANIZATION IS RELATIVE
 19
                      ACCESS MODE IS RANDOM
 20
                      RELATIVE KEY IS RRKEY.
 21
               DATA DIVISION.
 22
               FILE SECTION.
 23
               FD CARD-FILE
 24
                   RECORD CONTAINS 10 TO 90 CHARACTERS
 25
                   BLOCK CONTAINS 512 CHARACTERS
 26
                   LABEL RECORDS ARE OMITTED.
 27
               01 CARD-RECORD.
 28
                   02 IN-KEY
                                  PICTURE 999.
 29
                   02 FILLER
                                  PICTURE X(77).
 30
               FD DISC-FILE-RAN-REL
 31
                   LABEL RECORDS ARE STANDARD
 32
                   VALUE OF LABEL IS "RAN-REL".
 33
               01 RAN-REL-RECORD PICTURE X(80).
 34
               WORKING-STORAGE SECTION.
 35
                   77 CARD-STATUS PICTURE X(03).
```

Figure B-1. COBOL Compiler Listing With Error Message Examples (Sheet 1 of 3)

```
36
        77 OUTPUT-STATUS PICTURE X(02).
        $
 77 ERROR-VALUE PICTURE X(02) VALUE "ERROR".
77 COUNT PIC 9(05).
38
        77 ERR-PIC
39
                PICTURE $(05). $9.
 77 PIC-USE
40
                 PICTURE X COMP-1.
VALUE IS "GROUP VALUE".
        01 GRP-AREA
42
          02 VALUE-1
                PICTURE X(14).
          02 VALUE-2
43
                REDEFINES VALUE-1 PIC X(20).
     L.R.V YY.DDD COMPILED:MM/DD/YY HH:MM:SS OPT=M
                         PAGE 3
02 VALUE-3 PICTURE 9(4) VALUE 75.
PROCEDURE DIVISION.
45
46 >0000
        INIT-000.
47 >0000
          OPEN INPUT CARD-FILE.
              $
 48 >0002
          OPEN OUTPUT RAN-REL-RECORD.
              $
 49 >0004
          ALTER INIT-000 TO END-RUN.
50 >0006
          PERFORM ALPHA-PROC.
51 >0008
          GO TO ALPHA-PROC.
52 >000C
53 >000C
        END-RUN.
          MOVE 5.8 TO OUTPUT-STATUS.
              $
 54
        END PROGRAM.
```

Figure B-1. COBOL Compiler Listing With Error Message Examples (Sheet 2 of 3)

2270516-9701 B-3

READ ONLY BYTE SIZE = >0058

READ/WRITE BYTE SIZE = >00CC

TOTAL BYTE SIZE = >0124

16 ERRORS

7 WARNINGS

Figure B-1. COBOL Compiler Listing With Error Message Examples (Sheet 3 of 3)

B-4

# Appendix C

# **COBOL Run-Time Error Messages**

COBOL provides two types of run-time error messages. Table C-1 lists both types. The first type is related to object code resulting from incorrect source statements. Messages of this type are displayed in the following format:

```
COBOL (ERROR MESSAGE) AT: xxyyyy IN nnnnnn
```

The ERROR MESSAGE portion defines the error and is one of the messages listed in Table C-1. The xx portion represents the segment number of the segmented module, and the yyyy portion represents the address of the statement at which the error was detected. The address corresponds to the address shown in the DEBUG column of the compiler listing. The nnnnnn is the first six characters of the program name, as specified in the PROGRAM-ID statement.

The second type of run-time error messages relates to system errors. The system displays the message and terminates the execution attempt.

All run-time error messages are preceded by the following information:

```
aaa COBOL - C bbb
```

The aaa is the error source, which can be one, two, or three characters as follows:

I — informative

W - warning

U — user fatal error

S — system fatal error

H — hardware fatal error

US — user or system fatal error

UH — user or hardware fatal error

SH — system or hardware fatal error

UHS — user, system, or hardware fatal error

The bbb is the COBOL message number.

For example, if the message number is C001, you can use the Show Expanded Message (SEM) command to display the message explanation as follows:

SHOW EXPANDED MESSAGE

MESSAGE CATEGORY: COBOL

MESSAGE ID: COO1

The message is as follows:

Explanation:

The object file contains an end-of-file prior to data required for executing the program.

User action:

Verify that the correct object file was read and that it was correctly positioned. If necessary, recompile.

#### NOTE

You cannot use the (?) response to an error because COBOL writes messages to a file and not directly to the terminal.

The run-time error message file is installed as .S\$MSG.COBOL. If at the time of execution the message file does not exist, the message format appears as follows:

COBOL--INTERNAL CODE >eeee xxyyyy;nnnnnn

The eeee portion represents the number of the message requested. If the SEM command is used, a C must replace the first digit of code eeee. For example, if the code = 0001, then for SEM enter C001.

The xxyyyy;nnnnnn portions are as previously defined.

## Table C-1. COBOL Run-Time Error Messages

# SH COBOL-C001 UNEXPECTED END OF FILE ON OBJECT FILE

Explanation:

The object file contains an end-of-file prior to data required for executing the program.

User action:

Verify that the correct object file was read and that it was correctly positioned. If necessary, recompile.

## H COBOL-C002 ERROR READING OBJECT FILE, CODE = ?1

Explanation

An error was detected while reading the object file. The code indicates the relative record number in the object file where the error occurred.

User action:

Recompile and relink.

## U COBOL-C003 INVALID TAG, CODE = ?1

#### Explanation:

A tag character in the object file was not a valid tag. The code indicates the relative record number in the object file where the invalid tag was found.

#### User action:

Verify that the correct object file was read and that it was correctly positioned. If necessary, recompile. Look for unresolved external references when using XCP or XCPF commands.

## U COBOL-C004 CHECKSUM ERROR, CODE = ?1

#### Explanation:

A checksum in the object file was incorrect. The code indicates the relative record number in the object file where the checksum error was found.

#### User action:

Verify that the correct object file was read and that it was correctly positioned. If necessary, recompile.

## U COBOL-C005 BAD HEX VALUE ON OBJECT FILE, CODE = ?1

## Explanation:

Object file contains a character that is not a hexadecimal value. The code indicates the relative record number in the object file where the invalid value was found.

## User action:

Verify that the correct object file was read and that it was correctly positioned. If necessary, recompile.

# S COBOL-C006 LOAD ADDRESS OUT OF RANGE = ?1

#### Explanation:

The object file contains a load address that is not within the valid range.

#### User action

Verify that the correct object file was read and that it was correctly positioned. If necessary, recompile.

2270516-9701 C-3

#### U COBOL-C007 UNABLE TO GET MEMORY

#### Explanation:

The system has insufficient memory space available for program requirements.

#### User action:

Allow other tasks to terminate. Rerun program without competition for system resources. Check object code size in the compiler object listing or linked object listing. If the program will not fit in the task address space, then the program must be restructured using segmentation or overlays.

## U COBOL-C008 INVALID OBJECT FILE TYPE, CODE = ?1

#### Explanation:

The object file type must be a relative record file when the program is compiled or linked. The code indicates the relative record number in the object file where the error was found.

#### User action:

Delete the object file and recompile and/or link edit.

#### I COBOL-C009 END COBOL RUN

## Explanation:

The program has completed.

#### User action:

None required.

# U COBOL-C00A UNABLE TO OPEN OBJECT FILE, CODE = ?1

#### Explanation:

The system encountered an error when it tried to open the object file. The error code is the DNOS internal SVC error code.

### User action:

Refer to the table in the DNOS Messages and Codes Manual where correspondence between the internal error and the SVC Message ID is given. Look at the internal error code >00xx, where xx is the DNOS SVC internal error given in the COBOL message. Verify that the correct object file was read and that it was correctly positioned. If necessary, recompile.

# U COBOL-COOB LOAD OVERLAY SVC ERROR

## Explanation:

The system encountered an error when loading an independent segment.

#### User action:

Check that the link control file is correct.

# U COBOL-COOC COBOL DEBUGGER NOT AVAILABLE

Explanation:

The COBOL debugger is not linked with this task.

User action:

Relink the task with RCBTSKD instead of RCBTSK.

#### SH COBOL-COOD COBOL RUN-TIME TCA ERROR

Explanation:

The system encountered an error in the Task Communication Area (TCA) processing.

User action:

Refer to system programmer.

#### U COBOL-C00E COBOL RUN-TIME MESSAGE ACCESS ERROR

Explanation

The system encountered an error with the MESSAGE ACCESS NAME specified in the execution command prompt.

User action

Ensure that the MESSAGE ACCESS NAME specified in the command prompt is not being used concurrently by multiple programs. Ensure that foreground-only programs are not being run in background. If a file name is specified, ensure that it is sequential.

## U COBOL-COOF CFD KEY COUNT DOES NOT MATCH FCB KEY COUNT

Explanation:

The number of keys declared in a program for a key indexed file does not match the number of keys in the file control block declared when the file was created.

User action:

Verify program description of key indexed file and modify program to match file or recreate file to match program.

# U COBOL-C010 CFD KEY FLAGS/LENGTH DOES NOT MATCH FCB KEY FLAGS/LENGTH

Explanation:

The key indexed file key attributes declared in a program do not match key attributes in the file control block declared when the file was created.

User action:

Check all keys for compatibility with file; specifically key length attribute, modifiable attribute, and duplicate attribute.

2270516-9701

## U COBOL-C011 CFD KEY OFFSET DOES NOT MATCH FCB KEY OFFSET

#### Explanation:

The displacement of a key-indexed file declared in a program does not match the displacement in the file control block declared when the file was created.

#### User action:

Check all keys for compatibility with the file; specifically key displacements.

## S COBOL-C012 UNEXPECTED ERROR CONDITION

#### Explanation:

An unexpected error has occurred.

#### User action:

Refer to system programmer.

#### S COBOL-C013 UNEXPECTED ERROR CONDITION

#### Explanation:

An unexpected error has occurred.

#### User action:

Refer to system programmer.

## U COBOL-C014 COBOL INVALID ADDRESS AT: ?1 IN ?2

## Explanation:

The statement references a linkage item for which no corresponding parameter exists. The error occurred at the given statement in the indicated program.

#### User action:

Examine the USING parameter lists for correspondence in both sending and receiving programs. An invalid UNIT number in an ACCEPT or DISPLAY can also cause this error.

## U COBOL-C015 COBOL INVALID EDIT AT: ?1 IN ?2

#### Explanation:

Statement implies editing of data for which the PICTURE clause is in error. Normally occurs only when attempting to execute object code that contains compiler errors. The error occurred at the given statement in the indicated program.

## User action:

Correct the statement and recompile.

## Table C-1. COBOL Run-Time Error Messages (Continued)

# U COBOL-C016 COBOL INVALID DATA DESCRIPTOR AT: ?1 IN ?2

#### Explanation:

Statement references data for which the PICTURE clause is in error. Normally occurs only when attempting to execute object code that contains compiler errors. The error occurred at the given statement in the indicated program.

User action:

Correct PICTURE clause for data and recompile.

## U COBOL-C017 COBOL UNDEFINED LABEL REFERENCE AT: ?1 IN ?2

#### Explanation:

Statement transfers control to a paragraph that is undefined. The error occurred at the given statement in the indicated program.

User action:

Correct statement or source program and recompile.

## U COBOL-C018 COBOL INVALID INSTRUCTION AT: ?1 IN ?2

#### Explanation:

The statement resulted in an undefined object instruction. Normally occurs only when attempting to execute object code that contains compiler errors. The error occurred at the given statement in the indicated program.

User action:

Correct the statement and recompile.

# I COBOL-C019 COBOL OVERLAY LOAD AT: ?1 IN ?2

# Explanation:

This message provides traceback when an error has occurred. The previous overlay was loaded by the given statement in the indicated program.

User action:

None required.

# U COBOL-C01A COBOL SUBSCRIPT RANGE ERROR AT: ?1 IN ?2

#### Explanation:

Statement contains a subscript that is not within proper range. The error occurred at the given statement in the indicated program.

User action:

Correct statement and recompile.

# U COBOL-C01B COBOL COMPILATION ERROR AT: ?1 IN ?2

#### Explanation

Statement compiled in error. The error occurred at the given statement in the indicated program.

User action:

Correct statement and recompile.

## Table C-1. COBOL Run-Time Error Messages (Continued)

## I COBOL-C01C COBOL STOP RUN AT: ?1 IN ?2

#### Explanation:

The program has completed with the execution of a STOP RUN statement at the given statement in the indicated program.

User action: None required.

#### I COBOL-C01D CALLED AT: ?1 IN ?2

#### Explanation:

This message provides traceback when an error has occurred. The previous program was called by the given statement in the indicated program.

User action: None required.

# SH COBOL-C01E CRT ?1 I/O ERROR = ?2,?3 AT: ?4 IN ?5

#### Explanation:

An error has occurred reading the characteristics of the given device.

#### User action:

Refer to system programmer.

# UHS COBOL-C01F COBOL I/O ERROR = ?1,?2 AT: ?3 IN ?4

#### Explanation:

I/O statement did not execute successfully, and no AT END or INVALID KEY clause was applicable. The first number represents the status key. The second number is the DNOS SVC internal error code. The error occurred at the given statement in the indicated program. For explanation of the status key, refer to the DNOS COBOL Programmer's Guide, Section 12: Error Processing.

#### User action:

For explanation of the status key, refer to the *DNOS COBOL Programmer's Guide*, Section 12: Error Processing. For explanation of the DNOS SVC error code, refer to the table in the DNOS Messages and Codes Manual where correspondence between the internal error and the SVC Message ID is given. Look at the internal error code >00xx, where xx is the DNOS SVC internal error given in the COBOL message. Either write a USE procedure for the I/O or add the AT END or INVALID KEY clause to the statement and recompile.

Exceptions to the DNOS SVC internal error code: On an open operation when the status key is 97 (invalid record length), the second number is the record length of the file being opened. When the status key is 93 or 94 (invalid open function), the second number indicates that some condition other than a DNOS-detected error resulted in this condition.

# Table C-1. COBOL Run-Time Error Messages (Continued)

# I COBOL-C020 COBOL STOP "?1" AT: ?2 IN ?3

Explanation:

The program has completed with the execution of a STOP "literal" statement at the given statement in the indicated program.

User action: None required.

#### I COBOL-C021 PATHNAME: ?1

Explanation:

This message accompanies a COBOL I/O error message (C01F). The error occurred using the given pathname.

User action: None required.

# UHS COBOL-C022 END ACTION TAKEN: TASK ERROR CODE = ?1; PC = ?2

Explanation:

The DNOS task error indicated by the code has occurred. The program counter where the error occurred is noted by the second code. A task error message is also logged to the system log.

User action:

Refer to the DNOS Messages and Codes Reference Manual for explanation.

# Appendix D

# **COBOL Subroutine Library Package**

#### **D.1 INTRODUCTION**

This appendix contains a general explanation for each of the subroutines in the COBOL subroutine library. These are listed in Table D-1.

Where a subroutine has multiple alternate entry points, a main module name is listed, followed by the alternate entry points. The subroutine is not accessible by the main module name, but only through the entry points. The names given for the latter in Table D-1 are assigned aliases and can be used to access the code. Where a subroutine has only a single entry point, the code can be accessed via the module name shown.

All data fields used as parameters to the COBOL subroutines MUST be aligned on word boundaries. This can be accomplished by making the parameter an 01-Level data item in the WORKING-STORAGE section of the program. There are no provisions in either the compiler or the run-time packages to test for this condition, since to include such provisions would increase program size, causing a space problem in some user programs. However, user failure to ensure word alignment can result in improper execution or erroneous results.

Table D-1. COBOL Library Subroutines

| Name                                                | Description                                                                                                    |
|-----------------------------------------------------|----------------------------------------------------------------------------------------------------|
| C\$CBID                                             | Bid a COBOL task from COBOL.                                                                                                    |
| C\$BSRT                                             | Sort an array on a given character string.                                                                                                    |
| C\$CARG                                             | Return USING argument information.                                                                                                    |
| C\$CMPR                                             | Compare character strings logically.                                                                                                    |
| C\$CVDT                                             | Close all VDTs currently open.                                                                                                    |
| C\$EXCP                                             | Turn off function key accessibility.                                                                                                    |
| C\$FCFD<br>C\$BKSP<br>C\$DLTE<br>C\$MFAP<br>C\$MKEY | Backspace I/O on sequential file. Delete a file from COBOL. Modify file access privilege. Modify a KIF alternate key attribute to be nonmodifiable in program declaration. |
| C\$RPRV<br>C\$TMPF                                  | Read Previous I/O on KIF.  Set a temporary file flag; next OPEN OUTPUT creates a temporary file.                                                                           |

Table D-1. COBOL Library Subroutines (Continued)

| Name    | Description                                                                                         |
|---------|----------------------------------------------------------------------------------------------------|
| C\$GRPC |                                                                                                    |
| C\$GROF | Turn off graphic display option.                                                                    |
| C\$GRPH | Turn on graphics bit.                                                                               |
| C\$LOC  | Return the address of the data argument.                                                            |
| C\$RERR | Return the I/O completion status of the last file.                                                  |
| C\$SCI  |                                                                                                    |
| C\$MAPS | Map and return synonym value.                                                                       |
| C\$PARM | Get parameter from terminal communications area.                                                    |
| C\$SETS | Define or redefine a synonym in the terminal communications area.                                   |
| C\$SCRN |                                                                                                    |
| C\$CLOS | Close VDT device and output file.                                                                   |
| C\$OPEN | Open the VDT device and output file.                                                                |
| C\$WRIT | Write the VDT screen contents to the output file or device.                                         |
| C\$SIGN |                                                                                                    |
| C\$ADDP | Embed the sign character with last data character.                                                  |
| C\$SEPP | Separate embedded data character and sign character into data character and separate trailing sign. |
| C\$SRCH | Perform a binary search on the array for the specified key value.                                   |
| C\$SVC  | Issue an SVC to operating system.                                                                   |
|         |                                                                                                    |

All of these subroutines reside in the library .S\$SYSLIB.C\$SUBS. They must be linked with the user application program using the LIBRARY or SEARCH command. These routines must be included in the task area, and the library .SCI990.S\$OBJECT must also be declared. The following shows a typical link control file, which can be used successfully to link any of the subroutines onto a program file:

FORMAT IMAGE, REPLACE
LIBR .\$\$\$Y\$LIB.C\$\$UB\$
LIBR .\$C1990.\$\$OBJECT
PROC RCOBOL
DUMMY
INCL .\$\$\$Y\$LIB.RCBPRC
TASK CBLTSK
INCL .\$\$\$Y\$LIB.RCBTSK
INCL .\$\$\$Y\$LIB.RCBMPD
INCL <COBOL object module>
END

#### **NOTE**

Refer to the COBOL Reference Manual for details on using the CALL statement with the USING option for passing parameters to subroutines. Pathnames specified as parameters in the USING list may be specified as valued data items or nonnumeric literals enclosed in quotes.

The available routines are discussed below. Each discussion addresses the function of the routine, the COBOL calling sequence, each required argument, and where applicable, the error codes returned.

#### D.2 C\$CBID

Function: This bids a COBOL task from COBOL with the message access name set to DUMY. Any file that will be deleted from within that bid task via a call to C\$DLTE must not be open at the time C\$CBID is called.

Any task bid through C\$CBID should not use any SCI interface routines that update the Task Communications Area (TCA). These include S\$PTCA, S\$SETS (and C\$SETS), S\$OPEN, S\$WRIT, S\$WEOL, and S\$CLOS. The completion code and message are not available to the terminal associated with the original task.

When a COBOL task bids another COBOL task using C\$CBID, a copy of the original task's synonym table is copied for use in the bid task. Any further updates of the synonym table in the original task are not available to the bid task.

## Calling Sequence:

CALL "C\$CBID" USING ERR ID LUNO FLAGS.

ERR is a two-byte alphanumeric data item for returning an error code. A value of 00 indicates successful completion. Refer to Table D-2 for a complete list of error codes.

ID is an eight-byte alphanumeric data item specifying the installed task name.

LUNO is a two-byte alphanumeric data item specifying the LUNO assigned to the program file containing the task to be bid. The LUNO must be specified as the hexadecimal value of the LUNO; for example, LUNO >40 would be specified as '40'.

FLAGS is a COMP-1 data item containing bid information, as specified by the following values:

| Value | Meaning                                                                      |
|-------|------------------------------------------------------------------------------|
| 0     | Task is bid without suspending calling task                                  |
| 1     | Task is bid; calling task suspended until task ends                          |
| 2     | Task is bid suspended; calling task continues                                |
| 3     | Task is bid suspended; calling task suspended                                |
| 4     | Task is bid controlled; calling task continues                               |
| 5     | Task is bid controlled; calling task suspended                               |
| 6     | Task is bid controlled and suspended; calling task continues                 |
| 7     | Task is bid controlled and suspended; calling task suspended until task ends |
| 8     | Task is bid; calling task terminated                                         |
| 9     | Same as 8                                                                    |
| 10    | Task is bid suspended; calling task terminated                               |
| 11    | Same as 10                                                                   |
| 12    | Task is bid controlled; calling task terminated                              |
| 13-15 | Task is bid; calling task terminated                                         |

Values 8-15 use task chaining which does the following:

- When C\$CBID is called in foreground to bid another task, it does so and then terminates
  itself. SCI does not reactivate until the bid task has terminated. The bid task can perform
  ACCEPT and DISPLAY commands to and from the terminal. Any synonyms updated by
  the calling task and the bid task are available to SCI after the bid task terminates.
- When C\$CBID is called in batch mode, the batch stream is suspended until the bid task has completed.

When using the task chaining facility, the bidding program must take into account the additional memory requirements for the C\$CBID subroutine, the S\$BIDT routine, and the TCA record which is initiated by S\$BIDT.

A controlled bid, as selected by values 4-7 and 12 for parameter FLAGS in a C\$CBID call, corresponds to a bid performed using the SCI primitive .DBID. That is, the task is bid in ASSEMBLY DEBUG mode.

**D-4** 2270516-9701

Table D-2. Error Codes Returned for C\$SUBS Subroutines

| <br>Code | Meaning                        |
|----------|--------------------------------|
| 00       | Successful completion          |
| 21       | Cannot map synonym             |
| 90       | Illegal open mode or operation |
| 91       | File CFD not found             |
| 92       | Illegal file type              |
| 99       | Incorrect argument list        |
| BF       | Invalid key number             |
| Others   | Operating system errors        |

## D.3 C\$BSRT

**Function:** Sort an array in ascending sequence on a given character-string key, using a bubble-sort technique.

# **Calling Sequence:**

- CALL "C\$BSRT" USING RECORD-CNT ARRAY-NAME RECORD-LENGTH KEY-LENGTH KEY-DISPLACEMENT.
- RECORD-CNT is a COMP-1 data item specifying the maximum number of entries in the array to be sorted.
- ARRAY-NAME is the array containing entries to be sorted. It must either be declared as a one-dimensional array, or made to appear as one by the specification of a RECORD-LENGTH to encompass any subarrays.
- RECORD-LENGTH is a COMP-1 data item specifying the size of an individual array element.
- KEY-LENGTH is a COMP-1 data item specifying the length of the character string to be used as the sort key.
- KEY-DISPLACEMENT is a COMP-1 data item specifying the displacement of the sort key from the beginning of the array element. The first character position in the array element has a displacement of 0.

#### D.4 C\$CARG

Function: This fetches and returns information about an argument in the USING list of a CALL statement. Refer to the section of this manual, "Calling Subroutines", for a description of the information returned.

# **Calling Sequence:**

CALL "C\$CARG" USING ERR BUFFER ARG.

ERR is a two-byte alphanumeric data item that gets set by C\$CARG to an error code. A value of 00 indicates successful completion. Refer to Table D-2 for a complete list of error codes.

BUFFER is the address of a buffer area to which the argument information is returned.

The buffer must be at least 10 bytes long.

ARG is the name of the data item for which argument information is obtained.

## D.5 C\$CMPR

**Function:** This compares character strings logically using a specified table. The table defines nonstandard ASCII collating sequences.

# **Calling Sequence:**

CALL "C\$CMPR" USING STAT STRNG1 STRNG2 TABLE.

STAT is a two-byte alphanumeric data item for returning a comparison result. Possible completion codes are:

HI if STRNG1 > STRNG2 EQ if STRNG1 = STRNG2 LO if STRNG1 < STRNG2

A value of 99 indicates an incorrect argument list.

STRNG1 is the name of string records that are to be compared.

STRNG2 is the name of string records that are to be compared.

TABLE is the name of a record area that defines nonstandard collating sequences.

If a character is not defined in the table, it is assumed to use its standard ASCII code value.

D-6

## **EXAMPLE:**

01 ALT-TABLE PICTURE X(64) VALUE
"A[BCDEFGHIJKLMNO/PQRSTU]VWXYZ\_\_\_ 'a{bcdefghi"
"jklmno|pqrs~tuvwxyz}".

## D.6 C\$CVDT

**Function:** Close all VDTs currently open for ACCEPT or DISPLAY functions. This allows tasks that are bid by C\$CBID to gain access to the function keys.

# Calling Sequence:

CALL "C\$CVDT".

#### D.7 C\$EXCP

Function: This turns off accessibility to the function keys. C\$EXCP should be called prior to the first ACCEPT or DISPLAY command because the first ACCEPT or DISPLAY command to a VDT gains exclusive access to the function keys within a task. C\$EXCP causes the ACCEPT and DISPLAY commands to ignore function key requests.

# Calling Sequence:

CALL "C\$EXCP".

# D.8 C\$FCFD

The alternate entry points C\$BKSP, C\$DLTE, C\$MFAP, C\$MKEY, C\$RPRV, and C\$TMPF all require COBOL file definitions (CFD) contained in the COBOL module. In all cases the pathname values in the working storage field, or the string used in the select statement, is used as is. No synonym resolution will be performed.

#### D.8.1 C\$BKSP

**Function:** This performs backspace I/O on sequential file. The calling program must contain the file description, and the file must be open when called.

## Calling Sequence:

CALL "C\$BKSP" USING ERR PATHNAME CNT.

ERR is a two-byte alphanumeric data item for returning an error code. A value of 00 indicates successful completion. Refer to Table D-2 for a complete list of error codes.

PATHNAME must contain the same pathname, synonym, or data name value as specified in the SELECT...ASSIGN statement. PATHNAME must be declared as a valued data item or a nonnumeric literal. Refer to Figure D-1 for examples.

CNT is a COMP-1 data item specifying the number of records to backspace.

## D.8.2 C\$DLTE

Function: This deletes a file from COBOL. Any LUNO associated with the file will be released. Files with assigned global LUNOs will not be deleted. The calling program must contain the file description. The file must have been opened and closed within the COBOL program before calling C\$DLTE.

# **Calling Sequence:**

CALL "C\$DLTE" USING ERR PATHNAME.

ERR is a two-byte alphanumeric data item for returning an error code. A value of 00 indicates successful completion. Refer to Table D-2 for a complete list of error codes.

PATHNAME must contain the same pathname, synonym, or data name value as specified in the SELECT...ASSIGN statement. PATHNAME must be declared as a valued data item or a nonnumeric literal. Refer to Figure D-1 for examples.

## D.8.3 C\$MFAP

**Function:** This changes the file access privilege to "exclusive all". The calling program must contain the file description. The file must be opened prior to calling C\$MFAP.

# **Calling Sequence:**

CALL "C\$MFAP" USING ERR PATHNAME.

ERR is a two-byte alphanumeric data item for returning an error code. A value of 00 indicates successful completion. Refer to Table D-2 for a complete list of error codes.

PATHNAME must contain the same pathname, synonym, or data name value as specified in the SELECT...ASSIGN statement. PATHNAME must be declared as a valued data item or a nonnumeric literal. Refer to Figure D-1 for examples.

D-8 2270516-9701

## D.8.4 C\$MKEY

Function: This changes a COBOL program's declaration of an alternate key from modifiable (default) to nonmodifiable. The calling program must contain the file description. C\$MKEY must be called prior to opening the file.

The KIF file to be opened must contain the characteristics specified in the SELECT statement and the C\$MKEY description.

# **Calling Sequence:**

CALL "C\$MKEY" USING ERR PATHNAME KEY.

ERR is a two-byte alphanumeric data item for returning an error code. A value of 00 indicates successful completion. Refer to Table D-2 for a complete list of error codes.

PATHNAME must contain the same pathname, synonym, or data name value as specified in the SELECT ... ASSIGN statement. PATHNAME must be declared as a valued data item or as a nonnumeric literal. Refer to Figure D-1 for examples.

KEY is a COMP-1 data item specifying the ordinal number of the key whose status is to be changed. The primary key is always key "1" regardless of displacement.

## D.8.5 C\$RPRV

**Function:** This reads previous I/O on KIF. The calling module must contain the file description. The file must be open and in the sequential access mode. C\$RPRV functions like a Read Next command except the previous record is read based on the key of reference.

# **Calling Sequence:**

CALL "C\$RPRV" USING ERR PATHNAME BUFFER.

ERR is a two-byte alphanumeric data item for returning an error code. A value of 00 indicates successful completion. Refer to Table D-2 for a complete list of error codes.

PATHNAME must contain the same pathname, synonym, or data name value as specified in the SELECT...ASSIGN statement. PATHNAME must be declared as a valued data item or a nonnumeric literal. Refer to Figure D-1 for examples. If the PATHNAME is a data item, it must be unique to that KIF file. Otherwise, the program may produce indeterminant results.

BUFFER is the name of a record area in which to return the record read.

## D.8.6 C\$TMPF

Function: This sets a flag that causes the following OPEN... OUTPUT command to create a temporary file. If more than one file is specified in the OPEN statement, only the first will be created as a temporary. The calling program must contain the file description. Refer to Figure D-1 for examples.

# **Calling Sequence:**

CALL "C\$TMPF".

#### D.9 C\$GRPC

The alternate entry points, C\$GROF and C\$GRPH, affect the graphics VDT capabilities.

# D.9.1 C\$GROF

Function: This turns off the graphics display option.

# **Calling Sequence:**

CALL "C\$GROF".

## D.9.2 C\$GRPH

Function: This turns on the graphics display option.

# **Calling Sequence:**

CALL "C\$GRPH".

## D.10 C\$LOC

Function: This returns the run-time address of a COBOL data item or I/O buffer.

# **Calling Sequence:**

CALL "C\$LOC" USING VARIABLE-NAME, VARIABLE-ADDRESS.

VARIABLE-NAME is a group level item or a single data name. It may not be a table item.

VARIABLE-ADDRESS must be aligned on a word boundary as an 01-level PIC 9(4) COMP-4 data item.

#### D.11 C\$RERR

Function: This retrieves the last file I/O completion status.

#### Calling Sequence:

CALL "C\$RERR" USING RET-STATUS.

RET-STATUS is a four-byte alphanumeric data item used for returning the DX10 I/O completion code (bytes 1–2) and the KIF information code (bytes 3–4) where applicable. These codes are in ASCII representation.

#### D.12 C\$SCI

The alternate entry points, C\$MAPS, C\$PARM, and C\$SETS, all use SCI routines. Refer to Figure D-2 for examples.

#### **D.12.1 C\$MAPS**

Function: This maps and returns a synonym value from the terminal communications area.

# **Calling Sequence:**

CALL "C\$MAPS" USING ERR SYNONYM SYN-VALUE.

ERR is a two-byte alphanumeric data item for returning an error code. A value of 00 indicates successful completion. Refer to Table D-2 for a complete list of error codes.

SYNONYM specifies an alphanumeric data item or a nonnumeric literal value which may neither exceed 50 characters nor contain embedded blanks.

SYN-VALUE specifies an alphanumeric data item of sufficient length to contain the mapped value of the synonym. If the value contains embedded blanks, only that part which precedes the first blank will be returned.

## **D.12.2 C\$PARM**

**Function:** This gets the parameter placed in the terminal communications area by the command procedure via the PARMS parameter.

# **Calling Sequence:**

CALL "C\$PARM" USING ERR PARM-NO PARM-VALUE.

ERR is a two-byte alphanumeric data item for returning an error code. A value of 00 indicates successful completion. Refer to Table D-2 for a complete list of error codes.

PARM-NO is a COMP-1 data item specifying the parameter in the PARMS list for the desired parameter.

PARM-VALUE is an alphanumeric data item of sufficient length to contain the returned parameter value.

#### **D.12.3 C\$SETS**

Function: This defines or redefines a synonym in the terminal communications area.

# Calling Sequence:

CALL "C\$SETS" USING ERR SYNONYM SYNONYM-VALUE.

ERR is a two-byte alphanumeric data item for returning an error code. A value of 00 indicates successful completion. Refer to Table D-2 for a complete list of error codes.

SYNONYM specifies an alphanumeric data item or a nonnumeric literal value which may neither exceed 50 characters nor contain blanks.

SYNONYM-VALUE specifies that an alphanumeric data item contain the value of the synonym. The value may neither exceed 50 characters nor contain embedded blank characters. If blanks are present, only that portion of the value which precedes the first blank will be used, and the remainder will be ignored.

## D.13 C\$SCRN

The alternate entry points, C\$OPEN, C\$WRIT, and C\$CLOS are used together to open the terminal screen and output file, write the screen contents, and close all files.

# D.13.1 C\$CLOS

**Function:** This closes the VDT device and output file to which the VDT screen contents were written. C\$CLOS should be called only if C\$OPEN was called to open the files.

# **Calling Sequence:**

CALL "C\$CLOS" USING ERR.

ERR is a two-byte alphanumeric data item for returning an error code. A value of 00 indicates successful completion. Refer to Table D-2 for a complete list of error codes.

**D-12** 2270516-9701

## **D.13.2 C\$OPEN**

**Function:** This opens the VDT device and an output file or device for the writing of screen contents. This must be called before calling C\$WRIT or C\$CLOS.

## Calling Sequence:

CALL "C\$OPEN" USING ERR PATHNAME.

ERR is a two-byte alphanumeric data item for returning an error code. A value of 00 indicates successful completion. Refer to Table D-2 for a complete list of error codes.

PATHNAME is the pathname of the output file, or the device name if writing to a device.

## **D.13.3 C\$WRIT**

Function: Write the contents of the VDT screen to a file or other device. C\$OPEN must be called prior to calling C\$WRIT.

# **Calling Sequence:**

CALL "C\$WRIT" USING ERR.

ERR is a two-byte alphanumeric data item for returning an error code. A value of 00 indicates successful completion. Refer to Table D-2 for a complete list of error codes.

# D.14 C\$SIGN

The alternate entry points C\$ADDP and C\$SEPP respectively generate and remove "overpunch" signs.

# **D.14.1 C\$ADDP**

Function: This embeds a separate trailing sign with the last data byte forming an overpunch character or unpacked format. Only a negative sign is processed in forming the overpunch character. The characters ], J, K, L, M, N, O, P, Q, and R represent the negative values – 0 through – 9, respectively.

## Calling Sequence:

CALL "C\$ADDP" USING IN-DATA OUT-DATA.

IN-DATA is a numeric sign-trailing-separate data item of length n.

OUT-DATA is an unsigned numeric data item of length n-1.

#### D.14.2 C\$SEPP

Function: This separates the last data byte referenced, which is assumed to have an embedded sign, into a data byte and a separate trailing sign. The characters ], J, K, L, M, N, O, P, Q, and R convert to a negative sign; the characters 0 through 9, and A through I, and hexadecimal 7B convert to a positive sign.

## **Calling Sequence:**

CALL "C\$SEPP" USING IN-DATA OUT-DATA.

IN-DATA is an unsigned numeric data item of length n.

OUT-DATA is a signed numeric data item of length n + 1.

## D.15 C\$SRCH

**Function:** This performs a binary search on an array for a specified key value. The array must be in ascending sort order on the specified key.

# **Calling Sequence:**

CALL "C\$SRCH" USING RECORD-CNT ARRAY-NAME RECORD-LENGTH KEY-LENGTH KEY-DISPLACEMENT KEY-VALUE.

- RECORD-CNT is a COMP-1 data item specifying the maximum number of entries in the array to be searched.
- ARRAY-NAME is the array containing entries to be searched. It must be declared as a one-dimensional array.
- RECORD-LENGTH is a COMP-1 data item specifying the size of an individual array element.
- KEY-LENGTH is a COMP-1 data item specifying the length of the character string to be used as the search key.
- KEY-DISPLACEMENT is a COMP-1 data item specifying the displacement of the search key from the beginning of the array element. The first character position in the array element has a displacement of 0.
- KEY-VALUE specifies the value of the key to locate in the array. It must be used in the same way as the key field of the array described by KEY-LENGTH and KEY-DISPLACEMENT.

On return, RECORD-CNT contains the array element occurrence number that matches KEY-VALUE or the value 0 if a match is not found.

**D-14** 2270516-9701

#### D.16 C\$SVC

**Function:** This issues an SVC call block to the operating system as defined in the *DNOS System Programmer's Guide*.

## **Calling Sequence:**

CALL "C\$SVC" USING SVC-CALL-BLOCK.

SVC-CALL-BLOCK is a COBOL description of the call block for the particular SVC code to execute. Most of the items in the call block need to be unsigned binary items of differing lengths.

The actual SVC status is returned by the SVC mechanism into the second byte of the SVC call block. The second byte is in the range 0 through 255 (decimal), or 0 through > FF (hexadecimal).

## D.17 COBOL PROGRAMS USING SUBROUTINES

Figure D-1 and Figure D-2 show two examples of the use of subroutines.

```
DNCBL L.R.V YY.DDD COMPILED:MM/DD/YY HH:MM:SS OPT=M PAGE 1
SOURCE ACCESS NAME: MANUAL.PG.SRC.FIGODO1
OBJECT ACCESS NAME: DUMY
LISTING ACCESS NAME: MANUAL.PG.LST.FIGODO1
OPTIONS: M
PRINT WIDTH: 80
PAGE SIZE: 55
PROGRAM SIZE (LINES): 1000
```

```
PAGE
              L.R.V YY.DDD COMPILED:MM/DD/YY HH:MM:SS OPT=M
                                                                     2
LINE DEBUG PG/LN A...B.....
                  IDENTIFICATION DIVISION.
  2
                  PROGRAM-ID. CALLER.
  3
                      THIS PROGRAM WAS DEVELOPED AS A FUNCTIONAL
  4
                      DEMONSTRATION TEST TO ILLUSTRATE EXECUTION
  5
                      OF SELECTED MEMBERS OF THE COBOL SUBROUTINE
  6
                      LIBRARY.
  7
                  ENVIRONMENT DIVISION.
                  CONFIGURATION SECTION.
  8
  9
                  SOURCE-COMPUTER. TI-990.
 10
                  OBJECT-COMPUTER. TI-990.
 11.
                  INPUT-OUTPUT SECTION.
 12
                  FILE-CONTROL.
```

Figure D-1. COBOL Subroutine Example 1 (Sheet 1 of 8)

13

```
14
                          ORGANIZATION INDEXED
 15
                          ACCESS SEQUENTIAL
 16
                          RECORD KEY KEY-NO1
 17
                          ALTERNATE RECORD KEY KEY-NO2
 18
                          FILE STATUS IS KIFALT-STATUS.
 19
                        SELECT SEQFILE ASSIGN TO RANDOM "SEQF".
 20
                        SELECT KIFFILE ASSIGN TO RANDOM "KIFF"
 21
                          ORGANIZATION INDEXED
 22
                          ACCESS SEQUENTIAL
                          RECORD KEY KEY-NO.
 23
 24
                        SELECT OUTFILE ASSIGN TO RANDOM, DATA-NAME.
 25
                        SELECT DLTEFLE ASSIGN TO RANDOM, DATA-NAME2.
 26
                    DATA DIVISION.
 27
 28
                    FILE SECTION.
 29
                         KIFALTF LABEL RECORDS STANDARD.
                    FD
 30
                         KIF-ALT-REC.
 31
                         02 KEY-NO1 PIC XX.
                         02 KEY-NO2 PIC X(4).
 32
 33
                         02 FILLER PIC X(74).
 34
                         SEQFILE LABEL RECORDS STANDARD.
                    FD
 35
                    01
                        SEQ-REC PIC X(80).
 36
                        KIFFILE LABEL RECORDS STANDARD.
                    FD
 37
                        KIF-REC.
 38
                         02 KEY-NO PIC X(2).
 39
                         02 FILLER PIC X(78).
 40
                    FD
                         OUTFILE LABEL RECORDS STANDARD.
 41
                         OUT-REC PIC X(80).
 42
 43
                        DLTEFLE LABEL RECORDS STANDARD.
 44
                        DLT-REC PIC X(80).
                    01
 45
                    WORKING-STORAGE SECTION.
 46
                        T-CODE PIC 9.
 47
 48
                         ACTION PIC X.
 49
                         REC-NO PIC 99.
                    01
 50
                    01
                        KIFALT-STATUS PIC XX VALUE " ".
 51
                    01
                         DATA-NAME PIC X(20) VALUE "TEMPF".
 52
                         DATA-NAME2 PIC X(20) VALUE "DLTEF".
                    01
 53
                    01
                         PATHNAME PIC X(20).
 54
                    01
                         ERR-FLG
                                         PIC X(4) VALUE " ".
 55
                    01
                         KEY-NUMBER
                                         PIC 99 COMP-1.
 56
                         BACKSPACE-COUNT PIC 99 COMP-1.
                L.R.V YY.DDD COMPILED:MM/DD/YY HH:MM:SS OPT=M
                                                                     PAGE
LINE DEBUG PG/LN
                    A...B......
 57
                    01
                        ERR-RETRIEVED PIC XXXX VALUE " ".
```

SELECT KIFALTF ASSIGN TO RANDOM, "KIFALT"

Figure D-1. COBOL Subroutine Example 1 (Sheet 2 of 8)

D-16

```
L.R.V YY.DDD COMPILED:MM/DD/YY HH:MM:SS OPT=M
                                                            PAGE 4
LINE DEBUG PG/LN A...B.....
 58
                /
 59
                 PROCEDURE DIVISION.
 60
                 DECLARATIVES.
                 DECL1 SECTION.
 61 >0002
                      USE AFTER STANDARD ERROR PROCEDURE ON OUTFILE.
 62
                 DEC1. GO TO RETRIEVE-ERROR.
 63 >0002
 64 >0004
                 END-DEC1. EXIT.
 65 >0008
                 DECL2 SECTION.
 66
                      USE AFTER STANDARD ERROR PROCEDURE ON KIFFILE.
 67 >0008
                DEC2. GO TO RETRIEVE-ERROR.
 68 >000A
                END-DEC2. EXIT.
 69
                 END DECLARATIVES.
 70
 71 >000E
                 MAIN SECTION.
 72 >000E
                 BEGIN.
                     DISPLAY "RETRIEVE ERROR WORD - 1" LINE 1 ERASE.
 73 >000E
 74 >0016
                      DISPLAY "SET TEMP FILE FLAG - 2".
 75 >001A
76 >001E
                      DISPLAY "BACKSPACE SEQ FILE - 3".
                      DISPLAY "ALT KIF KEY NON-MOD - 4".
 77 >0022
                      DISPLAY "READ PREVIOUS KIF - 5".
 78 >0026
                      DISPLAY "DELETE FILE
                                               - 6".
 79 >002A
                      DISPLAY "EXCLUSIVE ACCESS
                                               - 7".
 80 >002E
                     DISPLAY "END TEST
                 DISPLAY "ENTER TEST CODE: " LINE 10.
 81 >0032
 82 >0038
                     ACCEPT T-CODE LINE 10 POSITION 20 PROMPT.
 83 >0042
                      GO TO RETRIEVE ERROR
 84
                           SET-TEMP-FLAG
 85
                           BACKSPACE-SEQ
 86
                           ALT-KEY-NON-MOD
 87
                           READ-PREVIOUS
 88
                           DELETE-FILE
 89
                           EXCLUSIVE-ACCESS
 90
                           FINISH-TEST
 91
                              DEPENDING ON T-CODE.
 92 >0056
                      GO TO MAIN.
 93 >0058
                END-MAIN. EXIT.
                                                            PAGE 5
DNCBL
             L.R.V YY.DDD COMPILED:MM/DD/YY HH:MM:SS OPT=M
LINE DEBUG PG/LN A...B.....
 94
 95 >005C
                BACKSPACE-SEQ SECTION.
 96 >005C
                 BEGIN.
                     DISPLAY "C$BKSP - BACKSPACE TEST" LINE 1 ERASE.
 97 >005C
 98 >0064
                      OPEN INPUT SEQFILE.
 99 >006A
                      MOVE "SEQF" TO PATHNAME.
100 >006E
                      READ SEQFILE AT END GO TO END-RD.
101 >0076
                      READ SEQFILE NO LOCK AT END GO TO END-RD.
```

Figure D-1. COBOL Subroutine Example 1 (Sheet 3 of 8)

```
102 >007E
                        READ SEQFILE AT END GO TO END-RD.
103 >0086
                        MOVE 3 TO BACKSPACE-COUNT.
104 >008A
                        CALL "C$BKSP" USING ERR-FLG "SEQF" BACKSTAGE-COUNT.
105 >008C
                        DISPLAY "ERROR = " ERR-FLG.
106 >0094
                        MOVE SPACE TO SEQ-REC.
107 >0098
108 >00A0
                        READ SEQFILE AT END GO TO END-RD.
                        DISPLAY SEQ-REC.
                        DISPLAY " TEST1 PASSES IF RECORD 1 DISPLAYED".
109 >00A4
110 >00A8
                        CLOSE SEQFILE.
111 >00AE
                        OPEN I-O SEQFILE.
112 >00B4
                        MOVE "SEQF" TO PATHNAME.
                        READ SEQFILE AT END GO TO END-RD.
113 >00B8
114 >00C0
                        READ SEQFILE NO LOCK AT END GO TO END-RD.
115 >00C8
                        READ SEQFILE AT END GO TO END-RD.
116 >00D0
                        MOVE 5 TO BACKSPACE-COUNT.
                        CALL "C$BKSP" USING ERR-FLG "SEQF" BACKSPACE-COUNT.
117 >00D4
118 >00D6
                        DISPLAY "ERROR = " ERR-FLG.
119 >00DE
                        MOVE SPACE TO SEQ-REC.
120 >00E2
                        READ SEQFILE AT END GO TO END-RD.
121 >00EA
                        DISPLAY SEQ-REC.
122 >00EE
123 >00F2
124 >00F6
                        DISPLAY " TEST2 PASSES IF RECORD 1 DISPLAYED".
                        DISPLAY "HIT Return TO CONTINUE".
                        ACCEPT ACTION PROMPT.
125 >00FE
                   END-RD. CLOSE SEQFILE.
126 >0106
                   END-SEQ. GO TO MAIN.
127
128 >0108
                   RETRIEVE-ERROR SECTION.
129 >0108
130 >0108
                        DISPLAY "C$RERR - RETRIEVE ERROR TEST" LINE 1 ERASE.
131 >0110
                        CALL "C$RERR" USING ERR-RETRIEVED.
                        DISPLAY "ERROR RETRIEVED = " ERR-RETRIEVED.
132 >0112
                        DISPLAY "HIT Return TO CONTINUE".
133 >011A
134 >011E
                        ACCEPT ACTION PROMPT.
135 >0124
                        GO TO MAIN.
136 >0126
                   END-RET. EXIT.
137
138 >012A
139 >012A
                   SET-TEMP-FLAG SECTION.
                   BEGIN.
140 >012A
                        DISPLAY "C$TMPF - TEMPORARY FILE TEST" LINE 1 ERASE.
141 >0132
                        CALL "C$TMPF".
142 >0134
                        OPEN OUTPUT OUTFILE.
143 >013A
                        MOVE ALL "*" TO OUT-REC.
144 >013E
                        WRITE OUT-REC.
145 >014A
                        CLOSE OUTFILE.
146 >0150
                        OPEN INPUT OUTFILE.
147 >0156
                        READ OUTFILE AT END GO TO END-TMP-RD.
148 >015E
                        DISPLAY OUT-REC.
                        DISPLAY " TEST PASSES IF RECORD OF ALL * DISPLAYED".
149 >0162
```

Figure D-1. COBOL Subroutine Example 1 (Sheet 4 of 8)

D-18

```
L.R.V YY.DDD COMPILED:MM/DD/YY HH:MM:SS OPT=M
                                                             PAGE 7
LINE DEGUB PG/LN A...B.....
154
155 >017C
                  READ-PREVIOUS SECTION.
156 >017C
                  BEGIN.
157 >017C
                       DISPLAY "C$RPRV - READ PREVIOUS TEST" LINE 1 ERASE.
158 >0184
                       OPEN INPUT KIFFILE.
159 >018A
                       READ KIFFILE AT END GO TO END-KIFR.
160 >0192
                       READ KIFFILE AT END GO TO END-KIFR.
161 >019A
                       MOVE "KIFF" TO PATHNAME.
                       CALL "C$RPRV" USING ERR-FLG PATHNAME KIF-REC.
162 >019E
163 >01A0
                      DISPLAY "ERROR = " ERR-FLG.
164 >01A8
                     DISPLAY KIF-REC.
165 >01AC
                     DISPLAY " TEST 1 PASSES IF RECORD 1 DISPLAYED".
                     MOVE "05" TO KEY-NO.
166 >01B0
167 >01B4
                       START KIFFILE KEY NOT < KEY-NO
168
                          INVALID KEY DISPLAY "INVALID START"
169
                          GO TO END-KIFR.
170 >01C4
                       MOVE "KIFF" TO PATHNAME.
171 >01C8
                       CALL "C$RPRV" USING ERR-FLG PATHNAME KIF-REC.
172 >01CA
                       DISPLAY "ERROR = " ERR-FLG.
173 >01D2
                       DISPLAY KIF-REC.
174 >01D6
                       DISPLAY " TEST 2 PASSES IF RECORD 5 DISPLAYED".
175 >01DA
                       DISPLAY "HIT Return TO CONTINUE".
176 >01DE
                      ACCEPT ACTION PROMPT.
177 >01E6
                  END-KIFR. CLOSE KIFFILE.
178 >01EE
                  END-PRV. GO TO MAIN.
179
180 >01F0
                 DELETE-FILE SECTION.
181 >01F0
182 >01F0
                       DISPLAY "C$DLTE - DELETE TEST" LINE 1 ERASE.
183 >01F8
                       MOVE DATA-NAME2 TO PATHNAME.
184
                       OPEN OUTPUT DLTEFLE.
185 >0202
                       CLOSE DLTEFLE.
186 >0208
                       CALL "C$DLTE" USING ERR-FLG PATHNAME.
187 >020A
                       DISPLAY "ERROR = " ERR-FLG.
188 >0212
                       DISPLAY " TEST PASSES IF NO ERROR RETURNED".
189 >0216
                       DISPLAY "HIT Return TO CONTINUE".
190 >021A
                       ACCEPT ACTION PROMPT.
191 >0222
                END-DEL. GO TO MAIN.
192
```

Figure D-1. COBOL Subroutine Example 1 (Sheet 5 of 8)

```
193 >0224
                 ALT-KEY-NON-MOD SECTION.
194 >0224
                  BEGIN.
195 >0224
                      DISPLAY "C$MKEY - SET ALT KIF KEY NON-MOD TEST" LINE 1
196
                      MOVE "KIFALT" TO PATHNAME.
197 >0230
                      MOVE 2 TO KEY-NUMBER.
198 >0234
                      CALL "C$MKEY" USING ERR-FLG PATHNAME KEY-NUMBER.
199 >0236
                      DISPLAY "ERROR = " ERR-FLG.
200 >023E
                     OPEN INPUT KIFALTF.
201 >0244
                    DISPLAY "FILE STATUS = " KIFALT STATUS.
202 >024C
                    DISPLAY " TEST PASSES IF FILE STATUS = 00".
                      IF KIFALT-STATUS = "00" CLOSE KIFALTF.
203 >0250
204 >025C
                      DISPLAY "HIT Return TO CONTINUE."
205 >0260
                      ACCEPT ACTION PROMPT.
206 >0268 END-ALT-MOD. GO TO MAIN.
DNCBL
             L.R.V YY.DDD COMPILED:MM/DD/YY HH:MM:SS OPT=M PAGE 8
LINE DEBUG PG/LN A...B....
207
208 >026A
                EXCLUSIVE-ACCESS SECTION.
209 >026A
                  BEGIN.
                      DISPLAY "C$MFAP - EXCLUSIVE ACCESS TEST" LINE 1 ERASE.
210 >026A
211 >0272
                      OPEN I-O KIFFILE.
212 >0278
                      MOVE "KIFF" TO PATHNAME.
213 >027C
                      CALL "C$MFAP" USING ERR-FLG "KIFF".
214 >027E
                      DISPLAY "ERROR = " ERR-FLG.
215 >0286
                      DISPLAY " TEST PASSES IF NO ERROR RETURNED".
216 >028A
                      CLOSE KIFFILE.
                      DISPLAY "HIT Return TO CONTINUE".
217 >0290
218 >0294
                      ACCEPT ACTION PROMPT.
219 >029C
                END-EXCL. GO TO MAIN.
220
221 >029E
                FINISH-TEST SECTION.
222 >029E
                  BEGIN.
223 >029E
                     DISPLAY "END OF JOB".
224 >02A2
                      STOP RUN.
225
           ZZZZZZ END PROGRAM.
                                                       *** END OF FILE
```

| DNCBL   |      | L.R.V | YY.DD | D COMPILED:MM/DD/YY | HH:MM:SS OPT | =M PAGE | 9 |
|---------|------|-------|-------|---------------------|--------------|---------|---|
| ADDRESS | SIZE | DEBUG | ORDER | TYPE                | NAME         |         |   |
|         | 0    |       |       | FILE                | KIFALTF      |         |   |
| >0026   | 80   | GRP   | 0     | GROUP               | KIF-ALT-R    | EC      |   |
| >0026   | 2    | ANS   | 0     | ALPHANUMERIC        | KEY-NO1      |         |   |
| >0028   | 4    | ANS   | 0     | ALPHANUMERIC        | KEY-NO2      |         |   |

Figure D-1. COBOL Subroutine Example 1 (Sheet 6 of 8)

| >0076      | 0<br>80  | ANS    | 0     | FILE<br>Alphanumeric | SEQFILE<br>SEQ-REC |  |  |  |
|------------|----------|--------|-------|----------------------|--------------------|--|--|--|
|            | 0        |        |       | FILE                 | KIFFILE            |  |  |  |
| >0006      | 80       | GRP    | 0     | GROUP                | KIF-REC            |  |  |  |
| >0006      | 2        | ANS    | Ö     | ALPHANUMERIC         | KEY-NO             |  |  |  |
|            | <u>-</u> |        | •     |                      |                    |  |  |  |
|            | 0        |        |       | FILE                 | OUTFILE            |  |  |  |
| >0116      | 80       | ANS    | 0     | ALPHANUMERIC         | OUT-REC            |  |  |  |
|            |          |        |       |                      |                    |  |  |  |
|            | 0        |        |       | FILE                 | DLTEFLE            |  |  |  |
| >0166      | 80       | ANS    | 0     | ALPHANUMERIC         | DLT-REC            |  |  |  |
|            |          |        |       |                      |                    |  |  |  |
| >01BA      | 1        | NSU    | 0     | NUMERIC UNSIGNED     | T-CODE             |  |  |  |
|            |          |        |       |                      |                    |  |  |  |
| >01BC      | 1        | ANS    | 0     | ALPHANUMERIC         | ACTION             |  |  |  |
|            |          |        |       |                      |                    |  |  |  |
| >01BE      | 2        | NSU    | 0     | NUMERIC UNSIGNED     | REC-NO             |  |  |  |
|            |          |        |       |                      |                    |  |  |  |
| >01C0      | 2        | ANS    | 0     | ALPHANUMERIC         | KIFALT-STATUS      |  |  |  |
|            |          |        |       |                      |                    |  |  |  |
| >01C2      | 20       | ANS    | 0     | ALPHANUMERIC         | DATA-NAME          |  |  |  |
|            |          |        |       |                      |                    |  |  |  |
| >01D6      | 20       | ANS    | 0     | ALPHANUMERIC         | DATA-NAME2         |  |  |  |
|            |          |        |       |                      |                    |  |  |  |
| >01EA      | 20       | ANS    | 0     | ALPHANUMERIC         | PATHNAME           |  |  |  |
|            |          |        |       |                      |                    |  |  |  |
| >01FE      | 4        | ANS    | 0     | ALPHANUMERIC         | ERR-FLG            |  |  |  |
|            |          |        |       |                      |                    |  |  |  |
| >0202      | 2        | NBS    | 0     | BINARY SIGNED        | KEY-NUMBER         |  |  |  |
|            |          |        |       |                      |                    |  |  |  |
| >0204      | 2        | NBS    | 0     | BINARY SIGNED        | BACKSPACE-COUNT    |  |  |  |
|            |          |        |       |                      |                    |  |  |  |
| >0206      | 4        | ANS    | 0     | ALPHANUMERIC         | ERR-RETRIEVED      |  |  |  |
|            |          |        |       |                      |                    |  |  |  |
|            |          |        |       |                      |                    |  |  |  |
| READ ONLY  | BYTE S   | SIZE = |       | >0762                |                    |  |  |  |
|            |          |        |       |                      |                    |  |  |  |
| READ/WRITE | BYTE     | SIZE = |       | >043E                |                    |  |  |  |
|            |          |        |       |                      |                    |  |  |  |
| OVERLAY SE | GMENT    | BYTE S | IZE = | · >0000              |                    |  |  |  |
|            |          |        |       |                      |                    |  |  |  |
| TOTAL BYTE | SIZE     | =      |       | >OBAO                |                    |  |  |  |

Figure D-1. COBOL Subroutine Example 1 (Sheet 7 of 8)

2270516-9701

0 ERRORS

0 WARNINGS

```
L.R.V YY.DDD COMPILED:MM/DD/YY HH:MM:SS OPT=M
                                                                    PAGE
                                                                           10
DNCBL
PROGRAM
         USING COUNT
                 3
C$BKSP
                 2
C$DLTE
                 2
C$MFAP
                 3
C$MKEY
                 1
C$RERR
                 3
C$RPRV
                 0
C$TMPF
```

Figure D-1. COBOL Subroutine Example 1 (Sheet 8 of 8)

```
L.R.V YY.DDD COMPILED:MM/DD/YY HH:MM:SS OPT=M
 DNCBL
                                                                    PAGE
                                                                            1
SOURCE ACCESS NAME:
                       MANUAL.PG.SRC.FIGOCO2
OBJECT ACCESS NAME:
                       DUMY
LISTING ACCESS NAME:
                       MANUAL.PG.LST.FIGOC02
OPTIONS:
PRINT WIDTH:
                       80
                       55
PAGE SIZE:
PROGRAM SIZE (LINES): 1000
```

| DNCB | L     | L.R.V YY.DDD COMPILED:MM/DD/YY HH:MM:SS OPT=M PAGE 2       |   |
|------|-------|------------------------------------------------------------|---|
| LINE | DEBUG | PG/LN AB                                                   |   |
| 1    |       | IDENTIFICATION DIVISION.                                   |   |
| 2    |       | PROGRAM-ID. CBLMAPS.                                       |   |
| 3    |       | * THIS PROGRAM WAS DEVELOPED AS A FUNCTIONAL               |   |
| 4    |       | * DEMONSTRATION TEST TO VERIFY THE INTERFACE               |   |
| 5    |       | * OF COBOL TO SCI VIA SUBROUTINES.                         |   |
| 6    |       | ENVIRONMENT DIVISION.                                      |   |
| 7    |       | CONFIGURATION SECTION.                                     |   |
| 8    |       | SOURCE-COMPUTER. TI-990.                                   |   |
| 9    |       | OBJECT-COMPUTER. TI-990.                                   |   |
| 10   |       | DATA DIVISION.                                             |   |
| 11   |       | FILE SECTION.                                              |   |
| 12   |       | WORKING-STORAGE SECTION.                                   |   |
| 13   |       | 01 ACTION PIC X.                                           |   |
| 14   |       | 01 ERR-FLG PIC 99 VALUE O.                                 |   |
| 15   |       | 01 PATHNAME PIC X(50) VALUE " ".                           |   |
| 16   |       | 01 SYNONYM PIC X(20) VALUE " ".                            |   |
| 17   |       | 01 BUFFR PIC X(50) VALUE " ".                              |   |
| 18   |       | 01 NUM PIC 99 COMP-1.                                      |   |
| 19   |       | PROCEDURE DIVISION.                                        |   |
| 20   | >0000 | MAIN-PROG.                                                 |   |
| 21   | >0000 | DISPLAY"C\$PARM, C\$SETS, C\$MAPS - SCI TESTS" LINE 1 ERAS | E |
| 22   | >0008 | DISPLAY "ENTER PARM NO." LINE 3.                           |   |

Figure D-2. COBOL Subroutine Example 2 (Sheet 1 of 3)

```
23 >000E
                     ACCEPT NUM LINE 3 POSITION 20 CONVERT.
24 >0018
                     MOVE " " TO BUFFR.
25 >001C
                     CALL "C$PARM" USING ERR-FLG NUM BUFFR.
26 >001E
                     IF ERR-FLG = 00
27
                        DISPLAY "PARAMETER = " LINE 4
28
                           BUFFR LINE 4 POSITION 20
29
                        ELSE DISPLAY "PARM ERROR" LINE 4
30
                           DISPLAY ERR-FLG LINE 4 POSITION 20.
31
32 >0042
                      DISPLAY "ENTER SET SYNONYM" LINE 6.
33 >0048
                      ACCEPT SYNONYM LINE 6 POSITION 20 PROMPT.
34 >0052
                      DISPLAY "ENTER PATHNAME" LINE 7.
35 >0058
                      ACCEPT PATHNAME LINE 7 POSITION 20 PROMPT.
                      CALL "C$SETS" USING ERR-FLG SYNONYM PATHNAME.
36 > 0062
37 >0064
                      IF ERR-FLG = 00
                         DISPLAY "SYNONYM SET" LINE 8
38
39
                         ELSE DISPLAY "SET ERROR" LINE 8
40
                            DISPLAY ERR-FLG LINE 8 POSITION 20.
41
                      MOVE " " TO PATHNAME.
42
   >0080
43
   >0084
                      DISPLAY "ENTER MAP SYNONYM" LINE 10.
   >008A
                      ACCEPT SYNONYM LINE 10 POSITION 20 PROMPT.
45
   >0094
                      CALL "C$MAPS" USING ERR-FLG SYNONYM PATHNAME.
46
   >0096
                      IF ERR-FLG = 00
47
                         DISPLAY "SYNONYM VALUE = " LINE 11
48
                            PATHNAME LINE 11 POSITION 20.
49
                         ELSE DISPLAY "MAP ERROR" LINE 11
50
                            DISPLAY ERR-FLG LINE 11 POSITION 20.
51
52
   >00BA
                      DISPLAY "HIT Return TO CONTINUE" LINE 22.
53 >00C0
                      ACCEPT ACTION LINE 22 POSITION 30 PROMPT.
54 >00CA
                      STOP RUN.
55
           ZZZZZZ END PROGRAM.
                                                              *** END OF FILE
```

| DNCBL<br>Addres | S SIZE |     | YY.DDI<br>ORDER | COMPILED:MM/DD/YY | HH:MM:SS<br>NAME | OPT=M | PAGE | 3 |
|-----------------|--------|-----|-----------------|-------------------|------------------|-------|------|---|
| >002A           | 1      | ANS | 0               | ALPHANUMERIC      | ACTION           |       |      |   |
| >002C           | 2      | NSU | 0               | NUMERIC SIGNED    | ERR-FL           | G     |      |   |
| >002E           | 50     | ANS | 0               | ALPHANUMERIC      | PATHNA           | ME    |      |   |
| >0060           | 20     | ANS | 0               | ALPHANUMERIC      | SYNONY           | M     |      |   |
| >0074           | 50     | ANS | 0               | ALPHANUMERIC      | BUFFR            |       |      |   |
| >00A6           | 2      | NBS | 0               | BINARY SIGNED     | NUM              |       |      |   |

Figure D-2. COBOL Subroutine Example 2 (Sheet 2 of 3)

2270516-9701

READ ONLY BYTE SIZE = >0284 READ/WRITE BYTE SIZE = >00B0 OVERLAY SEGMENT BYTE SIZE = >0000 TOTAL BYTE SIZE = >0334 0 ERRORS

0 WARNINGS

| DNCBL   | L     | .R.V YY.DDD | COMPILED:MM/DD/YY | HH:MM:SS | OPT=M | PAGE | 4 |
|---------|-------|-------------|-------------------|----------|-------|------|---|
| PROGRAM | USING | COUNT       |                   |          | •     |      |   |
|         |       |             |                   |          |       |      |   |
| C\$MAPS |       | 3           |                   |          |       |      |   |
| C\$PARM |       | 3           |                   |          |       |      |   |
| C\$SETS |       | 3 .         |                   |          |       |      |   |
|         |       |             |                   |          |       |      |   |

Figure D-2. COBOL Subroutine Example 2 (Sheet 3 of 3)

# Appendix E

# **COBOL Compiler Listing Format**

This appendix shows the output that results from the M, O, and X options on the COBOL compiler. Refer to the COBOL System Design Document for details of generated COBOL compiler output.

```
DNCBL L.R.V YY.DDD COMPILED:MM/DD/YY HH:MM:SS OPT=MOX PAGE 1

SOURCE ACCESS NAME: MANUAL.PG.SRC.FIGOEO1

OBJECT ACCESS NAME: DUMY
LISTING ACCESS NAME: MANUAL.PG.LST.FIGOEO1

OPTIONS: MOX
PRINT WIDTH: 80

PAGE SIZE: 55

PROGRAM SIZE (LINES): 1000
```

```
DNCBL
               L.R.V YY.DDD COMPILED:MM/DD/YY HH:MM:SS OPT=MOX
LINE DEBUG PG/LN
                   A...B.......
                   IDENTIFICATION DIVISION.
  2
                  PROGRAM-ID. OBJLST.
                       THIS PROGRAM IS USED TO ILLUSTRATE THE FORMAT
  3
  4
                       OF THE COMPILER LISTING WITH M, O, & X OPTIONS.
  5
                   ENVIRONMENT DIVISION.
  6
                   CONFIGURATION SECTION.
  7
                   SOURCE-COMPUTER. TI-990.
  8
                  OBJECT-COMPUTER. TI-990.
  9
                  INPUT-OUTPUT SECTION.
 10
                   FILE-CONTROL.
 11
                      SELECT OUTFILE ASSIGN TO PRINT "OUTX".
 12
                  DATA DIVISION.
 13
                   FILE SECTION.
 14
                       OUTFILE LABEL RECORDS OMITTED.
 15
                       OUT-REC.
                       02 REC1 PIC X(80).
 16
 17
                  WORKING-STORAGE SECTION.
 18
                   01
                      ACTION PIC X.
                       HEADER PIC X(80) VALUE ALL "-".
                   01
 19
   E >0084
             s >0084
                       B >2D2D
   E >0086
             s >0086
                       B >2D2D
   E >0088
             s >0088
                       B >2D2D
   E >008A
             S >008A
                      B >2D2D
   E >008C
             S >008C B >2D2D
```

Figure E-1. COBOL Compiler Listing Format (Sheet 1 of 9)

2270516-9701

| Ε | >008E | S | >008E | В          | >2020 |
|---|-------|---|-------|------------|-------|
| E | >0090 | S | >0090 | В          | >2D2D |
| Ε | >0092 | S | >0092 | В          | >2D2D |
| Ε | >0094 | S | >0094 | В          | >2D2D |
| E | >0096 | S | >0096 | В          | >2D2D |
| Ε | >0098 | S | >0098 | В          | >2D2D |
| Ε | >009A | S | >009A | В          | >2D2D |
| Ε | >009C | S | >0090 | В          | >2D2D |
| Ε | >009E | S | >009E | В          | >2D2D |
| Ε | >00A0 | S | >00A0 | В          | >2020 |
| Ε | >00A2 | S | >00A2 | В          | >2D2D |
| Ε | >00A4 | S | >00A4 | . <b>B</b> | >2D2D |
| Ε | >00A6 | S | >00A6 | В          | >2D2D |
| Ε | 8A00< | S | >00A8 | В          | >2D2D |
| Ε | >00AA | S | >00AA | В          | >2D2D |
| Ε | >00AC | S | >00AC | В          | >2D2D |
| Ε | >00AE | S | >00AE | В          | >2D2D |
| Ε | >00B0 | S | >00B0 | В          | >2D2D |
| Ε | >00B2 | S | >00B2 | В          | >2D2D |
| Ε | >00B4 | S | >00B4 | В          | >2D2D |
| Ε | >00B6 | S | >00B6 | В          | >2D2D |
| Ε | >00B8 | S | >00B8 | В          | >2D2D |
| Ε | >00BA | S | >00BA | В          | >2D2D |
| Ε | >00BC | S | >00BC | В          | >2D2D |
| Ε | >00BE | S | >00BE | В          | >2D2D |
| Ε | >00C0 | S | >00C0 | В          | >2D2D |
| Ε | >00C2 | S | >00C2 | В          | >2D2D |
| Ε | >00C4 | S | >00C4 | В          | >2D2D |
| Ε | >0006 | S | >00C6 | В          | >2D2D |
| Ε | >0008 | S | >0008 | В          | >2D2D |
| Ε | >00CA | S | >00CA | В          | >2D2D |
| Ε | >00CC | S | >00CC | В          | >2D2D |

Figure E-1. COBOL Compiler Listing Format (Sheet 2 of 9)

**E-2** 2270516-9701

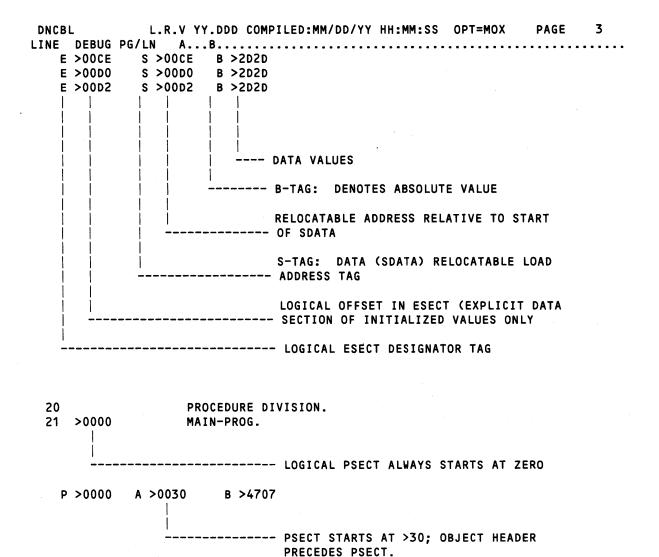

Figure E-1. COBOL Compiler Listing Format (Sheet 3 of 9)

2270516-9701 E-3

```
P >0002
          A >0032
                       B >4405
  P >0004
                       B >3400
           A >0034
22 >0000
                       OPEN OUTPUT OUTFILE WITH NO REWIND.
 P >0006
           A >0036
                       B >5308
  P >0008 A >0038
                       B >0C09
23 >0006
                       MOVE ALL "*" TO OUT-REC.
  P >000A
          A >003A
                       B >470B
          A >003C
  P >000C
                       B >5E0E
         A >003E
  P >000E
                       B >2COC
  P >0010
           A >0040
                       B >7400
24 >000A
                      WRITE OUT-REC.
  P >0012
          A >0042
                       B >530D
  P >0014
          A >0044
                    B >0C09
  P >0016
         A >0046
                    B >460F
  P >0018 A >0048
                     B >5E0E
                    B >2COC
  P >001A
          A >004A
  P >001C
           A >004C
                      B >7400
25 >0012
                       WRITE OUT-REC FROM HEADER.
 P >001E
           A >004E
                       B >4710
 P >0020
           A >0050
                       B >4401
 P >0022
           A >0052
                       B > 0A00
                      CLOSE OUTFILE WITH NO REWIND.
26 >001E
  P >0024
           A >0054
                      B >0F00
 P >0026 A >0056
                      B >4C11
  P >0028 A >0058
                      B >4404
 P >002A
           A >005A
                       B >1613
27 >0024
                       DISPLAY "ENTER 'C' TO CONTINUE" LINE 1 ERASE.
 P >002C
           A >005C
                       B >0F00
  P >002E
         A >005E
                       B >4408
  P >0030
          A >0060
                       B >0215
                       ACCEPT ACTION PROMPT.
28 >002C
 P >0032
           A >0062
                       B >5315
 P >0034
           A >0064
                       B >6A17
 P >0036
           A >0066
                       B >1C19
  P >0038
           A >0068
                       B >261A
                              ABSOLUTE INSTRUCTIONS. INSTRUCTION IS
                             >25, BUT FIRST INSTRUCTION OF STATEMENT
                         ---- HAS BIT 7 OF FIRST BYTE ON - THUS IT
                              BECOMES >26
                       ----- B-TAG: DENOTES ABSOLUTE VALUE
                              PROGRAM (PROG-PSEG) RELOCATABLE
                     ----- ADDRESS
                               A-TAG: DENOTES PROGRAM RELOCATABLE
                     ----- ADDRESS
                               LOGICAL PSECT ADDRESS (OBJECT
                 ----- INSTRUCTIONS)
                ----- LOGICAL PSECT DESIGNATOR TAG
```

Figure E-1. COBOL Compiler Listing Format (Sheet 4 of 9)

E-4

```
29 >0032
                      IF ACTION = "C" GO TO MAIN-PROG.
 P >003A
         A >006A
                      B >5900
30 >003A
                      STOP RUN.
31
         ZZZZZZ END PROGRAM.
                                                        *** END OF FILE
 L >00D4 A >006C B >4F55
 L >00D6
                      B >5458
          A >006E
 L >00D8
         A >0070
                    B >3100
 L >00DA
         A >0072
                     B >454E
 L >00DC
         A >0074
                     B >5445
 L >00DE
         A >0076
                     B >5220
 L >00E0
          A >0078
                   B >2743
 L >00E2
         A >007A
                      B >2720
 L >00E4
         A >007C
                      B >544F
 L >00E6
         A >007E
                      B >2043
         A >0080
 L >00E8
                      B >4F4E
```

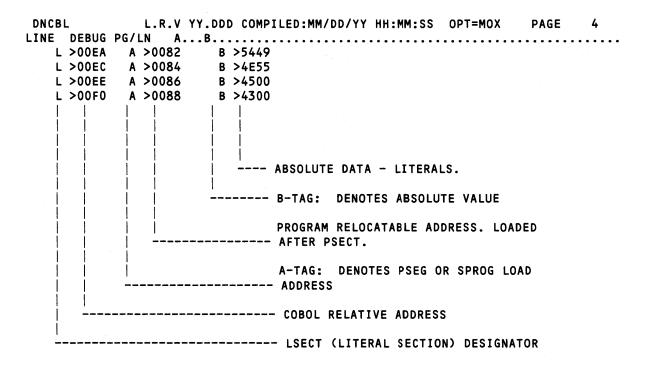

Figure E-1. COBOL Compiler Listing Format (Sheet 5 of 9)

2270516-9701 **E-5** 

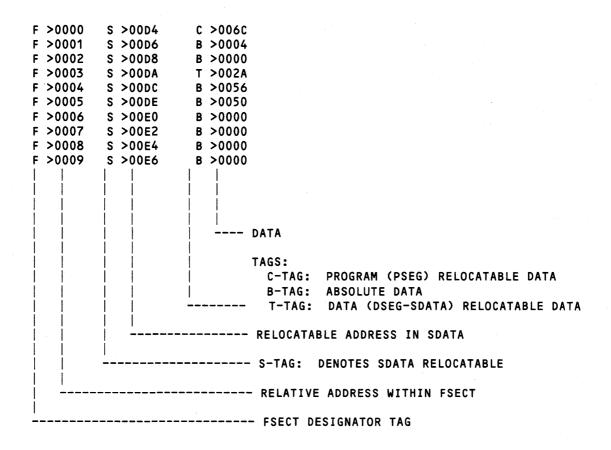

Figure E-1. COBOL Compiler Listing Format (Sheet 6 of 9)

E-6

```
F >000A
          S >00E8
                      B >0000
F >000B
          S >00EA
                      B >0000
F >000C
          S >00EC
                      B >0300
                      B >0100
F >000D
          S >00EE
F >000E
          S >00F0
                      B >00FC
F >000F
          S >00F2
                      B >0000
F >0010
          S >00F4
                      B >0000
F >0011
          S >00F6
                      B >0000
F >0012
          S >00F8
                      B >0000
F >0013
          S > OOFA
                      B >0000
D >0000
          A >008A
                      B >2C24
D >0001
          A >008C
                      B >2E01
D >0002
          A >008E
                      B >0000
D >0003
          A >0090
                      B >0000
D >0004
          A >0092
                      B >0000
D >0005
          A >0094
                      B >0000
D > 0006
          A >0096
                      T >0120
D >0007
          A >0098
                      B >0006
                      B >102A
0.0008
          A >009A
D >0009
          A >009C
                      B >6050
D >000A
          A >009E
                      B >002A
D >000B
          A >00A0
                      B >0012
D >000C
          A >00A2
                      B >0050
D >000D
          A >00A4
                      B >5050
D >000E
          A >00A6
                      B >0084
D >000F
          A >00A8
                      B >001E
D >0010
         A >00AA
                      B >0024
D >0011
          A >00AC
                      B >8001
D >0012
         A >00AE
                      B >00D8
D >0013
          A >00B0
                      B >5015
D >0014
          A >00B2
                      B >00DA
D >0015
          A >00B4
                      B >5001
D >0016
          A >00B6
                      B >0082
D >0017
          A >00B8
                      B >5001
D >0018
          A >00BA
                      B >00F0
D >0019
          A >00BC
                      B >003A
D >001A
          A >00BE
                      B >0000
                         ---- ABSOLUTE DATA
                       ---- B-TAG: ABSOLUTE DATA DESIGNATOR
                               RELOCATABLE ADDRESS WITHIN PSEG OR
                            --$PROG
                               A-TAG: PROGRAM RELOCATABLE PSEG
                        ---- DESIGNATOR
                     ----- DSECT RELATIVE ADDRESS
                    ----- DSECT DESIGNATOR TAG
```

Figure E-1. COBOL Compiler Listing Format (Sheet 7 of 9)

| DNCB | Ĺ     | L.R.V   | YY.DDD     | COMPIL          | ED:MM/DD/YY | HH:MM:SS | OPT=MOX | PAGE | 5 |
|------|-------|---------|------------|-----------------|-------------|----------|---------|------|---|
| LINE | DEBUG | PG/LN   | AB.        |                 |             |          |         |      |   |
|      |       |         |            |                 |             |          |         |      |   |
| Н    | >0000 | A >000  | ) T        | >0000           |             |          |         |      |   |
|      | >0000 | A >000  | 2 C        | >0004           |             |          |         |      |   |
| H    | >0000 | A >0004 | 4 В        | >05CE           |             |          |         |      |   |
| . H  | >0000 | A >000  | 5 B        | >069E           |             |          |         |      |   |
| P    | >0000 | A >0008 | 3 C        | >0030           |             |          |         |      |   |
| Т    | >0000 | A >000/ | <b>A</b> T | >00D4           |             |          |         |      |   |
| F    | >0000 | A >000  | C T        | >0004           |             |          |         |      |   |
| D    | >0000 | A >0001 | E C        | <b>&gt;008A</b> |             |          |         |      |   |
| C    | >0000 | A >001  | ) C        | >00C0           |             |          |         |      |   |
| E    | >0000 | A >0012 | 2 T        | >0000           |             |          |         |      |   |
| U    | >0000 | A >0014 | 4 В        | >0000           |             |          |         |      | • |
| L    | >0000 | A >001  | 5 C        | >006C           | •           |          |         |      |   |
|      |       |         |            |                 |             |          |         |      |   |
| I    | >0000 | A >0018 | В В        | >0000           |             |          |         |      |   |
| H    | >0000 | A >001  | <b>А</b> В | >4F42           |             |          |         |      |   |
| Н    | >0000 | A >001  | С В        | >4A4C           |             |          |         |      |   |
|      | >0000 | A >001  | В          | >5354           |             |          |         |      |   |
| P    | >0000 | A >002  | ) B        | >003C           |             |          |         |      |   |
| T    | >0000 | A >002  | 2 B        | >0000           |             |          |         |      |   |
|      | >0000 | A >0024 | 4 В        | >0028           |             |          |         |      |   |
|      | >0000 | A >002  |            | >0036           |             |          |         |      |   |
| X    | >0000 | A >0028 | 3 B        | >0000           |             |          |         |      |   |
| E    | >0000 | A >002  | А В        | >00D4           |             |          |         |      |   |
| U    | >0000 | A >002  | С В        | >0000           |             |          |         |      |   |
| L    | >0000 | A >0021 | Е В        | >001E           |             |          |         |      |   |
|      |       |         |            |                 |             |          |         |      |   |
|      |       |         |            |                 |             |          |         |      |   |
|      | >0000 | A >000  |            | >0000           |             |          |         |      |   |
| Н    | >0000 | A >000  | 2 B        | >0008           |             |          |         |      |   |

Figure E-1. COBOL Compiler Listing Format (Sheet 8 of 9)

| DNCB<br>Addr |       | SIZE          |            | YY.DDD<br>ORDER | COMPILED:MM/DD/YY             | HH:MM:SS<br>NAME          | OPT=MOX | PAGE | 6 |
|--------------|-------|---------------|------------|-----------------|-------------------------------|---------------------------|---------|------|---|
| >00<br>>00   |       | 0<br>80<br>80 | GRP<br>Ans | 0               | FILE<br>GROUP<br>ALPHANUMERIC | OUTFILI<br>OUT-RI<br>REC1 |         |      |   |
| >00          | 82    | 1             | ANS        | 0               | ALPHANUMERIC                  | ACTION                    |         |      |   |
| >00          | 84    | 80            | ANS        | 0               | ALPHANUMERIC                  | HEADER                    |         |      |   |
|              |       | BYTE S        |            |                 | >0000                         |                           |         |      |   |
|              |       |               | SIZE =     |                 | >0122                         |                           |         |      |   |
| OVERL        | AY SE | GMENT         | BYTE S     | SIZE =          | >0000                         |                           |         |      |   |
| TOTAL        | BYTE  | SIZE          | =          |                 | >01E2                         |                           |         |      |   |
| 0            | ERRO  | RS            | •          |                 |                               |                           |         |      |   |
| 0            | WARN  | INGS          |            |                 |                               |                           |         |      |   |

| DNCBL           | L.R.V | YY.DDD | COMPILED:MI | M/DD/YY | HH:MM:S | S OPT=MOX     | PAGE | 7 |
|-----------------|-------|--------|-------------|---------|---------|---------------|------|---|
| CROSS REFERENCE |       |        | /DECL/      | *DEST*  |         |               |      |   |
| ACTION          |       |        | /0018/      | *0028*  | 0029    |               |      |   |
| HEADER          |       |        | /0019/      | 0025    |         |               |      |   |
| MAIN-PROG       |       |        | /0021/      | 0029    |         |               |      |   |
| OUTFILE         |       |        | /0011/      | /0014/  | 0022    | 0026          |      |   |
| OUT-REC         |       |        | /0015/      | *0023*  | *0024*  | <b>*</b> 0025 |      |   |
| REC1            |       |        | /0016/      |         |         |               |      |   |

Figure E-1. COBOL Compiler Listing Format (Sheet 9 of 9)

|  | •<br>• |  |
|--|--------|--|
|  |        |  |
|  |        |  |
|  |        |  |
|  |        |  |
|  |        |  |
|  |        |  |
|  |        |  |
|  |        |  |

This index lists key topics of this manual and specifies where each topic appears, as follows:

- Sections Section references appear as Section n, where n represents the section number.
- Appendixes Appendix references appear as Appendix Y, where Y represents the appendix letter.
- Paragraphs Paragraph references appear as alphanumeric characters separated by decimal points. The first character refers to the section or appendix containing the paragraph, and any other numbers indicate the sequence of the paragraph within the section or appendix. For example:
  - 3.5.2 refers to Section 3, paragraph 5.2.
  - A.2 refers to Appendix A, paragraph 2.
- Figures Figure references appear as Fn-x or FY-x, where n represents the section and Y represents the appendix containing the figure; x represents the number of the figure within the section or appendix. For example:
  - F2-7 refers to the seventh figure in Section 2.
  - FG-1 refers to the first figure in Appendix G.
- Tables Table references appear as Tn-x or TY-x, where n represents the section and Y represents the appendix containing the table; x represents the number of the table within the section or appendix. For example:
  - T3-10 refers to the tenth table in Section 3.
  - TB-4 refers to the fourth table in Appendix B.
- See and See also references See and See also direct you to other entries in the index.
   For example:

| Logical Unit Number |  |
|---------------------|--|
| Device              |  |

Page numbers that correspond to these index references appear in the Table of Contents.

| A Debug Command7.2.2.1                   | Calling:                                         |
|------------------------------------------|--------------------------------------------------|
| ACCEPT Statement1.1                      | Assembly Language Module,                        |
| UseF11-1                                 | COBOL Program                                    |
| Access Name                              | Subroutine8.1                                    |
| Access Right                             | Capabilities, System2.1                          |
| Activation, Debugger7.2.1                | CC SCI Command                                   |
| Address Stop                             | CF SCI Command2.4.3                              |
| Adjustment, Blank 2.7.1.1                | CFDIR SCI Command2.4.2, 3.4                      |
| ADU2.7                                   | CFIMG SCI Command2.4.3                           |
| AGL SCI Command                          | CFKEY SCI Command2.4.3                           |
| AL SCI Command 2.9.2.4, 6.4.1            | CFPRO SCI Command2.4.3                           |
| ALN SCI Command 2.6.2, 2.7.4, 6.4.1      | CFREL SCI Command2.4.3                           |
| Alias                                    | CFSEQ SCI Command2.4.3                           |
| Allocatable bisk unit (ADU)2.7           | Change Program Location (L) Debug Command7.2.2.4 |
| ALLOCATE:                                |                                                  |
| Linking Using                            | Channel:                                         |
| SCI Command                              | Global                                           |
| Alternate Directory Structure            | IPO                                              |
| Alternate Directory Structure3.3         | Job-Local                                        |
| Argument8.3                              | Master-Stave                                     |
| List                                     | Scope, IPC 2.9.2.3                               |
| Arithmetic Operations                    | Symmetric                                        |
| AS SCI Command                           | Tásk-Local 2.9.2.3                               |
| Assembler Subroutine, COBOL              | Characters, GraphicF11-4                         |
| Routine Calling                          | CIC SCI Command 2.9.2, 2.9.2.4                   |
| Assembly Language:                       | CL SCI Command                                   |
| Module                                   |                                                  |
| COBOL Program Calling                    | COBOL: Compilation4.1                            |
| Subroutine8.3                            |                                                  |
| Debugging 7.3                            | Compiler:                                        |
| Assign Address Stop (A) Debug            | Informative Messages                             |
| Command                                  | Listing With Error MessagesFB-1                  |
| Command                                  | Options                                          |
|                                          | Jose Error Mossages TP 1                         |
| Assign Logical Name (ALN) SCI<br>Command | User Error Messages TB-1                         |
| Assign LUNO (AL) SCI                     | Debug:<br>Commands                               |
| Command2.9.2.4, 6.4.1                    | Mode1.2                                          |
| Assign Synonym (AS) SCI                  | Execution6.1                                     |
| Command1.2, 2.6.1                        | Interfacing With DBMS-990 F9-3                   |
| AT END Phrase                            | I/O Operation Validity TableT12-3                |
| Attributes:                              | Library Subroutines                              |
| Relative Record2.7.2.1                   | Module:                                          |
| Sequential File2.7.1.1                   | Debugging                                        |
| Dequential ine                           | Linking DBMS-990                                 |
| Background Task                          | Linking Query-990 andF9-5                        |
| Synonym Availability With a 2.6.1        | Segmentation                                     |
| BATCH SCI Command                        | Overview1.1                                      |
| Batch Job                                | ProcedureF10-3                                   |
| Stream Format2.3.4.1                     | Program:                                         |
| Use                                      | Calling Assembly Language                        |
| Blank:                                   | Module                                           |
| Adjustment2.7.1.1                        | Development Overview                             |
| Suppression2.7.1.1                       | Module Retrieving Additional                     |
| Blocking Factor2.7                       | SCI Parameters F10-4                             |
| Building, Program                        | Source ModuleF3-                                 |
| By File Type, Organization               | Using Subroutines D.17                           |
| By Programs, Organization3.3.1           | Routine Calling:                                 |
| -, · · · · · · · · · · · · · · · · · · · | Assembler Subroutine F8-5                        |
| CALL Statement                           | Sort/MergeF9-                                    |
|                                          | oor windings                                     |

Index-2 2270516-9701

| Run Time                                                          | Create Key Indexed File (CFKEY)     |            |
|-------------------------------------------------------------------|-------------------------------------|------------|
| Error MessagesTC-1                                                | SCI Command                         | 2.4.3      |
| Interpreter                                                       | Create Program File (CFPRO)         |            |
| Segmentation Within Overlay                                       | SCI Command                         | 2.4.3      |
| Phase Modules                                                     | Create Relative Record File (CFREL) |            |
| Source Module                                                     | SCI Command                         | 2.4.3      |
| Subroutine                                                        | Create Sequential File (CFSEQ)      |            |
| Library Package 8.2, D.1                                          | SCI Command                         | 2.4.3      |
| Codes, C\$SUBS Subroutine Error TD-2                              | Creating:                           |            |
| Command:                                                          | Directory                           | 2.4.2, 3.4 |
| Name1.3.1                                                         | File                                | 2.4.3, 3.4 |
| Procedure10.2                                                     | Linked Object Modules               | 5.5        |
| Example                                                           | Program Images                      | 5.6        |
| Procedures, SCI10.1                                               | Relative Record                     | . 2.7.2.2  |
| Processor10.2                                                     | Relative Record File                | F2-8       |
| Prompt                                                            | Sequential File2.7.                 |            |
| Format, SCI                                                       | C\$ADDP                             |            |
| Notation                                                          | C\$BKSP                             |            |
| SCI                                                               | C\$BSRT                             |            |
| Commands:                                                         | C\$CARG                             |            |
| COBOL Debug                                                       | C\$CBID                             |            |
| DebugT7-1                                                         | C\$CLOS                             |            |
| Link EditorT5-1                                                   | C\$CMPR                             |            |
| Communication                                                     | C\$CVDT                             |            |
| Comparison of Memory Requirements F5-7                            | C\$DLTE                             |            |
| Compilation, COBOL                                                | C\$EXCP                             | D./        |
| Compiler:                                                         | C\$FCFD                             | D.8        |
| Completion Codes                                                  | C\$GROF                             | ו .פ.ע     |
| Error Messages                                                    | C\$GRPC<br>C\$GRPH                  |            |
| Execution                                                         | C\$LOC                              |            |
| Informative Messages, COBOLTB-3                                   |                                     |            |
| Limitations                                                       | C\$MAPS                             |            |
| ListingF1-1                                                       | C\$MFAP                             |            |
| With Error Messages, COBOLFB-1                                    | C\$MKEY<br>C\$OPEN                  |            |
| Options                                                           | C\$PARM                             | D 10.2     |
| COBOL4.2.1                                                        | C\$RERR                             |            |
| Output4.3                                                         | C\$RPRV                             |            |
| ListingF7-1                                                       | C\$SCI                              |            |
| System Error Messages, COBOL TB-2 User Error Messages, COBOL TB-1 | C\$SCRN                             |            |
| Completion Codes                                                  | C\$SEPP                             | D 14 2     |
| Compiler 4.4                                                      | C\$SETS                             | D 12 3     |
| Compiler4.4 Compressed Format5.5                                  | C\$SIGN                             |            |
| Concatenated File                                                 | C\$SRCH                             |            |
| Contents, Program File                                            | C\$SUBS Subroutine Error Codes      | TD-2       |
| Control:                                                          | C\$SVC                              |            |
| File, Link                                                        | C\$TMPF                             | D 8 6      |
| Operations                                                        | C\$WRIT                             | D 13.3     |
| Copy/Concatenate (CC)                                             | <b>O</b>                            |            |
| SCI Command 2.3.4.4                                               | D Debug Command                     | 7222       |
| Copy Lines (CL) SCI Command 3.5                                   | Data Base Management System         |            |
| Correspondence Table, Device                                      | (DBMS-990)                          | 94         |
| Create Directory File (CFDIR)                                     | (DBMS-990)                          | F9.4       |
| SCI Command 2.4.2, 3.4                                            | DBMS-990                            | F9 4       |
| Create File (CF) SCI Command2.4.2, 3.4                            | COBOL:                              |            |
| Create Image File (CFIMG)                                         | Interfacing With                    | FQ.3       |
| SCI Command 2.4.2                                                 | Module, Linking                     | 943        |
| SCI Command2.4.3 Create IPC Channel SVC2.9.2                      | Features                            | 9 4 1      |
| Create IPC Channel (CIC)                                          | User Interface                      | 9.42       |
| SCI Command 2922924                                               |                                     |            |

2270516-9701

| Debug:                                    | Editor, Text                                  |
|-------------------------------------------|-----------------------------------------------|
| CommandsT7-1                              | End-of-File and                               |
| COBOL                                     | End-of-Medium Interaction 2.7.4               |
| Mode                                      | End-of-Medium Interaction,                    |
| COBOL                                     | End-of-File and                               |
| Debug Command:                            | Error:                                        |
| A                                         | Codes, C\$SUBS Subroutine TD-2                |
| Assign Address Stop (A)7.2.2.1            | Processing12.1                                |
| Change Program Location (L)7.2.2.4        | Error Messages:                               |
| D                                         | COBOL:                                        |
| Dump Data Item (D)                        | Compiler Listing WithFB-1                     |
| E                                         | Compiler System TB-2                          |
| Execute Next Single Statement (S)7.2.2.8  | Compiler UserTB-1                             |
| Exit Debug Mode (E)                       | Run-TimeTC-1                                  |
| L                                         | Compiler                                      |
| M                                         | Online-Expanded                               |
| Modify Data Item (M)                      | Run-Time                                      |
| Q7.2.2.6                                  | SystemB.2                                     |
| Quit Execution (Q)7.2.2.6                 | User                                          |
| R7.2.2.7                                  | Errors, Intercepting I/OF12-1                 |
| Resume Program Execution (R)7.2.2.7       | Example:                                      |
| S                                         | Command Procedure                             |
| U                                         | SCI Command                                   |
| Undo Address Stop (U)                     | Execute Batch (XB) SCI Command2.3.4           |
| W                                         | Execute COBOL Compiler in Background          |
| Write Screen to Message File (W) 7.2.2.10 | (XCC) SCI Command4.2.2                        |
| Debugger Activation 7.2.1                 | Execute COBOL Compiler in Foreground          |
| Debugging:                                | (XCCF) SCI Command                            |
| Assembly Language Subroutine 7.3          | Execute COBOL Program in Background           |
| COBOL Module                              | (XCP) SCI Command6.2.2                        |
| Functions                                 | Execute COBOL Program in Foreground           |
| Interactive                               | (XCPF) SCI Command 1.2, 6.2.1, 7.2.1          |
| Declarative Use12.4                       | Execute COBOL Task in Background              |
| Default Value                             | (XCT) SCI Command                             |
| DELETE Statement12.2                      | Execute COBOL Task in Foreground              |
| Delete IPC Channel (DIC)                  | (XCTF) SCI Command 1.2, 6.4.1, 7.2.1          |
| SCI Command 2.9.2.4                       | Execute Link Editor (XLE) SCI                 |
| Delete Lines (DL) SCI Command             | Command                                       |
| Description, Relative Record FileF2-8     | Execute Next Single Statement (S)             |
| Description:                              | Debug Command7.2.2.8                          |
| SCI2.3.1                                  | Execution:                                    |
| Sequential File                           | COBOL                                         |
| Development Overview, COBOL               | Compiler                                      |
| Program                                   | Object Module6.2                              |
| Device Correspondence TableT12-4          | Program Image6.4                              |
| Dic SCI Command                           | Exit Debug Mode (E) Debug                     |
| Directory                                 | Command                                       |
| Creating                                  | Expected Response1.3.3                        |
| File                                      | Encilities I/O                                |
| Preparation3.2                            | Facilities, I/O2.9<br>Features, DBMS-9909.4.1 |
| Structure                                 |                                               |
| Alternate                                 | File2.4, 2.7 Attributes, Sequential2.7.1.1    |
| DISPLAY Statement                         | Connector 2.7.4                               |
| UseF11-1<br>DL SCI Command3.5             | Concatenated                                  |
| DSEG                                      |                                               |
| Dump Data Item (D) Debug                  | Creating                                      |
| Command                                   | Sequential2.7.1.2, F2-2                       |
| Command                                   | Description, Relative RecordF2-8              |
| E Debug Command7.2.2.3                    | Description, Sequential                       |
| EBATCH SCI Command                        | Directory                                     |
| LDATOTTOOLOUTHIIIAHU2.3.4.1               | Directory                                     |

Index-4

| Image                                                  | Initial Value                                                        |
|--------------------------------------------------------|----------------------------------------------------------------------|
| Status                                                 | (INV) SCI Command 2.4.1<br>Initiate Text Editor (XE) SCI Command 3.5 |
| Key Indexed                                            | Input/Output:                                                        |
| Key Indexed (KIF)                                      | Graphic                                                              |
| Link Control                                           | Low Volume                                                           |
| Listing                                                | Installing Program Images From                                       |
| Logical Concatenation of a2.7.4                        | Relative File                                                        |
| Multivolume                                            | Interactive:                                                         |
| Name, Synonym as a                                     | DebuggingF7-1                                                        |
| Object                                                 | Job                                                                  |
| Program                                                | Interface, DBMS-990 User9.4.2                                        |
| Relative                                               | Interfacing With DBMS-990, COBOL F9-3                                |
| Record                                                 | Interpreter, COBOL Run-Time5.6.1                                     |
| F2-11, F2-12, F2-13                                    | Interprocess Communication (IPC) 2.9.2 INV SCI Command               |
| Security                                               | INVALID KEY Phrase                                                   |
| F2-5, F2-6, F2-7                                       | IPC                                                                  |
| F2-5, F2-6, F2-7<br>Source                             | Channel Scope2.9.2.2                                                 |
| Special Types Relative Record 2.7.2.3                  | Functions:                                                           |
| Status TableT12-1<br>Structure2.4, F2-1                | Program-Level                                                        |
| Type                                                   | Use                                                                  |
| .\$\$SHARED Program5.4.1.2                             | IPC Access:                                                          |
| Find String (FS) SCI Command 3.5                       | Program-Level 2.9.2.5                                                |
| Foreground Task                                        | System-Level 2.9.2.4                                                 |
| Synonym Availability With a 2.6.1 Format:              | I/O:<br>Errors, InterceptingF12-1                                    |
| Batch Stream2.3.4.1                                    | Facilities                                                           |
| Compressed                                             | File                                                                 |
| SCI Command Prompt1.3                                  | Methods                                                              |
| Tagged                                                 | Operations Operations 13.6                                           |
| FS SCI Command                                         | Operations                                                           |
| MappingT11-1                                           | Resource-Specific2.9.1.1                                             |
| Functions, Debugging 7.1                               | Status:                                                              |
| Program-Level IPC2.9.2.5                               | File                                                                 |
| System-Level IPC2.9.2.4                                | Value, File12.3                                                      |
| Generic Key Name 2.3.2, 2.3.3.1, 2.3.3.2               | Job:                                                                 |
| Global:                                                | Batch2.2.2                                                           |
| Channel                                                | Interactive                                                          |
| Logical Name                                           | Structure                                                            |
| Graphic:                                               | Channel                                                              |
| CharactersF11-4                                        | Logical Name                                                         |
| Input/Output                                           | LUNO                                                                 |
| Graphics                                               | Shared LUNO 2.9.4                                                    |
| IF SCI Command                                         | Key Indexed File2.7.3                                                |
| Image:                                                 | Key Indexed (KIF) File                                               |
| Execution, Program 6.4                                 | Key Name, Generic 2.3.2, 2.3.3.1, 2.3.3.2                            |
| File                                                   | Keyboard Functions         3.5           KIF         2.7.3, F2-14    |
| Images, Creating Program5.6 Images From Relative File, | NIF                                                                  |
| Installing Program 5.6.10                              | L Debug Command                                                      |
| Informative Messages B.3                               | Language, SCI                                                        |
| COBOL Compiler                                         | LD SCI Command                                                       |

| Library:                                                | Memory Requirements,                                                   |
|---------------------------------------------------------|------------------------------------------------------------------------|
| Linking                                                 | Comparison of                                                          |
| Package, COBOL Subroutine 8.2, D.1<br>Random 5.7, F5-18 | Message-Facilities                                                     |
| Sequential                                              | Methods, I/O2.9.1 ML SCI Command3.5                                    |
| Subroutines, COBOLTD-1                                  | Mode:                                                                  |
| LIBRARY SCI Command8.2                                  | COBOL Debug                                                            |
| Limitations, Compiler4.6                                | Debug7.1                                                               |
| Link Control File                                       | VDT2.3.2<br>Modify Data Item (M) Debug                                 |
| Link Editor5.1                                          | Modify Data Item (M) Debug                                             |
| Commands                                                | Command                                                                |
| Requirements                                            | Modify Roll (MR) SCI Command 3.5                                       |
| Linked: Object File                                     | Modify Synonym (MS) SCI Command 2.6.1                                  |
| Object Modules, Creating                                | Module                                                                 |
| Linking:                                                | COBOL:                                                                 |
| DBMS-990 COBOL Module 9.4.3                             | Program Calling Assembly                                               |
| Library                                                 | Language                                                               |
| Overlay                                                 | Program SourceF3-1                                                     |
| P1 With Different P2 5.6.8, F5-16                       | Source                                                                 |
| Query-990 and COBOL Module F9-5                         | Debugging COBOL                                                        |
| Single Procedure With:                                  | Linking:                                                               |
| Multiple Tasks                                          | DBMS-990 COBOL                                                         |
| Single Task                                             | Query-990 and COBOL                                                    |
| File                                                    | COBOL Program F10-4                                                    |
| Two Procedures With:                                    | Segmentation, COBOL                                                    |
| Multiple Tasks                                          | Move Operations                                                        |
| Single Task                                             | Move Lines (ML) SCI Command 3.5                                        |
| Using ALLOCATEF5-13                                     | MR SCI Command                                                         |
| List, Argument8.3                                       | MS SCI Command                                                         |
| List Directory (LD) SCI Command 2.3.3.2                 | Multifile <u>Set</u>                                                   |
| Listing CompilerF1-1                                    | Multiple Tasks:                                                        |
| File                                                    | Linking:                                                               |
| With Error Messages, COBOL                              | Single Procedure With 5.6.3, F5-10<br>Two Procedures With 5.6.5, F5-12 |
| Compiler                                                | Separate Program Files                                                 |
| LOAD SCI Command5.6.6                                   | Sharing:                                                               |
| Logical Name                                            | Same P1 and P2F5-4                                                     |
| Global                                                  | Same P1 but Different P2s F5-5                                         |
| Job-Local                                               |                                                                        |
| Logical Concatenation of a File 2.7.4                   | Multivolume File                                                       |
| Logical Record                                          | Name: Access                                                           |
| Logical Unit Number (LUNO) 1.2, 2.6.2                   | Command                                                                |
| Low Volume Input/Output                                 | Global Logical                                                         |
| LRECL                                                   | Job-Local Logical2.6.2                                                 |
| LUNO                                                    | Logical                                                                |
| Global                                                  | Synonym as a File                                                      |
| Job-Local                                               | Volume                                                                 |
| Job-Local Shared                                        | Notation:                                                              |
| Task-Local2.9.4                                         | Command PromptT1-1                                                     |
| M Debug Command 7.2.2.5                                 | Question Mark                                                          |
| Main Program Module:                                    | 301 Command Prompt                                                     |
| Sharing                                                 | Object File                                                            |
| With P2, Sharing F5-15                                  | Linked                                                                 |
| Mapping:                                                | Object Module Execution6.2                                             |
| Function KeyT11-1                                       | Object Modules, Creating Linked 5.5                                    |
| Program                                                 | Online-Expanded Error Message 2.11.2                                   |
| Master-Slave Channel 2.9.2.2                            | OPEN Statement12.2                                                     |

Index-6 2270516-9701

| Operating System2.1                       | Contents F5-5                                         |
|-------------------------------------------|-------------------------------------------------------|
| Operation Validity Table, COBOL I/O T12-3 | .S\$SHARED                                            |
| Operations:                               | Image Execution                                       |
| Arithmetic                                | Images, Creating                                      |
| Control                                   | From Relative File, Installing 5.6.1                  |
| I/O                                       | Mapping                                               |
| Move                                      | Module Retrieving Additional SCI<br>Parameters, COBOL |
| Optimizing Run-Time Performance 13.1      | Source Module, COBOL                                  |
| Options: COBOL Compiler                   | Using Subroutines, COBOLD.1                           |
| Compiler                                  | Program File, Linking Single Procedure                |
| Organization:                             | With Single Task User5.6.9, F5-1                      |
| By File Type                              | Program-Level:                                        |
| By Programs                               | IPC Functions                                         |
| Output:                                   | IPC Access                                            |
| Compiler                                  | PSEG                                                  |
| Listing, Compiler                         | P1 with Different P2, Linking5.6.8, F5-16             |
| Overlay                                   |                                                       |
| Linking                                   | Q Debug Command7.2.2.6                                |
| Phase                                     | QE SCI Command                                        |
| Structure 5.6.6, F5-14                    | QUERY-990                                             |
| Overview:                                 | Query-990 and COBOL Module,                           |
| COBOL                                     | LinkingF9-                                            |
| Program Development                       | Question Mark Notation                                |
| System1.1                                 | Quit Execution (Q) Debug Command 7.2.2.6              |
| Package, COBOL Subroutine                 | Quit Execution (Q) Debug Command 7.2.2.               |
| Library 82 D 1                            | R Debug Command7.2.2.2.                               |
| Library                                   | Random Library                                        |
| Parameters, COBOL Program Module          | READ Statement                                        |
| Retrieving Additional SCIF10-4            | Reentrant Procedure Segment 5.4.1.                    |
| PARMS                                     | Relative File, Installing Program                     |
| Pathname                                  | Images from                                           |
| Performance, Optimizing Run-Time 13.1     | Relative Record:                                      |
| PF SCI Command2.9.5                       | Attributes                                            |
| Phase, Overlay                            | Creating                                              |
| PHASE SCI Command5.6.5, 5.6.6             | File 2.7.2, F2-9, F2-10, F2-11, F2-12, F2-1           |
| Phrase:                                   | Creating                                              |
| AT END                                    | Description                                           |
| Physical Record                           | Special Types                                         |
| Physical Record Length (PRECL) 2.7.2.2    | Release LUNO (RL) SCI Command 2.9.2.4                 |
| PRECL                                     | Requirements, Link Editor                             |
| Preparation:                              | Resource-Dependent I/O 2.9.1.                         |
| Directory                                 | Resource-Specific I/O                                 |
| File                                      | Response, Expected                                    |
| Print File (PF) SCI Command 2.9.5         | Resume Program Execution (R)                          |
| Procedure:                                | Debug Command 7.2.2.                                  |
| COBOLF10-3                                | Retrieving Additional SCI Parameters.                 |
| SCI                                       | COBOL Program Module F10-                             |
| Segment                                   | REWRITE Statement12.                                  |
| Reentrant                                 | RL SCI Command                                        |
| Tailored SCI                              | Assembler Subroutine, COBOL F8-                       |
| Processing, Error                         | Sort/Merge, COBOL                                     |
| Program1.2                                | Run Time, COBOL                                       |
| Building                                  | Run-Time:                                             |
| Calling Assembly Language                 | Error Messages6.3, 6.5                                |
| Module, COBOLF7-2                         | COBOLŤC-                                              |
| Development Overview, COBOL 1.2           |                                                       |
| File 1.2, 2.7.2.3, 5.4                    |                                                       |

| Interpreter, COBOL                                               | Execute COBOL Compiler in                                        |
|------------------------------------------------------------------|------------------------------------------------------------------|
| Performance, Optimizing 13.1                                     | Background (XCC) 4.2.2                                           |
|                                                                  | Execute COBOL Compiler in                                        |
| S Debug Command7.2.2.8                                           | Foreground (XCCF) 1.2, 4.2.1                                     |
| Same P1 and P2, Multiple Tasks                                   | Execute COBOL Program in                                         |
| SharingF5-4                                                      | Background (XCP)6.2.2                                            |
| Same P1 but Different P2s, Multiple                              | Execute COBOL Program in                                         |
| Tasks Sharing                                                    | Foreground (XCPF) 1.2, 6.2.1, 7.2.1                              |
| \$B\$ SCI Command2.3.3.1                                         | Execute COBOL Task in                                            |
| SCI                                                              | Background (XCT)6.4.2                                            |
| Command Procedures 10.1                                          | Execute COBOL Task In                                            |
| Command Prompt:                                                  | Foreground (XCTF) 1.2, 6.4.1, 7.2.1<br>Execute Link Editor (XLE) |
| Format                                                           | Execute Link Editor (XLE)1.2                                     |
| Notation                                                         | Find String (FS)                                                 |
| Description                                                      | FS3.5                                                            |
| Language                                                         | IF                                                               |
| Parameters, COBOL Program Module                                 | Initialize New Volume (INV)2.4.1                                 |
| Retrieving AdditionalF10-4                                       | Initiate Text Editor (XE)3.5                                     |
| ProcedureF10-1                                                   | Insert File (IF)                                                 |
| Tailored                                                         | INV2.4.1                                                         |
| SCI Command:                                                     | LD2.3.3.2                                                        |
| AGL                                                              | LIBRARY8.2                                                       |
| AL                                                               | List Directory (LD)                                              |
| ALLOCATE                                                         | LOAD5.6.6                                                        |
| ALN                                                              | ML                                                               |
| AS                                                               | Modify Roll (MR)                                                 |
| Assign Global LUNO (AGL)6.4.1                                    | Modify Synonym (MS) 2.6.1                                        |
| Assign Logical                                                   | Move Lines (ML)                                                  |
| Name (ALN) 2.6.2, 2.7.4, 6.4.1                                   | MR                                                               |
| Assign LUNO (AL) 6.4.1                                           | MS                                                               |
| Assign Synonym (AS) 1.2, 2.6.1                                   | PF                                                               |
| BATCH2.3.4.1                                                     | PHASE5.6.5, 5.6.6                                                |
| CC                                                               | Print File (PF)                                                  |
| CF                                                               | QE                                                               |
| CFDIR2.4.2, 3.4                                                  | Quit Edit (QE)                                                   |
| CFIMG2.4.3                                                       | Release LUNO (RL) 2.9.2.4                                        |
| CFKEY                                                            | RL                                                               |
| CFPRO                                                            | SBS2.3.3.1                                                       |
| CFREL                                                            | SCS2.9.2.4                                                       |
| CFSEQ                                                            | SEARCH8.2                                                        |
| CIC                                                              | SEM2.11.2.1                                                      |
| CL                                                               | Show Background Status (SBS)2.3.3.1                              |
| Copy/Concatenate (CC) 2.3.4.4                                    | Show Channel Status (SCS)2.9.2.4                                 |
| Copy Lines (CL)                                                  | Show Expanded Message (SEM) 2.11.2.1                             |
| Create Directory File (CEDIR) 2.4.2.3.4                          | Show Line (SL)                                                   |
| Create Directory File (CFDIR)2.4.2, 3.4<br>Create File (CF)2.4.3 | SL                                                               |
| Create Image File (CFIMG) 2.4.3                                  | TASK5.6.5                                                        |
| Create Key Indexed File (CFKEY)2.4.3                             | XB                                                               |
| Create IPC Channel (CIC) 2.9.2, 2.9.2.4                          | XBJ                                                              |
| Create Program File (CFPRO) 2.4.3                                | XCC                                                              |
| Create Relative Record File (CFREL) 2.4.3                        | XCCF                                                             |
| Create Sequential File (CFSEQ) 2.4.3                             | XCP                                                              |
| Delete IPC Channel (DIC) 2.9.2.4                                 | XCPF                                                             |
| Delete Lines (DL)                                                | XCT                                                              |
| DIC                                                              | XCTF                                                             |
| DL                                                               | XE                                                               |
|                                                                  | XLE                                                              |
| EBATCH                                                           | Scope IPC Channel 2.9.2.3                                        |
| Example                                                          | Screen Description, TIFORM VDT F9-1                              |
| Execute Daton (AD)                                               | SCS SCI Command2.9.2.4                                           |
| Execute Batch Job (XBJ)2.3.4                                     | SEARCH SCI Command 8.2                                           |

Index-8

| Security, File2.8                                       | DELETE                                                 |                  |
|---------------------------------------------------------|--------------------------------------------------------|------------------|
| Segment:                                                | DISPLAY                                                | 1.1              |
| Procedure                                               | OPEN                                                   | 12.2             |
| Reentrant Procedure5.4.1.2                              | READ                                                   |                  |
| Task                                                    | REWRITE                                                | 12.2             |
| Segmentation:                                           | START                                                  |                  |
| COBOL Module                                            | STOP RUN                                               | 7.2              |
| Within Overlay Phase Modules,                           | Use:                                                   |                  |
| COBOLF5-8                                               | ACCEPT                                                 |                  |
| SEM SCI Command                                         | DISPLAY                                                | FI1-1            |
| Separate Program Files, Multiple Tasks                  | WRITE                                                  | 12.2             |
| Seguential:                                             | Status:                                                | 10.0             |
| File 2.7.1, F2-3, F2-4, F2-5, F2-6, F2-7                | File I/O                                               | T12 1            |
| Δttributes 2.7.1.                                       | Value, File I/O                                        | 12 3             |
| Attributes                                              | Status Message                                         | 2 11 3           |
| DescriptionF2-2                                         | Stop, Address                                          | 7 2              |
| Library5.7                                              | STOP RUN Statement                                     | 7.2              |
| Set, Multifile2.7.4                                     | Stream Format, Batch                                   |                  |
| Shared LUNO, Job-Local2.9.4                             | Structure:                                             |                  |
| Sharing:                                                | Alternate Directory                                    | 3.3              |
| Main Program Module 5.6.7                               | Directory                                              | 2.4. F2-1        |
| With P2F5-15                                            | File                                                   | 2.4. F2-1        |
| Same P1 and P2, Multiple Tasks F5-4                     | Job                                                    | 2.2              |
| Same P1 but Different P2s.                              | Overlay                                                |                  |
| Multiple Tasks                                          | Subroutine                                             | 1.2              |
| Show Background Status (SBS)                            | Assembly Language                                      | 8.3              |
| SCI Command                                             | Calling                                                | 8.1              |
| Snow Channel Status (SCS)                               | COBOL                                                  | FD-1, FD-2       |
| 501 Command                                             | Debugging, Assembly Languag                            | je7.3            |
| Show Expanded Message (SEM)                             | Library Package, COBOL                                 | 8.2 <u>,</u> D.1 |
| SCI Command                                             | Subroutines, COBOL Library                             | <u>.</u> TD-1    |
| Show Line (SL) SCI Command3.5                           | Suppression, Blank                                     | 2.7.1.1          |
| Single Procedure With:                                  | SVC, Create IPC Channel                                | 2.9.2            |
| Multiple Tasks, Linking 5.6.3, F5-10                    | Symmetric Channel                                      | 2.9.2.2          |
| Single Task:<br>Linking                                 | Synonym                                                | 1.2, 2.6         |
| Linking                                                 | Synonym as a File Name<br>Synonym Availability With a: | 2.0. 1           |
| User Program File, Linking 5.6.9, F5-17<br>Single Task: | Background Task                                        | 261              |
| Linking:                                                | Foreground Task                                        |                  |
| Single Procedure With 5.6.2, F5-9                       | System:                                                | 2.0. 1           |
| Two Procedures With 5.6.4, F5-11                        | Capabilities                                           | 2 1              |
| User Program File, Linking Single                       | Error Messages                                         | R 2              |
| Procedure With 5.6.9, F5-17                             | COBOL Compiler                                         | TB-2             |
| SL SCI Command                                          | Overview                                               |                  |
| Software Release Level 4.1                              | System Command Interpreter                             |                  |
| Sort/Merge                                              | (SCI) 1.1, 2.2                                         | 2.1, 2.3, 2.3.3  |
| COBOL Routine Calling                                   | System-Level:                                          |                  |
| Source:                                                 | IPC Functions                                          | 2.9.2.4          |
| File                                                    | IPC Access                                             | 2.9.2.4          |
| Module:                                                 |                                                        |                  |
| COBOL                                                   | Table:                                                 |                  |
| COBOL Program                                           | Device Correspondence                                  | <u>T</u> 12-4    |
| Special Types Relative Record File2.7.2.3               | File Status                                            | T12 <u>-1</u>    |
| SPECIAL-NAMES Paragraph6.2.1, F6-18                     | Tagged Format                                          | <u>.</u> . 5.5   |
| Spooling                                                | Tailored SCI Procedure                                 | F10-2            |
| START Statement                                         | Task                                                   | 1.2, 2.2         |
| Statement:                                              | Background                                             | 2.2              |
| ACCEPT1.1                                               | Foreground                                             | 2.2              |
| CALL8.3                                                 | Segment                                                | 5.4.1.1          |

| Task, Synonym Availability With a: Background | Value: Default             |
|-----------------------------------------------|----------------------------|
| Command                                       | (W) Debug Command 7.2.2.10 |
| Use:                                          | VD 001 0                   |
| ACCEPT Statement                              | XB SCI Command             |
| Error Messages                                | XCT SCI Command            |
| Using ALLOCATE, Linking                       | .\$\$\$HARED Program File  |

Index-10 2270516-9701

## **CUT ALONG LINE**

## **USER'S RESPONSE SHEET**

| Manual Date: March   | 1985 Date of This Letter:                                              |
|----------------------|------------------------------------------------------------------------|
|                      | Telephone:                                                             |
| Company:             | Office/Department:                                                     |
| Street Address:      |                                                                        |
| City/State/Zip Code: |                                                                        |
| them. Thank you.     | ere are any other suggestions that you wish to make, feel free to incl |
| Location in Manual   | Comment/Suggestion                                                     |
|                      |                                                                        |
|                      |                                                                        |
|                      |                                                                        |
|                      |                                                                        |
|                      |                                                                        |
|                      |                                                                        |
|                      |                                                                        |
|                      |                                                                        |
|                      |                                                                        |
|                      |                                                                        |

NO POSTAGE NECESSARY IF MAILED IN U.S.A. FOLD ON TWO LINES (LOCATED ON REVERSE SIDE), TAPE AND MAIL

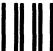

**BUSINESS REPLY MAIL** 

FIRST CLASS

**PERMIT NO. 7284** 

DALLAS, TX

POSTAGE WILL BE PAID BY ADDRESSEE

TEXAS INSTRUMENTS INCORPORATED DATA SYSTEMS GROUP

ATTN: TECHNICAL PUBLICATIONS P.O. Box 2909 M/S 2146 Austin, Texas 78769

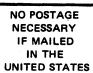

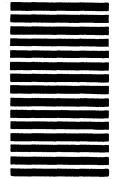

Cover Part No. 2310002-0001

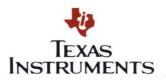